# $\frac{d\ln\ln}{d}$

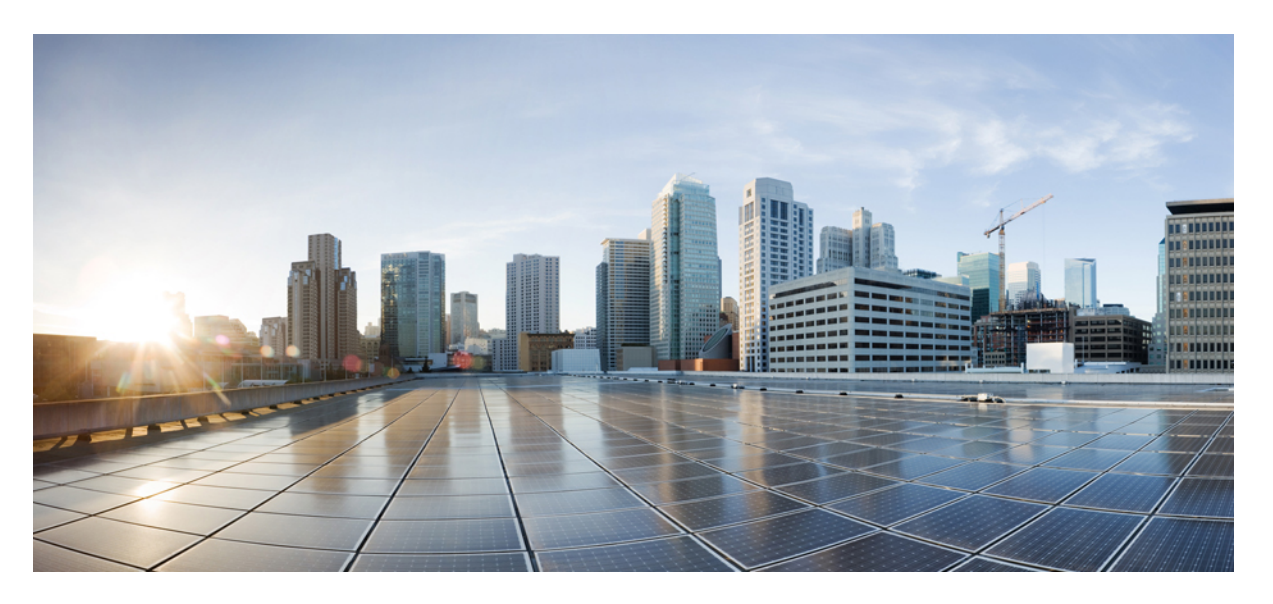

### **Interface and Hardware Component Configuration Guide, Cisco IOS XE Gibraltar 16.12.x**

**First Published:** 2019-08-06

#### **Americas Headquarters**

Cisco Systems, Inc. 170 West Tasman Drive San Jose, CA 95134-1706 USA http://www.cisco.com Tel: 408 526-4000 800 553-NETS (6387) Fax: 408 527-0883

© 2021 Cisco Systems, Inc. All rights reserved.

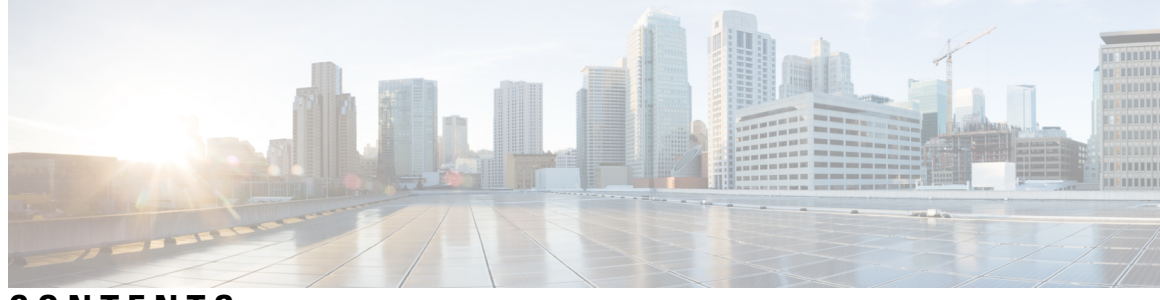

**CONTENTS**

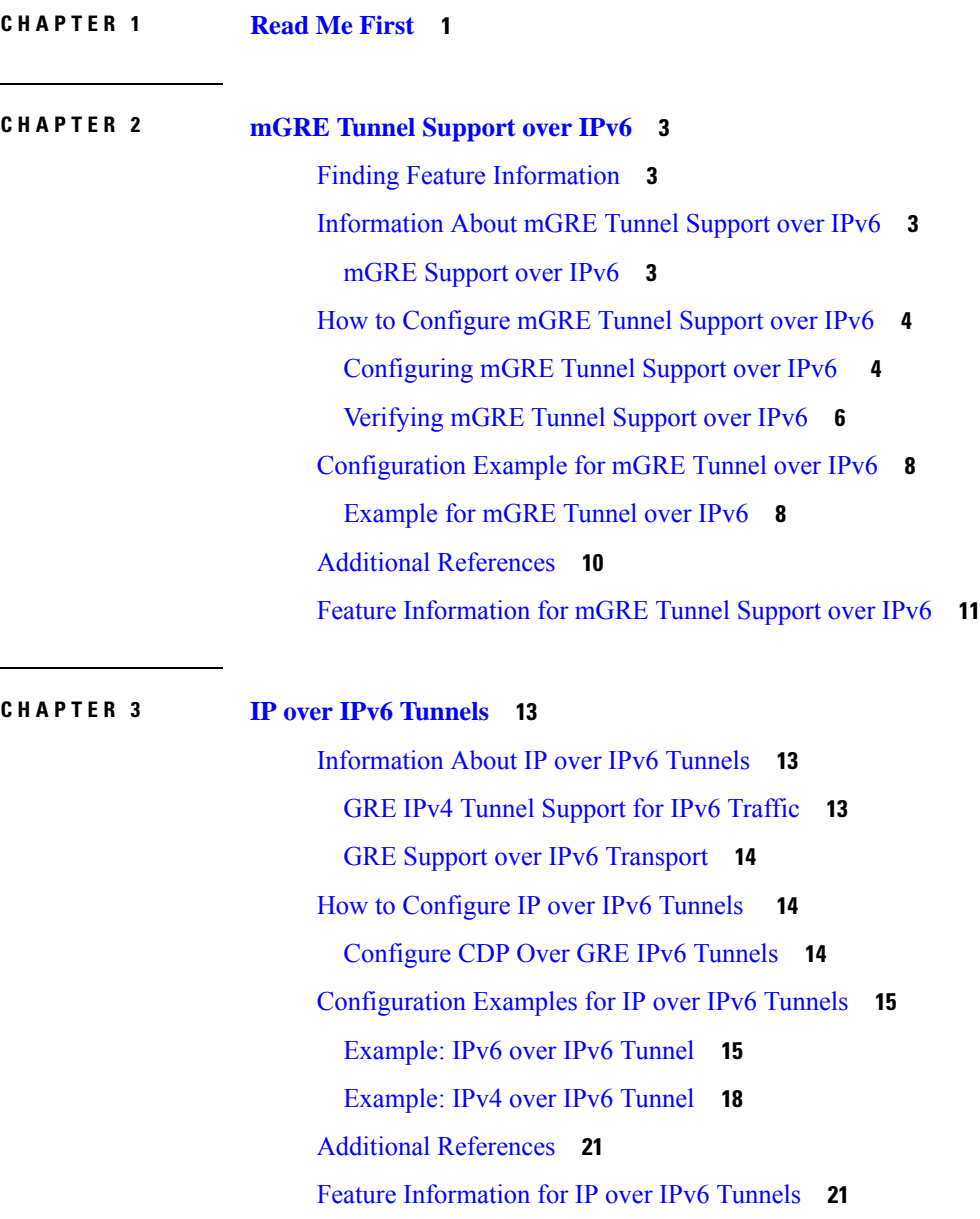

 $\overline{\phantom{a}}$ 

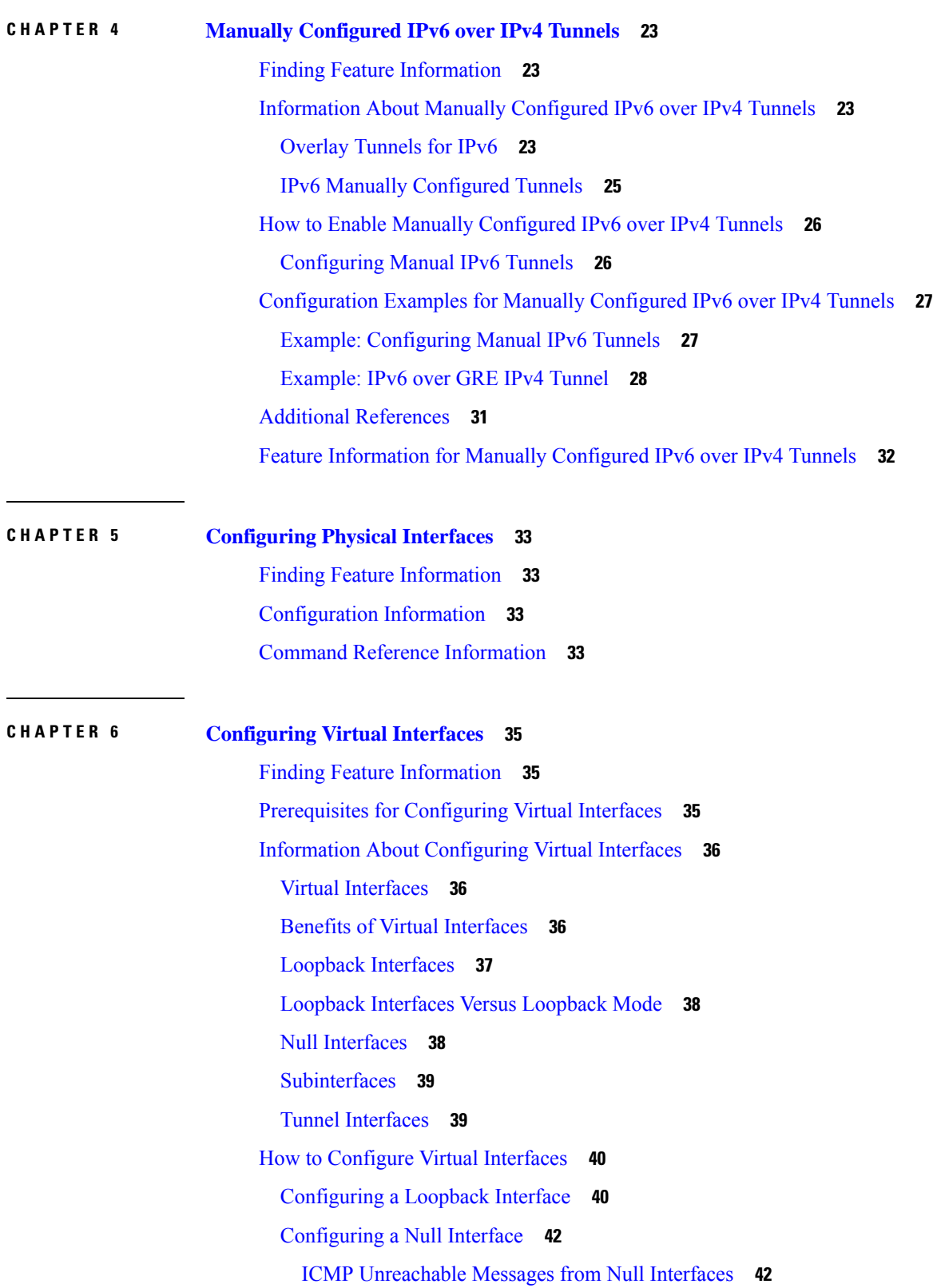

Г

 $\mathbf I$ 

Configuring a [Subinterface](#page-56-0) **43** Configuring a [Subinterface](#page-58-0) **45** [Configuring](#page-60-0) Logical Layer 3 VLAN Interfaces **47** [Configuration](#page-61-0) Examples for Virtual Interfaces **48** Example [Configuring](#page-61-1) a Loopback Interface **48** Example [Configuring](#page-61-2) a Null Interface **48** Example Configuring a [Subinterface](#page-61-3) **48** [Where](#page-62-0) to Go Next **49** Additional [References](#page-62-1) **49**

#### **CHAPTER 7 [Implementing](#page-64-0) Tunnels 51**

Restrictions for [Implementing](#page-64-1) Tunnels **51** Information About [Implementing](#page-65-0) Tunnels **52** Tunneling Versus [Encapsulation](#page-65-1) **52** [Tunnel](#page-66-0) ToS **53** [EoMPLS](#page-66-1) over GRE **53** Provider Edge to Provider Edge Generic Routing [EncapsulationTunnels](#page-66-2) **53** Provider to Provider Generic Routing [Encapsulation](#page-67-0) Tunnels **54** Provider Edge to Provider Generic Routing [Encapsulation](#page-67-1) Tunnels **54** Features Specific to Generic Routing [Encapsulation](#page-67-2) **54** [Features](#page-67-3) Specific to Ethernet over MPLS **54** Features Specific to [Multiprotocol](#page-68-0) Label Switching Virtual Private Network **55** Path MTU [Discovery](#page-68-1) **55** QoS Options for [Tunnels](#page-68-2) **55** How to [Implement](#page-69-0) Tunnels **56** [Determining](#page-69-1) the Tunnel Type **56** [Configuring](#page-70-0) an IPv4 GRE Tunnel **57** GRE Tunnel [Keepalive](#page-70-1) **57** [What](#page-73-0) to Do Next **60** [Configuring](#page-73-1) 6to4 Tunnels **60** [What](#page-75-0) to Do Next **62** Verifying Tunnel [Configuration](#page-75-1) and Operation **62** [Configuration](#page-78-0) Examples for Implementing Tunnels **65** Example: [Configuring](#page-78-1) a GRE IPv4 Tunnel **65**

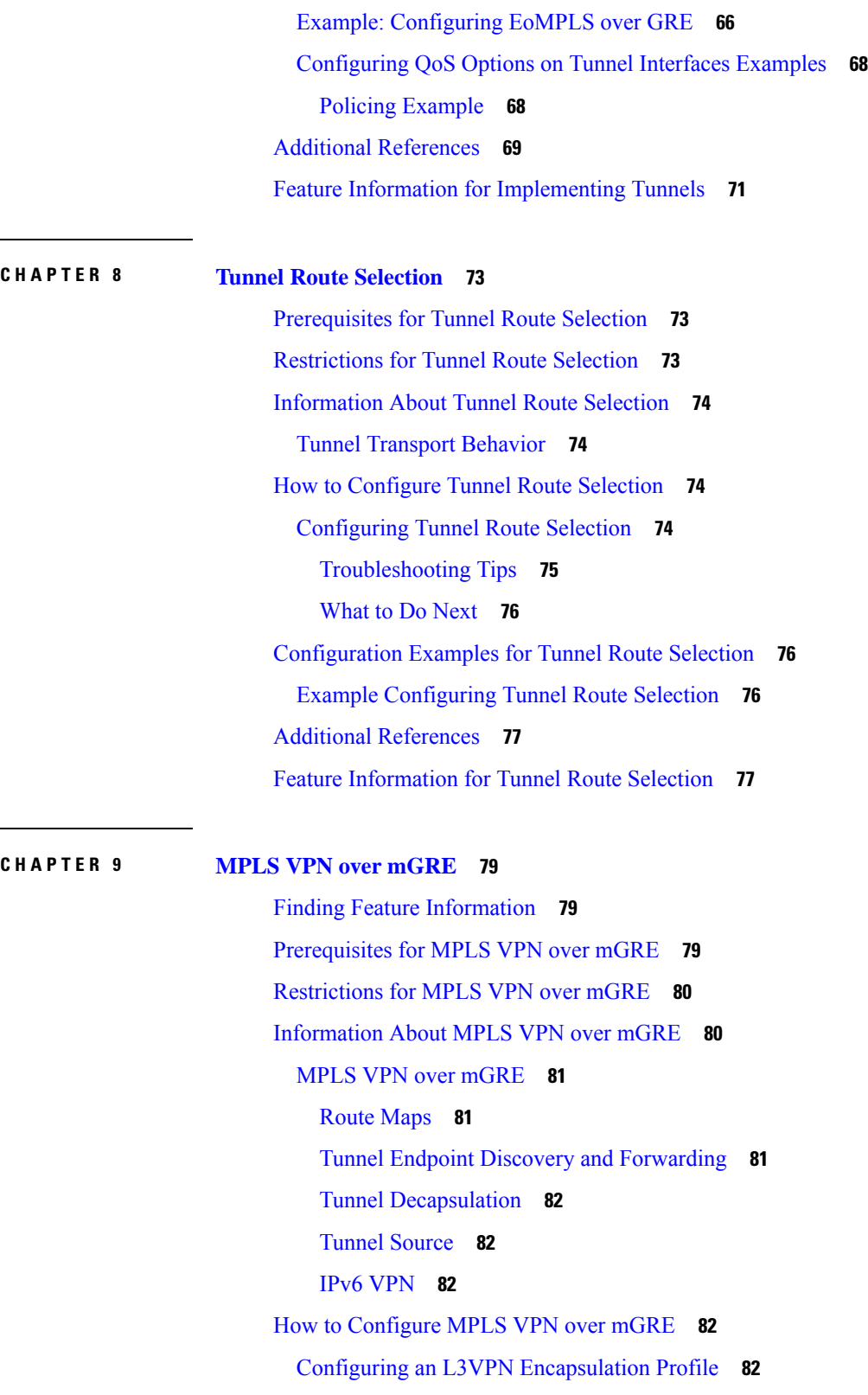

 $\overline{\phantom{a}}$ 

 $\mathbf I$ 

[Configuration](#page-101-0) Examples for MPLS VPN over mGRE **88** Example Verifying the MPLS VPN over mGRE [Configuration](#page-101-1) **88** Example [Configuration](#page-102-0) Sequence for MPLS VPN over mGRE **89** Additional [References](#page-103-0) **90** Feature [Information](#page-104-0) for MPLS VPN over mGRE **91**

#### **CHAPTER 1 0 IP [Tunnel](#page-106-0) MIBs 93**

[Prerequisites](#page-106-1) for the IP Tunnel MIB **93** [Restrictions](#page-106-2) for the IP Tunnel MIB **93** [Information](#page-107-0) About the IP Tunnel MIB **94** [Benefits](#page-107-1) of the IP Tunnel MIB **94** MIB Objects [Supported](#page-107-2) by the IP Tunnel MIB **94** How to [Configure](#page-108-0) SNMP and Use the IP Tunnel MIB **95** [Configuring](#page-108-1) the Router to Use SNMP **95** [What](#page-110-0) to Do Next **97** Additional [References](#page-110-1) **97** Feature [Information](#page-111-0) for the Tunnel MIB **98**

#### **CHAPTER 1 1 [IF-MIBs](#page-112-0) 99**

Finding Feature [Information](#page-112-1) **99** [Prerequisites](#page-113-0) for Using the IF-MIB **100** [Information](#page-113-1) About the IF-MIB **100** [Benefits](#page-113-2) of the IF-MIB **100** How to Enable [IETF-Compliant](#page-114-0) Link Traps for SNMP **101** Verifying [IETF-Compliant](#page-115-0) Link Traps for SNMP **102** [Troubleshooting](#page-115-1) Tips **102** Example to Enable [IETF-Compliant](#page-115-2) Link Traps for SNMP **102** How to [Configure](#page-116-0) SNMP and Use the IF-MIB **103** [Configuring](#page-116-1) the Router to Use SNMP **103** [What](#page-117-0) to Do Next **104** Additional [References](#page-117-1) **104** Feature [Information](#page-118-0) for IF-MIBs **105**

**CHAPTER 1 2 [Synchronous](#page-120-0) Ethernet (SyncE) ESMC and SSM 107**

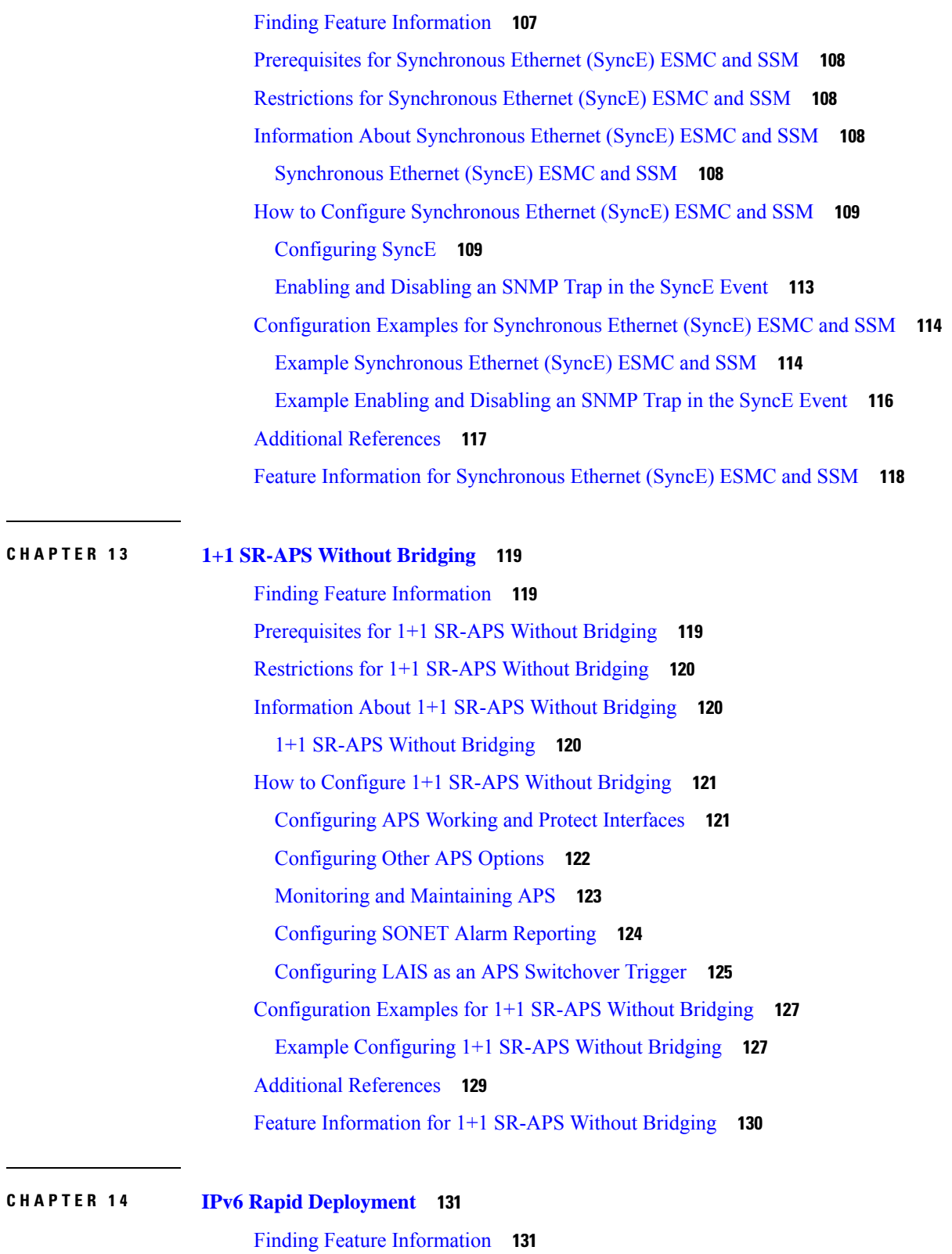

I

Information About IPv6 Rapid [Deployment](#page-144-2) **131**

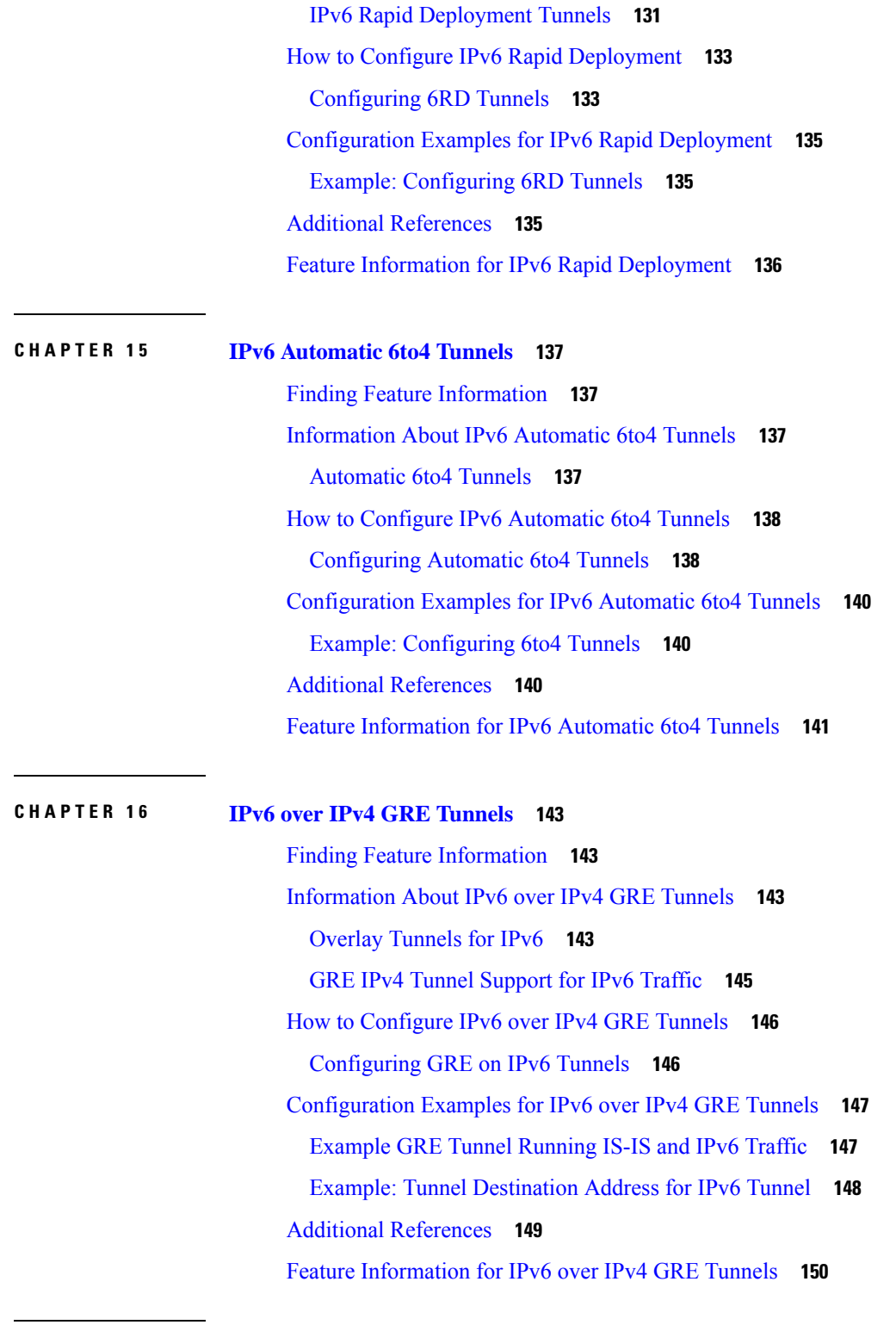

 $\mathbf l$ 

 $\blacksquare$ 

**CHAPTER 1 7 GRE IPv6 [Tunnels](#page-164-0) 151**

Finding Feature [Information](#page-164-1) **151**

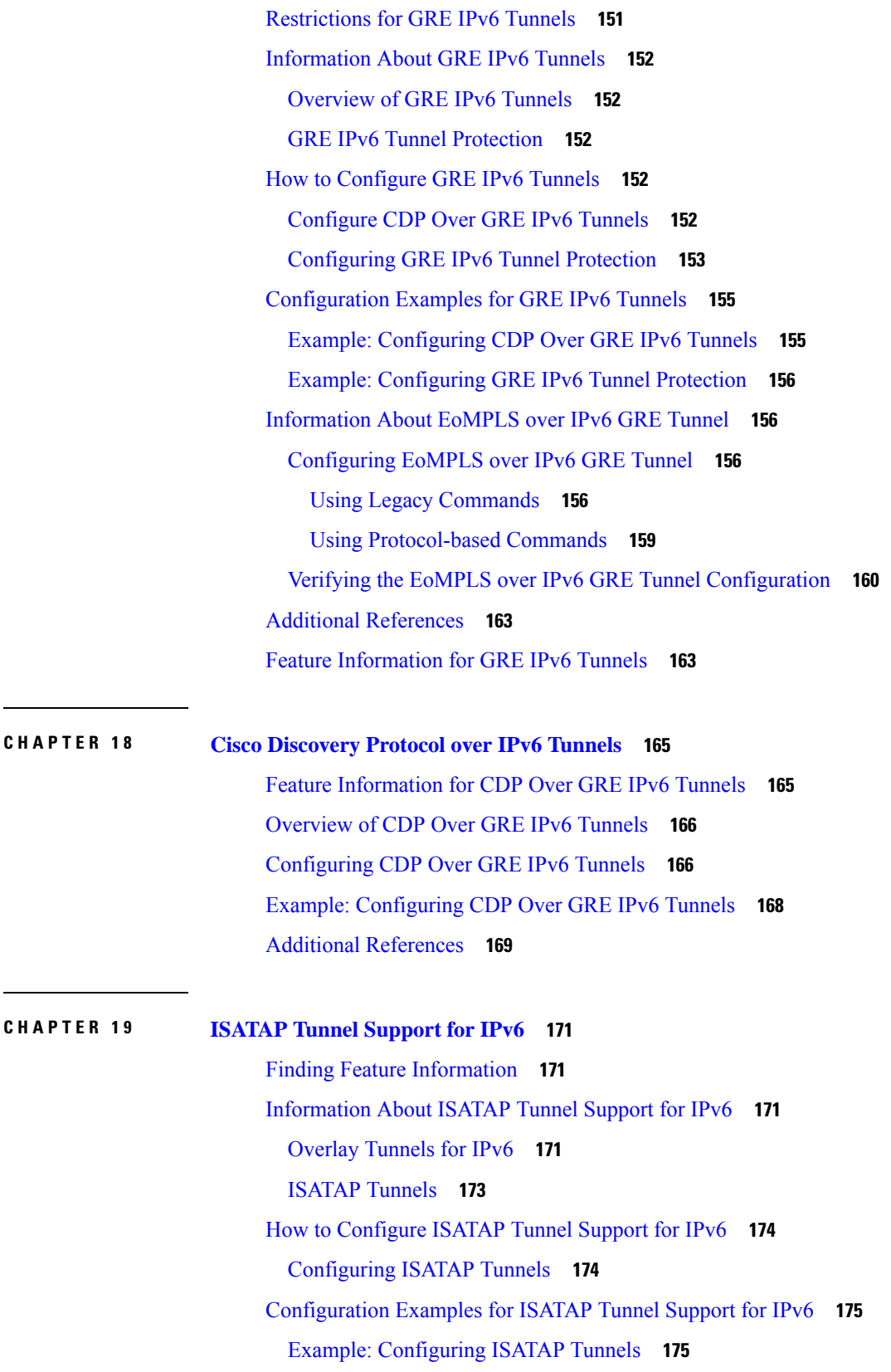

Г

 $\mathbf I$ 

ı

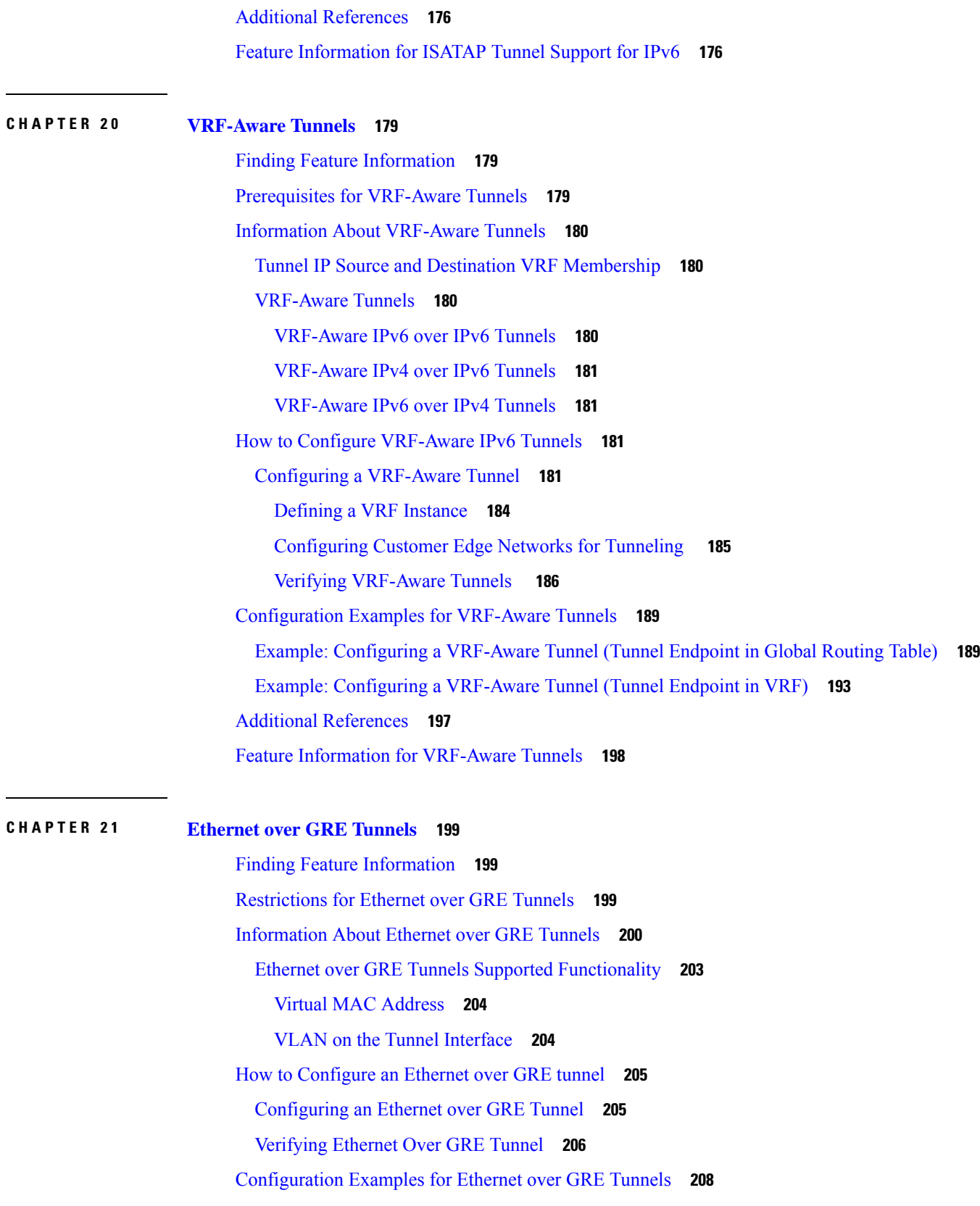

 $\blacksquare$ 

 $\mathbf{l}$ 

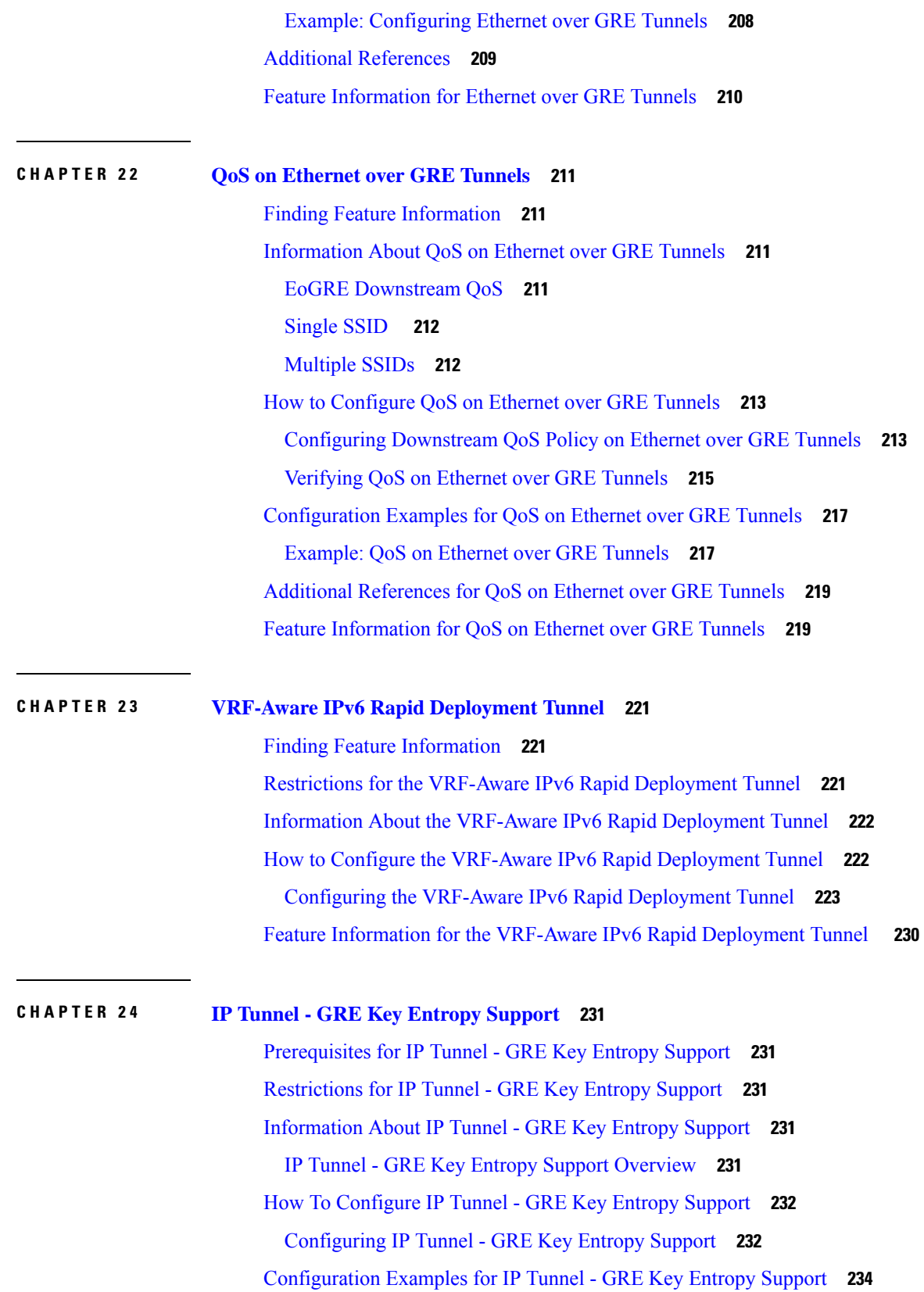

Г

 $\mathbf I$ 

Examples: [Configuring](#page-247-1) IP Tunnel - GRE Key Entropy Support **234** Additional [References](#page-248-0) for IP Tunnel - GRE Key Entropy Support **235** Feature [Information](#page-248-1) for IP Tunnel - GRE Key Entropy Support **235**

#### **Contents**

Г

 $\mathbf I$ 

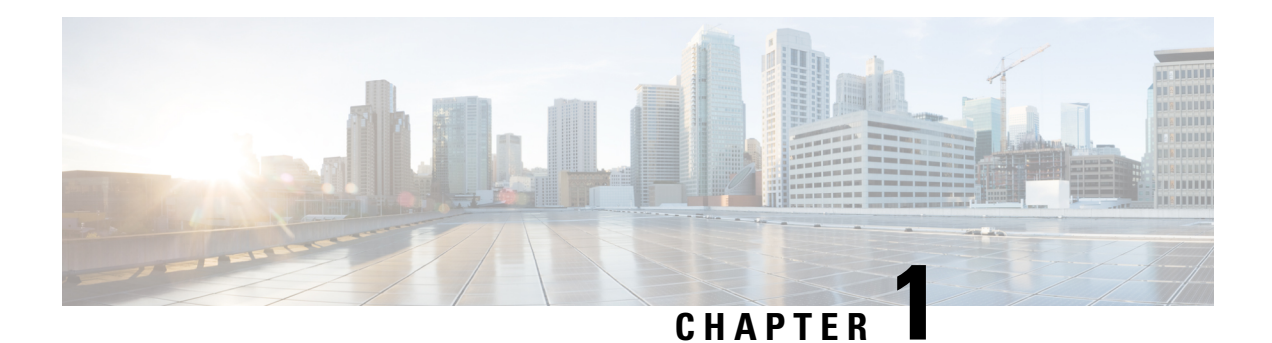

## <span id="page-14-0"></span>**Read Me First**

#### **Feature Information**

Use Cisco Feature [Navigator](http://www.cisco.com/go/cfn) to find information about feature support, platform support, and Cisco software image support. An account on Cisco.com is not required.

#### **Related References**

• Cisco IOS Command [References,](http://www.cisco.com/c/en/us/support/routers/asr-1000-series-aggregation-services-routers/products-command-reference-list.html) All Releases

#### **Obtaining Documentation and Submitting a Service Request**

- To receive timely, relevant information from Cisco, sign up at Cisco Profile [Manager.](https://www.cisco.com/offer/subscribe)
- To get the business impact you're looking for with the technologies that matter, visit Cisco [Services](https://www.cisco.com/go/services).
- To submit a service request, visit Cisco [Support.](https://www.cisco.com/c/en/us/support/index.html)
- To discover and browse secure, validated enterprise-class apps, products, solutions and services, visit Cisco [Marketplace](https://www.cisco.com/go/marketplace/).
- To obtain general networking, training, and certification titles, visit [Cisco](http://www.ciscopress.com) Press.
- To find warranty information for a specific product or product family, access Cisco [Warranty](http://www.cisco-warrantyfinder.com) Finder.

 $\mathbf I$ 

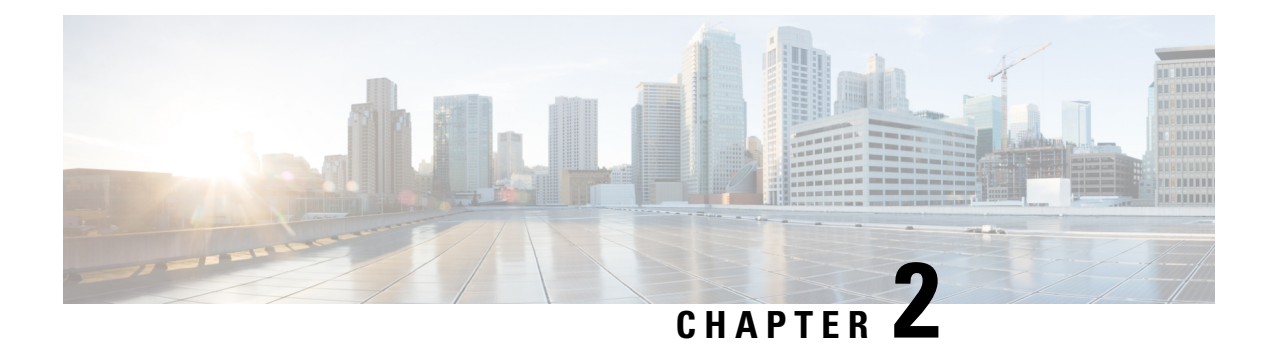

## <span id="page-16-0"></span>**mGRE Tunnel Support over IPv6**

The mGRE Tunnel Support over IPv6 feature enables service providers to deploy IPv6 in their core infrastructure.

- Finding Feature [Information,](#page-16-1) on page 3
- [Information](#page-16-2) About mGRE Tunnel Support over IPv6, on page 3
- How to [Configure](#page-17-0) mGRE Tunnel Support over IPv6, on page 4
- [Configuration](#page-21-0) Example for mGRE Tunnel over IPv6, on page 8
- Additional [References,](#page-23-0) on page 10
- Feature [Information](#page-24-0) for mGRE Tunnel Support over IPv6, on page 11

### <span id="page-16-1"></span>**Finding Feature Information**

Your software release may not support all the features documented in this module. For the latest caveats and feature information, see Bug [Search](https://tools.cisco.com/bugsearch/search) Tool and the release notes for your platform and software release. To find information about the features documented in this module, and to see a list of the releases in which each feature is supported, see the feature information table.

Use Cisco Feature Navigator to find information about platform support and Cisco software image support. To access Cisco Feature Navigator, go to [https://cfnng.cisco.com/.](https://cfnng.cisco.com/) An account on Cisco.com is not required.

### <span id="page-16-3"></span><span id="page-16-2"></span>**Information About mGRE Tunnel Support over IPv6**

### **mGRE Support over IPv6**

Multiple sites of a Dynamic Multipoint Virtual Private Network (DMVPN) are interconnected by IPv6. A single logical multipoint generic routing encapsulation (mGRE) tunnel interface interconnects one VPN site to another. An IPv6 subnet connects a tunnel interface with other tunnel interfaces from various VPN sites. All tunnel interfaces connecting VPN sites act as hosts on the logical IPv6 subnet. This structure is referred to as the tunnel overlay network.

To enable service providers deploy IPv6 in their core infrastructure, mGRE tunnels over IPv6 are supported. DMVPN customers may run either IPv4 or IPv6 in their local networks, so the overlay endpoints can be either IPv4 or IPv6. For an IPv6 transport endpoint, the overlay endpoint can either be an IPv4 or IPv6 private network address.

GRE has a protocol field that identifies the passenger protocol. GRE tunnels allow Intermediate System-to-Intermediate System (IS-IS) or IPv6 to be specified as a passenger protocol, which allows both IS-ISand IPv6 traffic to run over the same tunnel. If GRE did not have a protocol field, it would be impossible to distinguish whether the tunnel was carrying IS-IS or IPv6 packets.

## <span id="page-17-1"></span><span id="page-17-0"></span>**How to Configure mGRE Tunnel Support over IPv6**

### **Configuring mGRE Tunnel Support over IPv6**

Perform thistask on the hub and spoke device of the multipoint generic routing encapsulation (mGRE) tunnel.

#### **Before you begin**

Create a Next Hop Resolution Protocol (NHRP) ID to configure on a multipoint generic routing encapsulation (mGRE) tunnel.

For more information on configuring NHRP, see the "How to Configure NHRP" topic in the *IP Addressing : NHRP Configuration Guide*.

#### **SUMMARY STEPS**

- **1. enable**
- **2. configure terminal**
- **3. ipv6 unicast-routing**
- **4. interface tunnel** *tunnel-number*
- **5. description** *description-string*
- **6. ipv6 address** *ip-address mask*
- **7. ipv6 nhrp map mulitcast dynamic**
- **8. ipv6 nhrp network-id** *network-id*
- **9. ipv6 nhrp holdtime** *seconds*
- **10. ipv6 nhrp nhs** *ipv6- nhs-address*
- **11. tunnel source** *ip-address* | *ipv6-address* | *interface-type* | *interface-number*
- **12. tunnel mode gre multipoint ipv6**
- **13. end**

#### **DETAILED STEPS**

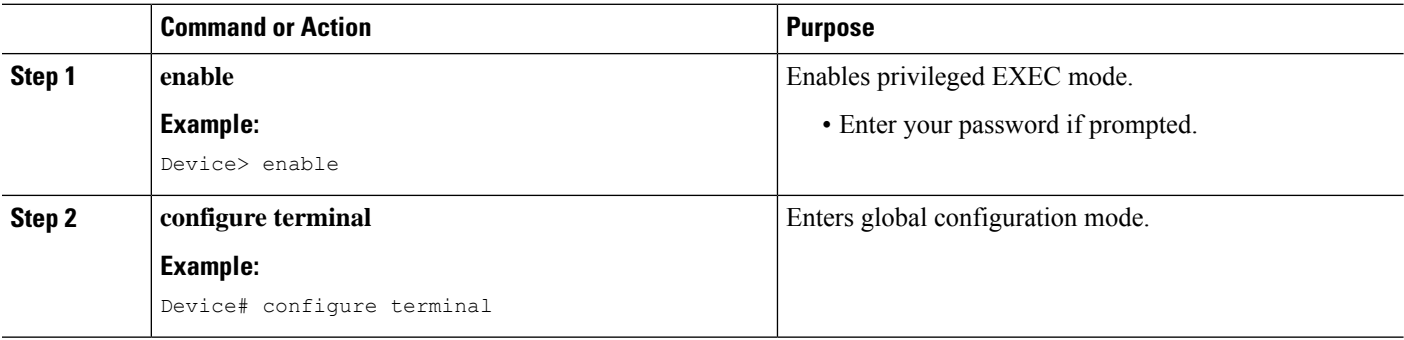

 $\mathbf l$ 

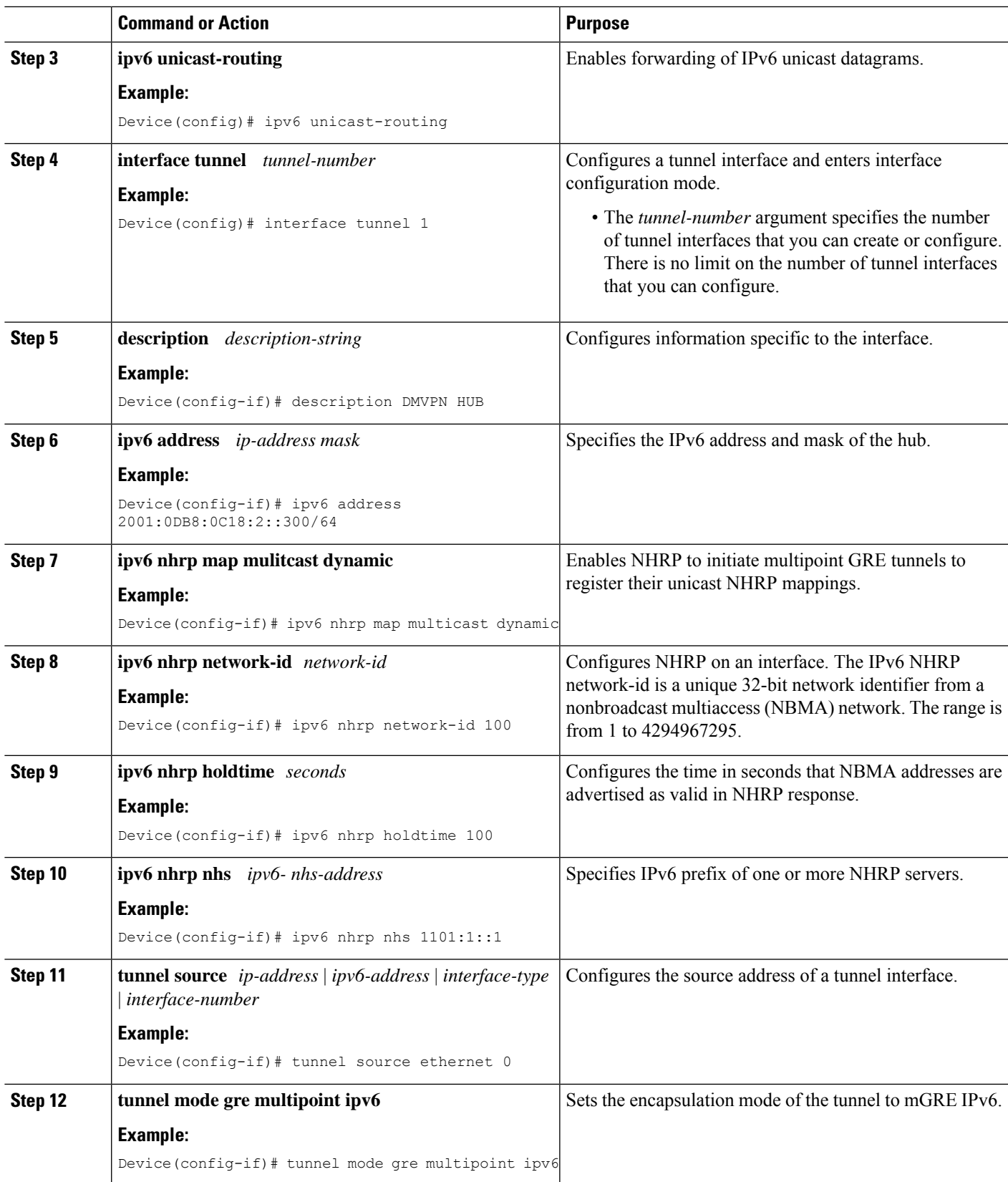

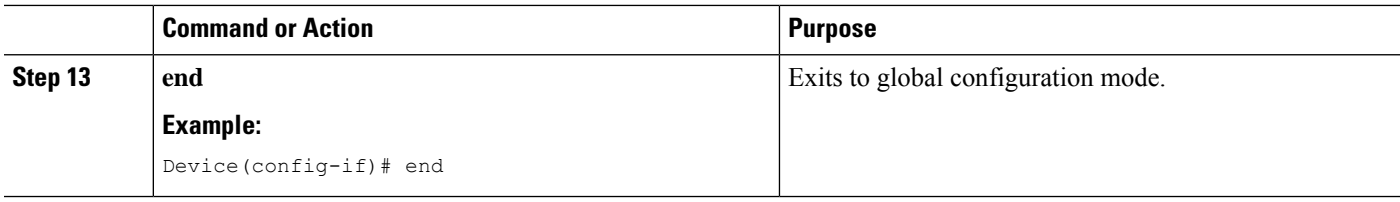

#### **What to do next**

Verify the mGRE tunnel over IPv6.

### <span id="page-19-0"></span>**Verifying mGRE Tunnel Support over IPv6**

The **show** commands can be entered in any order.

#### **Before you begin**

Configure mGRE tunnel over IPv6.

#### **SUMMARY STEPS**

- **1. show interface tunnel** *tunnel-interface*
- **2. show tunnel endpoints tunnel** *tunnel-interface*
- **3. show ipv6 traffic**

#### **DETAILED STEPS**

#### **Step 1 show interface tunnel** *tunnel-interface*

This command displays information about the tunnel.

#### **Example:**

Device# **show interface tunnel 1**

```
Tunnel1 is up, line protocol is down
Hardware is Tunnel
Description: DMVPN Spoke 1
MTU 1456 bytes, BW 100 Kbit/sec, DLY 50000 usec,
reliability 255/255, txload 1/255, rxload 1/255
Encapsulation TUNNEL, loopback not set
Keepalive not set
Tunnel linestate evaluation down - transport reg down
Tunnel source Ethernet1/0
Tunnel Subblocks:
src-track:
Tunnel1 source tracking subblock associated with Ethernet1/0
Set of tunnels with source Ethernet1/0, 1 member (includes iterators), on interface <OK>
Tunnel protocol/transport multi-GRE/IPv6
Key disabled, sequencing disabled
Checksumming of packets disabled
Tunnel TTL 255
Tunnel transport MTU 1456 bytes
Tunnel transmit bandwidth 8000 (kbps)
Tunnel receive bandwidth 8000 (kbps)
```
Last input never, output never, output hang never

#### **Step 2 show tunnel endpoints tunnel** *tunnel-interface*

This command displays tunnel interface endpoints and verifies if the tunnel is created correctly.

#### **Example:**

Device# **show tunnel endpoints tunnel 1**

```
Tunnel 1 running in multi-GRE/IPv6 mode
Endpoint transport 1101:2::1 Refcount 3 Base 0x2B83A87F83D8 Create Time 00:22:05
overlay 1101:1::1 Refcount 2 Parent 0x2B83A87F83D8 Create Time 00:22:05
Tunnel Subblocks:
tunnel-nhrp-sb:
NHRP subblock has 1 entries
```
#### **Step 3 show ipv6 traffic**

This command displays statistics about IPv6 traffic on a tunnel.

#### **Example:**

```
Device# show ipv6 traffic
```

```
IPv6 statistics:
        Rcvd: 46 total, 34 local destination
               0 source-routed, 0 truncated
               0 format errors, 0 hop count exceeded
               0 bad header, 0 unknown option, 0 bad source
               0 unknown protocol, 0 not a router
               0 fragments, 0 total reassembled
               0 reassembly timeouts, 0 reassembly failures
        Sent: 54 generated, 0 forwarded
               0 fragmented into 0 fragments, 0 failed
               8 encapsulation failed, 0 no route, 0 too big
               0 RPF drops, 0 RPF suppressed drops
        Mcast: 22 received, 21 sent
ICMP statistics:
        Rcvd: 37 input, 0 checksum errors, 0 too short
              0 unknown info type, 0 unknown error type
              unreach: 0 routing, 0 admin, 0 neighbor, 0 address, 0 port
                       0 sa policy, 0 reject route
              parameter: 0 error, 0 header, 0 option
              0 hopcount expired, 0 reassembly timeout,0 too big
              0 bad embedded ipv6
             10 echo request, 0 echo reply
              0 group query, 0 group report, 0 group reduce
              0 router solicit, 7 router advert, 0 redirects
              4 neighbor solicit, 6 neighbor advert
        Sent: 47 output, 0 rate-limited
              unreach: 0 routing, 0 admin, 0 neighbor, 0 address, 0 port
                       0 sa policy, 0 reject route
              parameter: 0 error, 0 header, 0 option
              0 hopcount expired, 0 reassembly timeout,0 too big
              0 echo request, 10 echo reply
              0 group query, 0 group report, 0 group reduce
              3 router solicit, 7 router advert, 0 redirects
              6 neighbor solicit, 6 neighbor advert
```

```
UDP statistics:
```

```
Rcvd: 0 input, 0 checksum errors, 0 length errors
       0 no port, 0 dropped
 Sent: 0 output
TCP statistics:
 Rcvd: 0 input, 0 checksum errors
 Sent: 0 output, 0 retransmitted
```
## <span id="page-21-1"></span><span id="page-21-0"></span>**Configuration Example for mGRE Tunnel over IPv6**

### **Example for mGRE Tunnel over IPv6**

mGRE Tunnel over IPv6

Configuring mGRE tunnel over IPv6 transport.

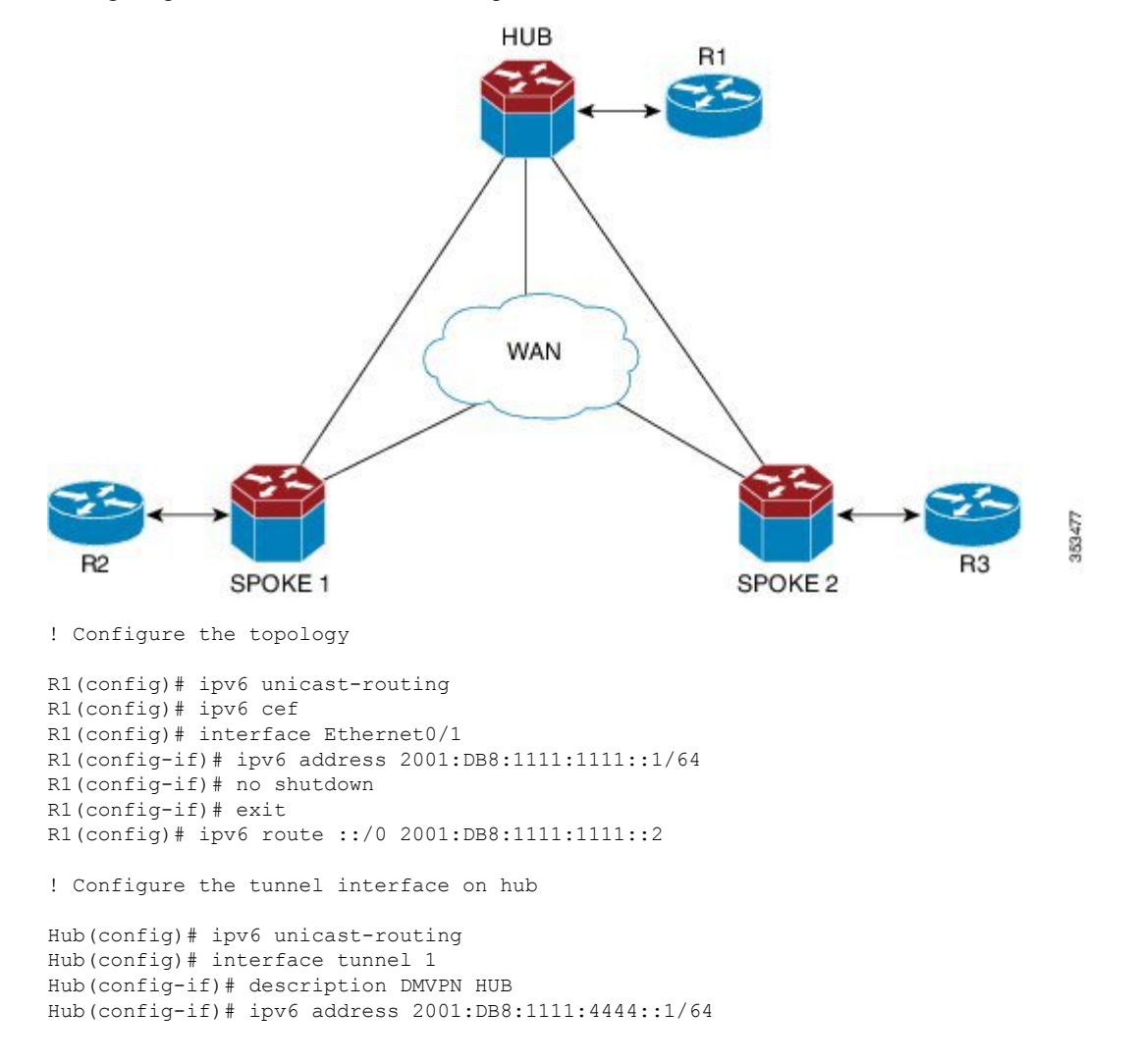

```
Hub(config-if)# ipv6 nhrp map multicast dynamic
Hub(config-if)# ipv6 nhrp network-id 100
Hub(config-if)# ipv6 nhrp holdtime 100
Hub(config-if)# tunnel source Ethernet0/1
Hub(config-if)# tunnel mode gre multipoint ipv6
! Configure the physical interface on the hub
Hub(config)# ipv6 unicast-routing
Hub(config)# interface Ethernet0/0
Hub(config-if)# ipv6 address 2001:DB8:1111:2222::1/64
Hub(config-if)# no shutdown
Hub(config-if)# exit
Hub(config)# ipv6 route ::/0 2001:DB8:1111:2222::2
! Configure the tunnel interface on spoke
Spoke1(config)# ipv6 unicast-routing
Spoke1(config)# interface tunnel 1
Spoke1(config-if)# description DMVPN Spoke 1
Spoke1(config-if)# ipv6 address 2001:DB8:1111:4444::2/64
Spoke1(config-if)# ipv6 nhrp map multicast dynamic
Spoke1(config-if)# ipv6 nhrp map 2001:DB8:1111:4444::1/64 2001:DB8:1111:3333::1
Spoke1(config-if)# ipv6 nhrp map multicast 2001:DB8:1111:3333::1
Spoke1(config-if)# ipv6 nhrp network-id 100
Spoke1(config-if)# ipv6 nhrp holdtime 100
Spoke1(config-if)# ipv6 nhrp nhs 2001:DB8:1111:4444::1
Spoke1(config-if)# tunnel source Ethernet0/0
Spoke1(config-if)# tunnel mode gre multipoint ipv6
! Configure the physical interface on the spoke
Spoke1(config)# interface Ethernet0/0
Spoke1(config-if)# ipv6 address 2001:DB8:1111:2222::2/64
Spoke1(config-if)# exit
! Configure the R2 device at the spoke
R2(config)# interface Ethernet0/1
R2(config-if)# ipv6 address 2001:DB8:1111:3333::1/64
R2(config-if)# no shutdown
R2(config-if)# exit
```
R2(config)# ipv6 route 2001:DB8:1111:1111::/64 2001:DB8:1111:2222::1

## <span id="page-23-0"></span>**Additional References**

#### **Related Documents**

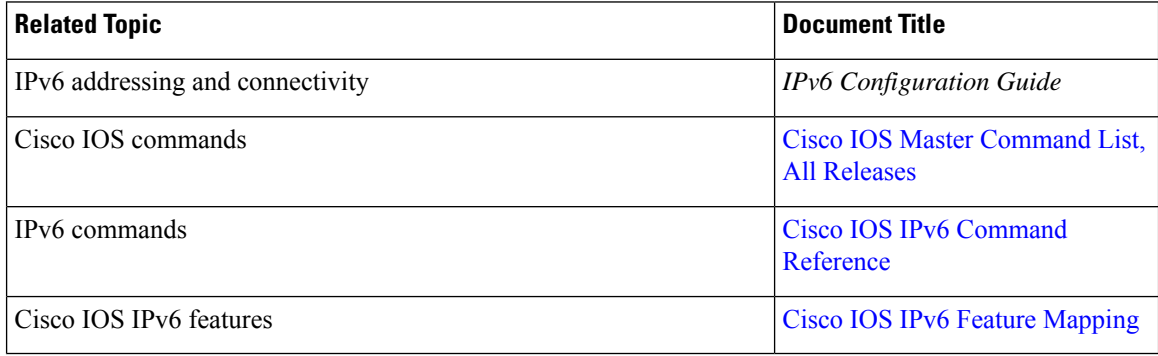

#### **Standards and RFCs**

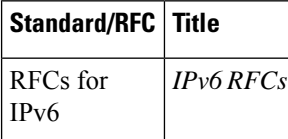

#### **MIBs**

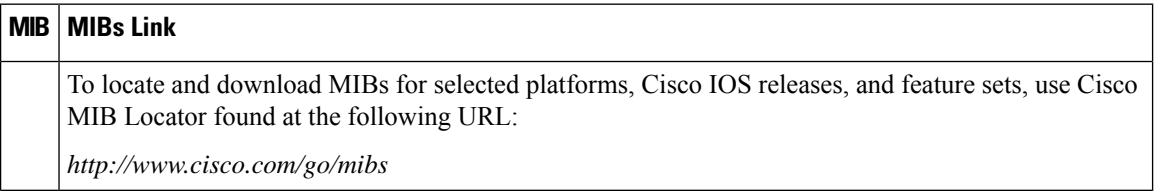

#### **Technical Assistance**

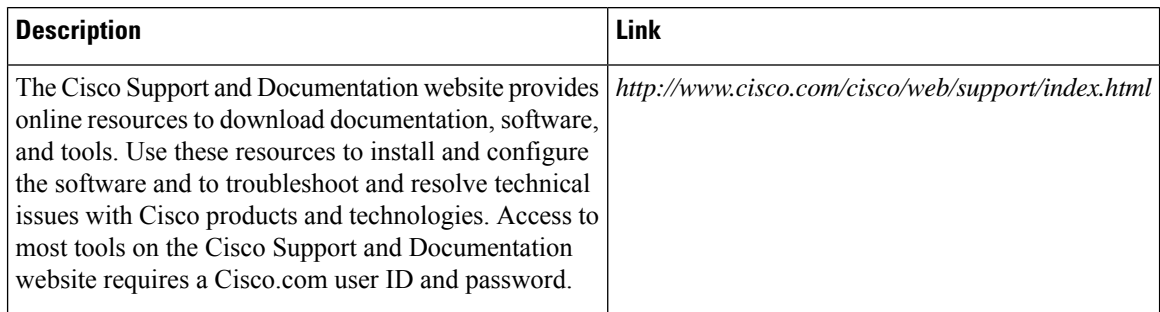

## <span id="page-24-0"></span>**Feature Information for mGRE Tunnel Support over IPv6**

The following table provides release information about the feature or features described in this module. This table lists only the software release that introduced support for a given feature in a given software release train. Unless noted otherwise, subsequent releases of that software release train also support that feature.

Use Cisco Feature Navigator to find information about platform support and Cisco software image support. To access Cisco Feature Navigator, go to [www.cisco.com/go/cfn.](http://www.cisco.com/go/cfn) An account on Cisco.com is not required.

| Feature Name                                   | <b>Releases</b> | <b>Feature Information</b>                                                                              |
|------------------------------------------------|-----------------|----------------------------------------------------------------------------------------------------|
| mGRE Tunnel Support over IPv6 $\vert$ 15.2(1)T | XE Release 3.8S | mGRE tunnels are configured to<br>enable service providers deploy<br>IPv6 in their core infrastructure. |

**Table 1: Feature Information for mGRE Tunnel Support over IPv6**

I

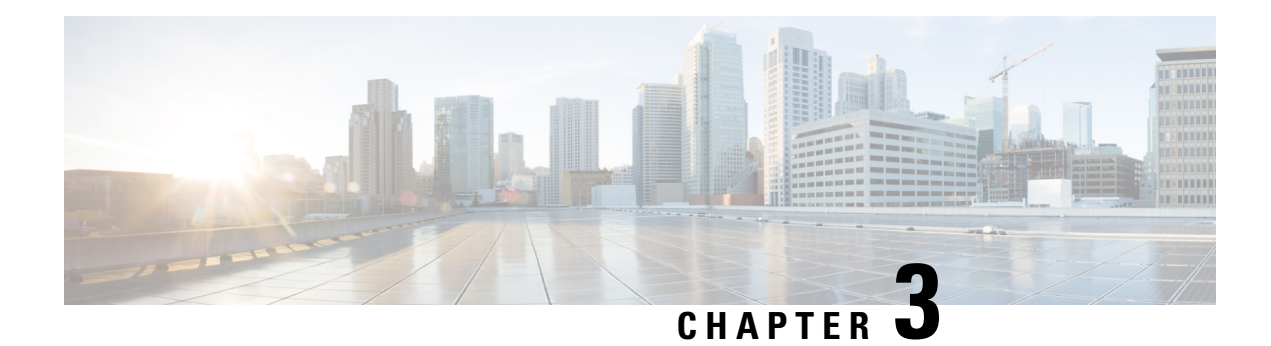

## <span id="page-26-0"></span>**IP over IPv6 Tunnels**

IPv6 supports IP over IPv6 tunnels, which includes the following:

- Generic routing encapsulation (GRE) IPv4 tunnel support for IPv6 traffic—IPv6 traffic can be carried over IPv4 GRE tunnels using the standard GRE tunneling technique that is designed to provide the services to implement any standard point-to-point encapsulation scheme. The primary use of GRE tunnels is for stable connections that require regular secure communication between two edge devices or between an edge device and an end system. The edge devices and the end systems must be dual-stack implementations.
- GRE support over IPv6 transport—GRE has a protocol field that identifies the passenger protocol. GRE tunnels allow Intermediate System-to-Intermediate System (IS-IS) or IPv6 to be specified as a passenger protocol, which allows both IS-IS and IPv6 traffic to run over the same tunnel.
- VRF-aware IPv4/IPv6 over IPv6 tunnels Virtual Routing and Forwarding (VRF)-aware tunnels are used to connect customer networks separated by untrusted core networks or core networks with different infrastructures (IPv4 or IPv6).
- [Information](#page-26-1) About IP over IPv6 Tunnels, on page 13
- How to [Configure](#page-27-1) IP over IPv6 Tunnels , on page 14
- [Configuration](#page-28-0) Examples for IP over IPv6 Tunnels, on page 15
- Additional [References,](#page-34-0) on page 21
- Feature [Information](#page-34-1) for IP over IPv6 Tunnels, on page 21

### <span id="page-26-2"></span><span id="page-26-1"></span>**Information About IP over IPv6 Tunnels**

### **GRE IPv4 Tunnel Support for IPv6 Traffic**

IPv6 traffic can be carried over IPv4 GRE tunnels using the standard GRE tunneling technique that is designed to provide the services to implement any standard point-to-point encapsulation scheme. As in IPv6 manually configured tunnels, GRE tunnels are links between two points, with a separate tunnel for each link. The tunnels are not tied to a specific passenger or transport protocol but, in this case, carry IPv6 as the passenger protocol with the GRE as the carrier protocol and IPv4 or IPv6 as the transport protocol.

The primary use of GRE tunnels is for stable connections that require regular secure communication between two edge devices or between an edge device and an end system. The edge devices and the end systems must be dual-stack implementations.

### <span id="page-27-0"></span>**GRE Support over IPv6 Transport**

GRE has a protocol field that identifies the passenger protocol. GRE tunnels allow Intermediate System-to-Intermediate System (IS-IS) or IPv6 to be specified as a passenger protocol, which allows both IS-ISand IPv6 traffic to run over the same tunnel. If GRE did not have a protocol field, it would be impossible to distinguish whether the tunnel was carrying IS-IS or IPv6 packets. The GRE protocol field makes it desirable to tunnel IS-IS and IPv6 inside GRE.

### <span id="page-27-1"></span>**How to Configure IP over IPv6 Tunnels**

The following tasks describe how to configure an IPv6 tunnel. IPv6 or IPv4 packets can be forwarded on this tunnel.

### <span id="page-27-2"></span>**Configure CDP Over GRE IPv6 Tunnels**

Perform this task to configure a GRE tunnel on an IPv6 network. GRE tunnels can be configured to run over an IPv6 network layer and transport IPv6 and IPv4 packets through IPv6 tunnels.

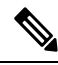

#### **Note**

You must enable IPv6 or configure IPv6 MTU size more than 1500 on a tunnel's exit interface to avoid receiving warning messages.

#### **Before you begin**

When GRE IPv6 tunnels are configured, IPv6 addresses are assigned to the tunnel source and the tunnel destination. The tunnel interface can have either IPv4 or IPv6 addresses. The host or device at each end of the configured tunnel must support both IPv4 and IPv6 protocol stacks.

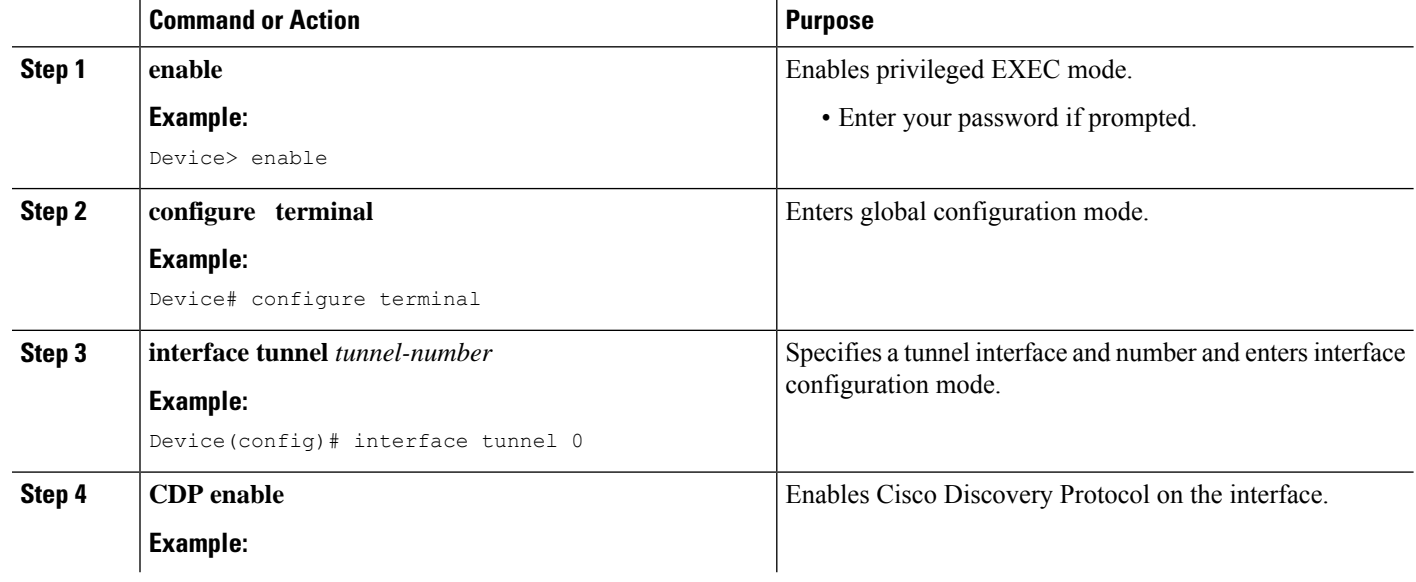

#### **Procedure**

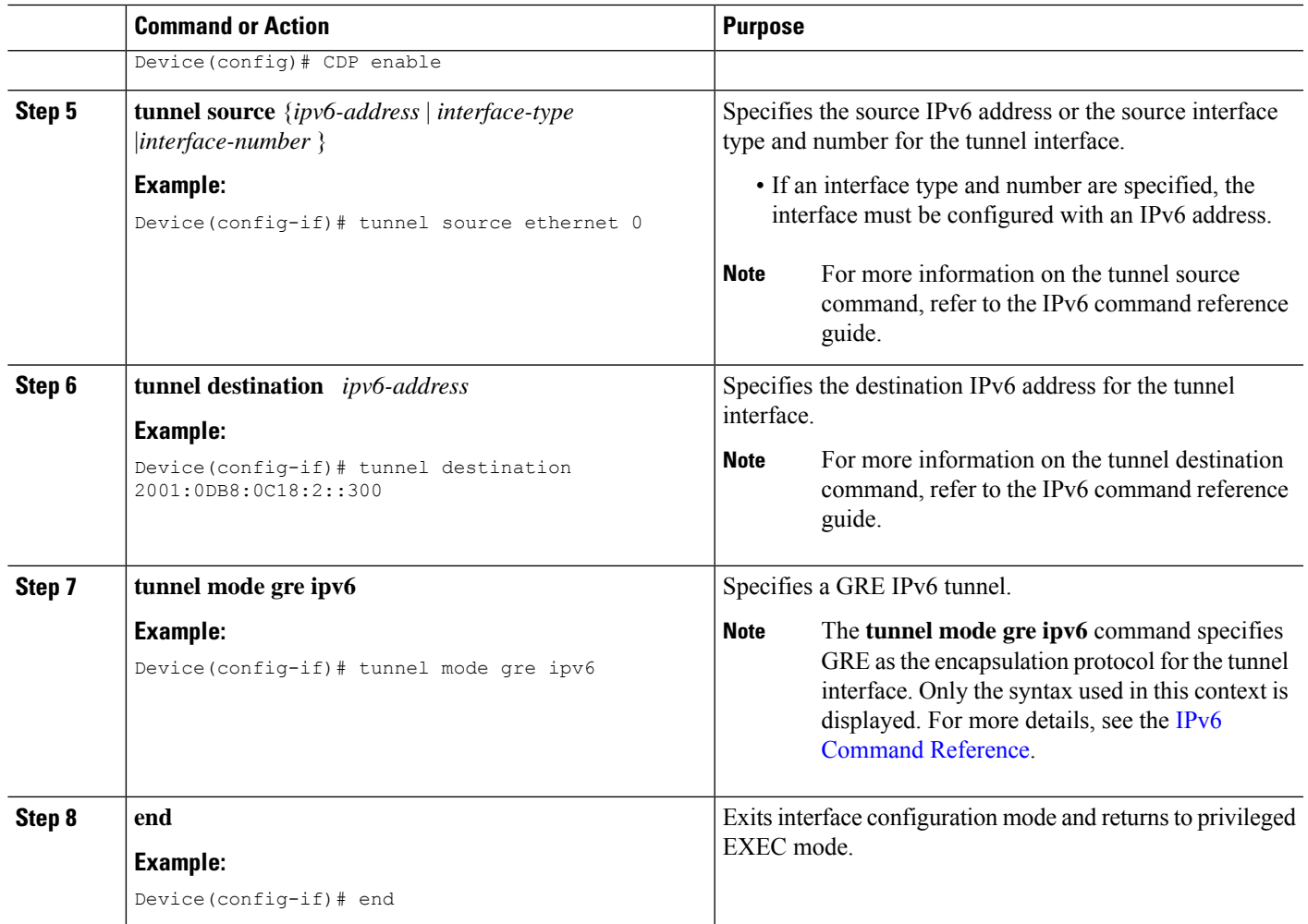

## <span id="page-28-1"></span><span id="page-28-0"></span>**Configuration Examples for IP over IPv6 Tunnels**

### **Example: IPv6 over IPv6 Tunnel**

#### **Example: Configuring CE1**

```
!
ipv6 unicast-routing
ipv6 cef
!
interface Ethernet0/0
no ipv6 address
ipv6 address 2001:DB8:2:1::1/64
no shutdown
exit
!
```

```
ipv6 route 2001:DB8:2:5::/64 2001:DB8:2:1::2
ipv6 route 2001:DB8:2:9::/64 2001:DB8:2:1::2
!
```
#### **Example: Configuring PE1**

```
!
ipv6 unicast-routing
ipv6 cef
!
interface Tunnel0
no ipv6 address
ipv6 address 2001:DB8:2:9::1/64
tunnel source 2001:DB8:2:2::1
tunnel mode ipv6
tunnel destination 2001:DB8:2:4::2
exit
!
interface Ethernet0/0
no ipv6 address
ipv6 address 2001:DB8:2:1::2/64
no shutdown
exit
!
!
interface Ethernet1/1
no ipv6 address
ipv6 address 2001:DB8:2:2::1/64
no shutdown
exit
!
ipv6 route 2001:DB8:2:3::/64 2001:DB8:2:2::2
ipv6 route 2001:DB8:2:4::/64 2001:DB8:2:2::2
ipv6 route 2001:DB8:2:5::/64 Tunnel0 2001:DB8:2:9::2
```
#### **Example: Configuring PE2**

```
!
ipv6 unicast-routing
ipv6 cef
!
interface Tunnel0
no ipv6 address
ipv6 address 2001:DB8:2:9::2/64
tunnel source 2001:DB8:2:4::2
tunnel mode ipv6
tunnel destination 2001:DB8:2:2::1
exit
!
interface Ethernet0/0
no ipv6 address
ipv6 address 2001:DB8:2:5::1/64
no shutdown
exit
!
```

```
interface Ethernet0/1
no ipv6 address
ipv6 address 2001:DB8:2:4::2/64
no shutdown
exit
!
!
ipv6 route 2001:DB8:2:2::/64 2001:DB8:2:4::1
ipv6 route 2001:DB8:2:3::/64 2001:DB8:2:4::1
ipv6 route 2001:DB8:2:1::/64 Tunnel0 2001:DB8:2:9::1
```
#### **Example: Configuring CE2**

```
!
ipv6 unicast-routing
ipv6 cef
!
interface Ethernet0/0
no ipv6 address
ipv6 address 2001:DB8:2:5::2/64
no shutdown
exit
!
ipv6 route 2001:DB8:2:1::/64 2001:DB8:2:5::1
ipv6 route 2001:DB8:2:9::/64 2001:DB8:2:5::1
!
```
#### **Example: Configuring Core Device 1**

```
!
ipv6 unicast-routing
ipv6 cef
!
interface Ethernet1/0
no ipv6 address
no shutdown
ipv6 address 2001:DB8:2:3::1/64
exit
!
interface Ethernet1/1
no ipv6 address
ipv6 address 2001:DB8:2:2::2/64
no shutdown
exit
!
ipv6 route 2001:DB8:2:4::/64 2001:DB8:2:3::2
```
#### **Example: Configuring Core Device 2**

```
!
ipv6 unicast-routing
ipv6 cef
```

```
!
interface Ethernet0/1
no ip address
ipv6 address 2001:DB8:2:4::1/64
no shutdown
exit
!
interface Ethernet1/0
no ip address
ipv6 address 2001:DB8:2:3::2/64
no shutdown
exit
!
ipv6 route 2001:DB8:2:2::/64 2001:DB8:2:3::1
```
### <span id="page-31-0"></span>**Example: IPv4 over IPv6 Tunnel**

#### **Example: Configuring CE1**

```
!
ipv6 unicast-routing
ipv6 cef
!
interface Ethernet0/0
no ip address
ip address 192.168.1.1 255.255.255.0
no shutdown
exit
!
ip route 192.168.5.0 255.255.255.0 192.168.1.2
ip route 192.168.9.0 255.255.255.0 192.168.1.2
!
```
#### **Example: Configuring PE1**

```
!
ipv6 unicast-routing
ipv6 cef
!
interface Tunnel0
no ip address
ip address 192.168.9.1 255.255.255.0
tunnel source 2001:DB8:2:2::1
tunnel destination 2001:DB8:2:4::2
tunnel mode ipv6
exit
!
interface Ethernet0/0
no ip address
ip address 192.168.1.2 255.255.255.0
no shutdown
exit
!
!
```

```
interface Ethernet1/1
no ipv6 address
ipv6 address 2001:DB8:2:2::1/64
no shutdown
exit
!
ipv6 route 2001:DB8:2:3::/64 2001:DB8:2:2::2
ipv6 route 2001:DB8:2:4::/64 2001:DB8:2:2::2
ip route 192.168.5.0 255.255.255.0 Tunnel 0 192.168.9.2
```
#### **Example: Configuring PE2**

```
!
ipv6 unicast-routing
ipv6 cef
!
interface Tunnel0
no ip address
ip address 192.168.9.2 255.255.255.0
 tunnel source 2001:DB8:2:4::2
 tunnel destination 2001:DB8:2:2::1
tunnel mode ipv6
exit
!
interface Ethernet0/0
no ip address
ip address 192.168.5.1 255.255.255.0
no shutdown
exit
!
interface Ethernet0/1
no ipv6 address
ipv6 address 2001:DB8:2:4::2/64
no shutdown
exit
!
!
ipv6 route 2001:DB8:2:2::/64 2001:DB8:2:4::1
ipv6 route 2001:DB8:2:3::/64 2001:DB8:2:4::1
ip route 192.168.1.0 255.255.255.0 Tunnel 0 192.168.9.1
```
#### **Example: Configuring CE2**

```
!
ipv6 unicast-routing
ipv6 cef
!
interface Ethernet0/0
no ip address
ip address 192.168.5.2 255.255.255.0
no shutdown
exit
!
ip route 192.168.1.0 255.255.255.0 192.168.1.2
```

```
ip route 192.168.9.0 255.255.255.0 192.168.1.2
!
```
#### **Example: Configuring Core Device 1**

```
!
ipv6 unicast-routing
ipv6 cef
!
interface Ethernet1/0
no ipv6 address
no shutdown
ipv6 address 2001:DB8:2:3::1/64
exit
!
interface Ethernet1/1
no ipv6 address
ipv6 address 2001:DB8:2:2::2/64
no shutdown
exit
!
ipv6 route 2001:DB8:2:4::/64 2001:DB8:2:3::2
```
#### **Example: Configuring Core Device 2**

```
!
ipv6 unicast-routing
ipv6 cef
!
interface Ethernet0/1
no ip address
ipv6 address 2001:DB8:2:4::1/64
no shutdown
exit
!
interface Ethernet1/0
no ip address
ipv6 address 2001:DB8:2:3::2/64
no shutdown
exit
!
ipv6 route 2001:DB8:2:2::/64 2001:DB8:2:3::1
```
## <span id="page-34-0"></span>**Additional References**

#### **Related Documents**

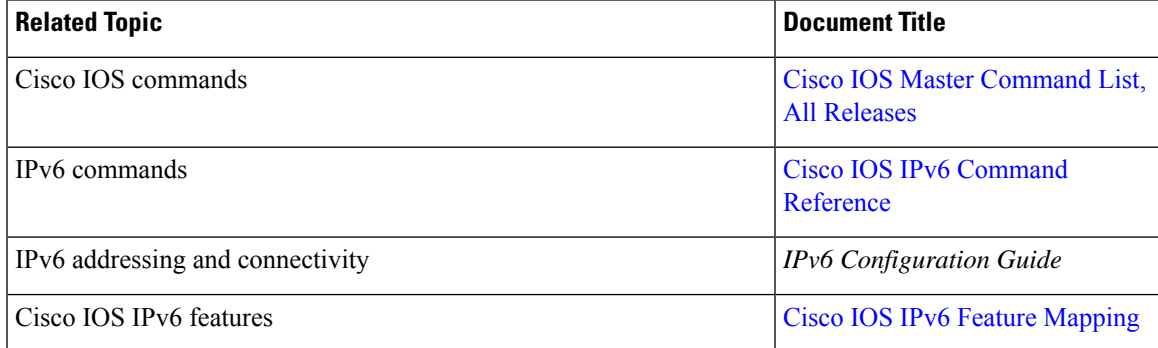

#### **Standards and RFCs**

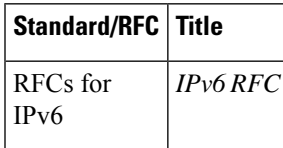

#### **Technical Assistance**

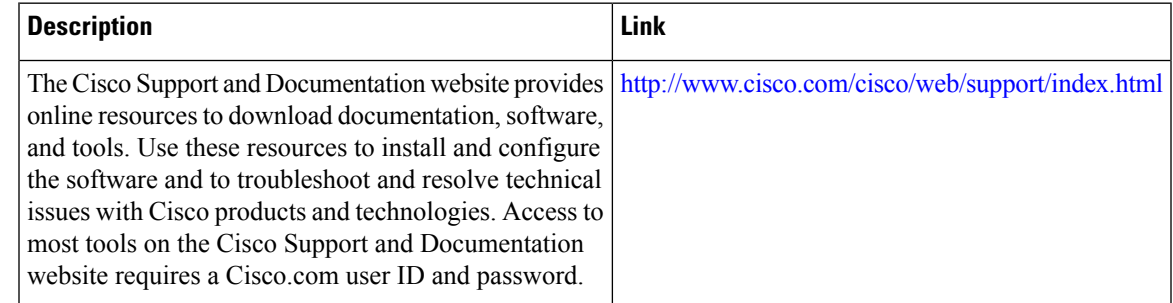

## <span id="page-34-1"></span>**Feature Information for IP over IPv6 Tunnels**

The following table provides release information about the feature or features described in this module. This table lists only the software release that introduced support for a given feature in a given software release train. Unless noted otherwise, subsequent releases of that software release train also support that feature.

Use Cisco Feature Navigator to find information about platform support and Cisco software image support. To access Cisco Feature Navigator, go to [www.cisco.com/go/cfn.](http://www.cisco.com/go/cfn) An account on Cisco.com is not required.

I

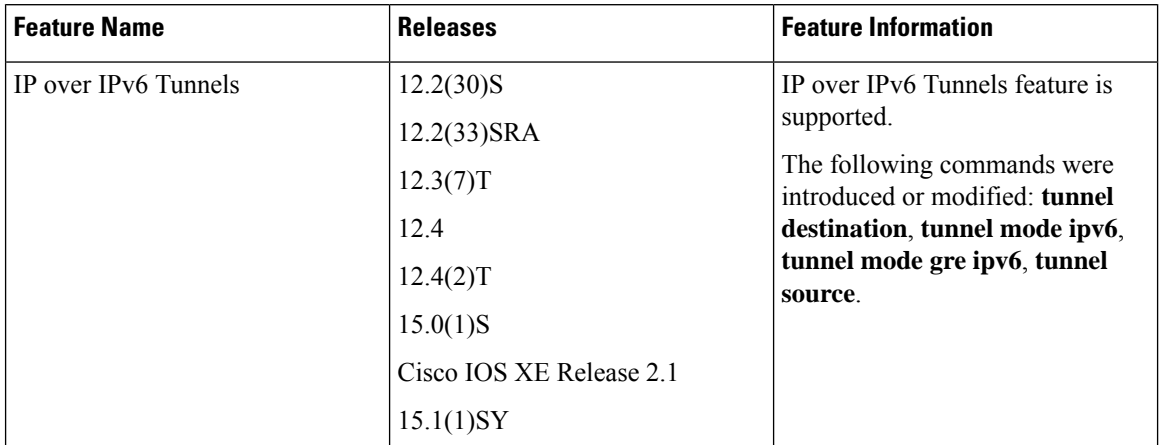

#### **Table 2: Feature Information for IP over IPv6 Tunnels**
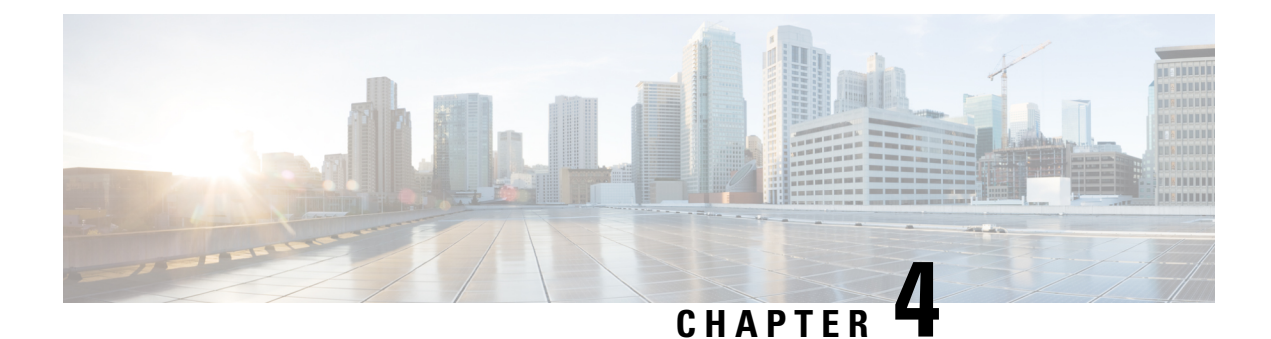

# **Manually Configured IPv6 over IPv4 Tunnels**

This feature provides support for manually configured IPv6 over IPv4 tunnels. A manually configured tunnel is equivalent to a permanent link between two IPv6 domains over an IPv4 backbone.

- Finding Feature [Information,](#page-36-0) on page 23
- [Information](#page-36-1) About Manually Configured IPv6 over IPv4 Tunnels, on page 23
- How to Enable Manually [Configured](#page-39-0) IPv6 over IPv4 Tunnels, on page 26
- [Configuration](#page-40-0) Examples for Manually Configured IPv6 over IPv4 Tunnels, on page 27
- Additional [References,](#page-44-0) on page 31
- Feature [Information](#page-45-0) for Manually Configured IPv6 over IPv4 Tunnels, on page 32

## <span id="page-36-0"></span>**Finding Feature Information**

Your software release may not support all the features documented in this module. For the latest caveats and feature information, see Bug [Search](https://tools.cisco.com/bugsearch/search) Tool and the release notes for your platform and software release. To find information about the features documented in this module, and to see a list of the releases in which each feature is supported, see the feature information table.

Use Cisco Feature Navigator to find information about platform support and Cisco software image support. To access Cisco Feature Navigator, go to [https://cfnng.cisco.com/.](https://cfnng.cisco.com/) An account on Cisco.com is not required.

## <span id="page-36-1"></span>**Information About Manually Configured IPv6 over IPv4 Tunnels**

### **Overlay Tunnels for IPv6**

Overlay tunneling encapsulates IPv6 packets in IPv4 packets for delivery across an IPv4 infrastructure (a core network or the figure below). By using overlay tunnels, you can communicate with isolated IPv6 networks without upgrading the IPv4 infrastructure between them. Overlay tunnels can be configured between border devices or between a border device and a host; however, both tunnel endpoints must support both the IPv4 and IPv6 protocol stacks. IPv6 supports the following types of overlay tunneling mechanisms:

- Manual
- Generic routing encapsulation (GRE)
- IPv4-compatible
- 6to4
- Intrasite Automatic Tunnel Addressing Protocol (ISATAP)

#### **Figure 1: Overlay Tunnels**

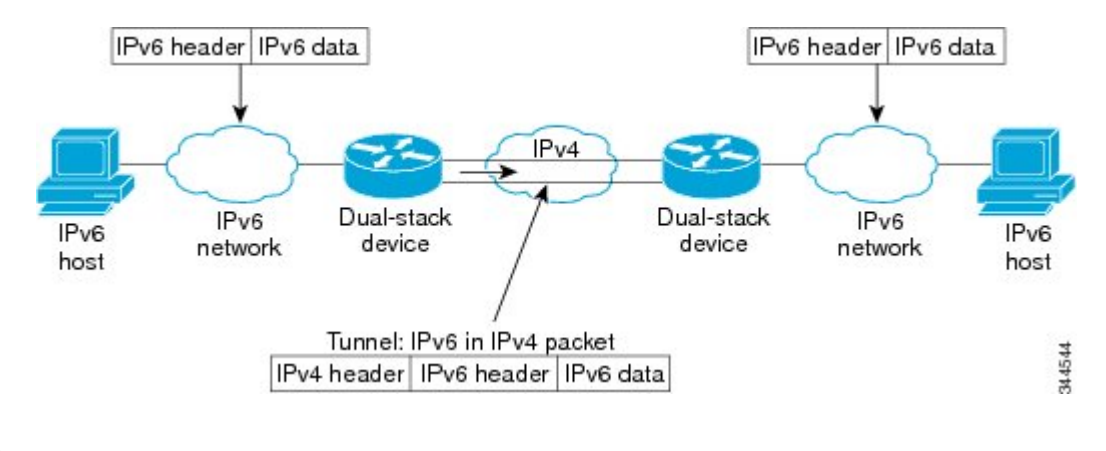

- 
- Overlay tunnels reduce the maximum transmission unit (MTU) of an interface by 20 octets (assuming that the basic IPv4 packet header does not contain optional fields). A network that uses overlay tunnels is difficult to troubleshoot. Therefore, overlay tunnels that connect isolated IPv6 networks should not be considered a final IPv6 network architecture. The use of overlay tunnels should be considered as a transition technique toward a network that supports both the IPv4 and IPv6 protocol stacks or just the IPv6 protocol stack. **Note**

Use the table below to help you determine which type of tunnel that you want to configure to carry IPv6 packets over an IPv4 network.

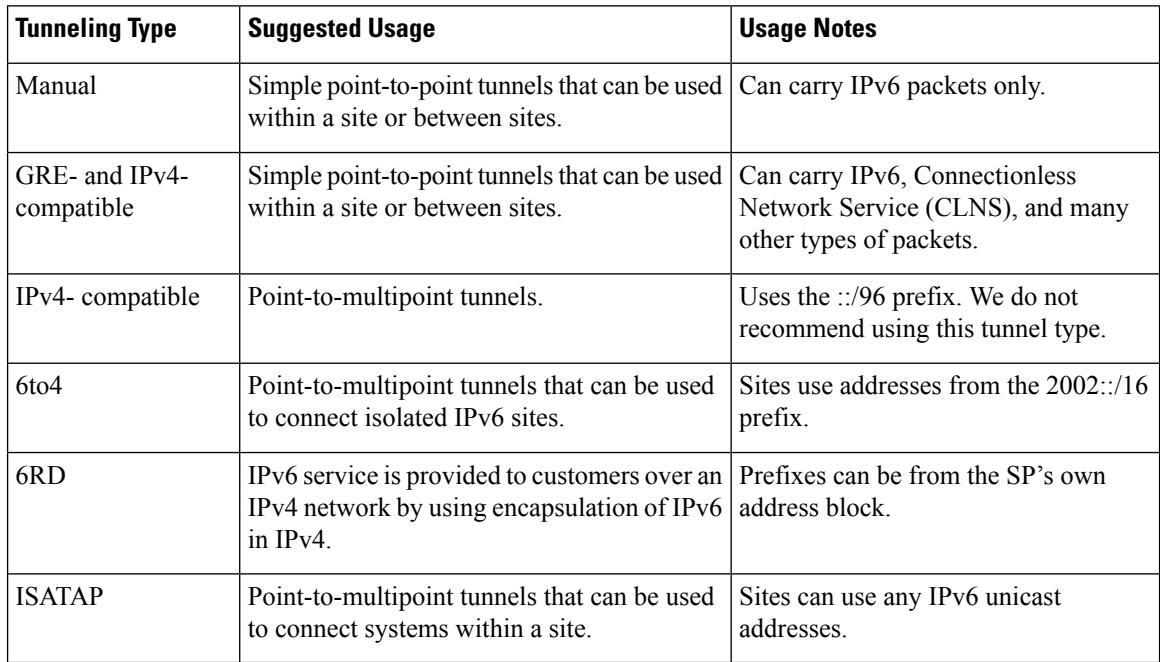

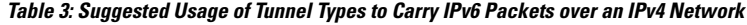

П

Individual tunnel types are discussed in detail in this document. We recommend that you review and understand the information about the specific tunnel type that you want to implement. When you are familiar with the type of tunnel you need, see the table below for a summary of the tunnel configuration parameters that you may find useful.

| <b>Tunneling Type</b> | <b>Tunnel Configuration Parameter</b> |                                                                                                    |                                                                                                    |                                                                                                    |
|-----------------------|---------------------------------------|----------------------------------------------------------------------------------------------------|----------------------------------------------------------------------------------------------------|----------------------------------------------------------------------------------------------------|
| <b>Tunnel Mode</b>    | <b>Tunnel Source</b>                  | <b>Tunnel</b><br><b>Destination</b>                                                                 | <b>Interface Prefix or</b><br><b>Address</b>                                                                                                    |                                                                                                    |
| Manual                | ipv6ip                                | An $IPv4$<br>address, or<br>a reference<br>to an<br>interface on<br>which IPv4<br>1S<br>configured. | An IPv4 address.                                                                                                    | An IPv6 address.                                                                                                    |
| GRE/IP <sub>v4</sub>  | gre ip                                |                                                                                                    | An IPv4 address.                                                                                                    | An IPv6 address.                                                                                                    |
| $IPv4$ -compatible    | ipv6ip auto-tunnel                    |                                                                                                    | Not required. These<br>are all<br>point-to-multipoint<br>tunneling types. The<br>IPv4 destination<br>address is<br>calculated, on a<br>per-packet basis,<br>from the IPv6<br>destination. | Not required. The interface address<br>is generated as ::tunnel-source/96.                                                           |
| 6to4                  | ipv6ip 6to4                           |                                                                                                    |                                                                                                    | An IPv6 address. The prefix must<br>embed the tunnel source IPv4<br>address.                                                         |
| 6RD                   | ipv6ip 6rd                            |                                                                                                    |                                                                                                    | An IPv6 address.                                                                                                    |
| <b>ISATAP</b>         | ipv6ip isatap                         |                                                                                                    |                                                                                                    | An IPv6 prefix in modified eui-64<br>format. The IPv6 address is<br>generated from the prefix and the<br>tunnel source IPv4 address. |

**Table 4: Tunnel Configuration Parameters by Tunneling Type**

### **IPv6 Manually Configured Tunnels**

A manually configured tunnel is equivalent to a permanent link between two IPv6 domains over an IPv4 backbone. The primary use is for stable connections that require regular secure communication between two edge devices or between an end system and an edge device, or for connection to remote IPv6 networks.

An IPv6 address is manually configured on a tunnel interface, and manually configured IPv4 addresses are assigned to the tunnel source and the tunnel destination. The host or device at each end of a configured tunnel must support both the IPv4 and IPv6 protocol stacks. Manually configured tunnels can be configured between border devices or between a border device and a host. Cisco Express Forwarding switching can be used for IPv6 manually configured tunnels, or Cisco Express Forwarding switching can be disabled if process switching is needed.

## <span id="page-39-0"></span>**How to Enable Manually Configured IPv6 over IPv4 Tunnels**

## **Configuring Manual IPv6 Tunnels**

#### **Before you begin**

With manually configured IPv6 tunnels, an IPv6 address is configured on a tunnel interface, and manually configured IPv4 addresses are assigned to the tunnel source and the tunnel destination. The host or device at each end of a configured tunnel must support both the IPv4 and IPv6 protocol stacks.

#### **SUMMARY STEPS**

- **1. enable**
- **2. configure terminal**
- **3. interface tunnel** *tunnel-number*
- **4.** Enter one of the following commands:
	- **ipv6 address** {*ipv6-address***/***prefix-length* | *prefix-name sub-bits***/***prefix-length*}
	- **ipv6 address** *ipv6-prefix***/***prefix-length* [**eui-64**]
- **5. tunnel source** {*ip-address* | *interface-type interface-number*}
- **6. tunnel destination** *ip-address*
- **7. tunnel mode ipv6ip**
- **8. end**

#### **DETAILED STEPS**

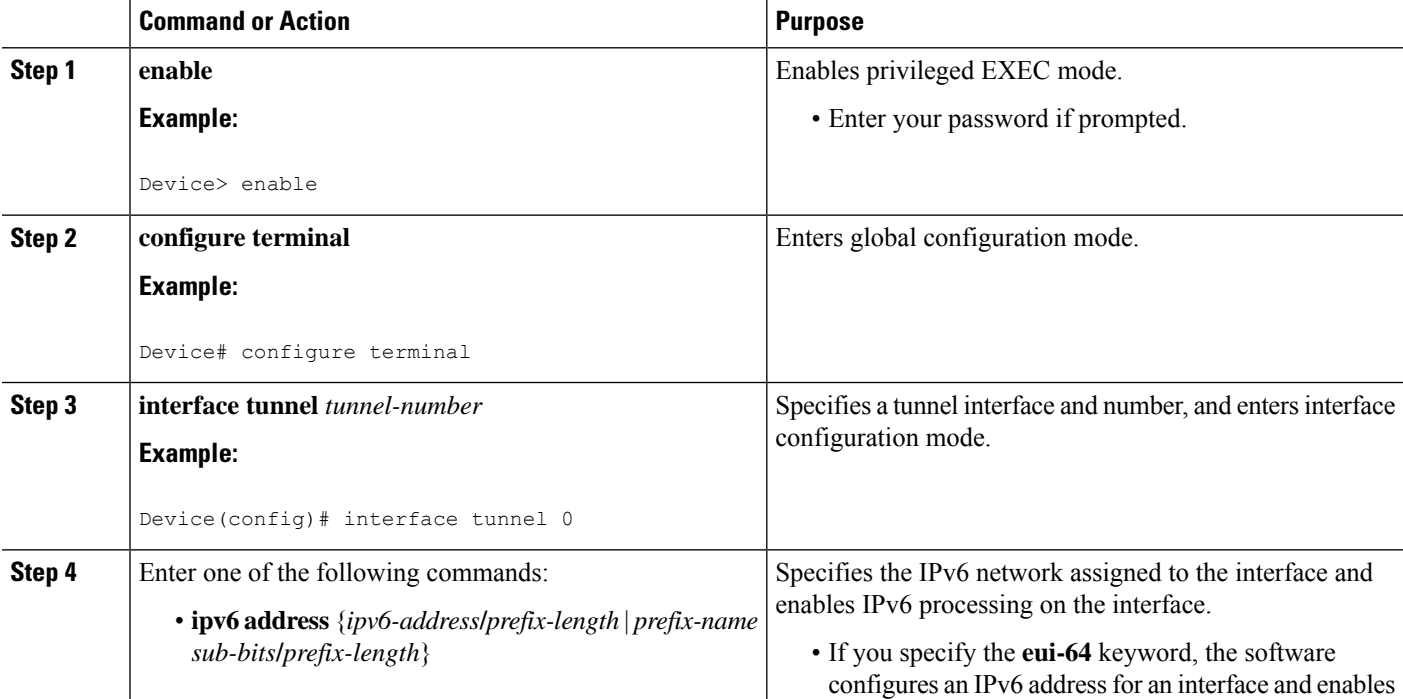

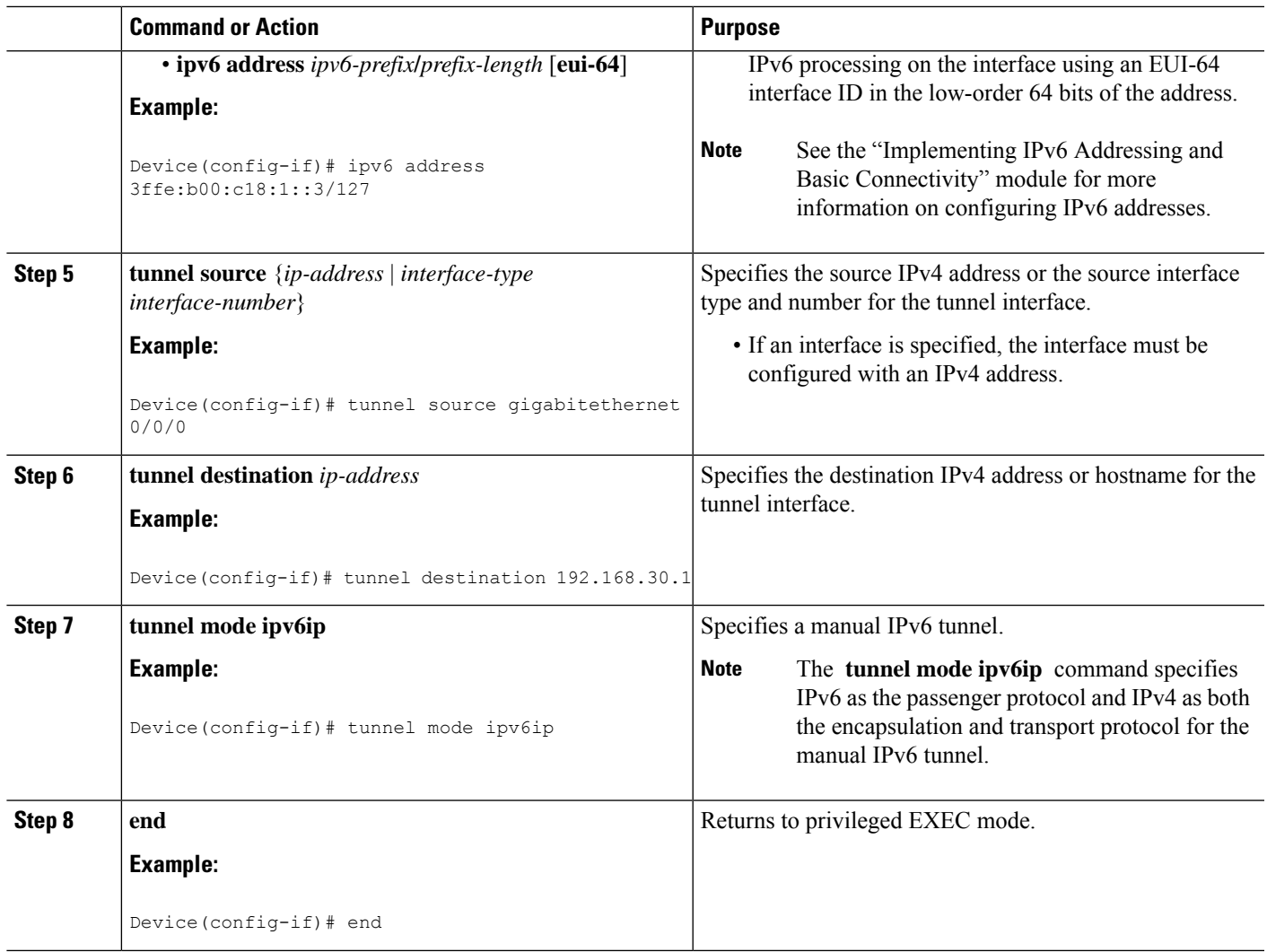

# <span id="page-40-0"></span>**Configuration Examples forManuallyConfigured IPv6 overIPv4 Tunnels**

## **Example: Configuring Manual IPv6 Tunnels**

The following example configures a manual IPv6 tunnel between router A and router B. In the example, tunnel interface 0 for both router A and router B is manually configured with a global IPv6 address. The tunnel source and destination addresses are also manually configured.

#### **Router A Configuration**

```
interface ethernet 0
ip address 192.168.99.1 255.255.255.0
interface tunnel 0
```
ipv6 address 3ffe:b00:c18:1::3/127 tunnel source ethernet 0 tunnel destination 192.168.30.1 tunnel mode ipv6ip

#### **Router B Configuration**

```
interface ethernet 0
ip address 192.168.30.1 255.255.255.0
interface tunnel 0
ipv6 address 3ffe:b00:c18:1::2/127
tunnel source ethernet 0
 tunnel destination 192.168.99.1
tunnel mode ipv6ip
```
## **Example: IPv6 over GRE IPv4 Tunnel**

#### **Example: Configuring CE1**

```
!
ipv6 unicast-routing
ipv6 cef
!
interface Ethernet0/0
no ip address
ipv6 address 2001:DB8:2:1::1/64
no shutdown
exit
!
!
ipv6 route 2001:DB8:2:2::/64 2001:DB8:2:1::2
ipv6 route 2001:DB8:2:4::/64 2001:DB8:2:1::2
!
```
#### **Example: Configuring PE1**

```
ipv6 unicast-routing
ipv6 cef
!
interface Tunnel0
no ip address
ipv6 address 2001:DB8:2:4::1/64
tunnel source 10.22.22.22
 tunnel destination 10.44.44.44
exit
!
interface Ethernet0/0
no ip address
ipv6 address 2001:DB8:2:1::2/64
no shutdown
exit
!
interface Ethernet1/1
no ip address
ip address 10.22.22.22 255.255.255.0
no shutdown
```
Ш

```
exit
!
ip route 10.44.44.0 255.255.255.0 10.22.22.23
ipv6 route 2001:DB8:2:2::/64 Tunnel0 2001:DB8:2:4::2
```
#### **Example: Configuring PE2**

```
!
ipv6 unicast-routing
ipv6 cef
!
interface Tunnel0
no ipv6 address
ipv6 address 2001:DB8:2:4::2/64
tunnel source 10.44.44.44
tunnel destination 10.22.22.22
 exit
!
interface Ethernet0/0 no ipv6 address
ipv6 address 2001:DB8:2:2::1/64
no shutdown
exit
!
interface Ethernet1/0
no ip address
ip address 10.44.44.44 255.255.255.0
no shutdown
exit
!
ip route 10.22.22.0 255.255.255.0 10.44.44.43
!
ipv6 route 2001:DB8:2:1::/64 Tunnel0 2001:DB8:2:4::1
!
```
#### **Example: Configuring CE2**

```
!
ipv6 unicast-routing
ipv6 cef
!
!
interface Ethernet0/0
no ipv6 address
 ipv6 address 2001:DB8:2:2::2/64
no shutdown
exit
!
!
ipv6 route 2001:DB8:2:1::/64 2001:DB8:2:2::1
ipv6 route 2001:DB8:2:4::/64 2001:DB8:2:2::1
!
```
#### **Example: Configuring Device X**

```
!
interface Ethernet1/0
no ip address
ip address 10.44.44.43 255.255.255.0
no shutdown
exit
!
interface Ethernet1/1
no ip address
ip address 10.22.22.23 255.255.255.0
no shutdown
exit
!
```
#### **Example: Verifying the Tunnel Configuration**

From CE1

Device# ping ipv6 2001:db8:2:2::2

Type escape sequence to abort. Sending 5, 100-byte ICMP Echos to 2001:DB8:2:2::2, timeout is 2 seconds: !!!!! Success rate is 100 percent  $(5/5)$ , round-trip min/avg/max =  $1/9/43$  ms

Device# ping ipv6 2001:db8:2:2::2 source 2001:db8:2:1::1

```
Type escape sequence to abort.
Sending 5, 100-byte ICMP Echos to 2001:DB8:2:2::2, timeout is 2 seconds:
Packet sent with a source address of 2001:DB8:2:1::1
!!!!!
Success rate is 100 percent (5/5), round-trip min/avg/max = 1/1/1 ms
```
#### From PE1

Device# **show tunnel interface**

```
Tunnel0
  Mode:GRE/IP, Destination 10.44.44.44, Source 10.22.22.22
   IP transport: output interface Ethernet1/1 next hop 10.22.22.23
   Application ID 1: unspecified
   Linestate - current up
   Internal linestate - current up, evaluated up
   Tunnel Source Flags: Local
   Transport IPv4 Header DF bit cleared
   OCE: IP tunnel decap
   Provider: interface Tu0, prot 47
     Performs protocol check [47]
     Protocol Handler: GRE: opt 0x0
      ptype: ipv4 [ipv4 dispatcher: punt]
      ptype: ipv6 [ipv6 dispatcher: from if Tu0]
      ptype: mpls [mpls dispatcher: drop]
      ptype: otv [mpls dispatcher: drop]
      ptype: generic [mpls dispatcher: drop]
There are 0 tunnels running over the EON IP protocol
```

```
There are 0 tunnels running over the IPinIP protocol
There are 0 tunnels running over the NOSIP protocol
There are 0 tunnels running over the IPv6inIP protocol
There are 0 tunnels running over the RBSCP/IP protocol
Device# show ip route 10.44.44.44
Routing entry for 10.44.44.0/24
 Known via "static", distance 1, metric 0
  Routing Descriptor Blocks:
  * 10.22.22.23
     Route metric is 0, traffic share count is 1
```
#### Device# **debug ipv6 icmp**

```
ICMP Packet debugging is on
*Jan 1 10:57:37.882: ICMPv6: Sent R-Advert, Src=FE80::A8BB:CCFF:FE00:5200, Dst=FF02::1
*Jan 1 11:00:18.634: ICMPv6: Received R-Advert, Src=FE80::A8BB:CCFF:FE00:5200,Dst=FF02::1
```
# <span id="page-44-0"></span>**Additional References**

#### **Related Documents**

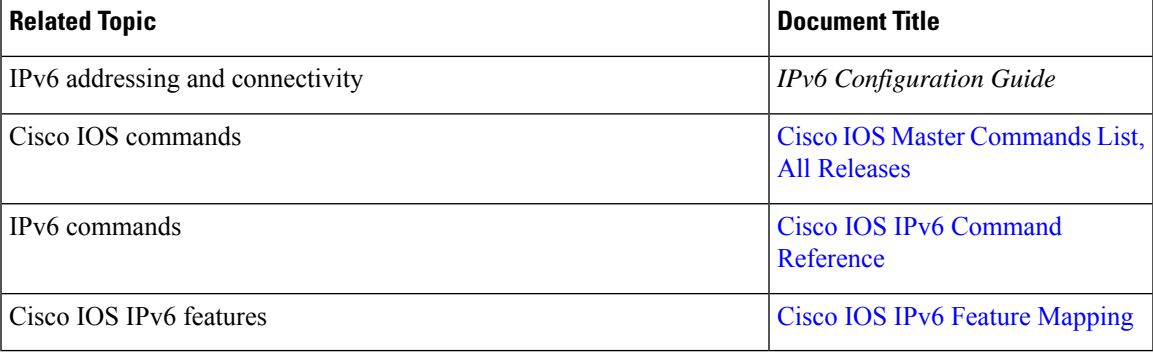

#### **Standards and RFCs**

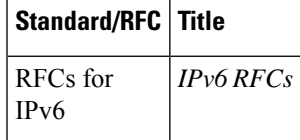

#### **MIBs**

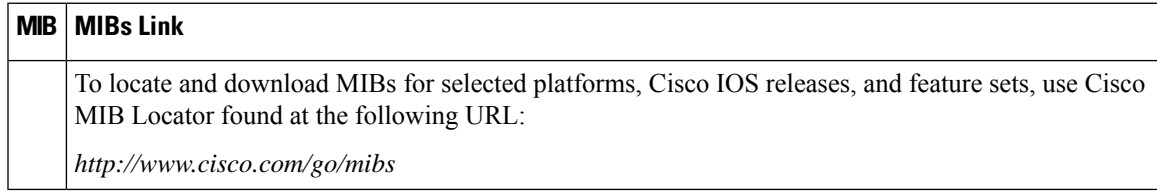

#### **Technical Assistance**

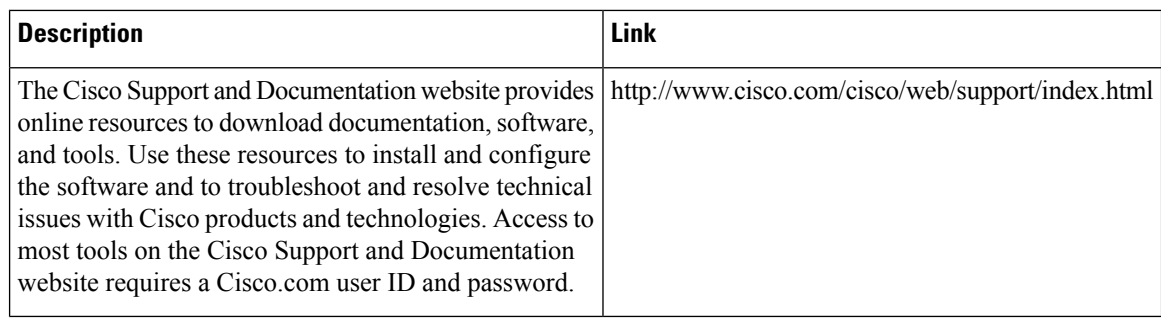

# <span id="page-45-0"></span>**Feature Information for Manually Configured IPv6 over IPv4 Tunnels**

The following table provides release information about the feature or features described in this module. This table lists only the software release that introduced support for a given feature in a given software release train. Unless noted otherwise, subsequent releases of that software release train also support that feature.

Use Cisco Feature Navigator to find information about platform support and Cisco software image support. To access Cisco Feature Navigator, go to [www.cisco.com/go/cfn.](http://www.cisco.com/go/cfn) An account on Cisco.com is not required.

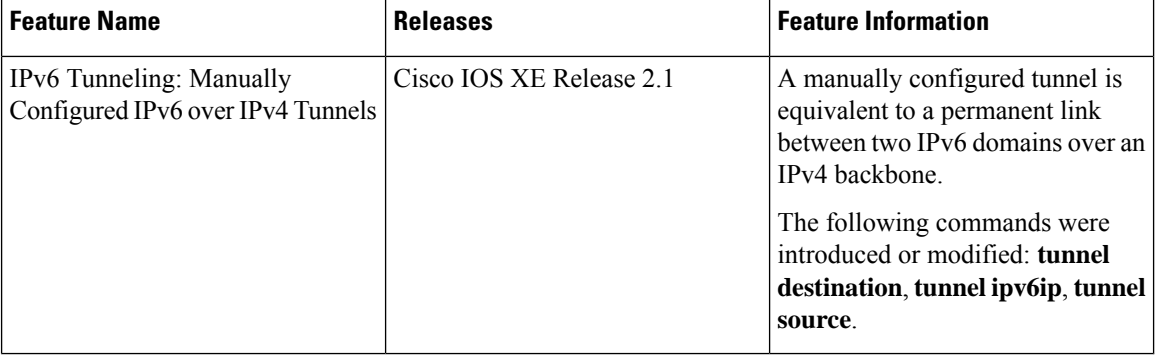

#### **Table 5: Feature Information for Manually Configured IPv6 over IPv4 Tunnels**

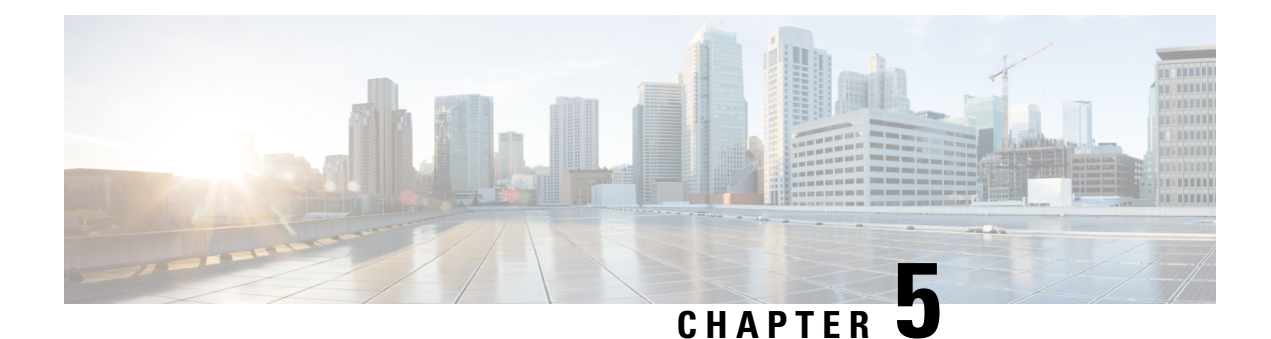

# **Configuring Physical Interfaces**

Cisco devices support many different types of physical (hardware) interfaces such as Gigabit Ethernet,Packet over SONET (POS), and serial shared port adapter (SPA) interfaces. For hardware technical descriptions and information about installing interfaces, refer to the hardware installation and configuration publication for your product.

- Finding Feature [Information,](#page-46-0) on page 33
- [Configuration](#page-46-1) Information, on page 33
- Command Reference [Information,](#page-46-2) on page 33

## <span id="page-46-0"></span>**Finding Feature Information**

Your software release may not support all the features documented in this module. For the latest caveats and feature information, see Bug [Search](https://tools.cisco.com/bugsearch/search) Tool and the release notes for your platform and software release. To find information about the features documented in this module, and to see a list of the releases in which each feature is supported, see the feature information table.

Use Cisco Feature Navigator to find information about platform support and Cisco software image support. To access Cisco Feature Navigator, go to [https://cfnng.cisco.com/.](https://cfnng.cisco.com/) An account on Cisco.com is not required.

## <span id="page-46-2"></span><span id="page-46-1"></span>**Configuration Information**

• For information about using the Gigabit Ethernet Management Ethernet interface, see the *Cisco Catalyst 8300 and 8200 Series Edge Platforms Software Configuration Guide* at:

[https://www.cisco.com/c/en/us/td/docs/routers/cloud\\_edge/c8300/software\\_config/](https://www.cisco.com/c/en/us/td/docs/routers/cloud_edge/c8300/software_config/cat8300swcfg-xe-17-book.html) [cat8300swcfg-xe-17-book.html](https://www.cisco.com/c/en/us/td/docs/routers/cloud_edge/c8300/software_config/cat8300swcfg-xe-17-book.html)

## **Command Reference Information**

• Complete descriptions of the commands used to configure interfaces are included in the *Cisco IOS Interface and Hardware Component Command Reference* at:

http://www.cisco.com/en/US/docs/ios/interface/command/reference/ir\_book.html

• For information about other Cisco IOS XE commands, use the Command Lookup Tool at <http://tools.cisco.com/Support/CLILookup> or the *Cisco IOS Master Command List, All Releases* , at [http://www.cisco.com/en/US/docs/ios/mcl/allreleasemcl/all\\_book.html](http://www.cisco.com/en/US/docs/ios/mcl/allreleasemcl/all_book.html) .

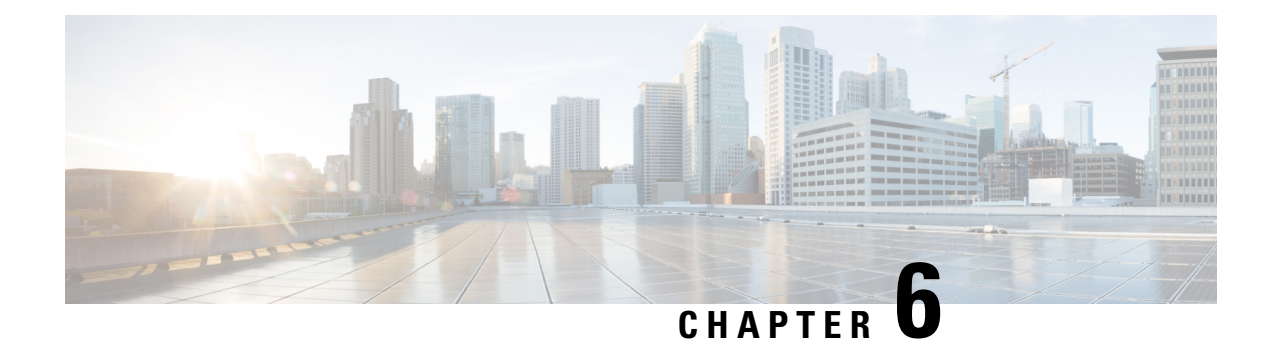

# **Configuring Virtual Interfaces**

Virtual interfaces are software-based interfaces that you create in the memory of the networking device using Cisco IOS XE commands. Virtual interfaces do not have a hardware component such as the RJ-45 female port on a 100BASE-T Fast Ethernet network interface card. This module describes the four common types of virtual, or logical, interfaces that can be configured using Cisco IOS XE software:

- Loopback interfaces
- Null interfaces
- Subinterfaces
- Tunnel interfaces
- Finding Feature [Information,](#page-48-0) on page 35
- [Prerequisites](#page-48-1) for Configuring Virtual Interfaces, on page 35
- Information About [Configuring](#page-49-0) Virtual Interfaces, on page 36
- How to Configure Virtual [Interfaces,](#page-53-0) on page 40
- [Configuration](#page-61-0) Examples for Virtual Interfaces, on page 48
- [Where](#page-62-0) to Go Next, on page 49
- Additional [References,](#page-62-1) on page 49

## <span id="page-48-0"></span>**Finding Feature Information**

Your software release may not support all the features documented in this module. For the latest caveats and feature information, see Bug [Search](https://tools.cisco.com/bugsearch/search) Tool and the release notes for your platform and software release. To find information about the features documented in this module, and to see a list of the releases in which each feature is supported, see the feature information table.

Use Cisco Feature Navigator to find information about platform support and Cisco software image support. To access Cisco Feature Navigator, go to [https://cfnng.cisco.com/.](https://cfnng.cisco.com/) An account on Cisco.com is not required.

## <span id="page-48-1"></span>**Prerequisites for Configuring Virtual Interfaces**

Before virtual interfaces can be used in your network, you must have some physical (hardware) interfaces configured and you must be able to communicate between the networking devices on which you wish to use virtual interfaces.

## <span id="page-49-0"></span>**Information About Configuring Virtual Interfaces**

### **Virtual Interfaces**

Virtual interfaces are network interfaces that are not associated with a physical interface. Physical interfaces have some form of physical element--for example, an RJ-45 male connector on an Ethernet cable. Virtual interfaces exist only in software; there are no physical elements. You identify an individual virtual interface using a numerical ID after the virtual interface name. For example: loopback 0, tunnel 1, and fastethernet 0/0/0.1. The ID is unique per virtual interface type to make the entire name string unique; for example both a loopback 0 interface and a null 0 interface can exist, but two loopback 0 interfaces cannot exist in a single networking device.

Cisco IOS XE software supports four types of virtual interfaces:

- Loopback
- Null
- Subinterface
- Tunnel

### **Benefits of Virtual Interfaces**

A loopback interface can provide a stable interface on which you can assign a Layer 3 address such as an IP or IPX address. This address can be configured as the source address when the networking device needs to send data for protocols such as NetFlow or Cisco Discovery Protocol (CDP) to another device in your network and you want the receiving device to always see the same source IP address from the networking device. This is an issue in networks with multiple equal-cost paths because under normal circumstances the packets that are generated by a networking device use the IP address from the outbound interface as the source address for the packets and because in a network with two or more equal-cost paths from the networking device to the receiving host each packet might use a different outbound interface.

A null interface provides an alternative method of filtering without the overhead involved with using access lists. For example, instead of creating an outbound access list that prevents traffic to a destination network from being transmitted out an interface, you can configure a static route for the destination network that points to the null interface.

Subinterfaces were invented as a method of virtually subdividing a physical interface into two or more interfaces so that the IP routing protocols would see the network connection to each remote networking device as a separate physical interface even though the subinterfaces share a common physical interface. One of the first uses of subinterfaces was to resolve the problem with split horizon on Frame Relay WANs.

The following are several situations in which tunneling (encapsulating traffic in another protocol) is useful:

- To enable multiprotocol local networks over a single-protocol backbone
- To provide workarounds for networks that use protocols that have limited hop counts; for example, RIP version 1, AppleTalk
- To connect discontiguous subnetworks
- To allow virtual private networks across WANs

### **Loopback Interfaces**

You can specify a software-only interface called a loopback interface to emulate a physical interface. Loopback interfaces are supported on all platforms. A loopback interface is a virtual interface on a Cisco router that remains up (active) after you issue the**no shutdown**command until you disable it with the **shutdown**command. Unlike subinterfaces, loopback interfaces are independent of the state of any physical interface.

The loopback interface can be considered stable because once you enable it, it will remain up until you shut it down. This makes loopback interfaces ideal for assigning Layer 3 addresses such as IP addresses when you want a single address as a reference that is independent of the status of any physical interfaces in the networking device. A good example of this is using the IP address of a loopback interface as the IP address for the domain name system (DNS) host address for the networking device. Before loopback interfaces were available, network administrators had to configure a DNS host entry for every interface on a router that had an IP address assigned to it because they could never be certain which interface IP address might be available at any given time for managing the router. In the sample interface configuration and DNS entries for Router A shown below, you can see that there is a DNS entry for each interface.

#### **Router A Interface Configuration Before Loopback**

```
GigabitEthernet0 10.10.10.1 255.255.255.0
GigabitEthernet1 10.10.11.1 255.255.255.0
GigabitEthernet2 10.10.12.1 255.255.255.0
GigabitEthernet3 10.10.13.1 255.255.255.0
GigabitEthernet4 10.10.14.1 255.255.255.0
GigabitEthernet5 10.10.15.1 255.255.255.0
```
#### **Router A DNS Entries Before Loopback**

```
RouterA IN A 10.10.10.1
        IN A 10.10.11.1
         IN A 10.10.12.1
         IN A 10.10.13.1
         IN A 10.10.14.1
         IN A 10.10.15.1
```
Interfaces on networking devices can fail, and they can also be taken out of service for maintenance. If any of the interfaces in Router A fails or is taken out of service, another networking device will not be able to access that interface. When you configure a networking device with a loopback interface and assign it an IP address that is advertised throughout the network, the networking device will be reachable by using this IP address as long as the networking device has at least one network interface capable of sending and receiving IP traffic. In the sample interface configuration and DNS entries for Router A after a loopback interface is configured, you can see that there is now only one DNS entry that can be used to reach the router over any of its physical interfaces.

#### **Router A Interface Configuration After Loopback**

Loopback 172.16.78.1 255.255.255.0 GigabitEthernet0 10.10.10.1 255.255.255.0 GigabitEthernet1 10.10.11.1 255.255.255.0 GigabitEthernet2 10.10.12.1 255.255.255.0 GigabitEthernet3 10.10.13.1 255.255.255.0 GigabitEthernet4 10.10.14.1 255.255.255.0 GigabitEthernet5 10.10.15.1 255.255.255.0

#### **Router A DNS Entries After Loopback**

RouterA IN A 172.16.78.1

The configured IP address of the loopback interface--172.16.78.1--can be used as the source address for packets generated by the router and forwarded to networking management applications and routing protocols. Unless this loopback interface is explicitly shut down, it is always reachable.

You can use the loopback interface as the termination address for open shortest path first (OSPF) or border gateway protocol (BGP) sessions. A loopback interface can also be used to establish a Telnet session from the console port of the device to its auxiliary port when all other interfaces are down. In applications where other routers or accessservers attempt to reach thisloopback interface, you should configure a routing protocol to distribute the subnet assigned to the loopback address.

IP Packets routed to the loopback interface are rerouted back to the router or access server and processed locally. IP packets routed out the loopback interface but not destined to the loopback interface are dropped. Under these two conditions, the loopback interface can behave like a null interface.

### **Loopback Interfaces Versus Loopback Mode**

Loopback interfaces provide a stable source interface to ensure that the IP address assigned to the interface is always reachable as long as the IP routing protocols continue to advertise the subnet assigned to the loopback interface. Loopback mode, however, is used to test and diagnose issues with WAN (serial) links such as bit loss or data corruption. The idea is to configure a loop to return the data packets that were received by the interface back out the same interface to the device that originated the traffic. Loopback mode is used to troubleshoot problems by checking that the data packets are returned in the same condition in which they were sent. Errors in the data packets indicate a problem with the WAN infrastructure. Many types of serial interfaces have their own form of loopback command syntax that is entered under interface or controller configuration mode.

## **Null Interfaces**

The null interface is a virtual network interface that is similar to the loopback interface. Whereas traffic to the loopback interface is directed to the router itself, traffic sent to the null interface is discarded. This interface is always up and can never forward or receive traffic; encapsulation always fails. The null interface functions similarly to the null devices available on most operating systems.

Null interfaces are used as a low-overhead method of discarding unnecessary network traffic. For example, if you do not want your network users to be able to reach certain IP subnets, you can create static IP routes for the subnets that point to the null interface of a networking device. Using the static IP routes takes less CPU time for the networking device than using IP access lists. The static-route configuration is also easier to configure than IP access lists because it is done in global configuration mode instead of in interface configuration mode.

The null interface may not be configured with an address. Traffic can be sent to this interface only by configuring a static route where the next hop is the null interface--represented by Null 0. One example of configuring the next hop to be the null interface is to create a route to an aggregate network that can then be announced through the BGP, or to ensure that traffic to a particular range of addresses is not propagated through the router, perhaps for security purposes.

The router always has a single null interface. By default, a packet sent to the null interface causes the router to respond by sending an Internet Control Message Protocol (ICMP) unreachable message to the source IP

address of the packet. You can configure the router either to send these responses or to drop the packets silently.

## **Subinterfaces**

Subinterfaces are associated with physical interfaces. Subinterfaces are enabled when the physical interface with which they are associated is enabled, and subinterfaces are disabled when the physical interface is shut down.

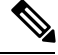

**Note**

Subinterfaces can be enabled and shut down independently of the physical port with which they are associated. However, you cannot enable a subinterface of a physical interface that has been shut down.

Subinterfaces are created by subdividing the physical interface into two or more virtual interfaces on which you can assign unique Layer 3 network addresses such as IP subnets. One of the first uses of subinterfaces was to resolve the problem with split horizon on Frame Relay WANs. Split horizon is a behavior associated with IP routing protocols such as RIP in which IP subnets are not advertised back out the same physical interface that they were learned over. Split horizon was implemented to prevent routing loops in IP networks. A routing loop can be created when the networking devices at both ends of a network connection advertise the same IP routes to each other. Split horizon was an issue for Frame Relay multipoint network interfaces--interfaces that connect to two or more remote networking devices over a single physical interface--because the default behavior of many networking devices was to implement split horizon, which means that the networking device did not advertise the IP routes that were learned over an interface back out the interface to other devices that were also reachable via the same physical interface. Subinterfaces were invented as a method of virtually subdividing a physical interface into two or more interfaces so that the IP routing protocols would see the network connection to each remote networking device as a separate physical interface even though the subinterfaces share a common physical interface. Although TCP/IP now disables split horizon limitations by default, protocols such as AppleTalk and IPX are still constrained by split horizon.

Subinterfaces are identified by a prefix that consists of the hardware interface descriptor (IDB) followed by a period and then by a number that is unique for that prefix. The full subinterface number must be unique to the networking device.For example, the first subinterface for GigabitEthernet interface 0/0/0 might be named GigabitEthernet 0/0/0.1 where .1 indicates the subinterface.

## **Tunnel Interfaces**

Tunneling provides a way to encapsulate arbitrary packetsinside a transport protocol. Tunnels are implemented as a virtual interface to provide a simple interface for configuration. The tunnel interface is not tied to specific "passenger" or "transport" protocols, but, rather, it is an architecture that is designed to provide the services necessary to implement any standard point-to-point encapsulation scheme.

There are several waysto implement tunnel interfaces depending on the connectivity that you need to provide. One common use for tunnels is to carry data traffic for a network protocol such as IPX over devices in your network that do not support IPX. For instance, if your network uses IPX in sites at the edge of your network but not in the core of your network, you can connect the IPX sites at the network edges by tunneling IPX in IP over the core of the network.

For more details about the various types of tunneling techniques available using Cisco IOS XE software, see the " Implementing Tunnels " module of the *Cisco IOS XE Interface and Hardware Component Configuration Guide.*

## <span id="page-53-0"></span>**How to Configure Virtual Interfaces**

## **Configuring a Loopback Interface**

This task explains how to configure a loopback interface. A loopback interface can be considered stable because once you enable it, it will remain up until you shut it down. This makes loopback interfaces ideal for assigning Layer 3 addresses such as IP addresses when you want to have a single address to use as a reference that is independent of the status of any of the physical interfaces in the networking device.

#### **Before you begin**

The IP address for the loopback interface must be unique and not in use by another interface.

#### **SUMMARY STEPS**

- **1. enable**
- **2. configure terminal**
- **3. interface loopback** *number*
- **4. ip address** *ip-address mask* [**secondary**]
- **5. end**
- **6. show interfaces loopback** *number*
- **7. exit**

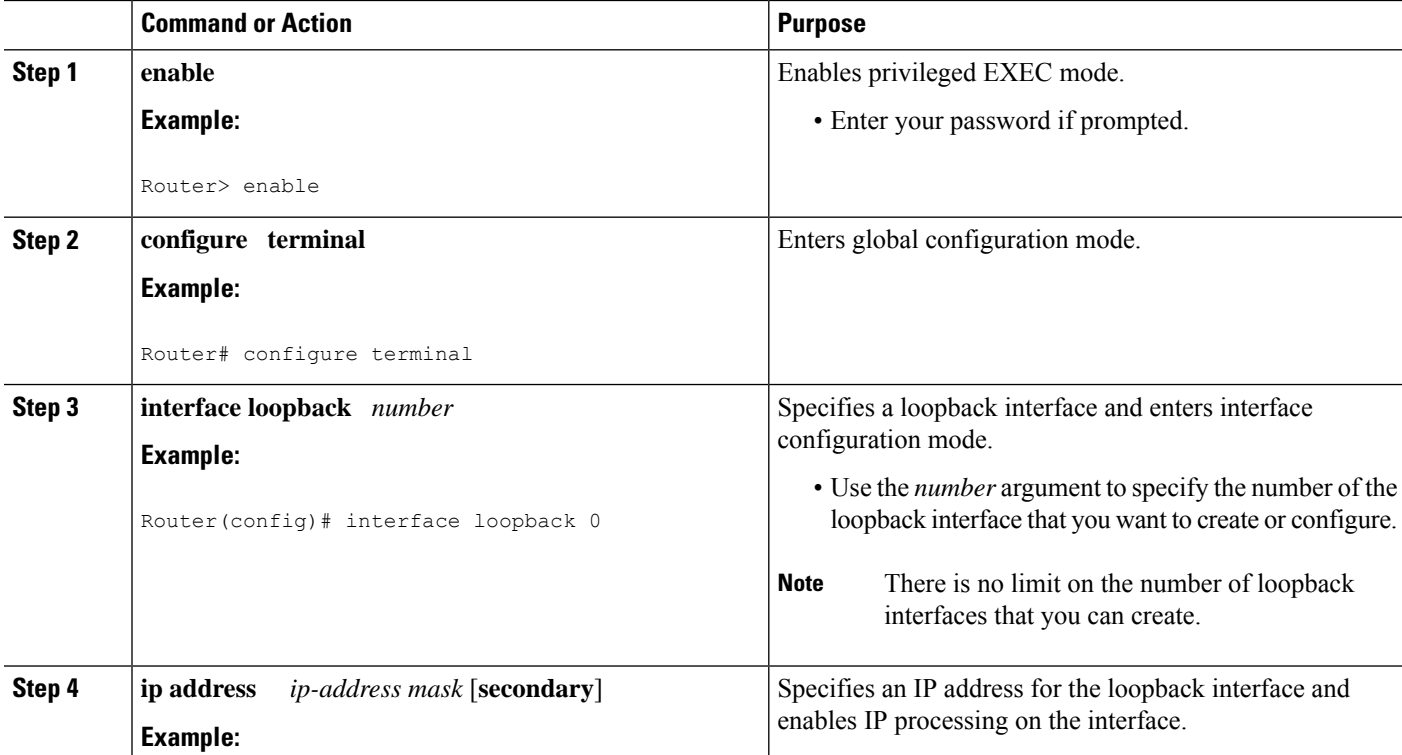

#### **DETAILED STEPS**

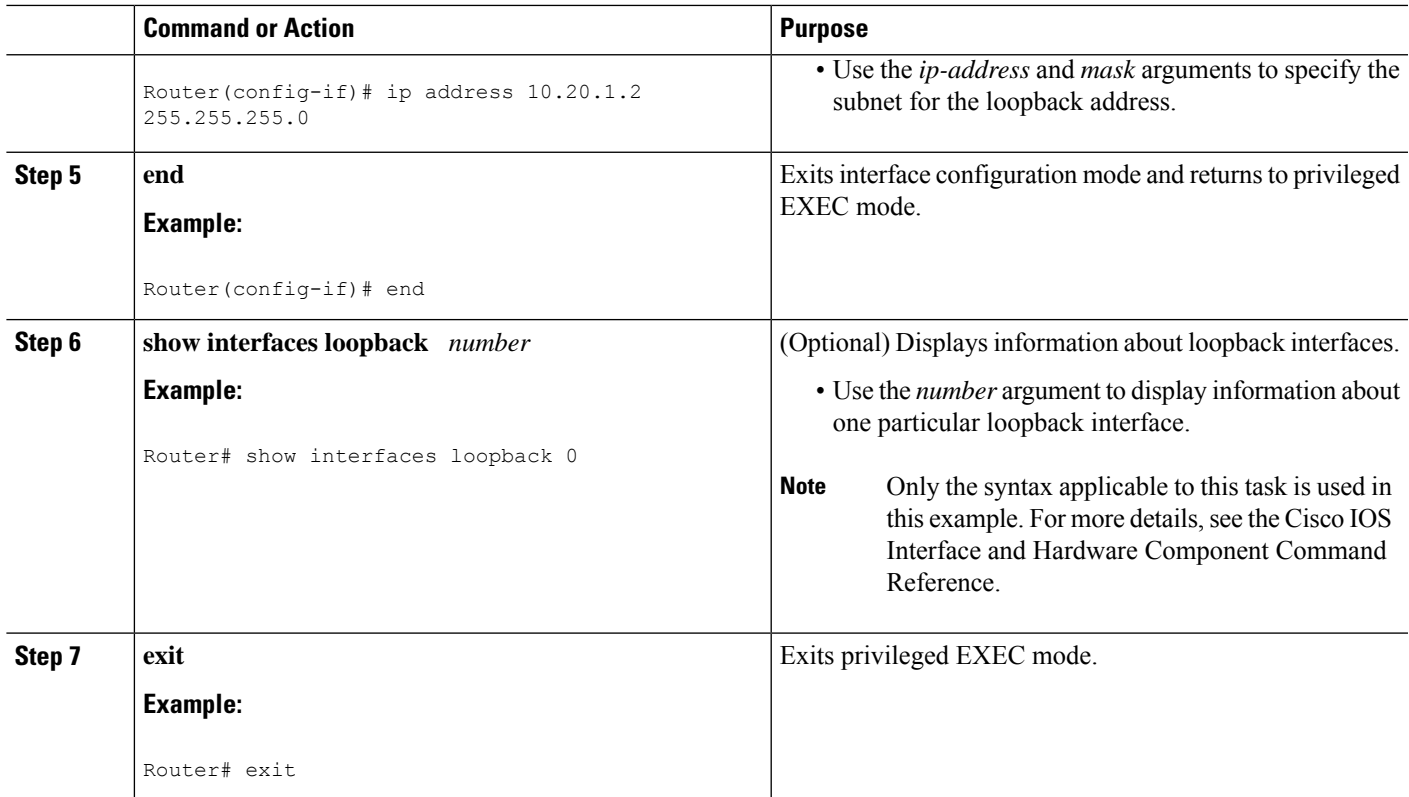

#### **Examples**

The following is sample output for the **show interfaces loopback** command.

```
Router# show interfaces loopback
Loopback0 is up, line protocol is up
  Hardware is Loopback
  Internet address is 10.20.1.2/24
 MTU 1514 bytes, BW 8000000 Kbit, DLY 5000 usec,
    reliability 255/255, txload 1/255, rxload 1/255
  Encapsulation LOOPBACK, loopback not set
  Last input never, output never, output hang never
  Last clearing of "show interface" counters never
  Input queue: 0/75/0/0 (size/max/drops/flushes); Total output drops: 0
  Queueing strategy: fifo
  Output queue: 0/0 (size/max)
  5 minute input rate 0 bits/sec, 0 packets/sec
  5 minute output rate 0 bits/sec, 0 packets/sec
     0 packets input, 0 bytes, 0 no buffer
     Received 0 broadcasts, 0 runts, 0 giants, 0 throttles
     0 input errors, 0 CRC, 0 frame, 0 overrun, 0 ignored, 0 abort
     0 packets output, 0 bytes, 0 underruns
     0 output errors, 0 collisions, 0 interface resets
     0 output buffer failures, 0 output buffers swapped out
```
## **Configuring a Null Interface**

This task explains how to configure a null interface. Null interfaces provide an alternative method to access control lists for filtering traffic. All unwanted traffic can be directed to the null interface; the null interface cannot receive or forward traffic, or allow its traffic to be encapsulated.

The only interface configuration command that you can specify for the null interface isthe**no ipunreachables** command.

#### **ICMP Unreachable Messages from Null Interfaces**

To disable the sending of ICMP unreachable messages in response to packets sent to the null interface, use the **no ip unreachables** command in interface configuration mode. To reenable the sending of ICMP unreachable messages in response to packets sent to the null interface, use the **ip unreachables** command in interface configuration mode.

You can configure only one null interface on a device.

#### **SUMMARY STEPS**

- **1. enable**
- **2. configure terminal**
- **3. interface null** *number*
- **4. no ip unreachables**
- **5. end**
- **6. show interfaces null** [*number*] [**accounting**]

#### **DETAILED STEPS**

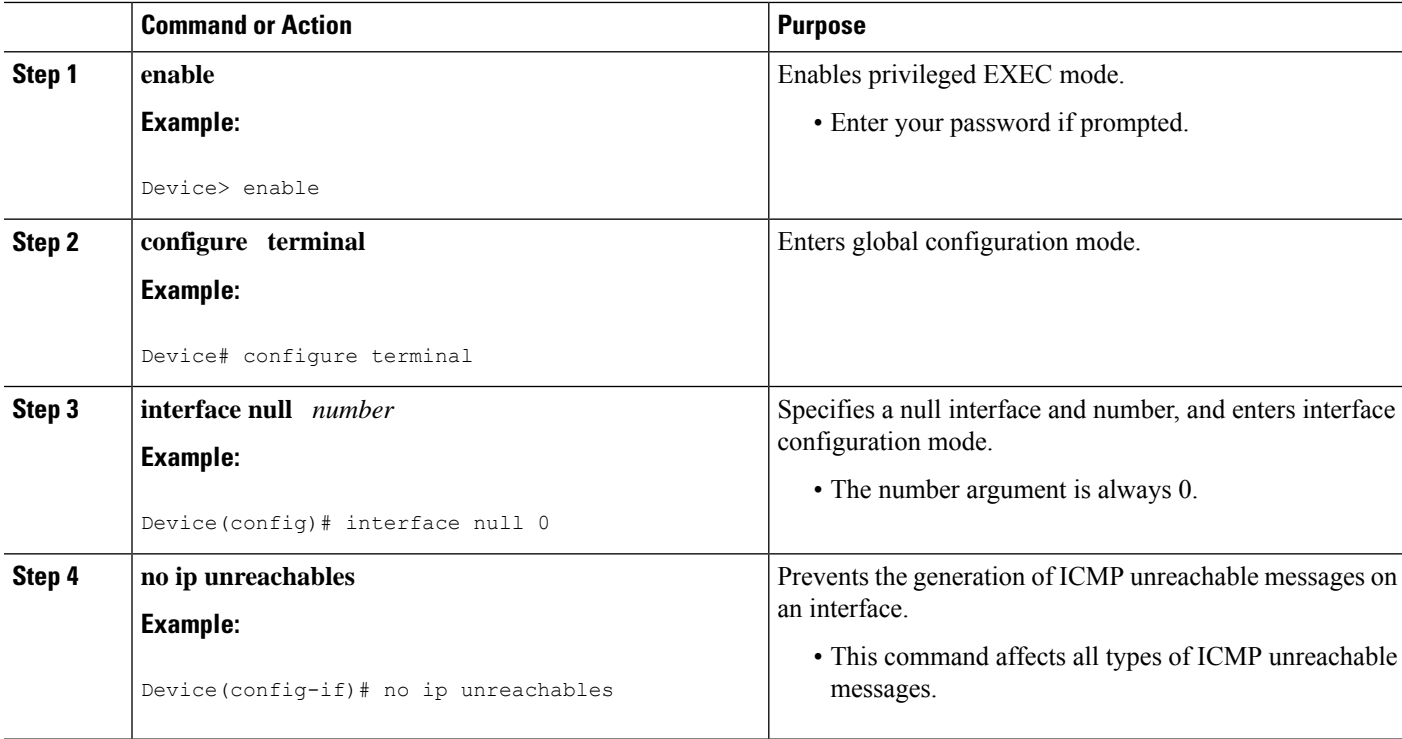

Ш

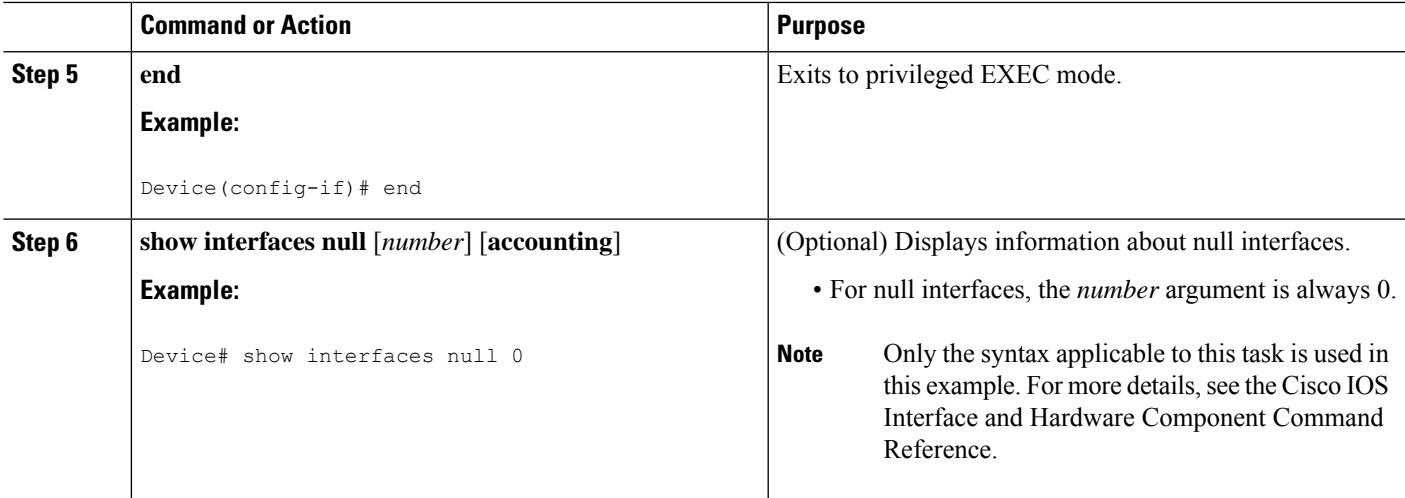

#### **Examples**

The following is sample output for the **show interfaces null** command.

```
Device# show interfaces null
Null0 is up, line protocol is up
  Hardware is Unknown
  MTU 1500 bytes, BW 10000000 Kbit, DLY 0 usec,
     reliability 0/255, txload 0/255, rxload 0/255
  Encapsulation ARPA, loopback not set
  Last input never, output never, output hang never
  Last clearing of "show interface" counters never
  Input queue: 0/75/0/0 (size/max/drops/flushes); Total output drops: 0
  5 minute input rate 0 bits/sec, 0 packets/sec
  5 minute output rate 0 bits/sec, 0 packets/sec
     0 packets input, 0 bytes, 0 no buffer
     Received 0 broadcasts, 0 runts, 0 giants, 0 throttles
     0 input errors, 0 CRC, 0 frame, 0 overrun, 0 ignored, 0 abort
     0 packets output, 0 bytes, 0 underruns
     0 output errors, 0 collisions, 0 interface resets
     0 output buffer failures, 0 output buffers swapped out
```
### **Configuring a Subinterface**

This task explains how to configure a subinterface. Subinterfaces can be enabled and shut down independently of the physical port with which they are associated. However, you cannot enable a subinterface of a physical interface that has been shut down.

#### **Before you begin**

The IP address for the interface must be unique and not in use by another interface.

#### **SUMMARY STEPS**

- **1. enable**
- **2. configure terminal**
- **3. interface** *type number.subinterface-number*
- **4. ip address** *ip-address mask* [**secondary**]
- **5. end**
- **6. show interfaces** *type number.subinterface-number*
- **7. exit**

#### **DETAILED STEPS**

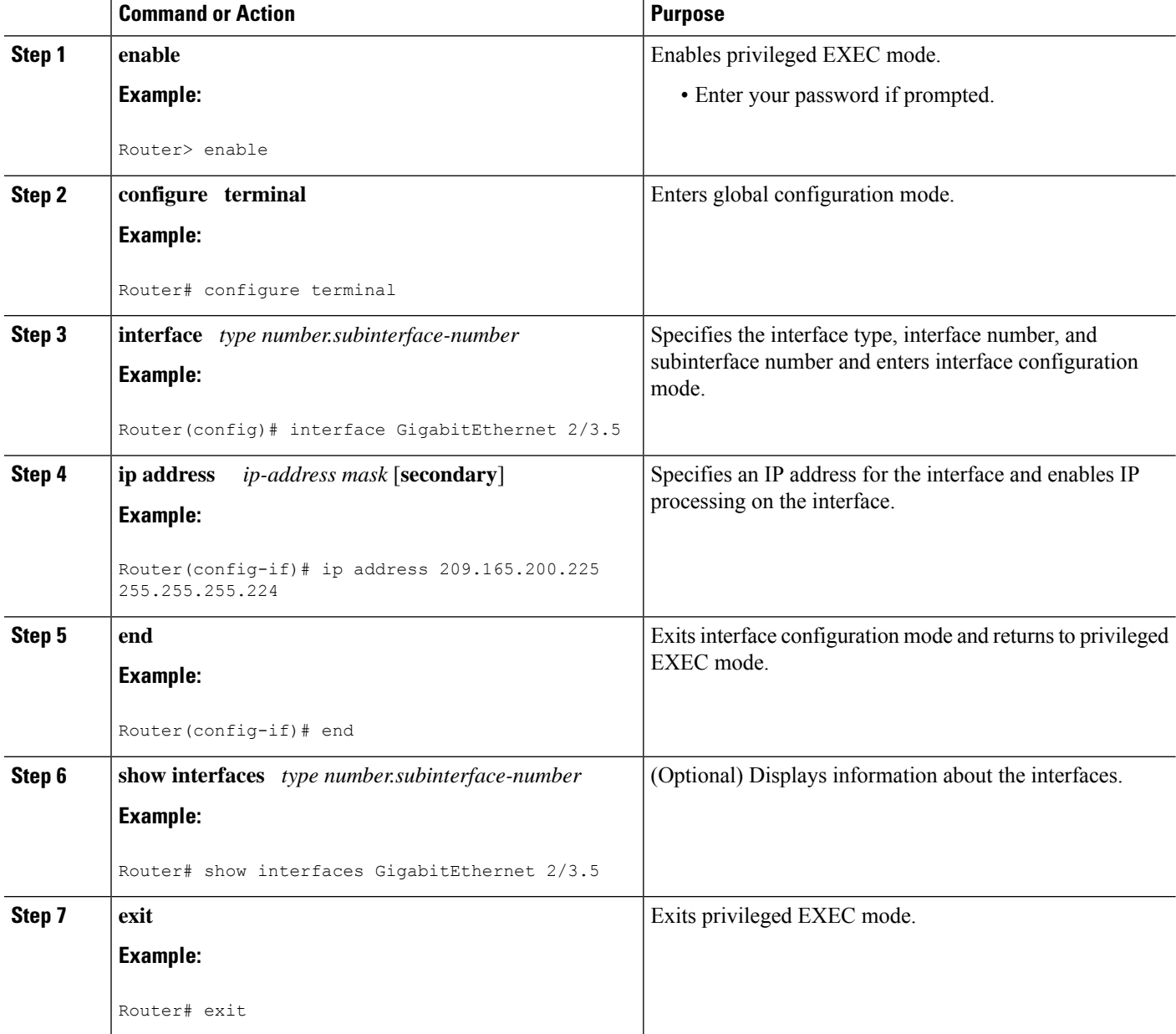

Ш

#### **Examples**

The following is sample output from the **show interfaces**command:

```
Router# show interfaces GigabitEthernet 2/3.5
GigabitEthernet2/3.5432 is down, line protocol is down (notconnect)
 Hardware is c7600 1Gb 802.3, address is 001b.0de6.c100 (bia 001b.0de6.c100)
  Description: *sample*
  Internet address is 10.11.12.13/24
  MTU 1500 bytes, BW 1000000 Kbit, DLY 10 usec,
    reliability 255/255, txload 1/255, rxload 1/255
  Encapsulation 802.1Q Virtual LAN, Vlan ID 2339.
  ARP type: ARPA, ARP Timeout 04:00:00
  Keepalive set (10 sec)
  Last clearing of "show interface" counters never
```
### **Configuring a Subinterface**

This task explains how to configure a subinterface. Subinterfaces can be enabled and shut down independently of the physical port with which they are associated. However, you cannot enable a subinterface of a physical interface that has been shut down.

#### **Before you begin**

The IP address for the interface must be unique and not in use by another interface.

#### **SUMMARY STEPS**

- **1. enable**
- **2. configure terminal**
- **3. interface** *type number.subinterface-number*
- **4. ip address** *ip-address mask* [**secondary**]
- **5. end**
- **6. show interfaces** *type number.subinterface-number*
- **7. exit**

#### **DETAILED STEPS**

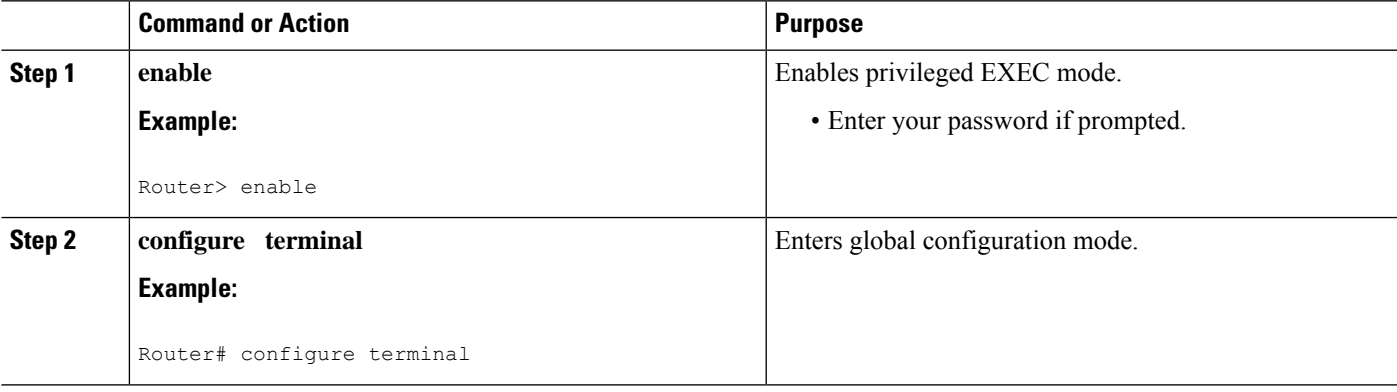

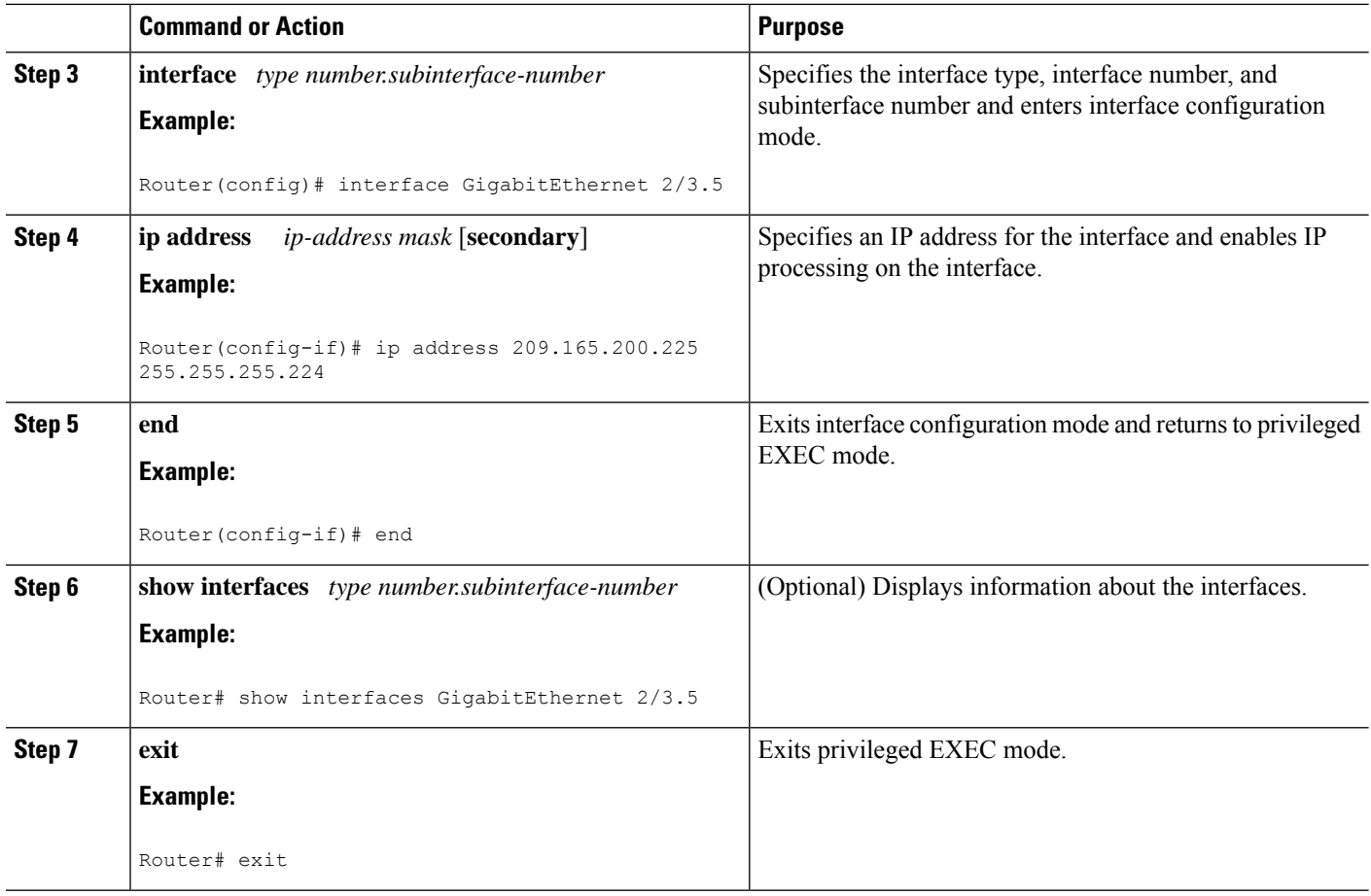

#### **Examples**

The following is sample output from the **show interfaces**command:

```
Router# show interfaces GigabitEthernet 2/3.5
GigabitEthernet2/3.5432 is down, line protocol is down (notconnect)
 Hardware is c7600 1Gb 802.3, address is 001b.0de6.c100 (bia 001b.0de6.c100)
 Description: *sample*
 Internet address is 10.11.12.13/24
 MTU 1500 bytes, BW 1000000 Kbit, DLY 10 usec,
    reliability 255/255, txload 1/255, rxload 1/255
 Encapsulation 802.1Q Virtual LAN, Vlan ID 2339.
 ARP type: ARPA, ARP Timeout 04:00:00
 Keepalive set (10 sec)
  Last clearing of "show interface" counters never
```
## **Configuring Logical Layer 3 VLAN Interfaces**

#### **Before you begin**

Before you configure logical Layer 3 VLAN interfaces, you must create and configure the VLANs on the device, assign VLAN membership to the Layer 2 interfaces, enable IP routing if IP routing is disabled, and specify an IP routing protocol.

#### **SUMMARY STEPS**

- **1. configure terminal**
- **2. interface vlan** *vlan ID*
- **3. ip address** *ip\_address subnet\_mask*
- **4. no shutdown**
- **5. end**

#### **DETAILED STEPS**

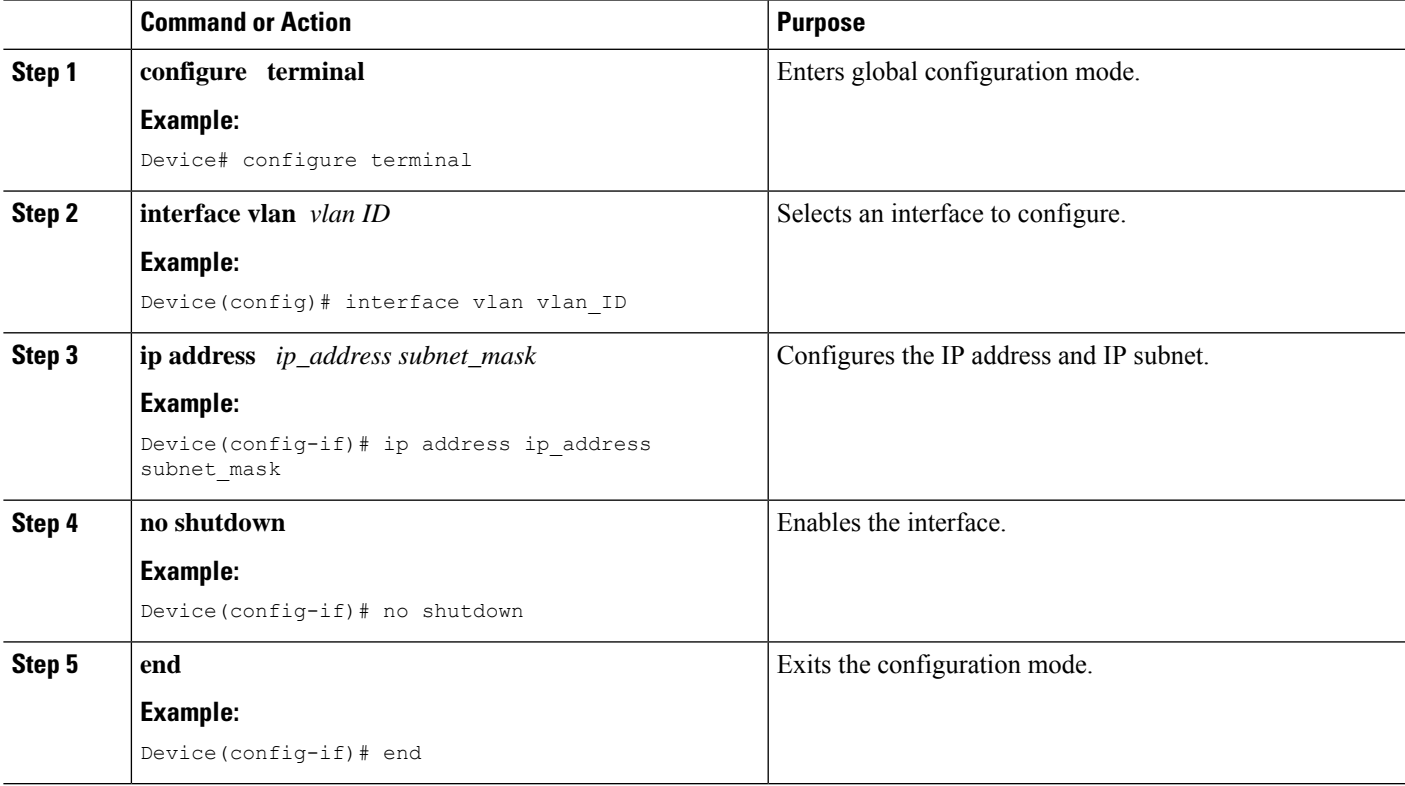

#### **Examples**

The following is sample output from the **show interface vlan**command, which displays the interface IP address configuration and status of Layer 3 VLAN interface vlan 2

```
Device# show interface vlan
Vlan2 is up, line protocol is down
  Hardware is Ethernet SVI, address is 00D.588F.B604 (bia 00D.588F.B604)
```

```
Internet address is 172.20.52.106/29
MTU 1500 bytes, BW 1000000 Kbit, DLY 10 usec,
  reliability 255/255, txload 1/255, rxload 1/255
Encapsulation ARPA, loopback not set
ARP type: ARPA, ARP Timeout 04:00:00
Last input never, output never, output hang never
Last clearing of "show interface" counters never
Input queue: 0/75/0/0 (size/max/drops/flushes); Total output drops: 0
Queueing strategy: fifo
Output queue: 0/40 (size/max)
5 minute input rate 0 bits/sec, 0 packets/sec
5 minute output rate 0 bits/sec, 0 packets/sec
   0 packets input, 0 bytes, 0 no buffer
   Received 0 broadcasts, 0 runts, 0 giants, 0 throttles
   0 input errors, 0 CRC, 0 frame, 0 overrun, 0 ignored
   0 packets output, 0 bytes, 0 underruns
   0 output errors, 0 interface resets
   0 output buffer failures, 0 output buffers swapped out
```
## <span id="page-61-0"></span>**Configuration Examples for Virtual Interfaces**

### **Example Configuring a Loopback Interface**

The following example shows the configuration sequence of a loopback interface, loopback 0:

```
interface loopback 0
ip address 209.165.200.225 255.255.255.0
end
```
### **Example Configuring a Null Interface**

The following example shows the configuration sequence of a null interface and how to drop the ICMP unreachable messages. All packets sent to the null interface are dropped and in this example, the ICMP messages usually sent in response to packets being sent to the null interface are dropped.

```
interface null 0
no ip unreachables
end
```
### **Example Configuring a Subinterface**

The following example shows the configuration sequence of a subinterface:

```
interface GigabitEthernet 2/3.5
description *sample*
encapsulation dot1Q 2339
ip address 209.165.200.225 255.255.255.224
end
```
## <span id="page-62-0"></span>**Where to Go Next**

- If you want to implement tunnels in your network, see the " Implementing Tunnels " module of the *Cisco IOS XE Interface and Hardware Component Configuration Guide* .
- If you want to implement physical (hardware) interfaces (such as Gigabit Ethernet or serial interfaces) in your network, see the " Configuring Physical Interfaces " module of the *Cisco IOS XE Interface and Hardware Component Configuration Guide* .

# <span id="page-62-1"></span>**Additional References**

#### **Related Documents**

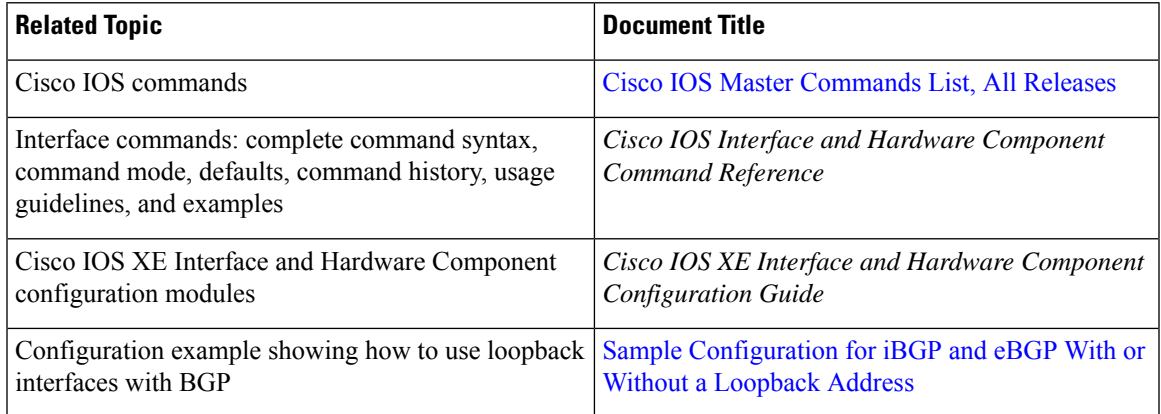

#### **Standards**

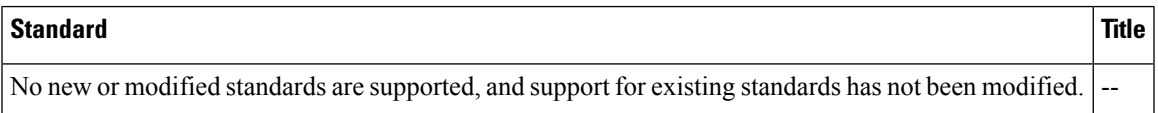

#### **MIBs**

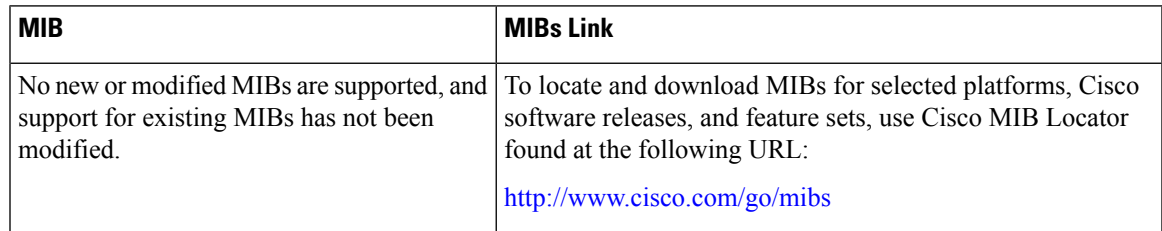

#### **RFCs**

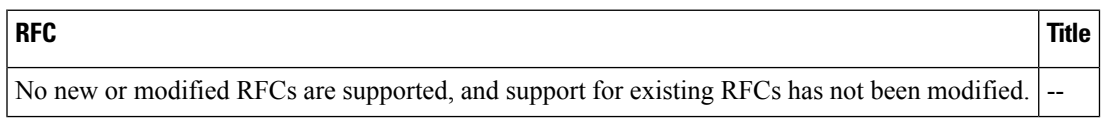

I

#### **Technical Assistance**

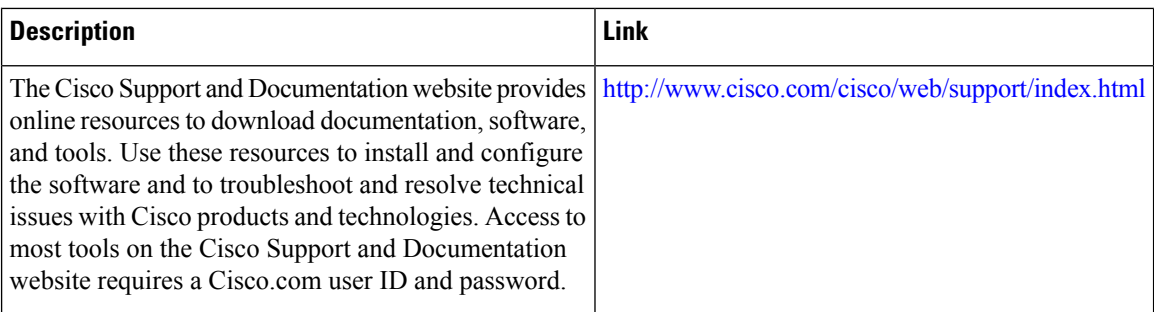

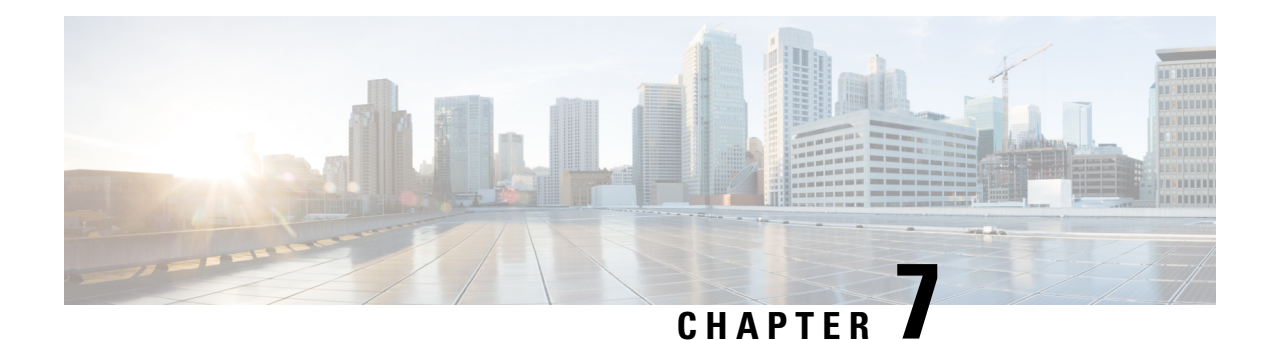

# **Implementing Tunnels**

This module describes the various types of tunneling techniques. Configuration details and examples are provided for the tunnel typesthat use physical or virtual interfaces. Many tunneling techniques are implemented using technology-specific commands, and links are provided to the appropriate technology modules.

Tunneling provides a way to encapsulate arbitrary packetsinside a transport protocol. Tunnels are implemented as virtual interfaces to provide a simple interface for configuration purposes. The tunnel interface is not tied to specific "passenger" or "transport" protocols, but rather is an architecture to provide the services necessary to implement any standard point-to-point encapsulation scheme.

- Restrictions for [Implementing](#page-64-0) Tunnels, on page 51
- Information About [Implementing](#page-65-0) Tunnels, on page 52
- How to [Implement](#page-69-0) Tunnels, on page 56
- Configuration Examples for [Implementing](#page-78-0) Tunnels, on page 65
- Additional [References,](#page-82-0) on page 69
- Feature Information for [Implementing](#page-84-0) Tunnels, on page 71

## <span id="page-64-0"></span>**Restrictions for Implementing Tunnels**

- It is important to allow the tunnel protocol to pass through a firewall and access control list (ACL) check.
- Multiple point-to-point tunnels can saturate the physical link with routing information if the bandwidth is not configured correctly on a tunnel interface.
- A tunnel looks like a single hop link, and routing protocols may prefer a tunnel over a multihop physical path. The tunnel, despite looking like a single hop link, may traverse a slower path than a multihop link. A tunnel is as robust and fast, or as unreliable and slow, as the links that it actually traverses. Routing protocols that make their decisions based only on hop counts will often prefer a tunnel over a set of physical links. A tunnel might appear to be a one-hop, point-to-point link and have the lowest-cost path, but the tunnel may actually cost more in terms of latency when compared to an alternative physical topology. For example, in the topology shown in the figure below, packets from Host 1 will appear to travel across networks w, t, and z to get to Host 2 instead of taking the path w, x, y, and z because the tunnel hop count appears shorter. In fact, the packets going through the tunnel will still be traveling across Router A, B, and C, but they must also travel to Router D before coming back to Router C.

**Figure 2: Tunnel Precautions: Hop Counts**

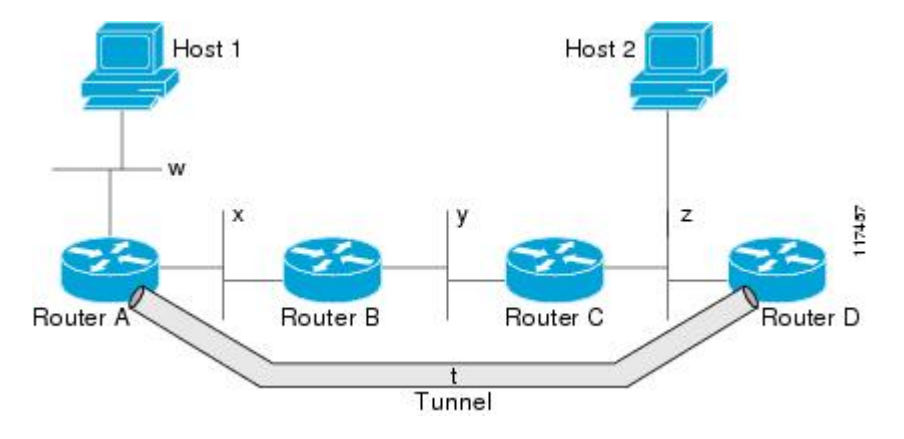

- A tunnel may have a recursive routing problem if routing is not configured accurately. The best path to a tunnel destination is via the tunnel itself; therefore recursive routing causes the tunnel interface to flap. To avoid recursive routing problems, keep the control-plane routing separate from the tunnel routing by using the following methods:
	- Use a different autonomous system number or tag.
	- Use a different routing protocol.
	- Ensure that static routes are used to override the first hop (watch for routing loops).

The following error is displayed when there is recursive routing to a tunnel destination:

%TUN-RECURDOWN Interface Tunnel 0 temporarily disabled due to recursive routing

## <span id="page-65-0"></span>**Information About Implementing Tunnels**

### **Tunneling Versus Encapsulation**

To understand how tunnels work, you must be able to distinguish between concepts of encapsulation and tunneling. Encapsulation is the process of adding headers to data at each layer of a particular protocol stack. The Open Systems Interconnection (OSI) reference model describes the functions of a network. To send a data packet from one host (for example, a PC) to another on a network, encapsulation is used to add a header in front of the data packet at each layer of the protocol stack in descending order. The header must contain a data field that indicates the type of data encapsulated at the layer immediately above the current layer. As the packet ascends the protocol stack on the receiving side of the network, each encapsulation header is removed in reverse order.

Tunneling encapsulates data packets from one protocol within a different protocol and transports the packets on a foreign network. Unlike encapsulation, tunneling allows a lower-layer protocol and a same-layer protocol to be carried through the tunnel. A tunnel interface is a virtual (or logical) interface. Tunneling consists of three main components:

- Passenger protocol—The protocol that you are encapsulating. For example, IPv4 and IPv6 protocols.
- Carrier protocol—The protocol that encapsulates. For example, generic routing encapsulation (GRE) and Multiprotocol Label Switching (MPLS).

• Transport protocol--The protocol that carries the encapsulated protocol. The main transport protocol is IP.

### **Tunnel ToS**

Tunnel type of service (ToS) allows you to tunnel network traffic and group all packets in the same ToS byte value. The ToS byte values and Time-to-Live (TTL) hop-count value can be set in the encapsulating IP header of tunnel packets for an IP tunnel interface on a router. Tunnel ToS feature is supported for Cisco Express Forwarding (formerly known as CEF), fast switching, and process switching.

The ToS and TTL byte values are defined in RFC 791. RFC 2474, and RFC 2780 obsolete the use of the ToS byte as defined in RFC 791. RFC 791 specifies that bits 6 and 7 of the ToS byte (the first two least significant bits) are reserved for future use and should be set to 0.

### **EoMPLS over GRE**

Ethernet over MPLS (EoMPLS) is a tunneling mechanism that allows you to tunnel Layer 2 traffic through a Layer 3 MPLS network. EoMPLS is also known as Layer 2 tunneling.

EOMPLS effectively facilitates Layer 2 extension over long distances. EOMPLS over GRE helps you to create the GRE tunnel as hardware-based switched, and encapsulates EoMPLS frames within the GRE tunnel. The GRE connection is established between the two core routers, and then the MPLS label switched path (LSP) is tunneled over.

GRE encapsulation is used to define a packet that has header information added to it prior to being forwarded. De-encapsulation is the process of removing the additional header information when the packet reaches the destination tunnel endpoint.

When a packet is forwarded through a GRE tunnel, two new headers are added to the front of the packet and hence the context of the new payload changes. After encapsulation, what was originally the data payload and separate IP header are now known as the GRE payload. A GRE header is added to the packet to provide information on the protocol type and the recalculated checksum. A new IP header is also added to the front of the GRE header. This IP header contains the destination IP address of the tunnel.

The GRE header is added to packets such as IP, Layer 2 VPN, and Layer 3 VPN before the header enters into the tunnel. All routers along the path that receives the encapsulated packet use the new IP header to determine how the packet can reach the tunnel endpoint.

In IP forwarding, on reaching the tunnel destination endpoint, the new IP header and the GRE header are removed from the packet and the original IP header is used to forward the packet to the final destination.

The EoMPLS over GRE feature removes the new IP header and GRE header from the packet at the tunnel destination, and the MPLS label is used to forward the packet to the appropriate Layer 2 attachment circuit or Layer 3 VRF.

The scenarios in the following sections describe the L2VPN and L3VPN over GRE deployment on provider edge (PE) or provider (P) routers:

#### **Provider Edge to Provider Edge Generic Routing EncapsulationTunnels**

In the Provider Edge to Provider Edge (PE) GRE tunnels scenario, a customer does not transition any part of the core to MPLS but prefers to offer EoMPLS and basic MPLS VPN services. Therefore, GRE tunneling of MPLS traffic is done between PEs.

#### **Provider to Provider Generic Routing Encapsulation Tunnels**

In the Provider to Provider (P) GRE tunnels scenario, Multiprotocol Label Switching (MPLS) is enabled between Provider Edge (PE ) and P routers but the network core can either have non-MPLS aware routers or IP encryption boxes. In this scenario, GRE tunneling of the MPLS labeled packets is done between P routers.

#### **Provider Edge to Provider Generic Routing Encapsulation Tunnels**

In a Provider Edge to Provider GRE tunnels scenario, a network has MPLS-aware P to P nodes. GRE tunneling is done between a PE to P non-MPLS network segment.

#### **Features Specific to Generic Routing Encapsulation**

You should understand the following configurations and information for a deployment scenario:

- Tunnel endpoints can be loopbacks or physical interfaces.
- Configurable tunnel keepalive timer parameters per endpoint and a syslog message must be generated when the keepalive timer expires.
- Bidirectional forwarding detection (BFD) is supported for tunnel failures and for the Interior Gateway Protocol (IGP) that use tunnels.
- IGP load sharing across a GRE tunnel is supported.
- IGP redundancy across a GRE tunnel is supported.
- Fragmentation across a GRE tunnel is supported.
- Ability to pass jumbo frames is supported.
- All IGP control plane traffic is supported.
- IP ToS preservation across tunnels is supported.
- A tunnel should be independent of the endpoint physical interface type; for example, ATM, Gigabit, Packet over SONET (POS), and TenGigabit.
- Up to 100 GRE tunnels are supported.

#### **Features Specific to Ethernet over MPLS**

- Any Transport over MPLS (AToM) sequencing.
- IGP load sharing and redundancy.
- Port mode Ethernet over MPLS (EoMPLS).
- Pseudowire redundancy.
- Support for up to to 200 EoMPLS virtual circuits (VCs).
- Tunnel selection and the ability to map a specific pseudowire to a GRE tunnel.
- VLAN mode EoMPLS.

#### **Features Specific to Multiprotocol Label Switching Virtual Private Network**

- Support for the PE role with IPv4 VRF.
- Support for all PE to customer edge (CE) protocols.
- Load sharing through multiple tunnels and also equal cost IGP paths with a single tunnel.
- Support for redundancy through unequal cost IGP paths with a single tunnel.
- Support for the IP precedence value being copied onto the expression (EXP) bits field of the Multiprotocol Label Switching (MPLS) label and then onto the precedence bits on the outer IPv4 ToS field of the generic routing encapsulation (GRE) packet.

See the section, "Example: Configuring EoMPLS over GRE" for a sample configuration sequence of EoMPLS over GRE. For more details on EoMPLS over GRE, see the Deploying and Configuring MPLS Virtual Private Networks In IP Tunnel [Environments](http://www.cisco.com/en/US/prod/collateral/routers/ps9343/Deploying_and_Configuring_MPLS_Virtual_Private_Networks_In_IP_Tunnel_Environment.pdf) document.

### **Path MTU Discovery**

Path MTU Discovery (PMTUD) can be enabled on a GRE or IP-in-IP tunnel interface. When PMTUD (RFC 1191) is enabled on a tunnel interface, the router performs PMTUD processing for the GRE (or IP-in-IP) tunnel IP packets. The router always performs PMTUD processing on the original data IP packets that enter the tunnel. When PMTUD is enabled, packet fragmentation is not permitted for packets that traverse the tunnel because the Don't Fragment (DF) bit is set on all the packets. If a packet that enters the tunnel encounters a link with a smaller MTU, the packet is dropped and an Internet Control Message Protocol (ICMP) message is sent back to the sender of the packet. This message indicates that fragmentation was required (but not permitted) and provides the MTU of the link that caused the packet to be dropped.

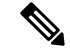

**Note**

PMTUD on a tunnel interface requires that the tunnel endpoint be able to receive ICMP messages generated by routers in the path of the tunnel. Ensure that ICMP messages can be received before using PMTUD over firewall connections.

Use the **tunnel path-mtu-discovery** command to enable PMTUD for the tunnel packets and use the **show interfaces tunnel** command to verify the tunnel PMTUD parameters. PMTUD works only on GRE and IP-in-IP tunnel interfaces.

### **QoS Options for Tunnels**

A tunnel interface supports various quality of service (QoS) features as a physical interface. QoS provides a way to ensure that mission-critical traffic has an acceptable level of performance. QoS options for tunnels include support for applying generic traffic shaping (GTS) directly on the tunnel interface and support for class-based shaping using the modular QoS CLI (MQC). Tunnel interfaces also support class-based policing, but they do not support committed access rate (CAR).

GRE tunnels allow the router to copy the IP precedence bit values of the ToS byte to the tunnel or the GRE IP header that encapsulates the inner packet. Intermediate routers between the tunnel endpoints can use the IP precedence values to classify packets for QoS features such as policy routing, weighted fair queueing (WFQ), and weighted random early detection (WRED).

When packets are encapsulated by tunnel or encryption headers, QoS features are unable to examine the original packet headers and correctly classify the packets. Packets that travel across the same tunnel have the same tunnel headers, so the packets are treated identically if the physical interface is congested. Tunnel packets can, however, be classified before tunneling and encryption can occur when a user applies the QoS preclassify feature on the tunnel interface or on the crypto map.

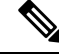

**Note** Class-based WFQ (CBWFQ) inside class-based shaping is not supported on a multipoint interface.

For examples of how to implement some QoS features on a tunnel interface, see the section ["Configuring](#page-81-0) QoS Options on Tunnel Interfaces [Examples,](#page-81-0) on page 68".

## <span id="page-69-0"></span>**How to Implement Tunnels**

### **Determining the Tunnel Type**

Before configuring a tunnel, you must determine the type of tunnel you want to create.

#### **SUMMARY STEPS**

- **1.** Determine the passenger protocol. A passenger protocol is the protocol that you are encapsulating.
- **2.** Determine the **tunnel mode** command keyword, if appropriate.

#### **DETAILED STEPS**

**Step 1** Determine the passenger protocol. A passenger protocol is the protocol that you are encapsulating.

**Step 2** Determine the **tunnel mode** command keyword, if appropriate.

The table below shows how to determine the appropriate keyword to be used with the **tunnel mode** command.

#### **Table 6: Determining the tunnel mode Command Keyword**

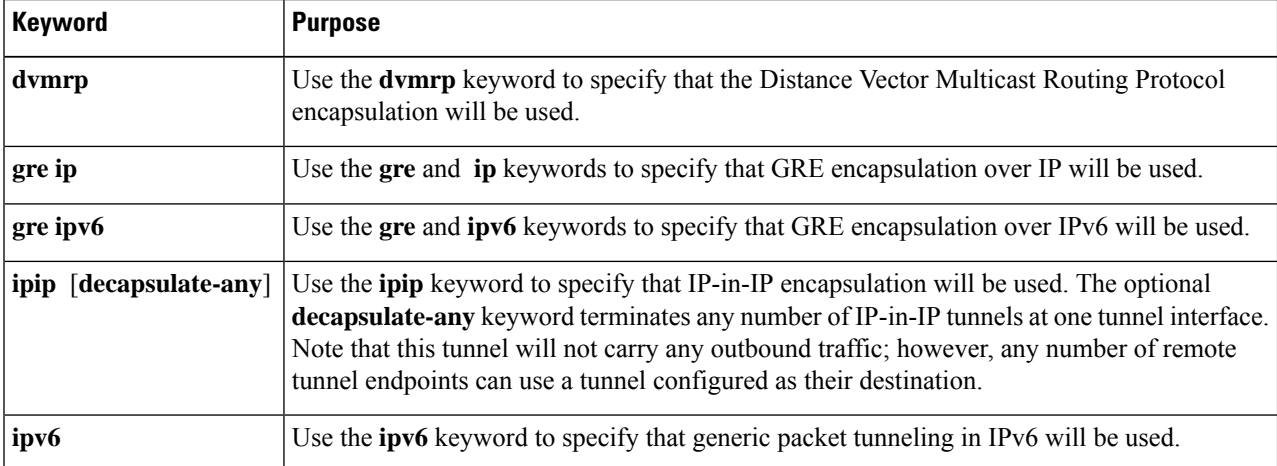

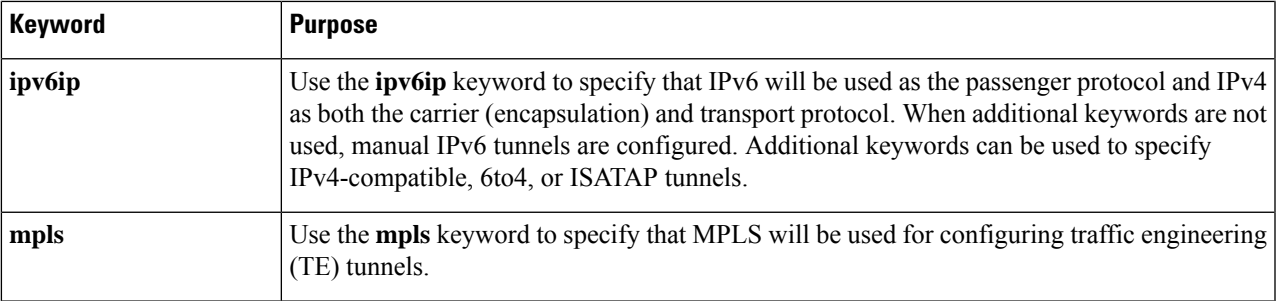

## **Configuring an IPv4 GRE Tunnel**

Perform thistask to configure a GRE tunnel. A tunnel interface is used to pass protocol traffic across a network that does not normally support the protocol. To build a tunnel, you must define a tunnel interface on each of the two routers, and the tunnel interfaces must reference each other. At each router, the tunnel interface must be configured with a Layer 3 address. The tunnel endpoints, tunnel source, and tunnel destination must be defined, and the type of tunnel must be selected. Optional steps can be performed to customize the tunnel.

Remember to configure the router at each end of the tunnel. If only one side of a tunnel is configured, the tunnel interface may still come up and stay up (unless keepalive is configured), but packets going into the tunnel will be dropped.

#### **GRE Tunnel Keepalive**

Keepalive packets can be configured to be sent over IP-encapsulated GRE tunnels. You can specify the rate at which keepalives are sent and the number of times that a device will continue to send keepalive packets without a response before the interface becomes inactive. GRE keepalive packets may be sent from both sides of a tunnel or from just one side.

#### **Before you begin**

Ensure that the physical interface to be used as the tunnel source in this task is up and configured with the appropriate IP address. For hardware technical descriptions and information about installing interfaces, see the hardware installation and configuration publication for your product.

#### **SUMMARY STEPS**

- **1. enable**
- **2. configure terminal**
- **3. interface** *type number*
- **4. bandwidth** *kb/s*
- **5. keepalive** [*period* [*retries*]]
- **6. tunnel source** {*ip-address* | *interface-type interface-number*}
- **7. tunnel destination** {*hostname* | *ip-address*}
- **8. tunnel key** *key-number*
- **9. tunnel mode gre** { **ip** | **multipoint**}
- **10. ip mtu** *bytes*
- **11. tunnel mpls-ip-only**

I

- **12. ip tcp mss** *mss-value*
- **13. tunnel path-mtu-discovery** [**age-timer** {*aging-mins* | **infinite**}]
- **14. end**

#### **DETAILED STEPS**

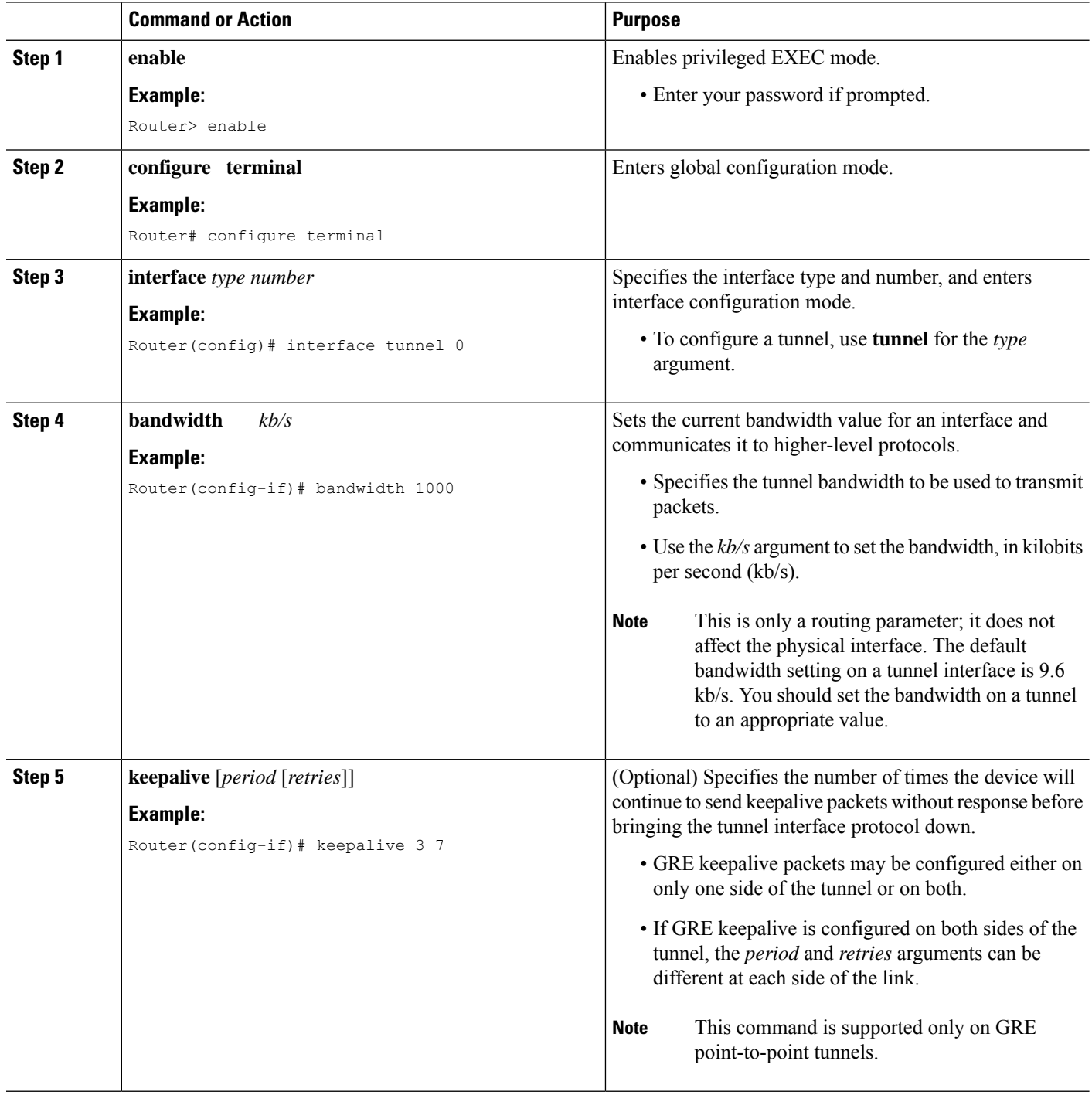
$\mathbf{l}$ 

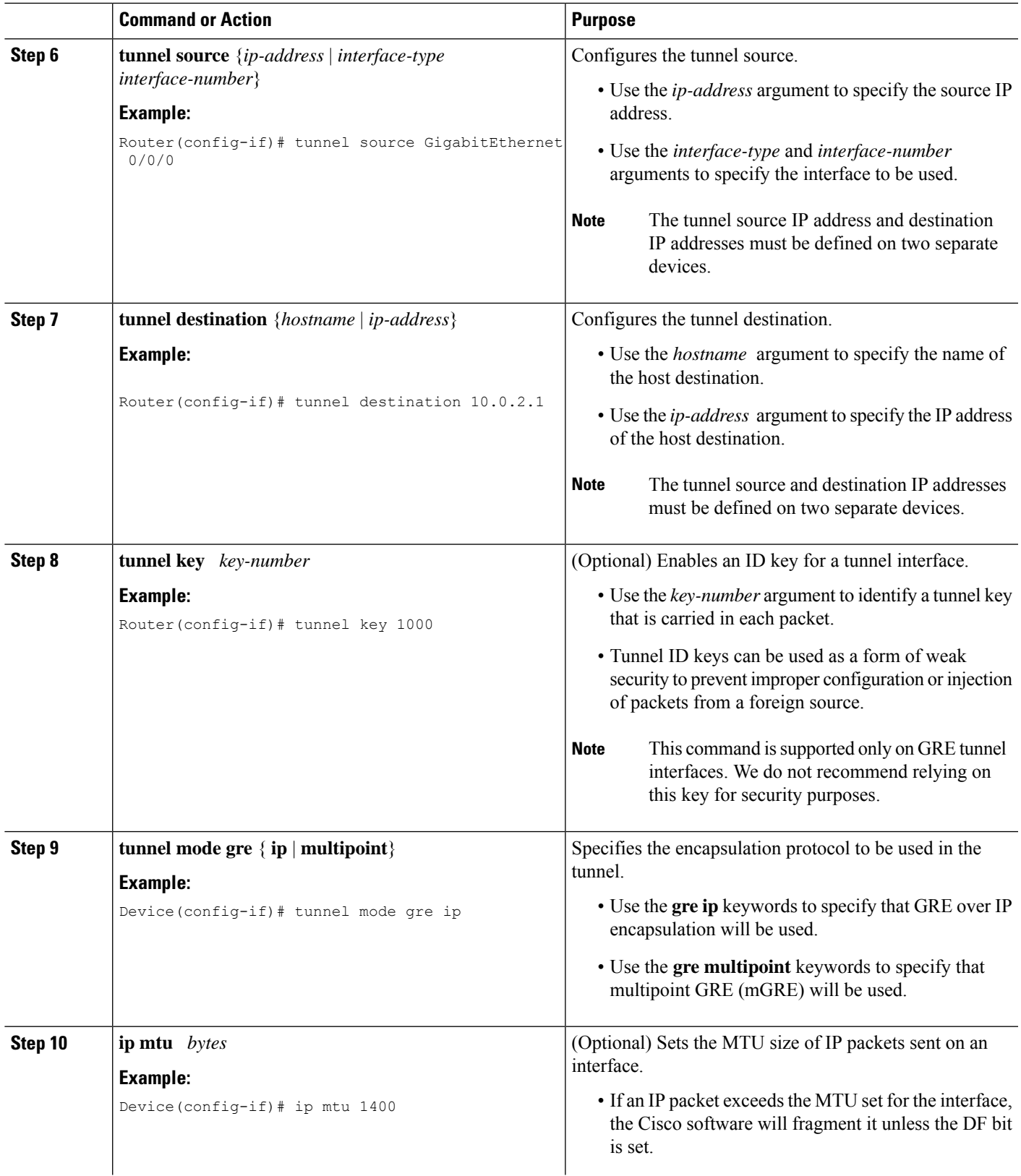

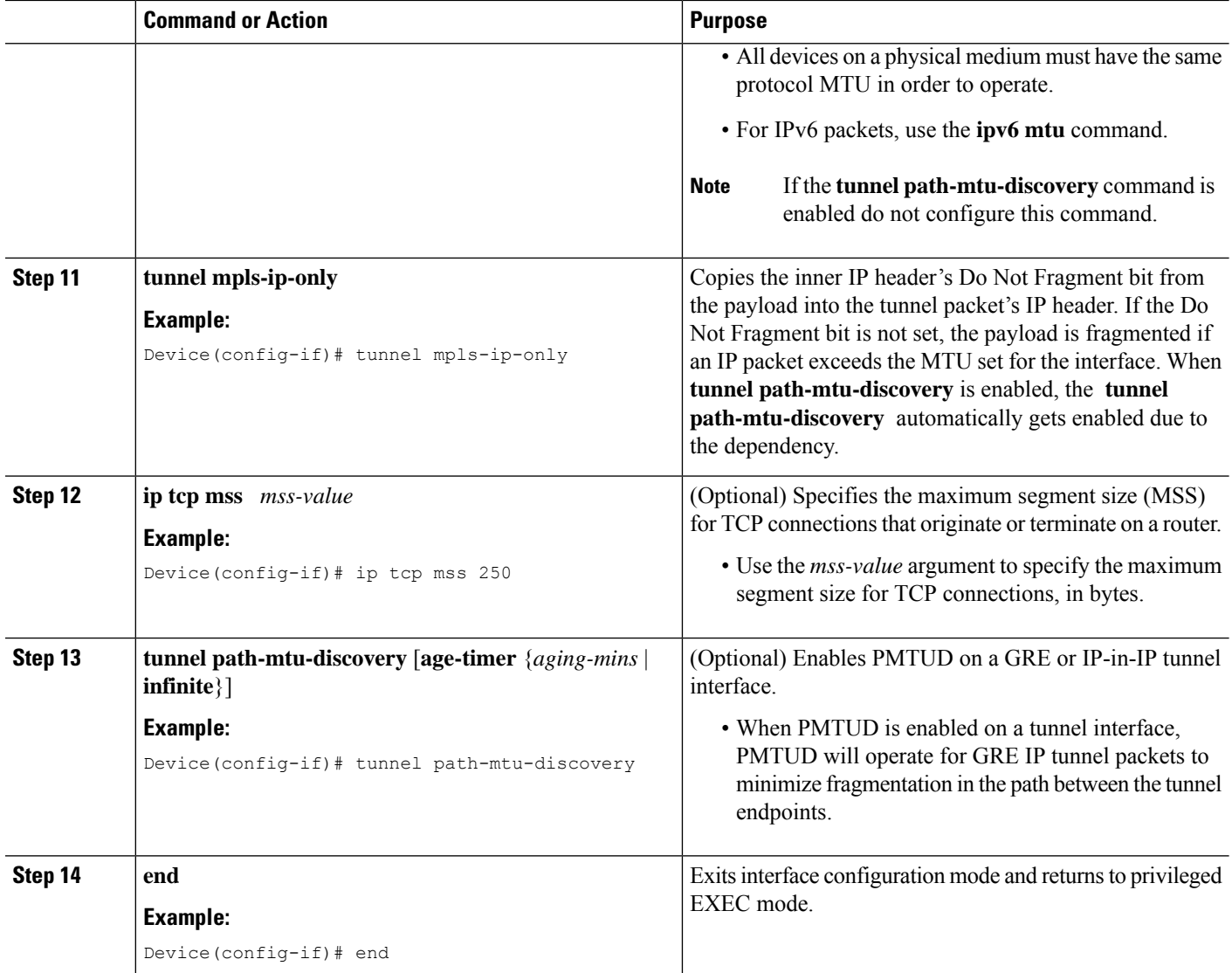

### **What to Do Next**

Proceed to the "Verifying Tunnel Configuration and Operation" section.

## **Configuring 6to4 Tunnels**

#### **Before you begin**

With 6to4 tunnels, the tunnel destination is determined by the border-router IPv4 address, which is concatenated to the prefix 2002::/16 in the format 2002:*border-router-IPv4-address* ::/48. The border router at each end of a 6to4 tunnel must support both the IPv4 and IPv6 protocol stacks.

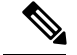

**Note**

The configuration of only one IPv4-compatible tunnel and one 6to4 IPv6 tunnel is supported on a router. If you choose to configure both of these tunnel types on the same router, Cisco recommends that they not share the same tunnel source.

A 6to4 tunnel and an IPv4-compatible tunnel cannot share the same interface because both of them are NBMA "point-to-multipoint" access links, and only the tunnel source can be used to reorder the packets from a multiplexed packet stream into a single packet stream for an incoming interface. When a packet with an IPv4 protocol type of 41 arrives on an interface, the packet is mapped to an IPv6 tunnel interface on the basis of the IPv4 address. However, if both the 6to4 tunnel and the IPv4-compatible tunnel share the same source interface, the router cannot determine the IPv6 tunnel interface to which it should assign the incoming packet.

Manually configured IPv6 tunnels can share the same source interface because a manual tunnel is a "point-to-point" link, and both IPv4 source and the IPv4 destination of the tunnel are defined.

#### **SUMMARY STEPS**

- **1. enable**
- **2. configure terminal**
- **3. interface tunnel** *tunnel-number*
- **4. ipv6 address** *ipv6-prefix***/***prefix-length* [**eui-64**]
- **5. tunnel source** {*ip-address* | *interface-type interface-number*}
- **6. tunnel mode ipv6ip 6to4**
- **7. exit**
- **8. ipv6 route** *ipv6-prefix* **/** *prefix-length* **tunnel** *tunnel-number*
- **9. end**

#### **DETAILED STEPS**

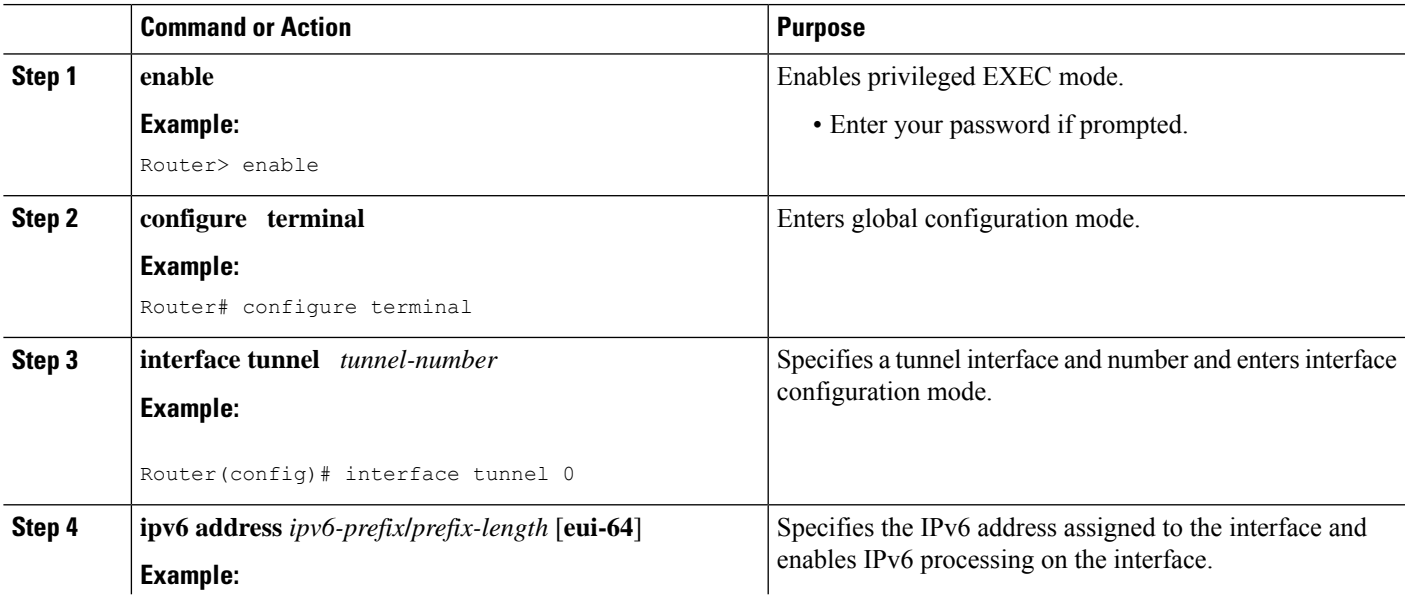

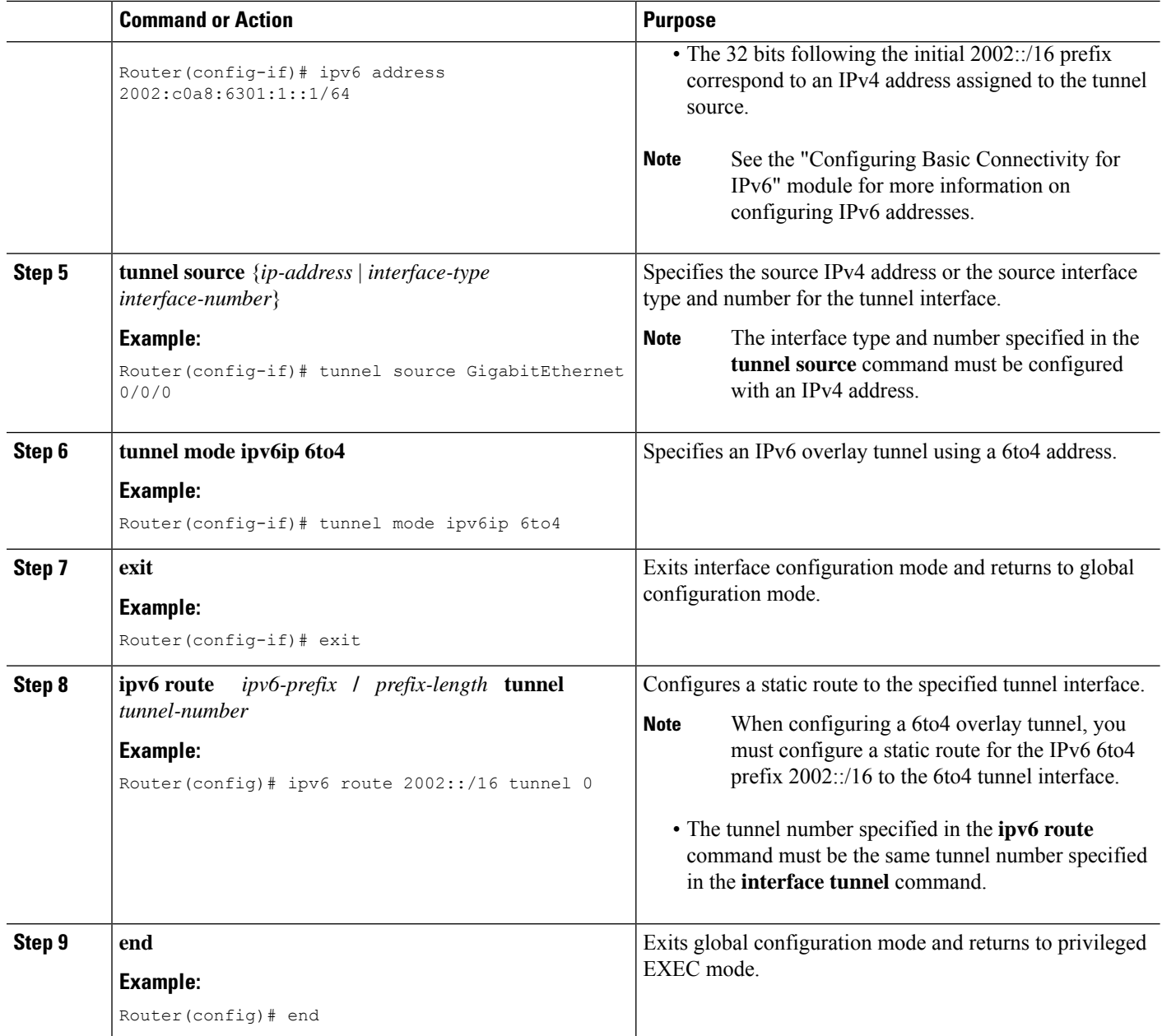

### **What to Do Next**

Proceed to the "Verifying Tunnel Configuration and Operation" section.

## **Verifying Tunnel Configuration and Operation**

The **show** and **ping** commands in the steps below can be used in any sequence. The following commands can be used for GRE tunnels, IPv6 manually configured tunnels, and IPv6 over IPv4 GRE tunnels.

#### **SUMMARY STEPS**

- **1. enable**
- **2. show interfaces tunnel** *number* [**accounting**]
- **3. ping** [*protocol*] *destination*
- **4. show ip route** [*address* [*mask*]]
- **5. ping** [*protocol*] *destination*

#### **DETAILED STEPS**

#### **Step 1 enable**

Enables privileged EXEC mode. Enter your password if prompted.

#### **Example:**

Device> **enable**

#### **Step 2 show interfaces tunnel** *number* [**accounting**]

Device A# **show interfaces tunnel 0**

Two routers are configured to be endpoints of a tunnel. Device A has Gigabit Ethernet interface 0/0/0 configured as the source for tunnel interface 0 with an IPv4 address of 10.0.0.1 and an IPv6 prefix of 2001:0DB8:1111:2222::1/64. Device B has Gigabit Ethernet interface 0/0/0 configured as the source for tunnel interface 1 with an IPv4 address of 10.0.0.2 and an IPv6 prefix of 2001:0DB8:1111:2222::2/64.

To verify that the tunnel source and destination addresses are configured, use the **show interfaces tunnel** command on Device A.

#### **Example:**

#### Tunnel0 is up, line protocol is up Hardware is Tunnel MTU 1514 bytes, BW 9 Kbit, DLY 500000 usec, reliability 255/255, txload 1/255, rxload 1/255 Encapsulation TUNNEL, loopback not set Keepalive not set Tunnel source 10.0.0.1 (GigabitEthernet0/0/0), destination 10.0.0.2, fastswitch TTL 255 Tunnel protocol/transport GRE/IP, key disabled, sequencing disabled Tunnel TTL 255 Checksumming of packets disabled, fast tunneling enabled Last input 00:00:14, output 00:00:04, output hang never Last clearing of "show interface" counters never Input queue: 0/75/0/0 (size/max/drops/flushes); Total output drops: 0 Queueing strategy: fifo Output queue :0/0 (size/max) 5 minute input rate 0 bits/sec, 0 packets/sec 5 minute output rate 0 bits/sec, 0 packets/sec 4 packets input, 352 bytes, 0 no buffer Received 0 broadcasts, 0 runts, 0 giants, 0 throttles 0 input errors, 0 CRC, 0 frame, 0 overrun, 0 ignored, 0 abort 8 packets output, 704 bytes, 0 underruns 0 output errors, 0 collisions, 0 interface resets 0 output buffer failures, 0 output buffers swapped out

#### **Step 3 ping** [*protocol*] *destination*

To check that the local endpoint is configured and working, use the **ping** command on Device A.

#### **Example:**

```
DeviceA# ping 2001:0DB8:1111:2222::2
```

```
Type escape sequence to abort.
Sending 5, 100-byte ICMP Echos to 2001:0DB8:1111:2222::2, timeout is 2 seconds:
!!!!!
Success rate is 100 percent (5/5), round-trip min/avg/max = 20/20/20 ms
```
#### **Step 4 show ip route** [*address* [*mask*]]

To check that a route exists to the remote endpoint address, use the **show ip route** command.

**Example:**

```
DeviceA# show ip route 10.0.0.2
Routing entry for 10.0.0.0/24
 Known via "connected", distance 0, metric 0 (connected, via interface)
 Routing Descriptor Blocks:
  * directly connected, via GigabitEthernet0/0/0
      Route metric is 0, traffic share count is 1
```
#### **Step 5 ping** [*protocol*] *destination*

To check that the remote endpoint address is reachable, use the **ping** command on Device A.

The remote endpoint address may not be reachable using the**ping** command because of filtering, but the tunnel traffic may still reach its destination. **Note**

#### **Example:**

```
DeviceA# ping 10.0.0.2
Type escape sequence to abort.
Sending 5, 100-byte ICMP Echos to 10.0.0.2, timeout is 2 seconds:
!!!!!
```
Success rate is 100 percent (5/5), round-trip min/avg/max = 20/21/28 ms

To check that the remote IPv6 tunnel endpoint isreachable, use the**ping** command again on Device A. The note regarding filtering earlier in step also applies to this example.

#### **Example:**

```
DeviceA# ping 2001:0DB8:1111:2222::2
Type escape sequence to abort.
Sending 5, 100-byte ICMP Echos to 1::2, timeout is 2 seconds:
!!!!!
Success rate is 100 percent (5/5), round-trip min/avg/max = 20/20/20 ms
```
These steps may be repeated at the other endpoint of the tunnel.

Ш

## **Configuration Examples for Implementing Tunnels**

### **Example: Configuring a GRE IPv4 Tunnel**

The following example shows a simple configuration of GRE tunneling. Note that Gigabit Ethernet interface 0/0/1 is the tunnel source for Router A and the tunnel destination for Router B. Fast Ethernet interface 0/0/1 is the tunnel source for Router B and the tunnel destination for Router A.

#### **Router A**

```
interface Tunnel 0
ip address 10.1.1.2 255.255.255.0
tunnel source GigabitEthernet 0/0/1
tunnel destination 192.168.3.2
tunnel mode gre ip
!
interface GigabitEthernet 0/0/1
ip address 192.168.4.2 255.255.255.0
```
#### **Router B**

```
interface Tunnel 0
ip address 10.1.1.1 255.255.255.0
 tunnel source FastEthernet 0/0/1
tunnel destination 192.168.4.2
tunnel mode gre ip
!
interface FastEthernet 0/0/1
ip address 192.168.3.2 255.255.255.0
```
The following example configures a GRE tunnel running both IS-IS and IPv6 traffic between Router A and Router B:

#### **Router A**

```
ipv6 unicast-routing
clns routing
!
interface Tunnel 0
no ip address
 ipv6 address 2001:0DB8:1111:2222::1/64
 ipv6 router isis
 tunnel source GigabitEthernet 0/0/0
 tunnel destination 10.0.0.2
tunnel mode gre ip
!
interface GigabitEthernet 0/0/0
 ip address 10.0.0.1 255.255.255.0
!
router isis
network 49.0000.0000.000a.00
```
#### **Router B**

```
ipv6 unicast-routing
clns routing
!
interface Tunnel 0
no ip address
ipv6 address 2001:0DB8:1111:2222::2/64
ipv6 router isis
tunnel source GigabitEthernet 0/0/0
tunnel destination 10.0.0.1
tunnel mode gre ip
!
interface GigabitEthernet 0/0/0
ip address 10.0.0.2 255.255.255.0
!
router isis
network 49.0000.0000.000b.00
address-family ipv6
redistribute static
exit-address-family
```
### **Example: Configuring EoMPLS over GRE**

#### **Router A Configuration**

```
vrf definition VPN1
rd 100:1
address-family ipv4
route-target both 100:1
exit-address-family
 !
mpls label protocol ldp
mpls ldp neighbor 209.165.200.224 targeted
mpls ldp router-id Loopback0 force
!
interface tunnel 0
ip address 209.165.200.225 255.255.255.224
mpls label protocol ldp
mpls ip
keepalive 10 3
tunnel source TenGigabitEthernet 2/1/0
 tunnel destination 209.165.200.226
!
interface Loopback 0
ip address 209.165.200.230 255.255.255.224
 !
interface TenGigabitEthernet 2/1/0
mtu 9216
ip address 209.165.200.235 255.255.255.224
!
interface TenGigabitEthernet 9/1
no ip address
!
interface TenGigabitEthernet 9/1.11
vrf forwarding VPN1
encapsulation dot1Q 300
ip address 209.165.200.237 255.255.255.224
!
interface TenGigabitEthernet 9/2
```
Ш

```
mtu 9216
no ip address
xconnect 209.165.200.239 200 encapsulation mpls
!
router bgp 65000
bgp log-neighbor-changes
neighbor 209.165.200.240 remote-as 65000
neighbor 209.165.200.240 update-source Loopback0
neighbor 209.165.200.245 remote-as 100
!
address-family vpnv4
 neighbor 209.165.200.240 activate
 neighbor 209.165.200.240 send-community extended
 !
address-family ipv4 vrf VPN1
 no synchronization
 neighbor 209.165.200.247 remote-as 100
 neighbor 209.165.200.248 activate
 neighbor 209.165.200.249 send-community extended
!
ip route 209.165.200.251 255.255.255.224 tunnel 0
ip route 209.165.200.254 255.255.255.224 209.165.200.256
Router B Configuration
vrf definition VPN1
rd 100:1
address-family ipv4
route-target both 100:1
exit-address-family
 !
mpls ldp neighbor 209.165.200.229 targeted
mpls label protocol ldp
mpls ldp router-id Loopback0 force
!
interface tunnel 0
ip address 209.165.200.230 255.255.255.224
mpls label protocol ldp
mpls ip
keepalive 10 3
 tunnel source TenGigabitEthernet 3/3/0
 tunnel destination 209.165.200.232
!
interface Loopback 0
ip address 209.165.200.234 255.255.255.224
!
interface TenGigabitEthernet 2/1/1
mtu 9216
no ip address
xconnect 209.165.200.237 200 encapsulation mpls
!
interface TenGigabitEthernet 2/3/1
mtu 9216
no ip address
!
interface TenGigabitEthernet 2/3.11/1
vrf forwarding VPN1
encapsulation dot1Q 300
ip address 209.165.200.239 255.255.255.224
!
interface TenGigabitEthernet 3/3/0
mtu 9216
ip address 209.165.200.240 255.255.255.224
!
router bgp 65000
bgp log-neighbor-changes
```

```
neighbor 209.165.200.241 remote-as 65000
neighbor 209.165.200.241 update-source Loopback0
neighbor 209.165.200.244 remote-as 200
 !
address-family vpnv4
 neighbor 209.165.200.241 activate
 neighbor 209.165.200.241 send-community extended
 exit-address-family
 !
address-family ipv4 vrf VPN1
 no synchronization
  neighbor 209.165.200.246 remote-as 200
 neighbor 209.165.200.246 activate
 neighbor 209.165.200.246 send-community extended
exit-address-family
¡
ip route 209.165.200.226 255.255.255.224 tunnel 0
ip route 209.165.200.229 255.255.255.224 209.165.200.235
```
### **Configuring QoS Options on Tunnel Interfaces Examples**

The following sample configuration applies GTS directly on the tunnel interface. In this example, the configuration shapes the tunnel interface to an overall output rate of 500 kb/s.

```
interface Tunnel 0
ip address 10.1.2.1 255.255.255.0
 traffic-shape rate 500000 125000 125000 1000
tunnel source 10.1.1.1
tunnel destination 10.2.2.2
```
The following sample configuration shows how to apply the same shaping policy to the tunnel interface with the MQC commands:

```
policy-map tunnel
class class-default
shape average 500000 125000 125000
!
interface Tunnel 0
ip address 10.1.2.1 255.255.255.0
 service-policy output tunnel
 tunnel source 10.1.35.1
 tunnel destination 10.1.35.2
```
### **Policing Example**

When an interface becomes congested and packets start to queue, you can apply a queueing method to packets that are waiting to be transmitted. Logical interfaces--tunnel interfaces in this example--do not inherently support a state of congestion and do not support the direct application of a service policy that applies a queueing method. Instead, you must apply a hierarchical policy. Create a "child" or lower-level policy that configures a queueing mechanism, such as low-latency queueing, with the **priority** command and CBWFQ with the **bandwidth** command.

```
policy-map child
class voice
priority 512
```
Ш

Create a "parent" or top-level policy that applies class-based shaping. Apply the child policy as a command under the parent policy because admission control for the child class is done according to the shaping rate for the parent class.

```
policy-map tunnel
class class-default
 shape average 2000000
 service-policy child
```
Apply the parent policy to the tunnel interface.

```
interface tunnel 0
service-policy tunnel
```
In the following example, a tunnel interface is configured with a service policy that applies queueing without shaping. A log message is displayed noting that this configuration is not supported.

```
Router(config)# interface tunnel1
Router(config-if)# service-policy output child
Class Based Weighted Fair Queueing not supported on this interface
```
# **Additional References**

The following sections provide references related to implementing tunnels.

#### **Related Documents**

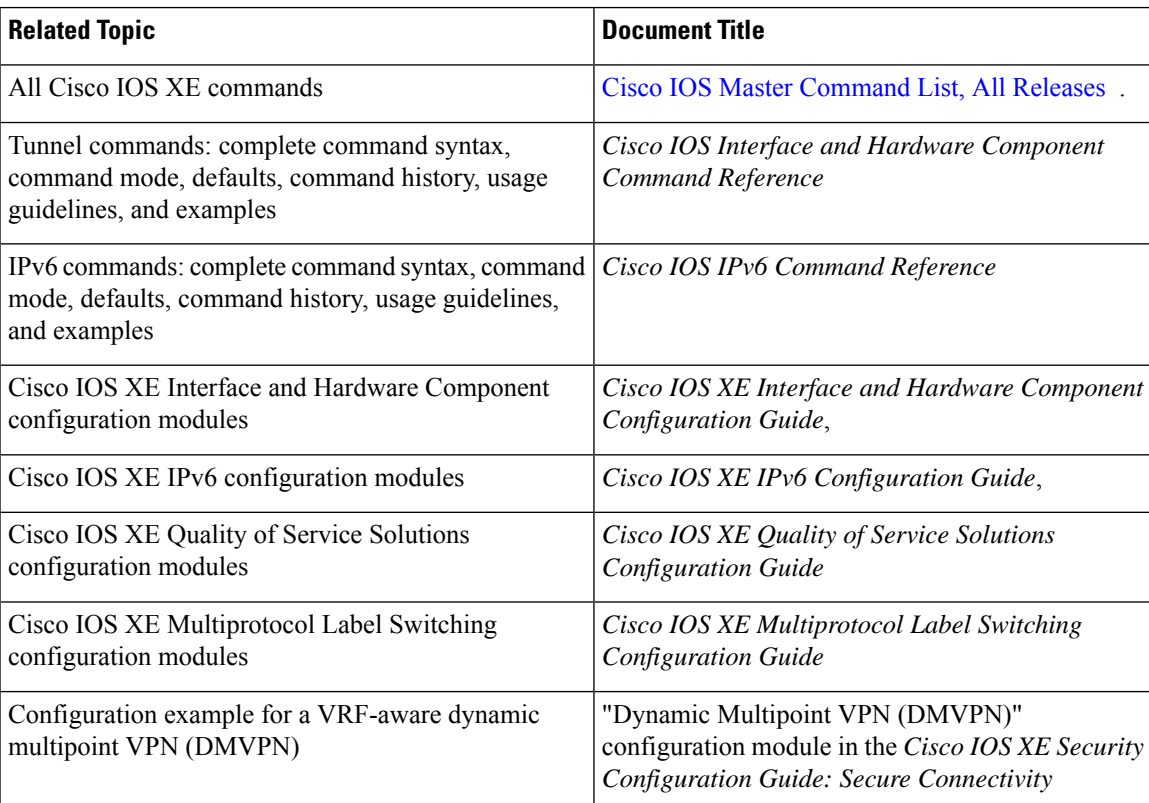

#### **Standards/RFCs**

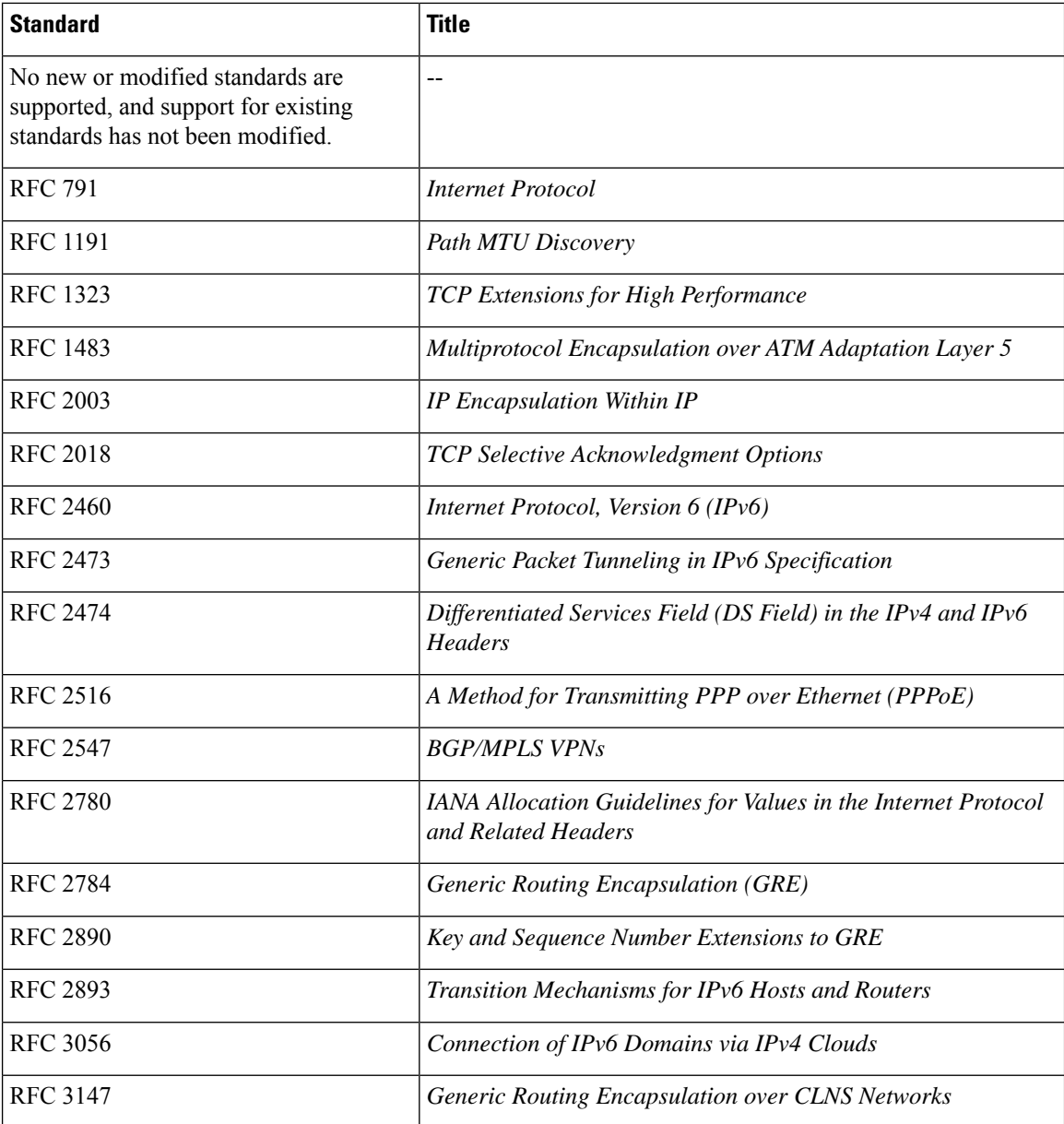

#### **Technical Assistance**

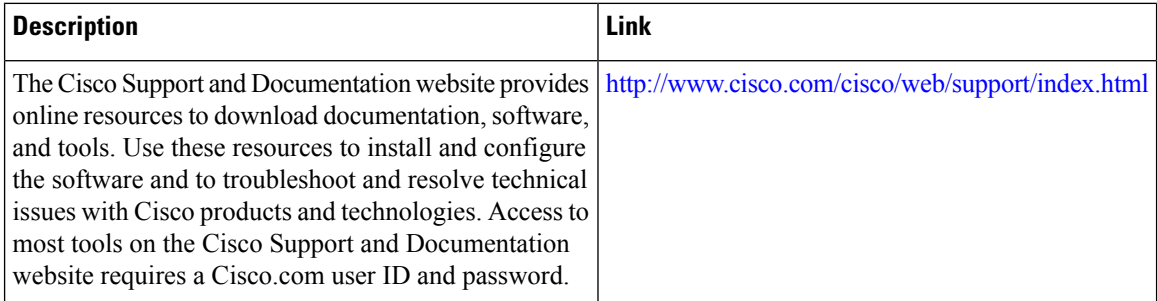

# **Feature Information for Implementing Tunnels**

The following table provides release information about the feature or features described in this module. This table lists only the software release that introduced support for a given feature in a given software release train. Unless noted otherwise, subsequent releases of that software release train also support that feature.

Use Cisco Feature Navigator to find information about platform support and Cisco software image support. To access Cisco Feature Navigator, go to [www.cisco.com/go/cfn.](http://www.cisco.com/go/cfn) An account on Cisco.com is not required.

| <b>Feature Name</b>                                                        | <b>Releases</b>             | <b>Feature Information</b>                                                                                                    |
|----------------------------------------------------------------------------|-----------------------------|----------------------------------------------------------------------------------------------------|
| <b>EOMPLS</b> over GRE                                                     | Cisco IOS XE<br>Release 2.5 | The EoMPLS over GRE feature allows you to tunnel Layer 2<br>traffic through a Layer 3 MPLS network. This feature also helps<br>to create the GRE tunnel as hardware-based switched, and with<br>high performance that encapsulates EoMPLS frames within the<br>GRE tunnel<br>No new commands were introduced or modified by this feature.                                                                                                    |
| <b>GRE</b> Tunnel IP<br>Source and<br><b>Destination VRF</b><br>Membership | Cisco IOS XE<br>Release 2.2 | The GRE Tunnel IP Source and Destination VRF Membership<br>feature allows you to configure the source and destination of a<br>tunnel to belong to any VPN VRF table.<br>The following command was introduced or modified: tunnel<br>vrf.                                                                                                    |
| <b>GRE</b> Tunnel<br>Keepalive                                             | Cisco IOS XE<br>Release 2.1 | The GRE Tunnel Keepalive feature provides the capability of<br>configuring keepalive packets to be sent over IP-encapsulated<br>GRE tunnels. You can specify the rate at which keepalives will<br>be sent and the number of times that a device will continue to<br>send keepalive packets without a response before the interface<br>becomes inactive. GRE keepalive packets may be sent from<br>both sides of a tunnel or from just one side. |
|                                                                            |                             | The following command was introduced by this feature:<br>keepalive (tunnel interfaces).                                                                                                    |
| IP over IPv6 Tunnels                                                       | Cisco IOS XE<br>Release 2.4 | The following commands were modified by this feature: tunnel<br>destination, tunnel mode, and tunnel source.                                                                                                    |
| IP Precedence for<br><b>GRE</b> Tunnels                                    | Cisco IOS XE<br>Release 2.1 | This feature was introduced on Cisco ASR 1000 Aggregation<br>Services Routers.                                                                                                    |
| IP Tunnel-SSO                                                              | Cisco IOS XE<br>Release 3.6 | High availability support was added to IP Tunnels.<br>No new commands were introduced or modified by this feature.                                                                                                    |

**Table 7: Feature Information for Implementing Tunnels**

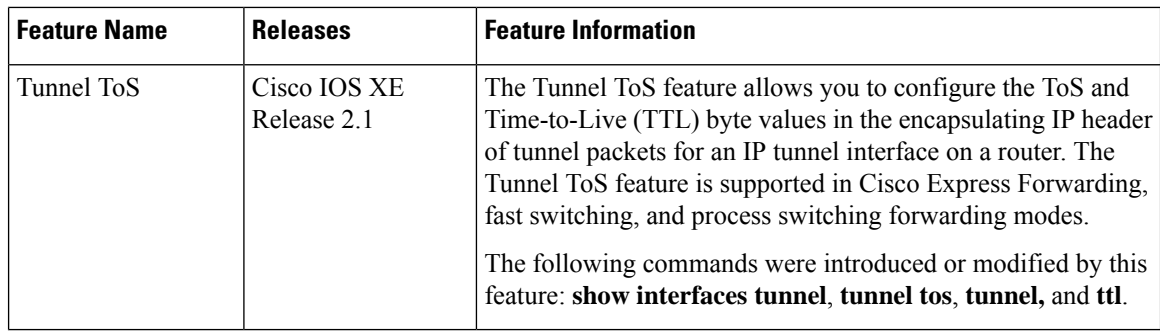

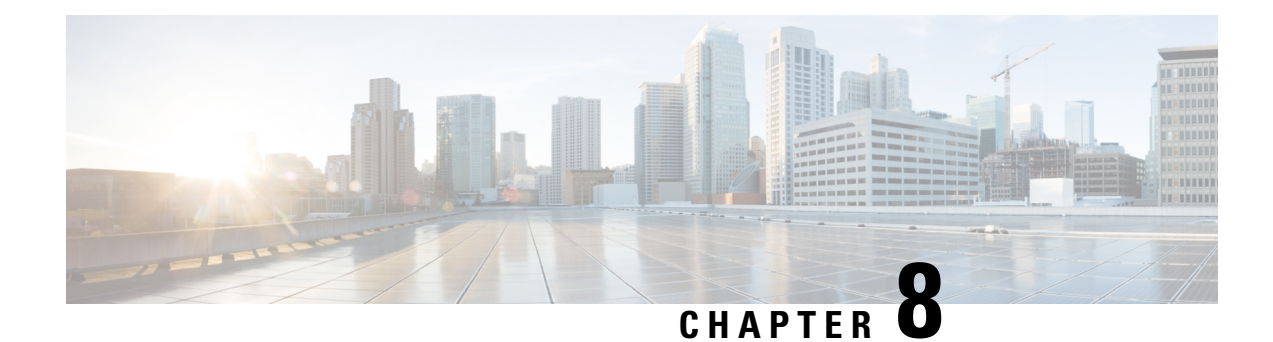

# **Tunnel Route Selection**

The Tunnel Route Selection feature allows the tunnel transport to be routed using a subset of the routing table. When there are equal-cost routes to a tunnel destination, normal tunnel transport behavior is to use one of the available routes chosen at random. The Tunnel Route Selection feature allows the explicit configuration of the outgoing interface for the tunnel transport.

- [Prerequisites](#page-86-0) for Tunnel Route Selection, on page 73
- [Restrictions](#page-86-1) for Tunnel Route Selection, on page 73
- [Information](#page-87-0) About Tunnel Route Selection, on page 74
- How to [Configure](#page-87-1) Tunnel Route Selection, on page 74
- [Configuration](#page-89-0) Examples for Tunnel Route Selection, on page 76
- Additional [References,](#page-90-0) on page 77
- Feature [Information](#page-90-1) for Tunnel Route Selection, on page 77

## <span id="page-86-1"></span><span id="page-86-0"></span>**Prerequisites for Tunnel Route Selection**

Tunnel interfaces are configured.

# **Restrictions for Tunnel Route Selection**

This feature is supported in the following tunnel modes only:

- Generic Routing Encapsulation (GRE) IP
- GRE Multipoint
- IP in IP
- Mobile User Datagram Protocol (UDP)

This feature is not supported on a tunnel when the tunnel transport is a GRE Multipoint tunnel.

#### **Supported Configuration**

```
interface tunnel 0
 tunnel mode gre multipoint
 tunnel route-via tunnel 1
```

```
interface tunnel 1
  tunnel mode gre ip
```
#### **Unsupported Configuration**

```
interface tunnel 0
 tunnel mode gre multipoint
 tunnel route-via tunnel 1
interface tunnel 1
 tunnel mode gre multipoint
```
# <span id="page-87-0"></span>**Information About Tunnel Route Selection**

### **Tunnel Transport Behavior**

The Tunnel Route Selection feature allows the tunnel transport to be routed using a subset of the routing table by specifying the outgoing interface of the tunnel transport.

The Tunnel Route Selection feature is not the same as an implementation of policy-based routing for the tunnel transport. The Tunnel Route Selection feature will forward traffic using only a subset of the route table, and it cannot introduce routing loops into the network.

The figure below compares default tunnel behavior with the Tunnel Route Selection behavior.

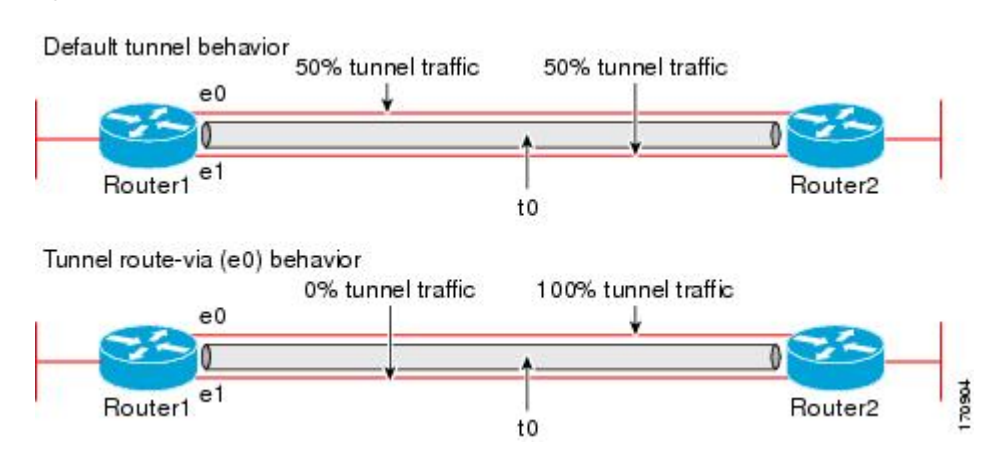

#### **Figure 3: Tunnel Route Selection Traffic**

## <span id="page-87-1"></span>**How to Configure Tunnel Route Selection**

## **Configuring Tunnel Route Selection**

Perform the following steps to specify the outgoing interface of the tunnel transport to route the tunnel transport using a subset of the routing table.

#### **SUMMARY STEPS**

- **1. enable**
- **2. configure terminal**
- **3. interface tunnel** *interface-number*
- **4. tunnel route-via** *interface-type interface-number* {**mandatory** | **preferred**}
- **5. end**

#### **DETAILED STEPS**

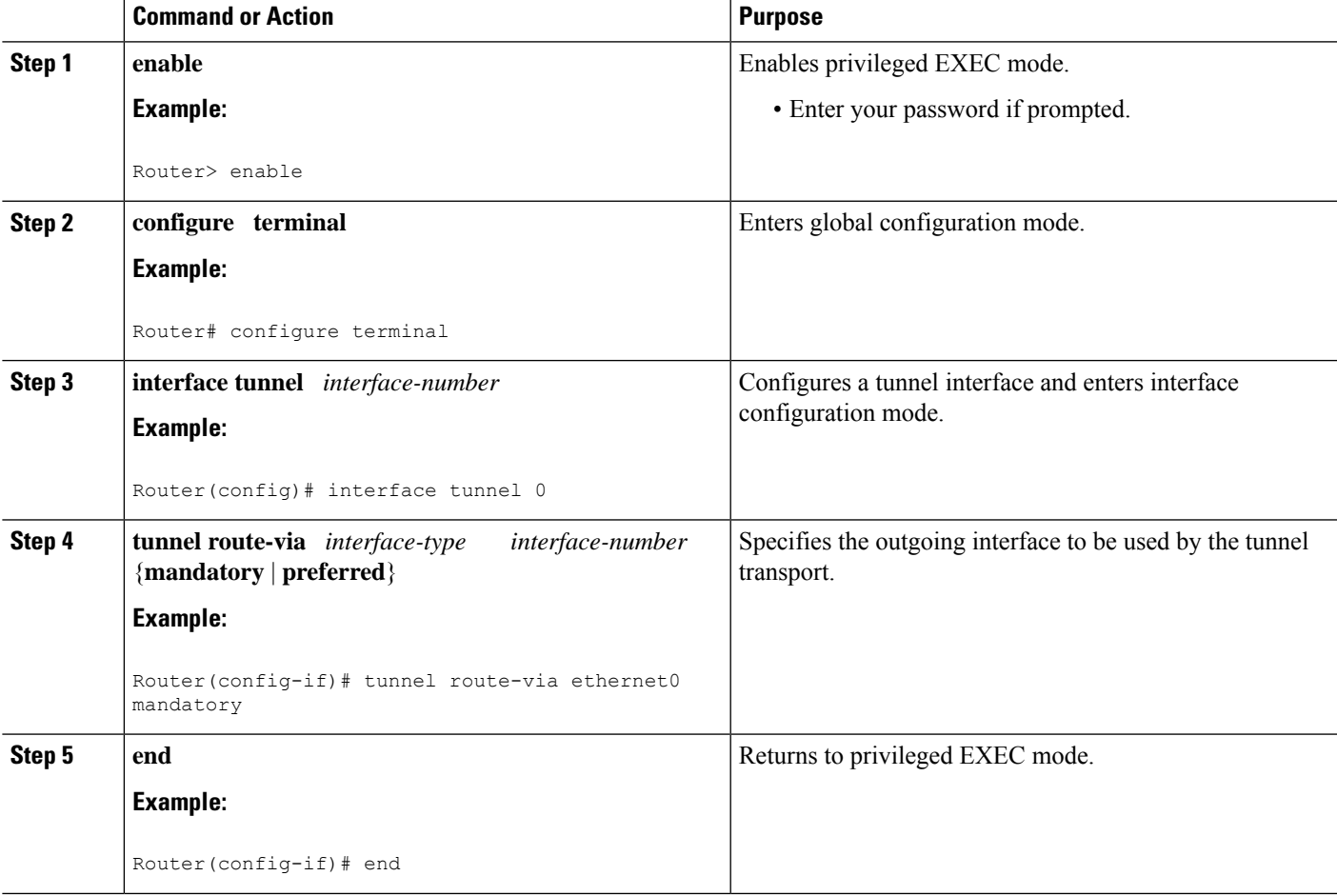

### **Troubleshooting Tips**

To troubleshoot your configuration, use the **debug tunnel route-via** command in privileged EXEC mode. The following issample output from the**debug tunnel route-via** command after the **tunnel route-via** command was used to route the tunnel transport explicitly using a subset of the routing table.

```
Router# debug tunnel route-via
Tunnel route-via debugging is on
Router#
*May 23 08:40:53.707: TUN-VIA: Tunnel0 candidate route-via Ethernet0/0, next hop 10.73.2.1
*May 23 08:40:53.707: TUN-VIA: Tunnel0 route-via action is forward
*May 23 08:41:03.719: TUN-VIA: Tunnel0 candidate route-via Ethernet0/0, next hop 10.73.2.1
```

```
*May 23 08:41:03.719: TUN-VIA: Tunnel0 route-via action is forward
Router# undebug tunnel route-via
Tunnel route-via debugging is off
```
#### **What to Do Next**

You can verify the tunnel route selection configuration. To verify your configuration, use the **show interfaces tunnel** command in privileged EXEC mode. The following example shows that the tunnel transport is routed using a subset of the routing table by specifying the outgoing interface of the tunnel transport.

```
Router# show running-config interface tunnel 0
Building configuration...
Current configuration : 147 bytes
!
interface Tunnel0
ip unnumbered Loopback0
tunnel source Loopback0
tunnel destination 10.73.0.102
tunnel route-via Ethernet0 preferred
end
Router# show interfaces tunnel 0 | include route-via
```
Tunnel route-via feature is on [Ethernet0, preferred]

## <span id="page-89-0"></span>**Configuration Examples for Tunnel Route Selection**

### **Example Configuring Tunnel Route Selection**

The following example shows Tunnel 0 configured to use Ethernet interface 0 as its preferred outgoing transport interface. Traffic that exits the router using the tunnel 0 interface will be sent out of Ethernet interface 0 if there is a route to the tunnel destination out of Ethernet interface 0. If there is no route out of Ethernet interface 0, the traffic will be forwarded as if the Tunnel Route Selection feature were not configured.

If the **tunnel route-via** *interface-type interface-number* **mandatory** command is configured, and there is no route to the tunnel destination using that interface, a point-to-point tunnel interface will go into a down state.

```
Router> enable
Router# configure terminal
Enter configuration commands, one per line. End with CNTL/Z.
Router(config)# interface tunnel 0
Router(config-if)# tunnel route-via ethernet0 preferred
Router(config-if)# end
Router# show running-config interface tunnel 0
Building configuration...
Current configuration : 147 bytes
!
interface Tunnel0
ip unnumbered Loopback0
tunnel source Loopback0
tunnel destination 10.73.0.102
tunnel route-via Ethernet0 preferred
end
```
# <span id="page-90-0"></span>**Additional References**

#### **Related Documents**

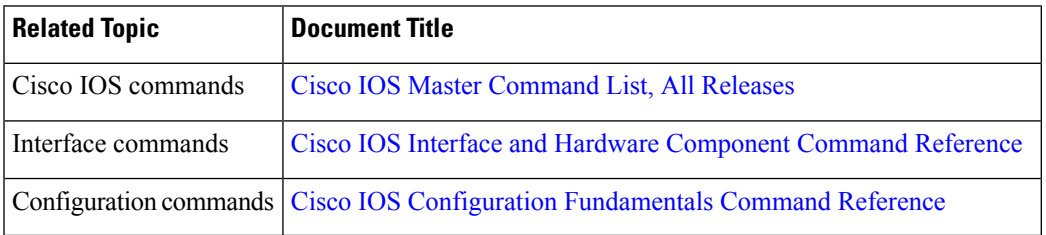

#### **Technical Assistance**

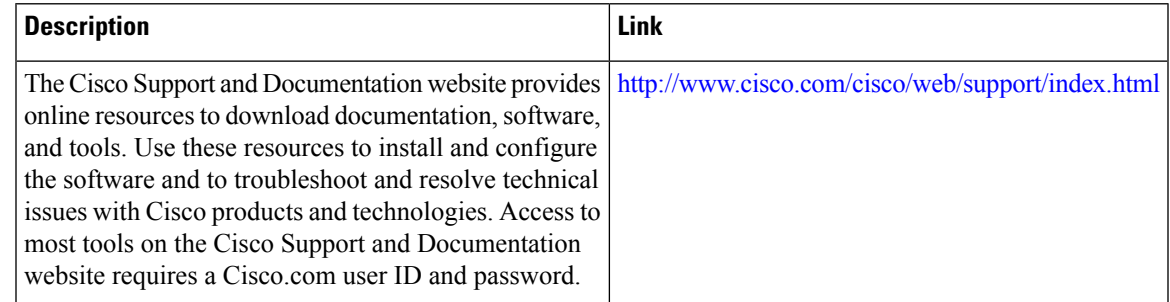

# <span id="page-90-1"></span>**Feature Information for Tunnel Route Selection**

The following table provides release information about the feature or features described in this module. This table lists only the software release that introduced support for a given feature in a given software release train. Unless noted otherwise, subsequent releases of that software release train also support that feature.

Use Cisco Feature Navigator to find information about platform support and Cisco software image support. To access Cisco Feature Navigator, go to [www.cisco.com/go/cfn.](http://www.cisco.com/go/cfn) An account on Cisco.com is not required.

| <b>Feature Name</b>                     | <b>Releases</b>               | <b>Feature Information</b>                                                                                                    |
|-----------------------------------------|-------------------------------|----------------------------------------------------------------------------------------------------|
| <b>Tunnel Route</b><br><b>Selection</b> | 12.4(11)T                     | The Tunnel Route Selection feature allows the tunnel transport to<br>be routed using a subset of the routing table. When there are<br>equal-cost routes to a tunnel destination, normal tunnel transport<br>behavior is to use one of the available routes chosen at random.<br>The Tunnel Route Selection feature allows the explicit<br>configuration of the outgoing interface for the tunnel transport. |
|                                         | 15.0(1)M<br>Cisco IOS Release |                                                                                                    |
|                                         | 3.9S                          |                                                                                                    |
|                                         |                               | The following commands were introduced or modified: debug<br>tunnel route-via, tunnel route-via, show interfaces tunnel.                                                                                                    |

**Table 8: Feature Information for Tunnel Route Selection**

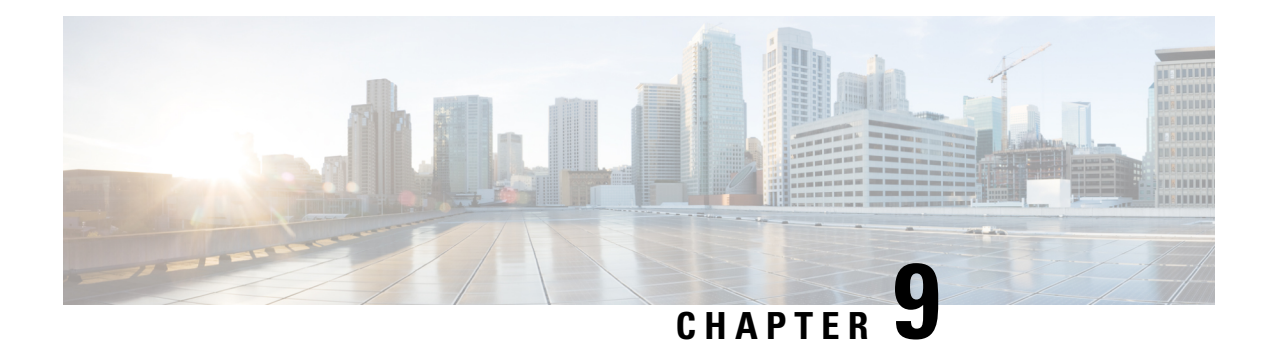

# **MPLS VPN over mGRE**

The MPLS VPN over mGRE feature overcomes the requirement that a carrier support multiprotocol label switching (MPLS) by allowing you to provide MPLS connectivity between networks that are connected by IP-only networks. This allows MPLSlabel switched paths (LSPs) to use generic routing encapsulation (GRE) tunnels to cross routing areas, autonomous systems, and internet service providers (ISPs). when MPLS VPNs are configured over multipoint GRE (mGRE) you can deploy layer-3 (L3) provider edge (PE) based virtual private network (VPN) services using a standards-based IP core. This allows you to provision the VPN services without using the overlay method.

- Finding Feature [Information,](#page-92-0) on page 79
- [Prerequisites](#page-92-1) for MPLS VPN over mGRE, on page 79
- [Restrictions](#page-93-0) for MPLS VPN over mGRE, on page 80
- [Information](#page-93-1) About MPLS VPN over mGRE, on page 80
- How to [Configure](#page-95-0) MPLS VPN over mGRE, on page 82
- [Configuration](#page-101-0) Examples for MPLS VPN over mGRE, on page 88
- Additional [References,](#page-103-0) on page 90
- Feature [Information](#page-104-0) for MPLS VPN over mGRE, on page 91

## <span id="page-92-0"></span>**Finding Feature Information**

Your software release may not support all the features documented in this module. For the latest caveats and feature information, see Bug [Search](https://tools.cisco.com/bugsearch/search) Tool and the release notes for your platform and software release. To find information about the features documented in this module, and to see a list of the releases in which each feature is supported, see the feature information table.

Use Cisco Feature Navigator to find information about platform support and Cisco software image support. To access Cisco Feature Navigator, go to [https://cfnng.cisco.com/.](https://cfnng.cisco.com/) An account on Cisco.com is not required.

# <span id="page-92-1"></span>**Prerequisites for MPLS VPN over mGRE**

Before you configure MPLS VPN with mGRE tunnels, ensure that the MPLS VPN is configured and working properly. See the "Configuring MPLS Layer 3 VPNs" module for information about setting up MPLS VPNs.

## <span id="page-93-0"></span>**Restrictions for MPLS VPN over mGRE**

- Tunnelled tag traffic must enter the router through a line card that supports MPLS VPN over mGRE.
- Each PE router supports one tunnel configuration only.
- MPLS VPN over mGRE feature does not support transportation of multicast traffic between VPNs, however mVPN over Rosen based mGRE can co-exist with MPLS VPN over mGRE feature to provide solution for multicast VPN.
- When a GRE tunnel has the same destination address and source address as the mGRE, the tunnel gets route-cache switched.
- The packets that require fragmentation get route cache-switched.
- When an L3VPN profile is removed and added back, then you should clear the Border Gateway Protocol (BGP) using the **clear ip bgp soft**command.
- When an mGRE tunnel is created, a dummy tunnel is also created.
- The loopback or IP address used in the update source of the BGP configuration should be the same as that of the transport source of the L3VPN profile.
- mGRE is not stateful switchover (SSO) compliant. However, both mGRE and SSO coexist.
- You can configure mGRE and multicast distribution tree (MDT) tunnels with the same loopback address.

The limitations for MPLS VPN over mGRE feature are as follows:

- Not all GRE options are supported in the hardware (for example, GRE extended header and GRE key).
	- Checking identical VLANs (Internet Control Message Protocol [ICMP] redirect) is not supported on the tunnels.
	- Features such as unicast reverse path forwarding (uRPF) and BGP policy accounting are not supported on the tunnels.

## <span id="page-93-1"></span>**Information About MPLS VPN over mGRE**

You can configure mGRE tunnels to create a multipoint tunnel network that overlays an IP backbone. This overlay connects PE routers to transport VPN traffic.

In addition, when MPLS VPNs are configured over mGRE you can deploy L3 PE-based VPN services using a standards-based IP core. This allows you to provision the VPN services without using the overlay method. When MPLS VPN over mGRE is configured, the system uses IPv4-based mGRE tunnels to encapsulate VPN-labeled IPv4 and IPv6 packets between PEs. To deploy MPLS VPN over mGRE tunnels, you create a VRF instance, enable and configure L3 VPN encapsulation, link the route map to the application template, and set up the BGP VPNv4 and VPNv6 exchange so that updates are filtered through the route map.

### **MPLS VPN over mGRE**

GRE is a point-to-point tunneling protocol where two peers form the endpoints of the tunnel. It is designed to encapsulate network-layer packets inside IP tunneling packets. mGRE is a similar protocol with a single endpoint at one side of the tunnel connected to multiple endpoints at the other side of the tunnel. The mGRE tunnel provides a common link between branch offices that connect to the same VPN. Because mGRE is a point-to-multipoint model, fully meshed GRE tunnels are not required to interconnect MPLS VPN PE devices.

MPLS is a widely deployed VPN internet architecture. MPLS requires that all core routers in the network support MPLS. This feature is useful in networks where the service provider uses a backbone carrier to provide connectivity.

The MPLS VPN over mGRE feature overcomes the requirement of carrier support MPLS by allowing you to provide MPLS connectivity between networks that are connected by IP-only networks. This allows MPLS LSPs to use GRE tunnels to cross routing areas, autonomous systems, and ISPs.

When MPLS VPNs are configured over mGRE you can deploy L3 PE-based VPN services using a standards-based IP core. This allows you to provision the VPN services without using LSP or a Label Distribution Protocol (LDP). The system uses IPv4-based mGRE tunnels to encapsulate VPN-labeled IPv4 and IPv6 packets between PEs.

The MPLS VPN over mGRE feature also allows you to deploy existing MPLS VPN LSP-encapsulated technology concurrently with MPLS VPN over mGRE and enables the system to determine which encapsulation method is used to route specific traffic. The ingress PE router determines which encapsulation technology to use when a packet is sent to the remote PE router.

This section includes information on the following topics on MPLS VPN over mGRE feature:

#### **Route Maps**

By default, VPN traffic is sent using an LSP. The MPLS VPN over mGRE feature uses user-defined route maps to determine which VPN prefixes are reachable over an mGRE tunnel and which VPN prefixes are reachable using an LSP. The route map is applied to advertisements for VPNv4 and VPNv6 address families. The route map uses a next hop tunnel table to determine the encapsulation method for the VPN traffic.

To route traffic over the mGRE tunnel, the system creates an alternative address space that shows that all next hops are reached by encapsulating the traffic in an mGRE tunnel. To configure a specific route to use an mGRE tunnel, the user adds an entry for that route to the route map. The new entry remaps the Network Layer Reachability Information (NLRI) of the route to the alternative address space. If there is no remap entry in the route map for a route, then traffic on that route is forwarded over an LSP.

When the user configures MPLS VPN over mGRE, the system automatically provisions the alternative address space, normally held in the tunnel-encapsulated virtual routing and forwarding (VRF) instance. To ensure that all traffic reachable through the address space is encapsulated in an mGRE tunnel, the system installs a single default route out of a tunnel. The system also creates a default tunnel on the route map. The user can attach this default route map to the appropriate BGP updates.

#### **Tunnel Endpoint Discovery and Forwarding**

In order for the MPLS VPN over mGRE feature to function correctly, the system must be able to discover the remote PEs in the system and construct tunnel forwarding information for these remote PEs. In addition the system must be able to detect when a remote PE is no longer valid and remove the tunnel forwarding information for that PE.

If an ingress PE receives a VPN advertisement over BGP, it uses the route target attributes (which it inserts into the VRF) and the MPLS VPN label from the advertisement, to associate the prefixes with the appropriate customer. The next hop of the inserted route is set to the NLRI of the advertisement.

The advertised prefixes contain information about remote PEs in the system (in the form of NLRIs), and the PE uses this information to notify the system when an NLRI becomes active or inactive. The system uses this notification to update the PE forwarding information.

When the system receives notification of a new remote PE, it adds the information to the tunnel endpoint database, which causes the system to create an adjacency associated with the tunnel interface. The adjacency description includes information on the encapsulation and other processing that the system must perform to send encapsulated packets to the new remote PE.

The adjacency information is placed into the tunnel encapsulated VRF. When a user remaps a VPN NLRI to a route in the VRF (using the route map), the system links the NLRI to the adjacency; therefore the VPN is linked to a tunnel.

#### **Tunnel Decapsulation**

When the egress PE receives a packet from a tunnel interface that uses the MPLS VPN over mGRE feature, the PE decapsulates the packet to create a VPN label tagged packet, and sends the packet to the MPLS forwarding (MFI) code.

### **Tunnel Source**

The MPLS VPN over mGRE feature uses a single tunnel configured as an mGRE tunnel to configure a system with a large number of endpoints (remote PEs). To identify the origin of tunnel-encapsulated packets, the system uses the tunnel source information.

At the transmitting (ingress) PE, when a VPN packet is sent to a tunnel, the tunnel destination is the NLRI. At a receiving (egress) PE, the tunnel source is the address that the packets encapsulated in the mGRE tunnel are received on. Therefore, at the egress PE the packet destination must match the NLRI from the local PE.

#### **IPv6 VPN**

If the advertising PE router has an IPv6 address then the NLRI must also be an IPv6 address (regardless of the network between the PEs). If the network between the PEs is IPv4 based, the system creates the IPv6 address of the advertising PE using an IPv4 mapped address in the following form: ::FFFF:IPv4-PE-address. The receiving PE sets the next hop for the VPN tag IPv6 prefixes to the IPv4 address embedded in the IPv6 NLRI. This enables the PE to link VPNv6 traffic to an LSP or an mGRE tunnel in the same way it maps VPNv4 traffic.

When a PE receives VPNv6 updates, it applies the IPv6 route map. The MPLS VPN over mGRE feature uses the IPv6 route map to set the next hop information in the Tunnel\_Encap VRF.

# <span id="page-95-0"></span>**How to Configure MPLS VPN over mGRE**

### **Configuring an L3VPN Encapsulation Profile**

This section describes how to configure an L3VPN encapsulation profile.

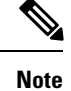

Transport protocols such as IPv6, MPLS, IP, and Layer 2 Tunneling Protocol version 3 (L2TPv3) can also be used in this configuration.

#### **SUMMARY STEPS**

- **1. enable**
- **2. configure terminal**
- **3. l3vpn encapsulation ip** *profile-name*
- **4. transport ipv4 [source** *interface-type interface-number* **]**
- **5. protocol gre [ key** *gre-key* **]**
- **6. end**
- **7. show l3vpn encapsulation ip** *profile-name*

#### **DETAILED STEPS**

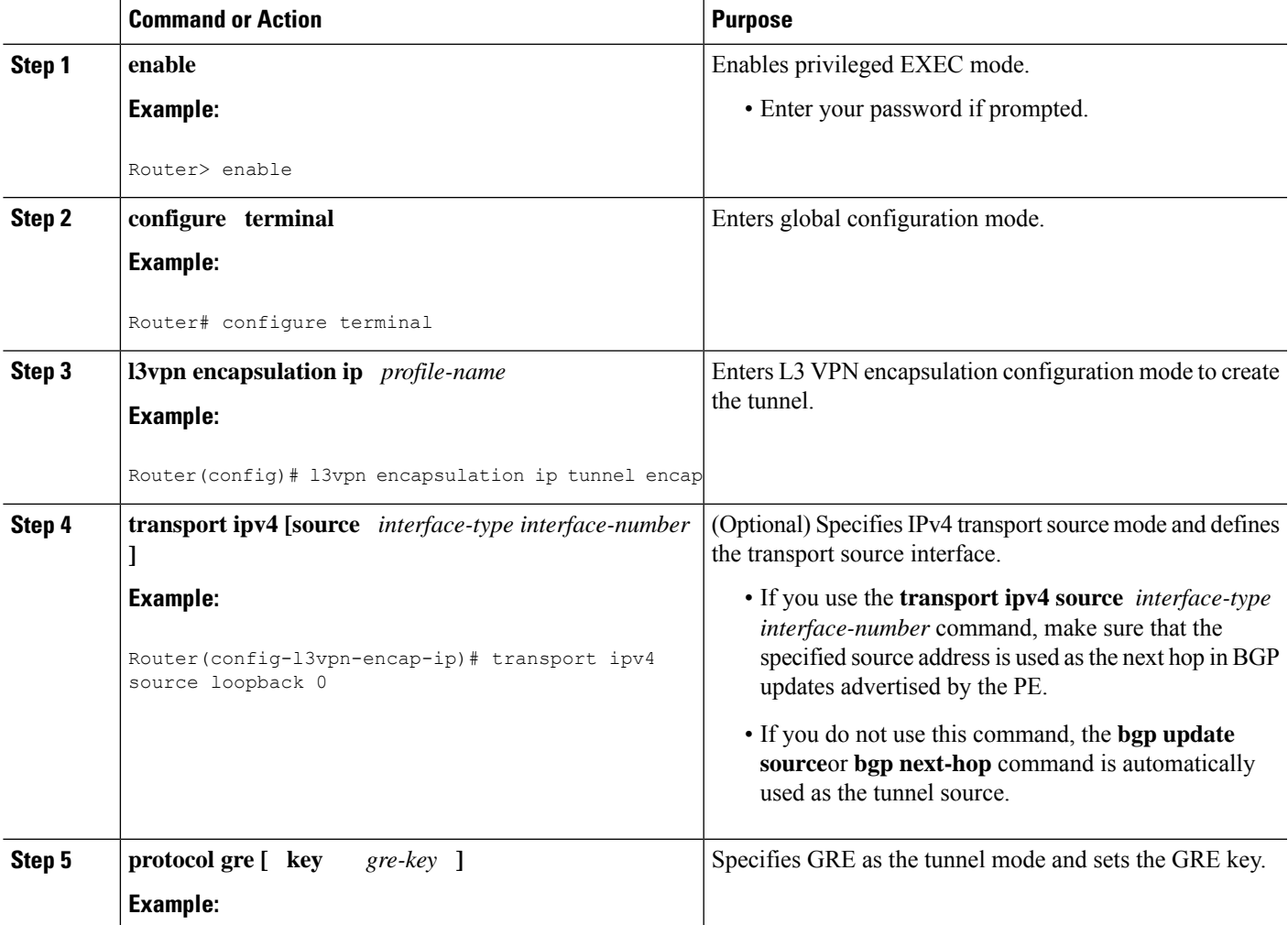

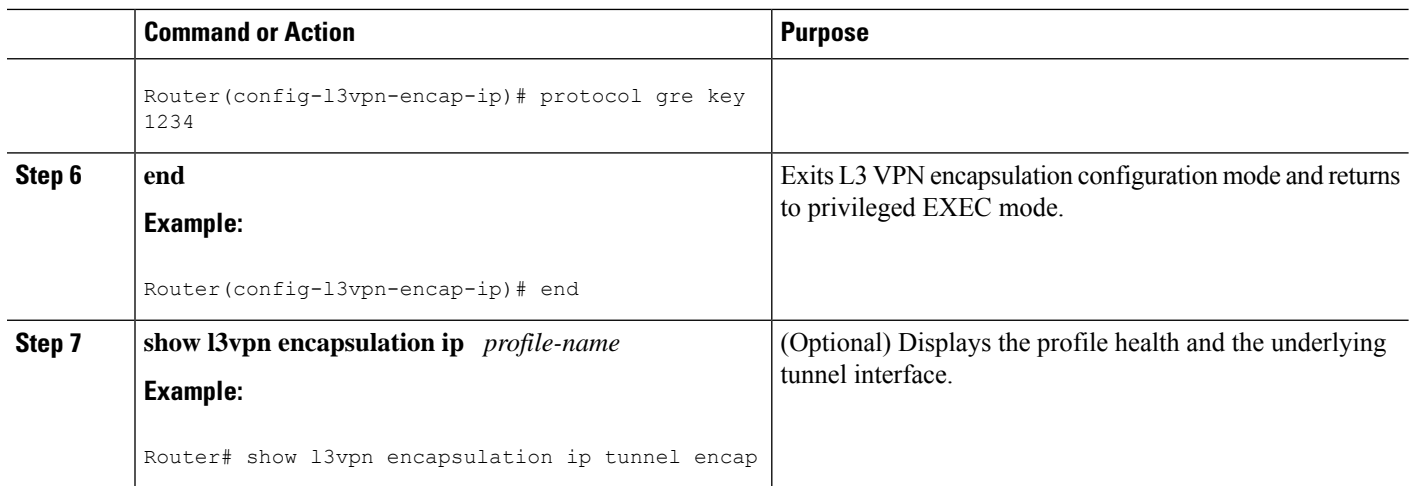

### **Configuring BGP and Route Maps**

Perform this task to configure BGP and route maps. The following steps also enable you to link the route map to the application template and set up the BGP VPNv4 and VPNv6 exchange so that the updates are filtered through the route map.

#### **SUMMARY STEPS**

- **1. enable**
- **2. configure terminal**
- **3. router bgp** *as-number*
- **4. bgp log-neighbor-changes**
- **5. neighbor** *ip-address* **remote-as** *as-number*
- **6. neighbor** *ip-address* **update-source** *interface name*
- **7. address-family ipv4**
- **8. no synchronization**
- **9. redistribute connected**
- **10. neighbor** *ip-address* **activate**
- **11. no auto-summary**
- **12. exit**
- **13. address-family vpnv4**
- **14. neighbor** *ip-address* **activate**
- **15. neighbor** *ip-address* **send-community both**
- **16. neighbor** *ip-address* **route-map** *map-name* **in**
- **17. exit**
- **18. address-family vpnv6**
- **19. neighbor** *ip-address* **activate**
- **20. neighbor** *ip-address* **send-community both**
- **21. neighbor** *ip-address* **route-map** *map-name* **in**
- **22. exit**
- **23. route-map** *map-tag* **permit** *position*
- **24. set ip next-hop encapsulate l3vpn** *profile-name*
- **25. set ipv6 next-hop encapsulate l3vpn** *profile-name*
- **26. exit**
- **27. exit**

#### **DETAILED STEPS**

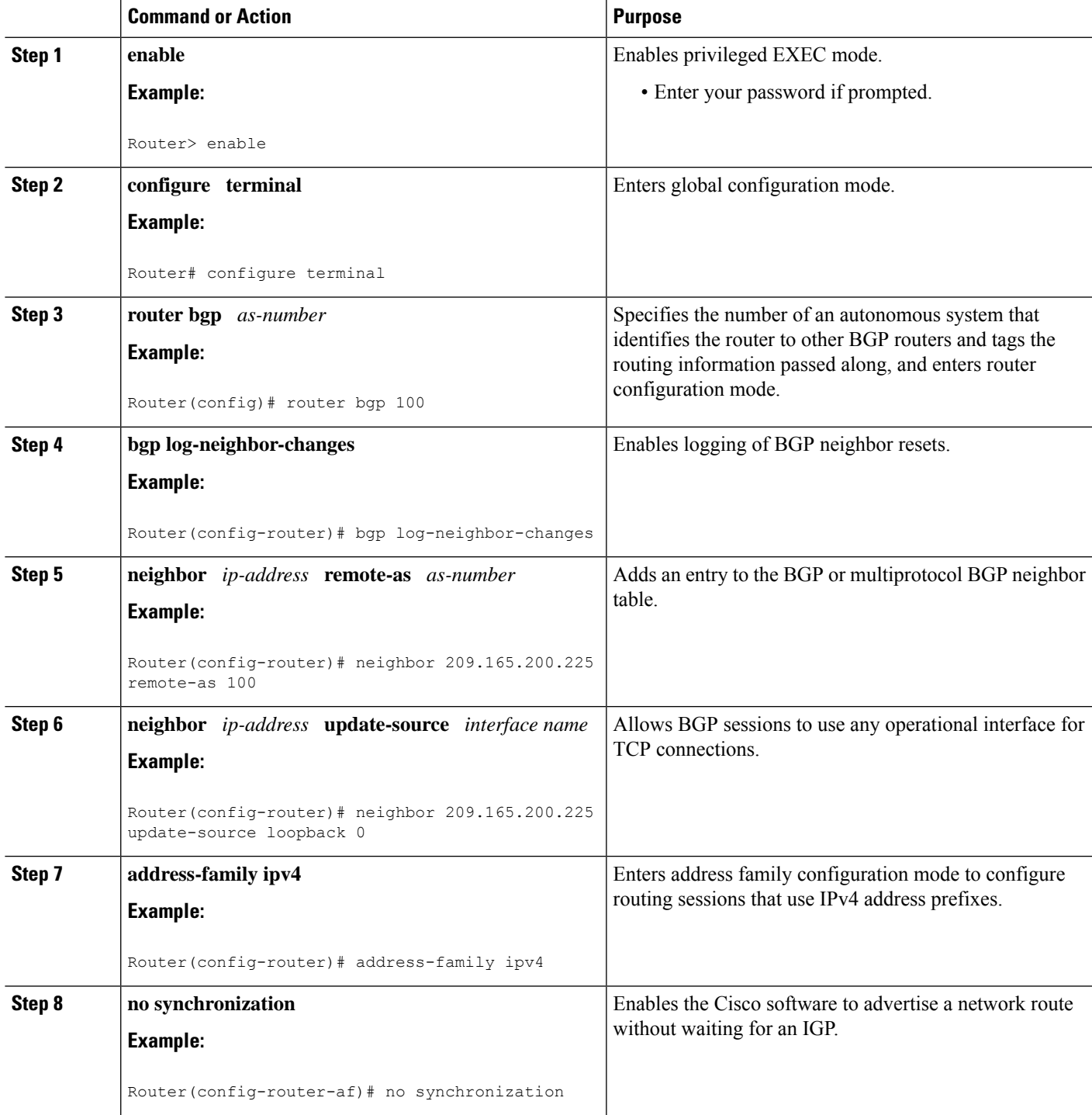

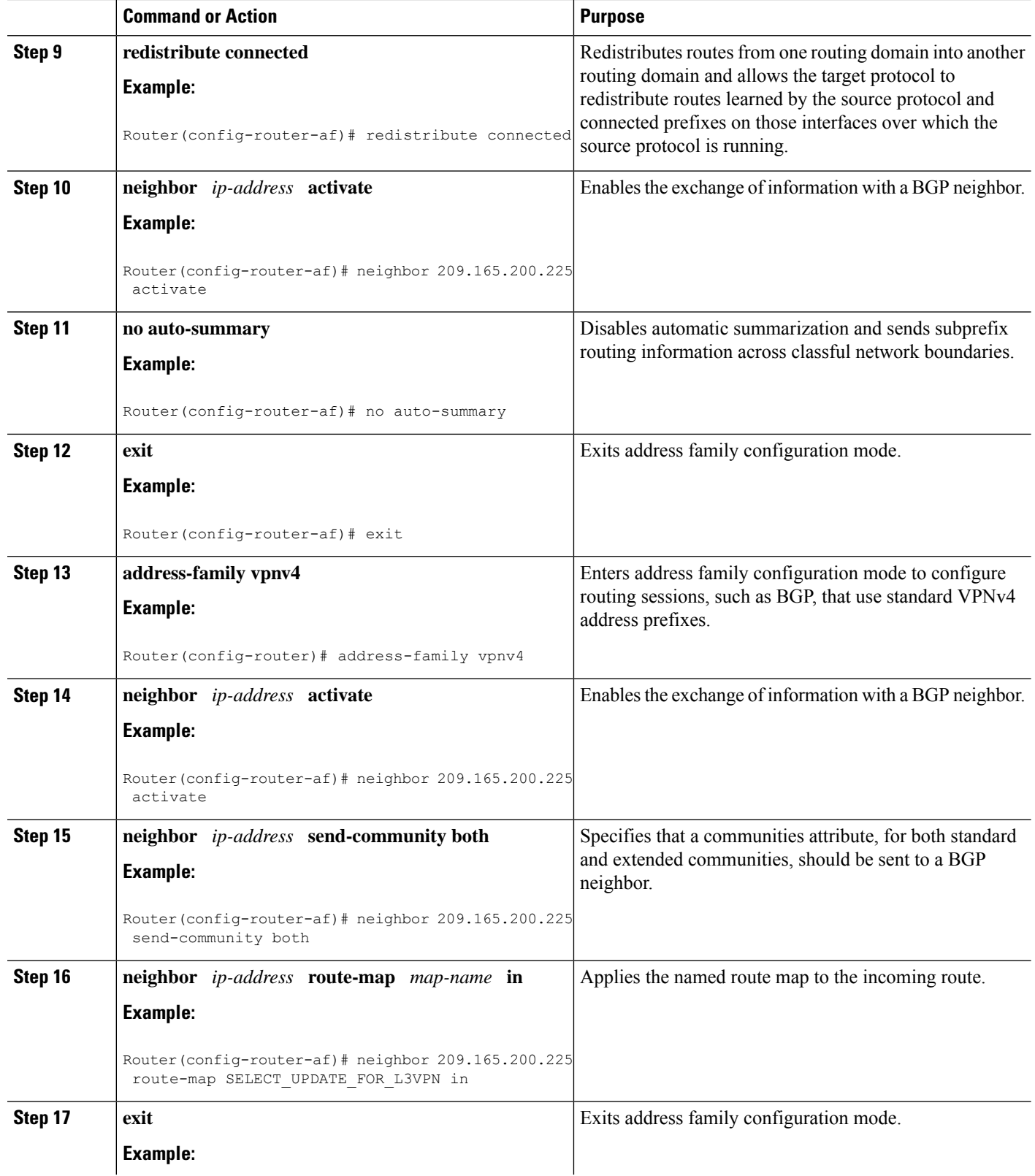

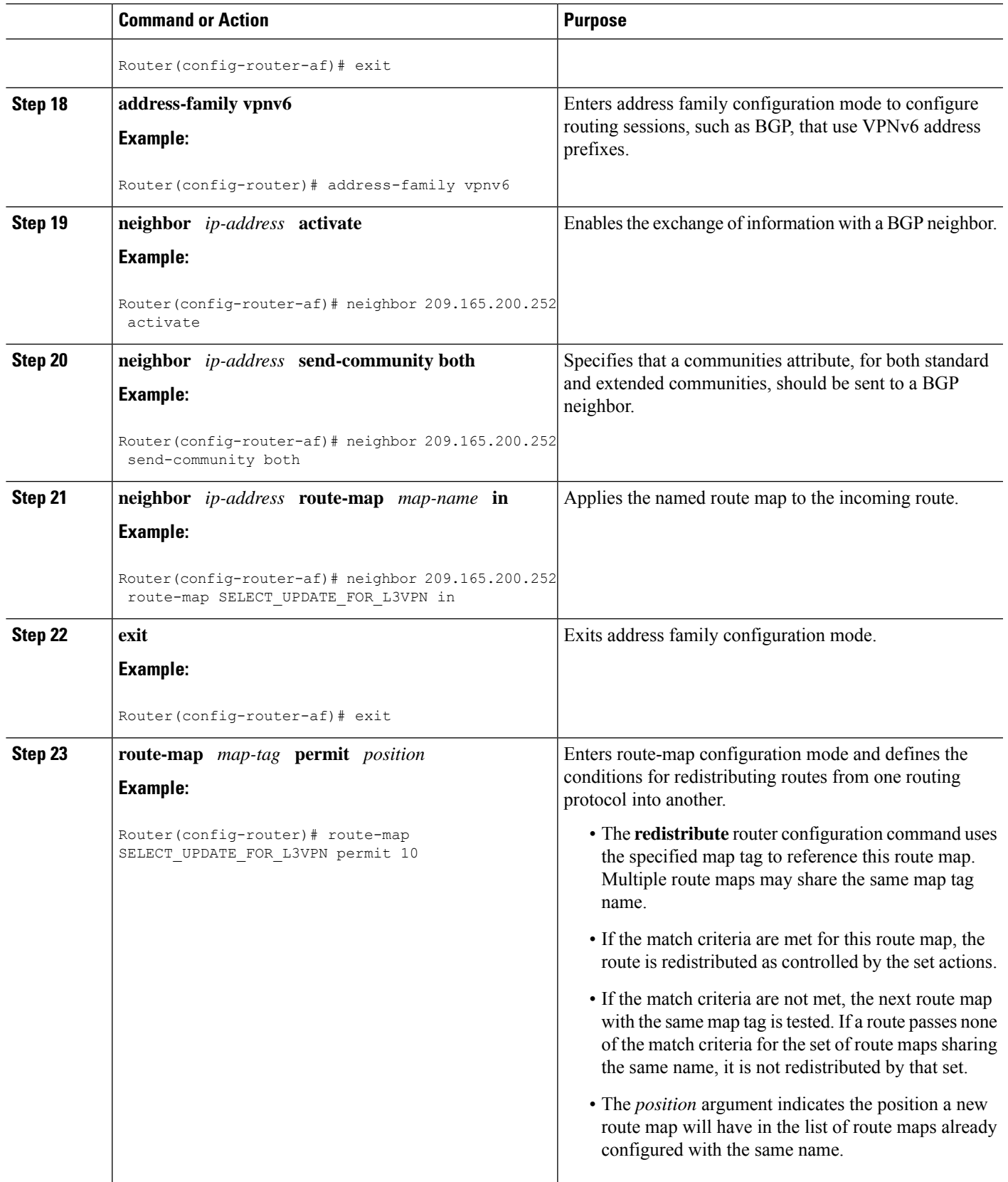

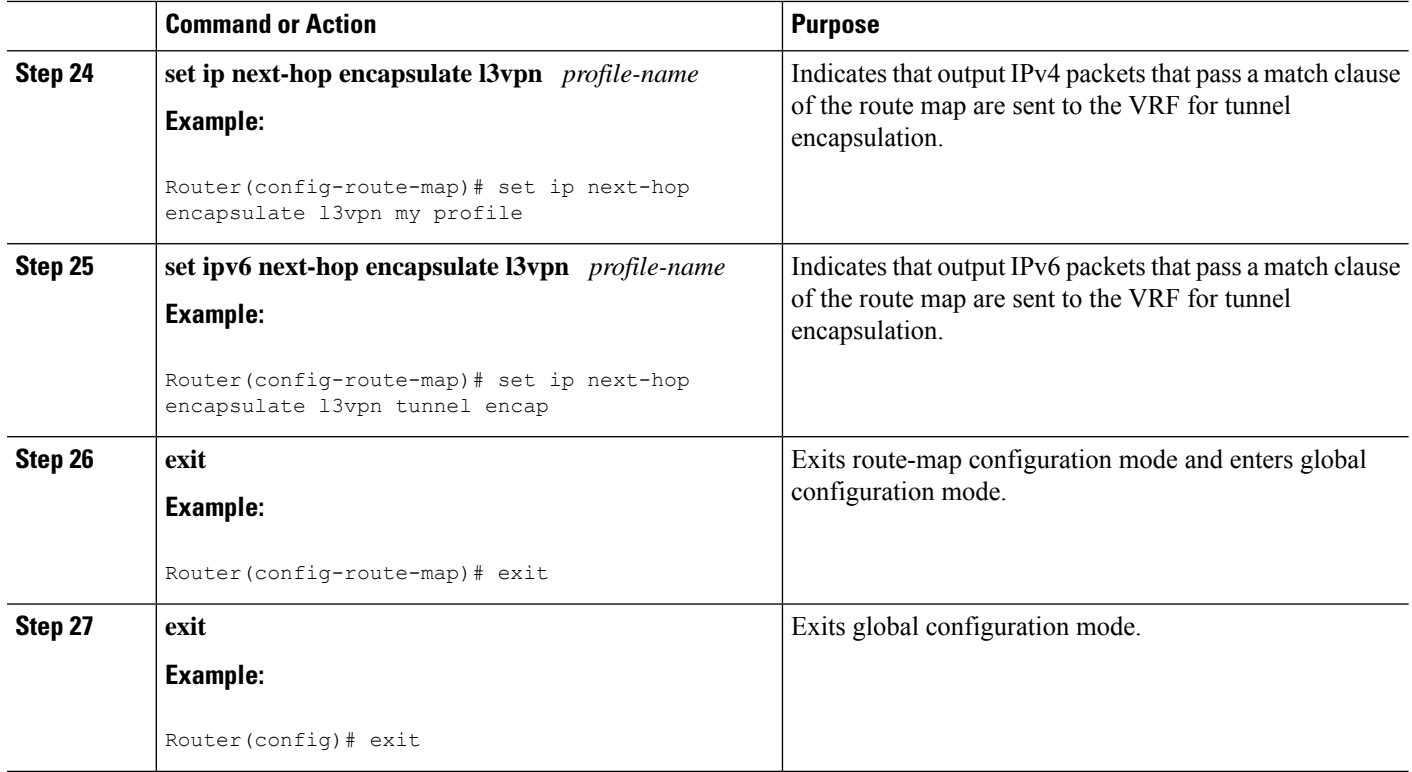

# <span id="page-101-0"></span>**Configuration Examples for MPLS VPN over mGRE**

## **Example Verifying the MPLS VPN over mGRE Configuration**

Use the following examples to verify that the configuration is working properly:

#### **Cisco Express Forwarding (CEF) Switching**

You can verify that CEF switching is working as expected:

```
Router# show ip cef vrf Customer_A tunnel 0
209.165.200.250
/24
   nexthop 209.165.200.251 Tunnel0 label 16
```
#### **Endpoint Creation**

You can verify the tunnel endpoint that has been created:

```
Router# show tunnel endpoints tunnel 0
Tunnel0 running in multi-GRE/IP mode
Endpoint transport 209.165.200.251 Refcount 3 Base 0x2AE93F0 Create Time 00:00:42
  overlay 209.165.200.254 Refcount 2 Parent 0x2AE93F0 Create Time 00:00:42
```
#### **Adjacency**

You can verify that the corresponding adjacency has been created:

```
Router# show adjacency tunnel 0
 Protocol Interface Address
 IP Tunnel0 209.165.200.251(4)
 TAG Tunnel0 209.165.200.251(3)
```
Profile Health

You can use **show l3vpn encapsulation** *profile-name* command to get information on the basic state of the application. The output of this command provides you details on the references to the underlying tunnel.

```
Router# show l3vpn encapsulation ip tunnel encap
Profile: tunnel encap
transport ipv4 source Auto: Loopback0
protocol gre
  Tunnel Tunnel0 Created [OK]
  Tunnel Linestate [OK]
  Tunnel Transport Source (Auto) Loopback0 [OK]
```
### **Example Configuration Sequence for MPLS VPN over mGRE**

This example shows the configuration sequence for MPLS VPN over mGRE:

```
vrf definition Customer A
 rd 100:110
route-target export 100:1000
route-target import 100:1000
 !
address-family ipv4
exit-address-family
 !
address-family ipv6
 exit-address-family
!
!
ip cef
!
ipv6 unicast-routing
ipv6 cef
!
!
l3vpn encapsulation ip sample profile name
transport source loopback 0
protocol gre key 1234
!
!
interface Loopback0
 ip address 209.165.200.252 255.255.255.224
 ip router isis
!
interface Serial2/0
vrf forwarding Customer A
ip address 209.165.200.253 255.255.255.224
ipv6 address 3FFE:1001::/64 eui-64
no fair-queue
serial restart-delay 0
!
```

```
router bgp 100
bgp log-neighbor-changes
neighbor 209.165.200.254 remote-as 100
neighbor 209.165.200.254 update-source Loopback0
 !
address-family ipv4
 no synchronization
 redistribute connected
 neighbor 209.165.200.254 activate
 no auto-summary
exit-address-family
 !
address-family vpnv4
 neighbor 209.165.200.254 activate
 neighbor 209.165.200.254 send-community both
 neighbor 209.165.200.254 route-map SELECT_UPDATE_FOR_L3VPN in
exit-address-family
 !
address-family vpnv6
 neighbor 209.165.200.254 activate
 neighbor 209.165.200.254 send-community both
 neighbor 209.165.200.254 route-map SELECT_UPDATE_FOR_L3VPN in
exit-address-family
 !
address-family ipv4 vrf Customer A
 no synchronization
 redistribute connected
exit-address-family
 !
address-family ipv6 vrf Customer A
 redistribute connected
 no synchronization
exit-address-family
!
!
route-map SELECT_UPDATE_FOR_L3VPN permit 10
set ip next-hop encapsulate sample profile name
set ipv6 next-hop encapsulate sample profile name
```
# <span id="page-103-0"></span>**Additional References**

#### **Related Documents**

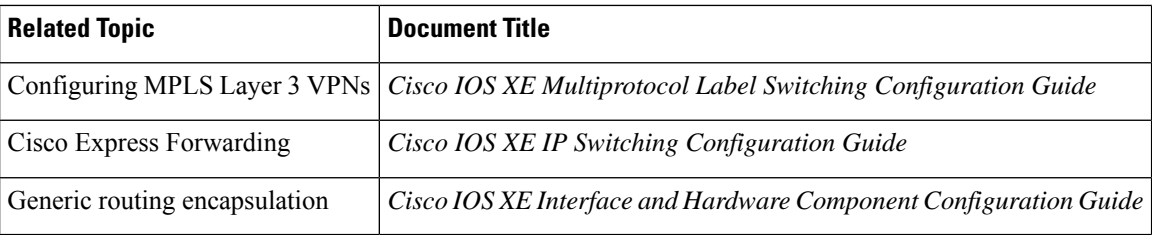

**Standards**

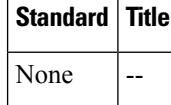

П

#### **MIBs**

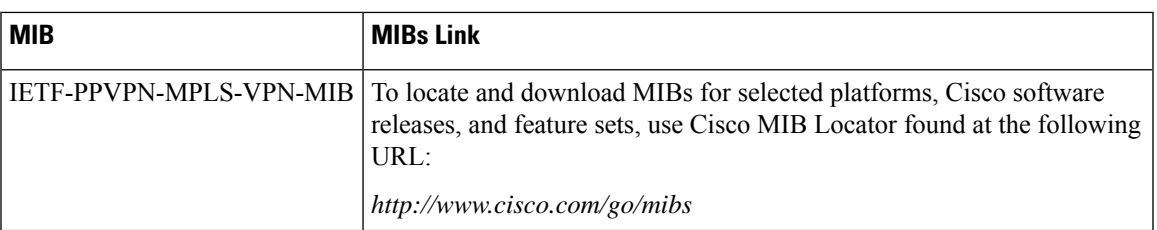

#### **RFCs**

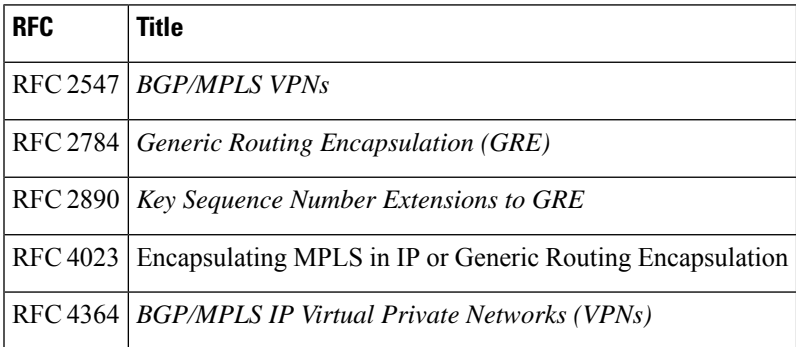

#### **Technical Assistance**

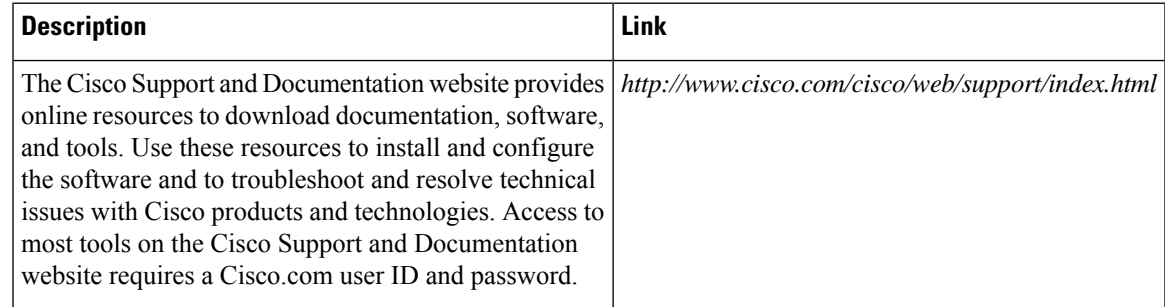

# <span id="page-104-0"></span>**Feature Information for MPLS VPN over mGRE**

The following table provides release information about the feature or features described in this module. This table lists only the software release that introduced support for a given feature in a given software release train. Unless noted otherwise, subsequent releases of that software release train also support that feature.

Use Cisco Feature Navigator to find information about platform support and Cisco software image support. To access Cisco Feature Navigator, go to [www.cisco.com/go/cfn.](http://www.cisco.com/go/cfn) An account on Cisco.com is not required.

 $\mathbf I$ 

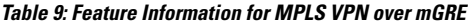

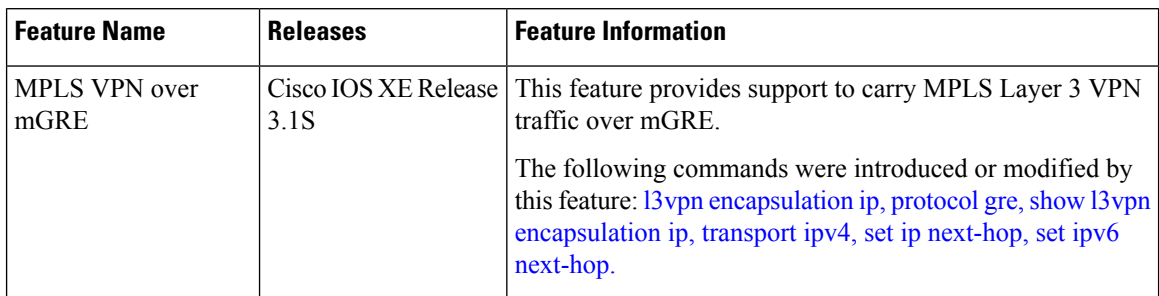

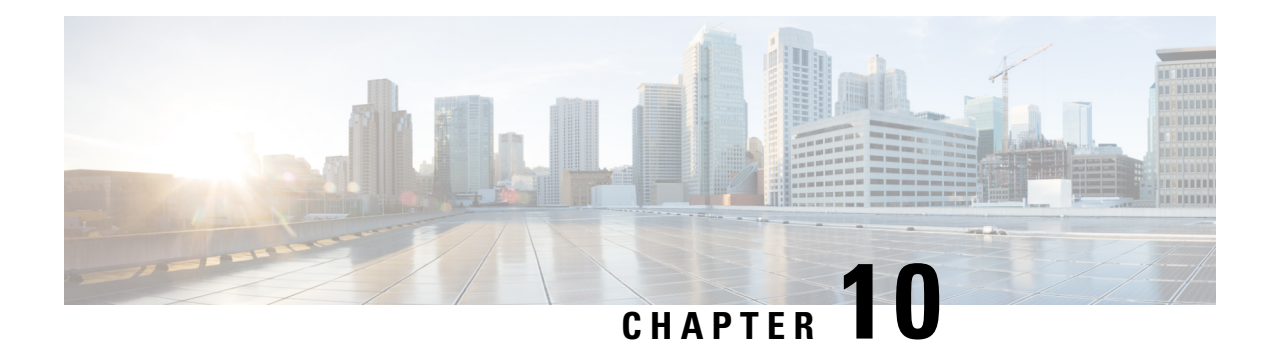

# **IP Tunnel MIBs**

This module contains information about MIBs used with interfaces and hardware components. The IP Tunnel MIB feature provides a generic MIB for managing all IPv4- and IPv6-related tunnels, as outlined in RFC 4087, IP Tunnel MIB. Tunneling provides a way to encapsulate arbitrary packets inside a transport protocol. A number of tunneling mechanism s specified by Internet Engineering Task Force (IETF) are implemented by Cisco for both IPv4 and IPv6 environments. Various MIBs are available for managing tunnels.

- [Prerequisites](#page-106-0) for the IP Tunnel MIB, on page 93
- [Restrictions](#page-106-1) for the IP Tunnel MIB, on page 93
- [Information](#page-107-0) About the IP Tunnel MIB, on page 94
- How to [Configure](#page-108-0) SNMP and Use the IP Tunnel MIB, on page 95
- Additional [References,](#page-110-0) on page 97
- Feature [Information](#page-111-0) for the Tunnel MIB, on page 98

## <span id="page-106-1"></span><span id="page-106-0"></span>**Prerequisites for the IP Tunnel MIB**

Configure Simple Network Management Protocol (SNMP) on the router on which the IP Tunnel MIB feature is to be used. See the [Configuring](#page-108-1) the Router to Use SNMP, on page 95 for more information. For more information on configuring an SNMP server, see the "Configuring SNMP Support " chapter of the Cisco IOS Network Management Configuration Guide.

# **Restrictions for the IP Tunnel MIB**

The IP Tunnel MIB feature supports only tunnels that can be created using the **interface tunnel** command. The IP Tunnel MIB feature does not support Layer 2 Tunnel Protocol (L2TP), Point-to-Point Tunneling Protocol (PPTP), or Multiprotocol Label Switching (MPLS) tunnels.

# <span id="page-107-0"></span>**Information About the IP Tunnel MIB**

## **Benefits of the IP Tunnel MIB**

#### **Improved Quality of Networks**

Better IP tunnel instrumentation leads to an improvement in the quality of networks and better service delivery. A better quality network allows service providers to deliver a more reliable service.

#### **Increased Reliability**

The IP Tunnel MIB allows users of network management systems to set inventory and receive notification about their IP tunnel activity.

The IP Tunnel MIB supports both IPv4 and IPv6 network layers as defined in RFC 3291, and is used to manage IP tunnels implemented in the Cisco IOS software.

The IP Tunnel MIB supports all tunnel types, as well as tunnel creation and destruction capability.

#### **Interoperability with Devices Other Than Cisco Devices**

The IP Tunnel MIB works with key network management systems, including those of third-party vendors.

## **MIB Objects Supported by the IP Tunnel MIB**

The following MIB objects are supported by the IP Tunnel MIB feature. For details regarding use of MIB objects, see RFC 4087, IP Tunnel MIB.

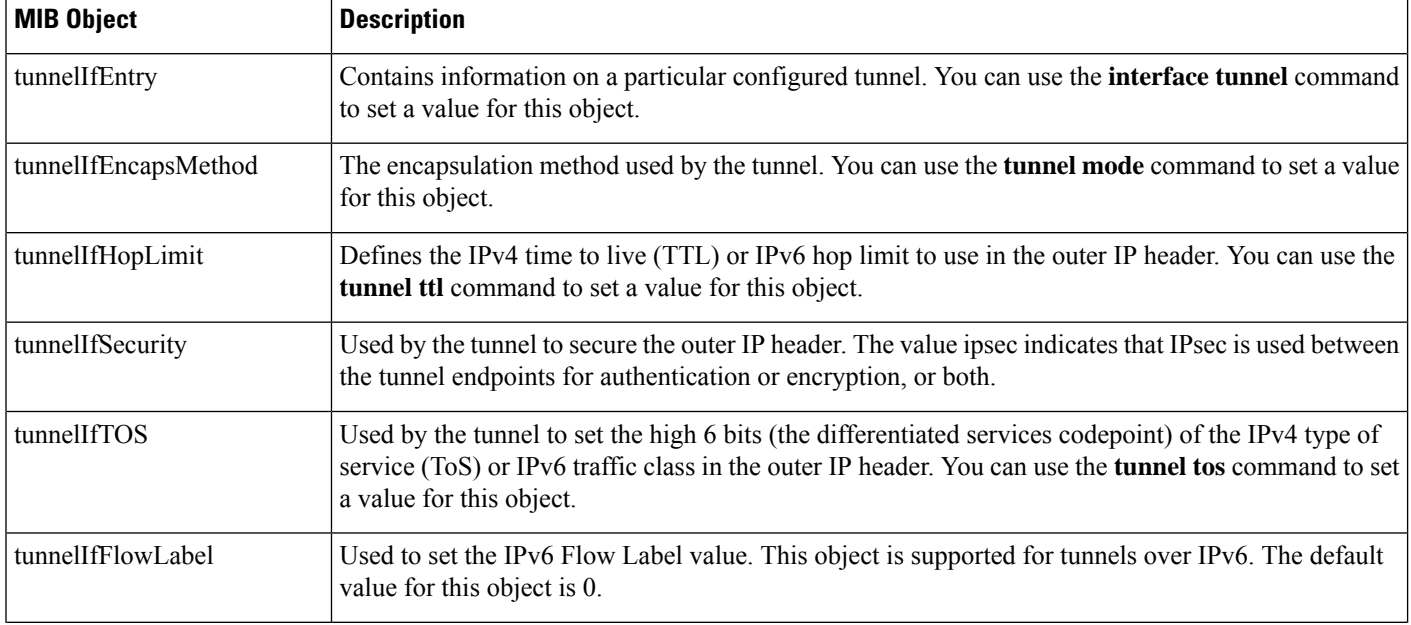

#### **Table 10: Objects Supported by the IP Tunnel MIB**
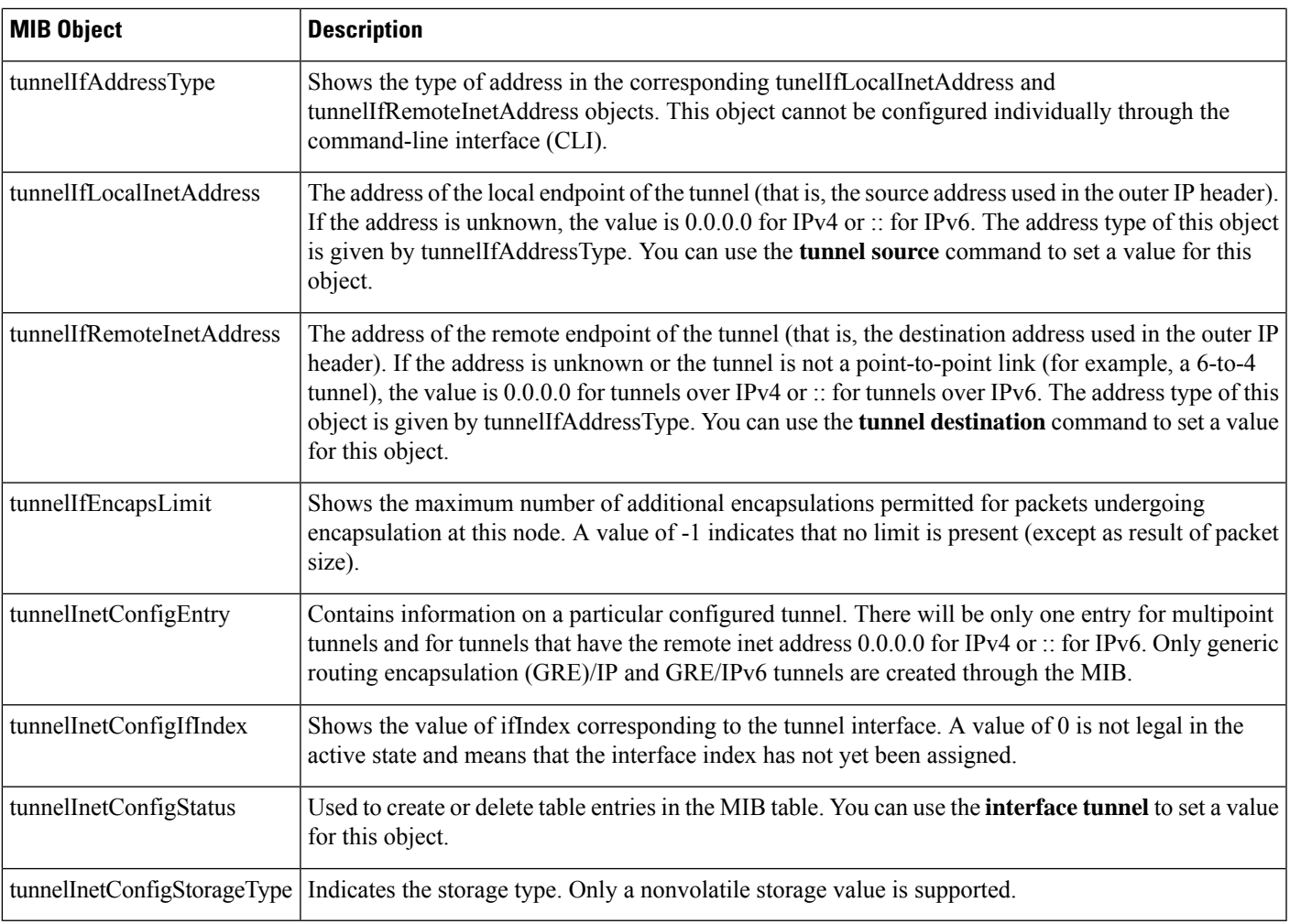

# **How to Configure SNMP and Use the IP Tunnel MIB**

## **Configuring the Router to Use SNMP**

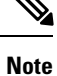

Some of the tasks in this section include examples of the SNMP CLI syntax used to set configuration parameters on the router and to read values from MIB objects on the router. These SNMP CLI syntax examples are taken from a Linux workstation using public domain SNMP tools. The SNMP CLI syntax for your workstation might be different. See the documentation that was provided with your SNMP tools for the correct syntax for your network management workstation.

Before you can use the IP Tunnel MIB feature, you must first configure the router to support SNMP. Perform this task to enable SNMP on the router.

### **SUMMARY STEPS**

- **1. enable**
- **2. configure terminal**
- **3. snmp-server community** *string1* **ro**
- **4. snmp-server community** *string2* **rw**
- **5. end**

### **DETAILED STEPS**

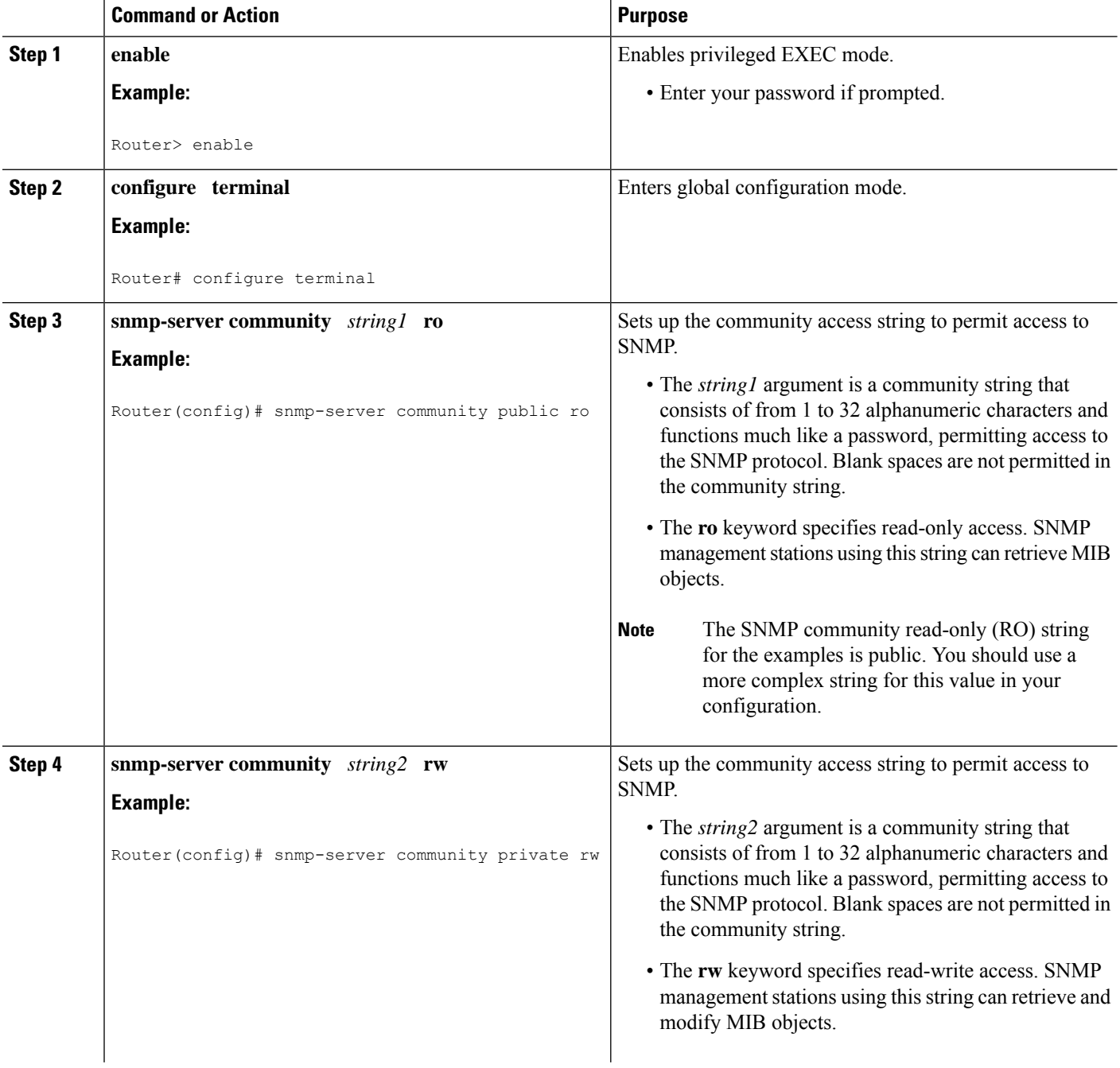

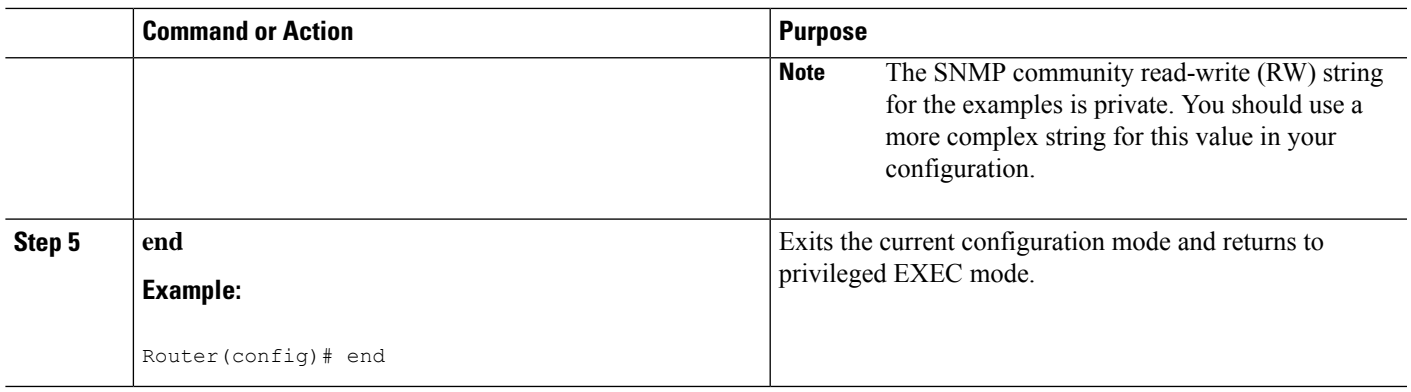

### **What to Do Next**

To implement the IP Tunnel MIB, you must configure a tunnel. For information on configuring tunnels, see the " Implementing Tunnels " chapter in the Cisco IOS Interface and Hardware Component Configuration Guide.

To debug or troubleshoot any issues related to configuring the IP Tunnel MIB through SNMP, use the debug snmp tunnel-mib command. For information on this command see Cisco IOS Interface and Hardware Component Command Reference.

# **Additional References**

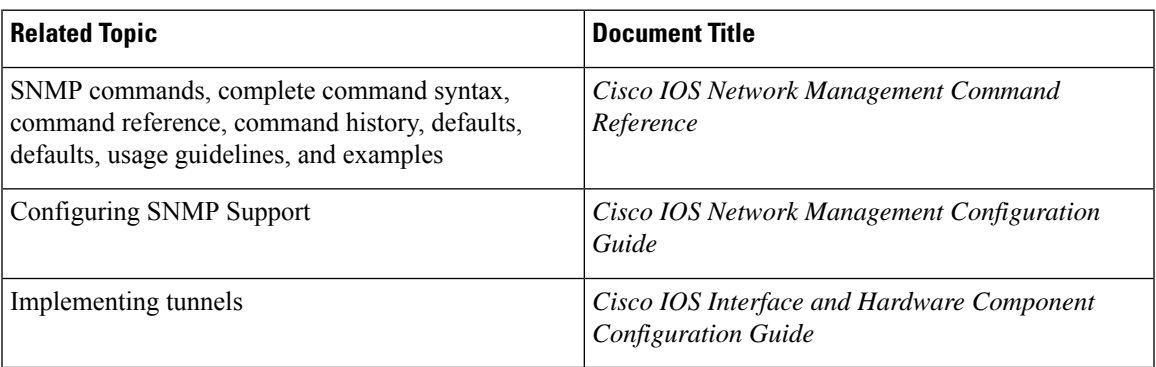

### **Related Documents**

### **Standards**

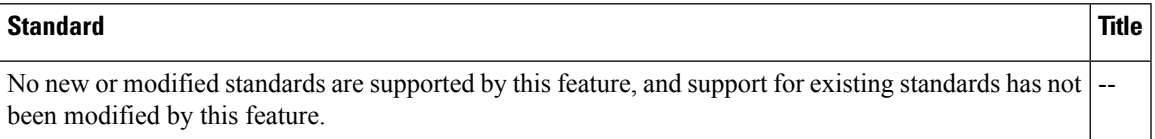

### **MIBs**

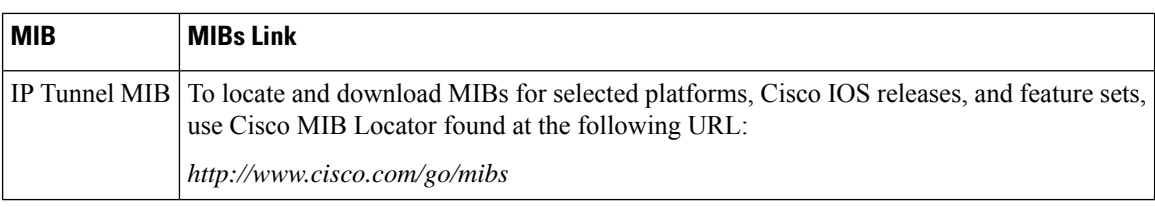

**RFCs**

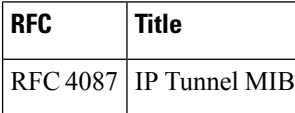

### **Technical Assistance**

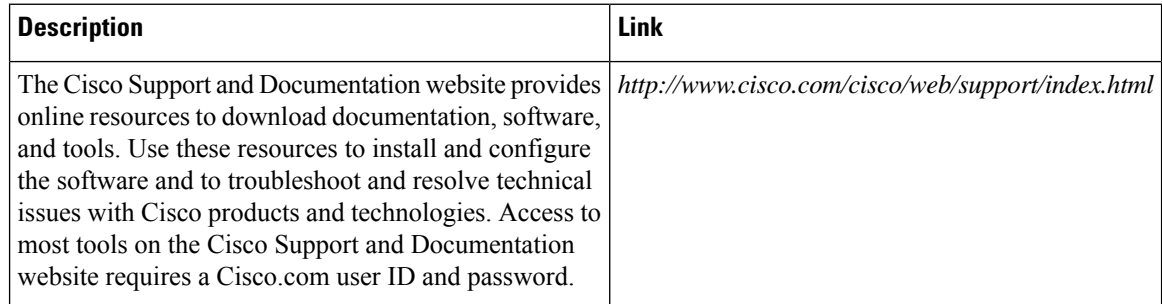

# **Feature Information for the Tunnel MIB**

The following table provides release information about the feature or features described in this module. This table lists only the software release that introduced support for a given feature in a given software release train. Unless noted otherwise, subsequent releases of that software release train also support that feature.

Use Cisco Feature Navigator to find information about platform support and Cisco software image support. To access Cisco Feature Navigator, go to [www.cisco.com/go/cfn.](http://www.cisco.com/go/cfn) An account on Cisco.com is not required.

| <b>Feature Name</b>                                           | <b>Releases</b>              | <b>Feature Information</b>                                                                                                    |
|---------------------------------------------------------------|------------------------------|----------------------------------------------------------------------------------------------------|
| IP Tunnel MIB $ 12.2(33)$ SRB                                 |                              | The IP Tunnel MIB provides a generic MIB for managing all<br>IPv4- and IPv6-related tunnels, as outlined in RFC 4087 IP<br>Tunnel MIB. |
|                                                               | 12.2(1st)SY                  |                                                                                                    |
| 12.2(44)SG<br>12.2(33)SRD<br>15.0(1)M<br>Cisco IOS XE 3.1.0SG |                              |                                                                                                    |
|                                                               |                              |                                                                                                    |
|                                                               |                              |                                                                                                    |
|                                                               |                              |                                                                                                    |
|                                                               | Cisco IOS XE Release<br>3.9S |                                                                                                    |

**Table 11: Feature Information for the IP Tunnel MIB**

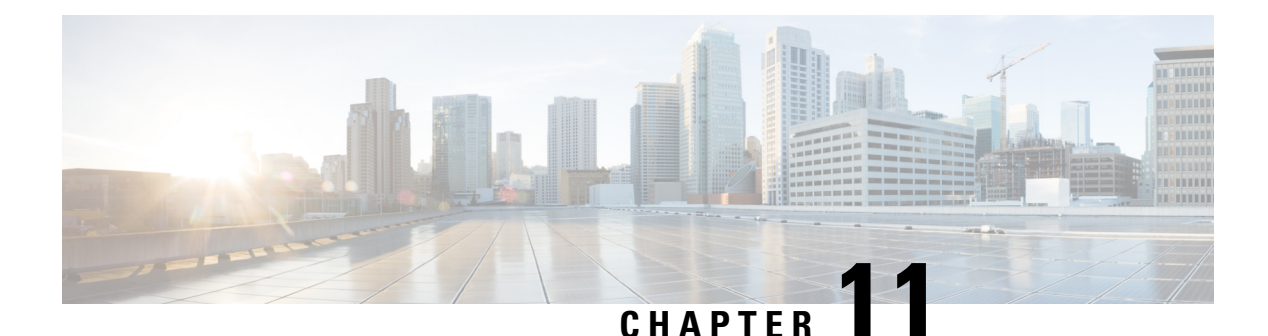

# **IF-MIBs**

This module contains information about MIBs used with interfaces and hardware components. The IF-MIB supports all tables defined in RFC 2863, The Interfaces Group MIB, and the CISCO-IFEXTENSION-MIB. This MIB provides the ability to query the Interfaces MIB objects, and the information returned is restricted to the Virtual Private Network (VPN) routing/forwarding (VRF) instance to which the Simple Network Management Protocol (SNMP) context is mapped. Notification hosts may also be configured with contexts to restrict the notifications that need to be sent to the particular host.

The IF-MIB supports context-aware packet information in VRF environments. VRF environments require that contexts apply to VPNs so that clients can be given selective access to the information stored in the IF-MIB. Clients belonging to a particular VRF can access information about the interface from IF-MIB that belongs only to that VRF. When a client tries to get information from an interface that is associated with a particular context, the client can see the information that belongs to only that context and cannot see information to which it is not entitled.

This document describes the enhancement of the Interfaces Group MIB for subinterfaces and RFC 2233 compliance for Cisco's implementation of the IF-MIB in Cisco IOS software.

- Finding Feature [Information,](#page-112-0) on page 99
- [Prerequisites](#page-113-0) for Using the IF-MIB, on page 100
- [Information](#page-113-1) About the IF-MIB, on page 100
- How to Enable [IETF-Compliant](#page-114-0) Link Traps for SNMP, on page 101
- Example to Enable [IETF-Compliant](#page-115-0) Link Traps for SNMP, on page 102
- How to [Configure](#page-116-0) SNMP and Use the IF-MIB, on page 103
- Additional [References,](#page-117-0) on page 104
- Feature [Information](#page-118-0) for IF-MIBs, on page 105

## <span id="page-112-0"></span>**Finding Feature Information**

Your software release may not support all the features documented in this module. For the latest caveats and feature information, see Bug [Search](https://tools.cisco.com/bugsearch/search) Tool and the release notes for your platform and software release. To find information about the features documented in this module, and to see a list of the releases in which each feature is supported, see the feature information table.

Use Cisco Feature Navigator to find information about platform support and Cisco software image support. To access Cisco Feature Navigator, go to [https://cfnng.cisco.com/.](https://cfnng.cisco.com/) An account on Cisco.com is not required.

## <span id="page-113-0"></span>**Prerequisites for Using the IF-MIB**

To use the Interface Group MIB and Ethernet-like Interface MIB described in this document, you must configure SNMP on your system. It is assumed you will be using Cisco IOS or a network management system (NMS) such as CiscoWorks to monitor the performance of your network. For information on these topics, see the documentslisted in the "Related Documents" section or the documentation that came with your network management application.

## <span id="page-113-1"></span>**Information About the IF-MIB**

The IF-MIB complies with RFC 2233 and provides SNMP support for subinterfaces. Additionally, you can configure SNMP to use either the existing Cisco implementation of linkUp or linkDown traps or the IF-MIB implementation consistent with IETFstandards. Refer to RFC 2233 for information about linkUp and linkDown traps.

You can configure your router to begin using the new RFC 2233 IETF standards-based implementation by using the **snmp-server traplinkietf** command. This command enables notification support for subinterfaces and is disabled by default to allow you to continue using the earlier Cisco implementation of linkUp/linkDown traps if you so choose.

However, please note that when using the earlier Cisco object definitions, an arbitrary value is used for the *locIfReason* object in linkUp/linkDown traps for subinterfaces, which may give you unintended results. This is because the *locIfReason* object is not defined for subinterfaces in the current Cisco implementation, which uses OLD-CISCO-INTERFACES-MIB.my.

If you do not enable this functionality, the link trap varbind list will consist of {ifIndex, ifDescr, ifType, locIfReason}. After you enable this functionality with the **snmp-server trap link ietf** command, the varbind list will consist of {inIndex, ifAdminStatus, ifOperStatus, if Descr, ifType}. The *locIfReason* object will also be conditionally included in this list depending on whether meaningful information can be retrieved for that object. A configured subinterface will generate retrievable information. On non-HWIDB interfaces, there will be no defined value for *locIfReason* , so it will be omitted from the trap message.

Other updates to the IF-MIB module have also been made to comply with RFC2233. These changes include the addition of the ifCounterDiscontinuityTime object, and the addition of basic support for ifTableLastChange. Updated Online Insertion and Removal (OIR) drivers are planned in a future release for full ifTableLastChange support.

### **Benefits of the IF-MIB**

#### **Compliance with RFC 2233**

The enhancement to the IF-MIB allows Cisco IOS to support RFC 2233. Prior to this release, Cisco IOS supported only RFC 1573.

#### **linkUp/linkDown Trap Generation for Subinterfaces**

The enhancement to the IF-MIB allows linkUp and linkDown SNMP traps for subinterfaces to be generated correctly, while permitting unaffected users to continue using the earlier Cisco implementation.

Ш

### **The Context-Aware IF-MIB**

The context-aware IF-MIB provides the ability to query the Interfaces MIB objects and the information returned be restricted to the VRF to which the SNMP context is mapped. Notification hosts may also be configured with contexts to restrict the notifications that need to be sent to the particular host.

In a VPN environment, different interfaces belong to different VRF instances. VRF instances can be uniquely associated with SNMP context. With the context-aware IF-MIB, when SNMP requests that include a specified context mapped to a VRF instance are received, only information related to those interfaces that belong to the VRF associated with the context is obtained.

### **Retrieve IP Helper Addresses**

The IF-MIB enables you to retrieve all IP helper addresses configured on each interface.

# <span id="page-114-0"></span>**How to Enable IETF-Compliant Link Traps for SNMP**

Configuration of the IF-MIB is optional on your system and is disabled by default. To configure you need to enable IETF-Compliant Link Traps for SNMP. Perform this task to enable the use of the new object list for SNMP linkUp/linkDown traps, use the following commands, starting in privileged EXEC mode:

### **SUMMARY STEPS**

- **1. enable**
- **2. configure terminal**
- **3. snmp-server trap link ietf**
- **4. end**

### **DETAILED STEPS**

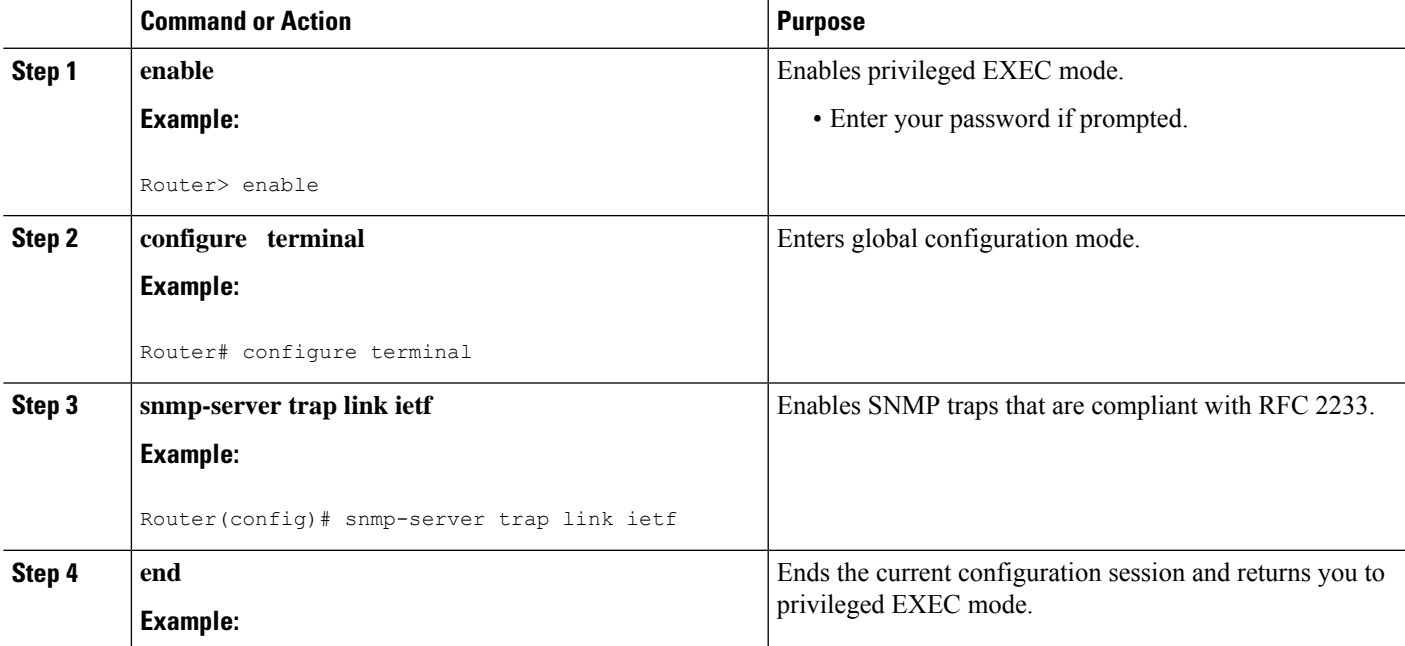

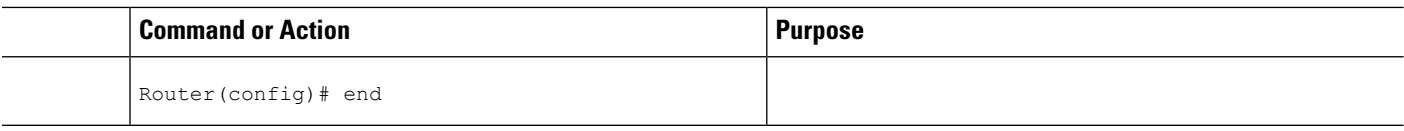

**What to do next**

## **Verifying IETF-Compliant Link Traps for SNMP**

Use the **more system:running-config** command in privileged EXEC mode to verify that the command is in your running configuration file.

### **Troubleshooting Tips**

To monitor SNMP trap activity in real-time for the purposes of troubleshooting, use the SNMP debug commands, including the **debug snmp packet** command. For documentation of SNMP debug commands, see the Release 12.4 *Cisco IOS Debug Command Reference,* available on Cisco.com at http://www.cisco.com/en/US/docs/ios/debug/command/reference/db\_book.html, or on the Cisco Documentation CD-ROM.

## <span id="page-115-0"></span>**Example to Enable IETF-Compliant Link Traps for SNMP**

The following example shows the SNMP related output before the IETF-compliant implementation is enabled, a configuration session in which it is enabled, and the changed output after the configuration:

```
Router#
more system:running config
. . .
snmp-server engineID local 00000009000000A1616C2056
snmp-server community public RO
snmp-server community private RW
 . . .
Router#
conf term
Enter configuration commands, one per line. End with CNTL/Z.
Router(config)#
snmp-server trap link ietf
Router(config)#
end
Router#
more system:running config
. . .
snmp-server engineID local 00000009000000A1616C2056
snmp-server community public RO
snmp-server community private RW
snmp-server trap link ietf
. . .
```
To enable/disable link traps for a particular interface:

```
7609 supBXL 45(config-if)#snmp trap link-status ?
 permit Permit the following capability
```

```
<cr>
7609_supBXL_45(config-if)#
To enable link up/down traps during switchover:
```

```
7609_supBXL_45(config)#snmp-server trap link ?
 ietf Use IETF standard for SNMP traps
 switchover Enable link up/down traps during switchover
```
# <span id="page-116-0"></span>**How to Configure SNMP and Use the IF-MIB**

### **Configuring the Router to Use SNMP**

Before you query IF-MIB feature using SNMP, you must first configure the router to support SNMP.

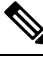

**Note**

Some of the tasks in this section include examples of the SNMP CLI syntax used to set configuration parameters on the router and to read values from MIB objects on the router. These SNMP CLI syntax examples are taken from a Linux workstation using public domain SNMP tools. The SNMP CLI syntax for your workstation might be different. See the documentation that was provided with your SNMP tools for the correct syntax for your network management workstation.

### **SUMMARY STEPS**

- **1. enable**
- **2. configure terminal**
- **3. snmp-server community** *string1* **ro**
- **4. snmp-server community** *string2* **rw**
- **5. end**

### **DETAILED STEPS**

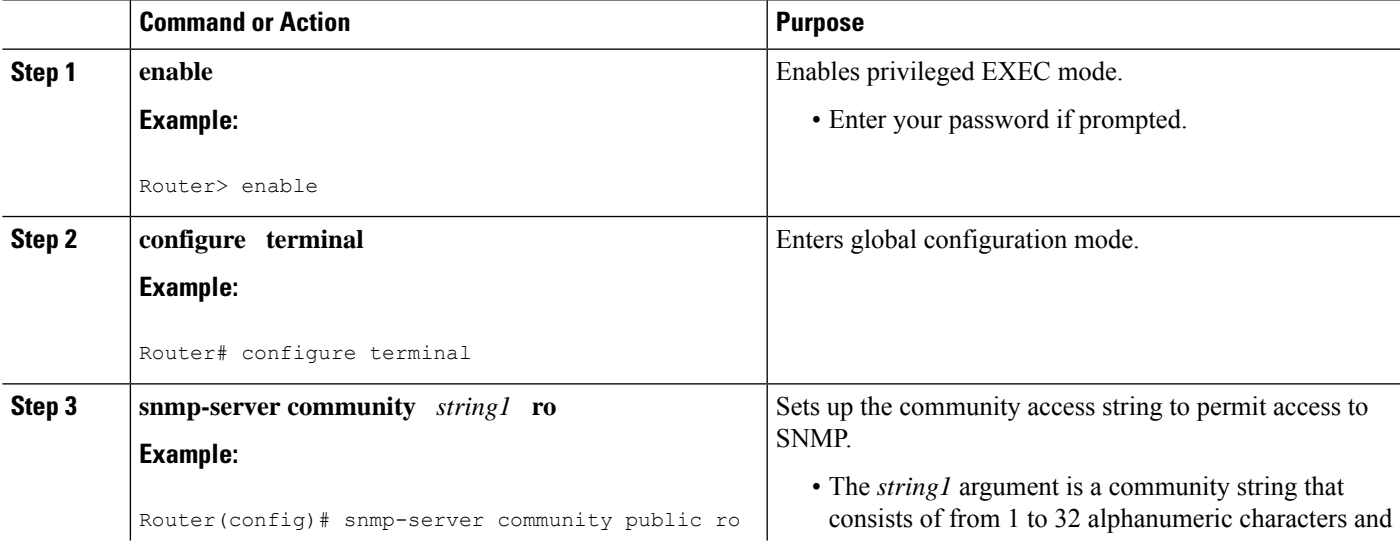

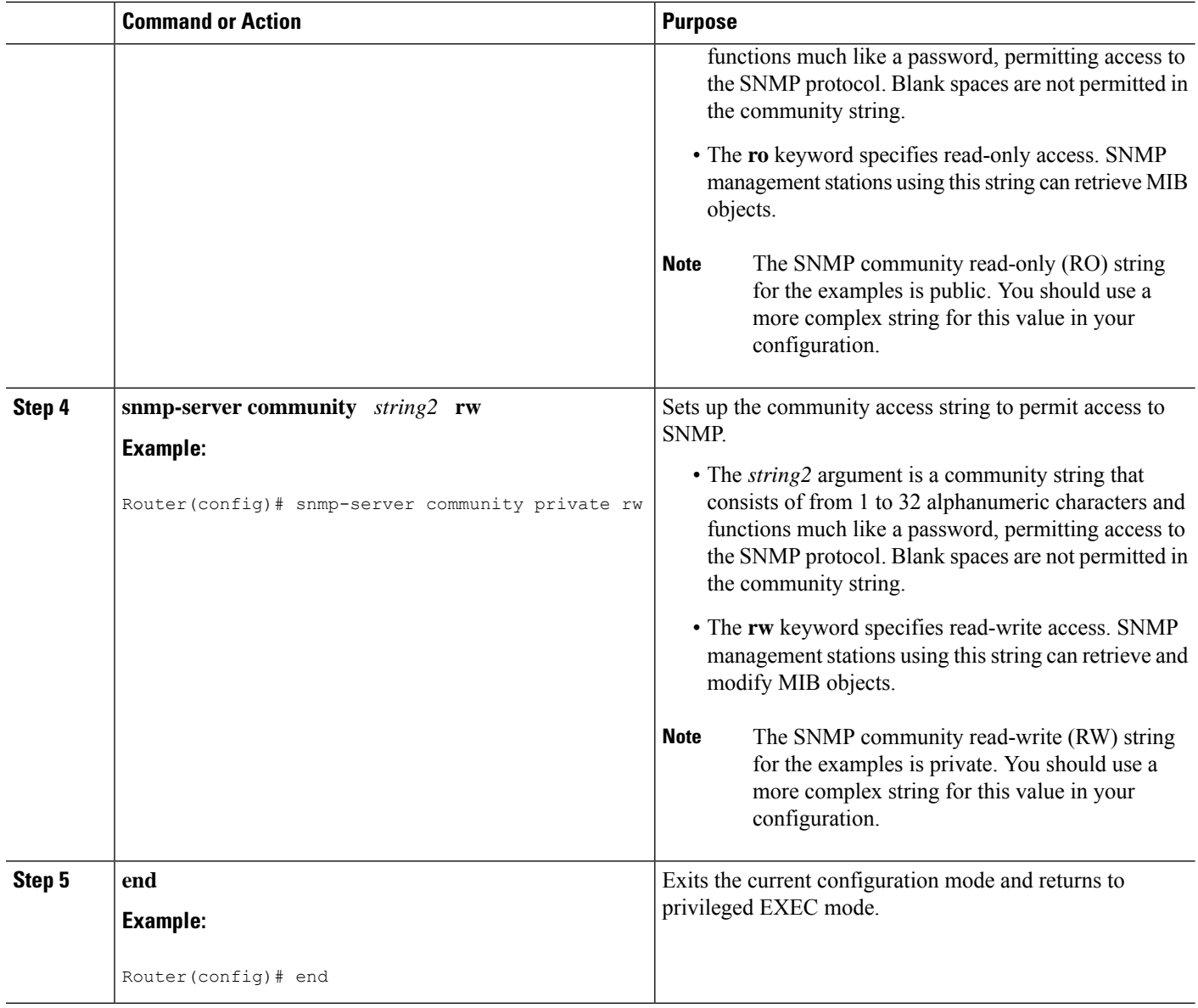

### <span id="page-117-0"></span>**What to Do Next**

To implement the IF-MIB, you must configure a tunnel. For information on configuring tunnels, see the "Implementing Tunnels" chapter in this guide.

# **Additional References**

### **Related Documents**

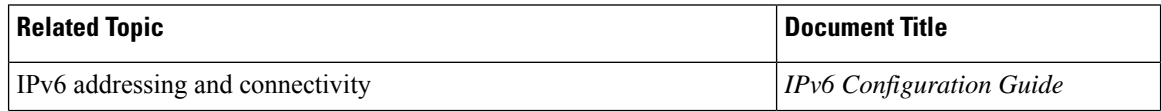

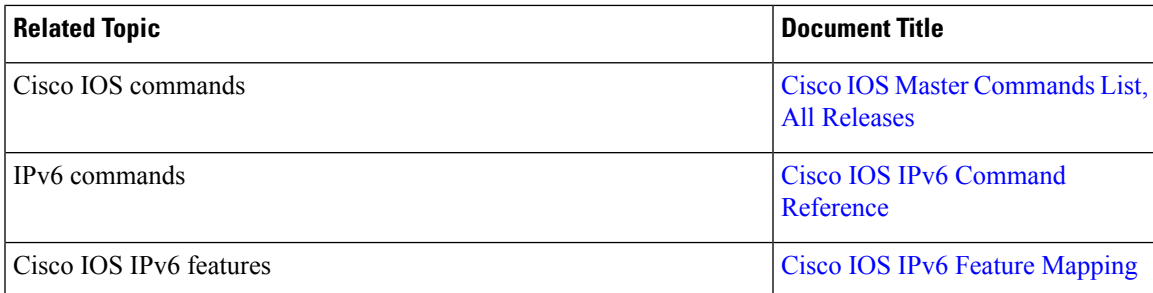

### **Standards and RFCs**

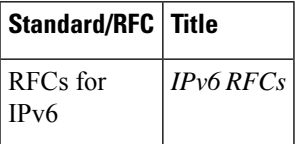

### **MIBs**

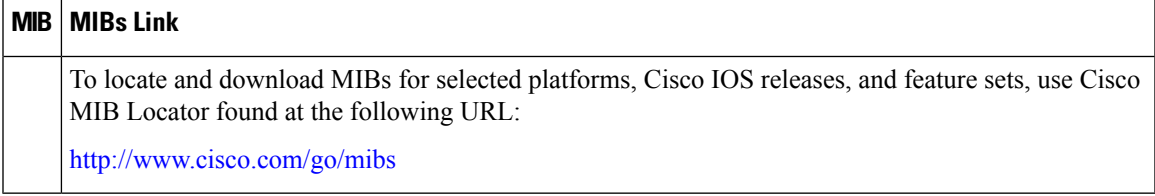

### **Technical Assistance**

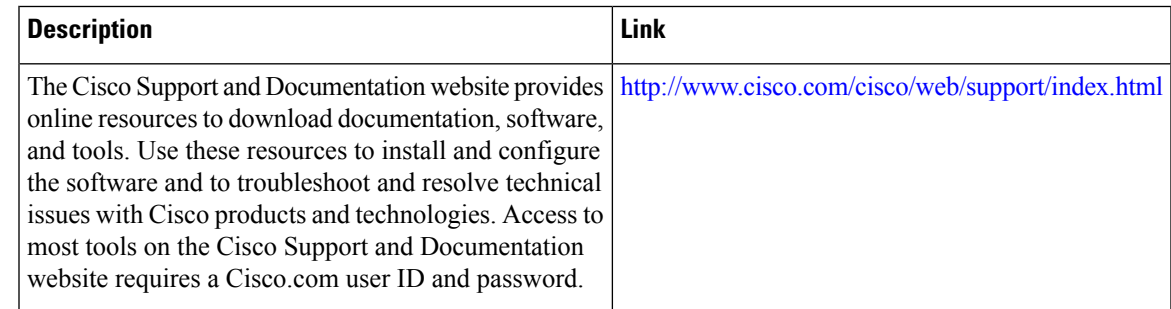

# <span id="page-118-0"></span>**Feature Information for IF-MIBs**

The following table provides release information about the feature or features described in this module. This table lists only the software release that introduced support for a given feature in a given software release train. Unless noted otherwise, subsequent releases of that software release train also support that feature.

Use Cisco Feature Navigator to find information about platform support and Cisco software image support. To access Cisco Feature Navigator, go to [www.cisco.com/go/cfn.](http://www.cisco.com/go/cfn) An account on Cisco.com is not required.

I

| <b>Feature</b><br><b>Name</b> | <b>Releases</b>                                                                                                | <b>Feature Information</b>                                                                                                    |
|-------------------------------|----------------------------------------------------------------------------------------------------|----------------------------------------------------------------------------------------------------|
| <b>IF-MIB</b>                 | 12.1(2)T<br>12.0(21)S3<br>12.3(2)T<br>$12.0(24)$ S<br>$12.2(2)$ SXI<br>12.2(33)SB<br>Cisco IOS Release<br>3.9S | A router can be configured using the RFC 2233 IETF standards-based<br>implementation. The IF-MIB enables notification support for<br>subinterfaces.<br>The LinkUp/Down traps are generated when a link goes up or down.<br>This feature updates the LinkUp/Down trap information to include<br>ifAdminStatus and ifOperStatus.<br>The IF-MIB supports the IP Helper addresses and enable you to retrieve<br>all IP helper addresses configured on each interface.<br>You have the ability to query the Interfaces MIB objects and the<br>information returned is restricted to the VRF to which the SNMP<br>context is mapped to. Notification hosts may also be configured with<br>contexts to restrict the notifications that need to be sent to a particular<br>host. |

**Table 12: Feature Information for IF-MIB**

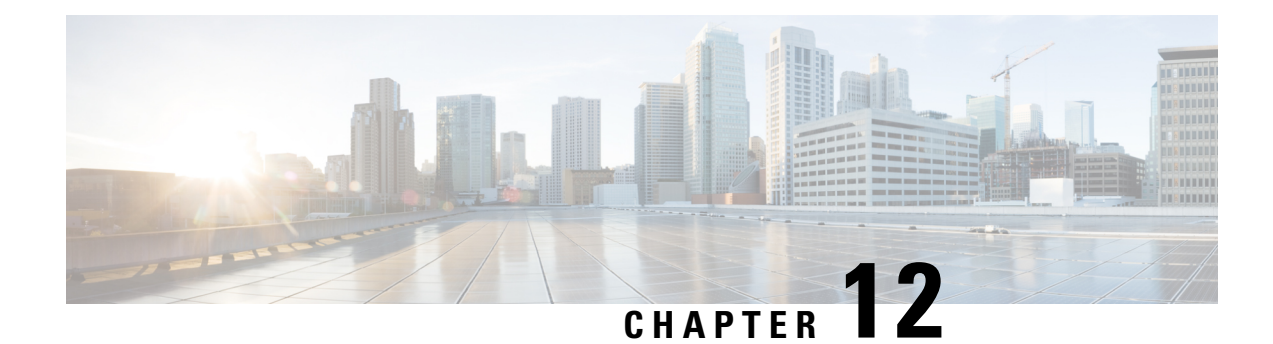

# **Synchronous Ethernet (SyncE) ESMC and SSM**

This module describes Synchronization Status Message (SSM), Ethernet Synchronization Message Channel (ESMC), and generating the Simple Network Management Protocol (SNMP) traps on the SyncE feature.

With Ethernet equipment gradually replacing Synchronous Optical Networking (SONET) and Synchronous Digital Hierarchy (SDH) equipment in service-provider networks, frequency synchronization is required to provide high-quality clock synchronization over Ethernet ports.

Synchronous Ethernet (SyncE) providesthe required synchronization at the physical level. InSyncE, Ethernet links are synchronized by timing their bit clocks from high-quality, stratum-1-traceable clock signals in the same manner as SONET/SDH. Operation messages maintain SyncE links and ensure that a node always derives timing from the most reliable source.

SyncE synchronizes clock frequency over an Ethernet port. In SONET/SDH the communication channel for conveying clock information is SSM, and in SyncE it is the ESMC.

- Finding Feature [Information,](#page-120-0) on page 107
- Prerequisites for [Synchronous](#page-121-0) Ethernet (SyncE) ESMC and SSM, on page 108
- Restrictions for [Synchronous](#page-121-1) Ethernet (SyncE) ESMC and SSM, on page 108
- Information About [Synchronous](#page-121-2) Ethernet (SyncE) ESMC and SSM, on page 108
- How to Configure [Synchronous](#page-122-0) Ethernet (SyncE) ESMC and SSM, on page 109
- [Configuration](#page-127-0) Examples for Synchronous Ethernet (SyncE) ESMC and SSM, on page 114
- Additional [References,](#page-130-0) on page 117
- Feature Information for [Synchronous](#page-131-0) Ethernet (SyncE) ESMC and SSM, on page 118

## <span id="page-120-0"></span>**Finding Feature Information**

Your software release may not support all the features documented in this module. For the latest feature information and caveats, see the release notes for your platform and software release. To find information about the features documented in this module, and to see a list of the releases in which each feature is supported, see the feature information table at the end of this module.

Use Cisco Feature Navigator to find information about platform support and software image support. To access Cisco Feature Navigator, go to [http://www.cisco.com/go/cfn.](http://www.cisco.com/go/cfn) An account on Cisco.com is not required.

# <span id="page-121-0"></span>**Prerequisites forSynchronousEthernet(SyncE)ESMCandSSM**

You need to first configure the network clock for SyncE configuration. Automatic synchronization of the network clock should be enabled. Ensure that the **network-clock-select** and **network-clock-participate** commands do not exist in the configuration in order to continue with the SyncE configuration.

# <span id="page-121-1"></span>**Restrictions for Synchronous Ethernet (SyncE) ESMC and SSM**

- The **network-clock synchronization ssm option** command cannot be used if the following parameters have been configured:
	- Network clock input source using the **network-clock input-source** command.
	- Network clock quality level using the **network-clock quality-level** command.
	- Network clock source quality for any synchronous ethernet interface using the **network-clock source quality** command.

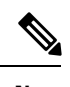

After using the **network-clock synchronization ssm option** command, the restricted configurations listed above can be used. **Note**

- The**network-clocksynchronizationssm option**command must be compatible with the**network-clock eec** command in the configuration.
- The **esmc process** and **synchronous mode** commands can be used only if the SyncE capable interface is installed on the router.

# <span id="page-121-2"></span>**Information About Synchronous Ethernet (SyncE) ESMC and SSM**

### **Synchronous Ethernet (SyncE) ESMC and SSM**

Customers using a packet network find it difficult to provide timing to multiple remote network elements (NEs) through an external time division multiplexed (TDM) circuit. The SyncE feature helps to overcome this problem by providing effective timing to the remote NEs through a packet network. SyncE leverages the physical layer of the Ethernet to transmit frequency to the remote sites. SyncE's functionality and accuracy resemble the SONET/SDH network because of its physical layer characteristic. SyncE uses ESMC to allow the best clock source traceability to correctly define the timing source and help prevent a timing loop.

SONET/SDH use 4 bits from the two S bytes in the SONET/SDH overhead frame for message transmission. Ethernet relies on ESMC that is based on an IEEE 802.3 organization-specific slow protocol for message transmission. Each NE along the synchronization path supportsSyncE, andSyncE effectively deliversfrequency in the path. SyncE does not support relative time (for example, phase alignment) or absolute time (Time of Day).

SyncE provides the Ethernet physical layer network (ETY) level frequency distribution of known common precision frequency references. Clocks for use in SyncE are compatible with the clocks used in the SONET/SDH synchronization network. To achieve network synchronization, synchronization information is transmitted through the network via synchronous network connections with performance of egress clock. InSONET/SDH the communication channel for conveying clock information is Synchronization Status Message (SSM), and in SyncE it the Ethernet Synchronization Message Channel (ESMC).

ESMC carries a Quality Level (QL) identifier that identifies the timing quality of the synchronization trail. QL values in QL-TLV are the same as QL values defined for SONET and SDH SSM. Information provided by SSM QLs during the network transmission helps a node derive timing from the most reliable source and preventstiming loops. ESMC is used with the synchronization selection algorithms. Because Ethernet networks are not required to be synchronous on all links or in all locations, the ESMC channel provides this service. ESMC is composed of the standard Ethernet header for an organization-specific slow protocol; the ITU-T OUI, a specific ITU-T subtype; an ESMC-specific header; a flag field; and a type, length, value (TLV) structure. The use of flags and TLVs improves the management of SyncE links and the associated timing change.

# <span id="page-122-0"></span>**How to Configure Synchronous Ethernet (SyncE) ESMC and SSM**

### **Configuring SyncE**

Perform this task to configure SyncE using ESMC and SSM.

### **SUMMARY STEPS**

- **1. enable**
- **2.** network-clock set I ockout {external slot / card / port  $[10m]$  2m | t1 {sf | esf | d4} | interface type slot **/** *port*}
- **3.** network-clock clear lockout {external slot / card / port  $[10m]$  2m| t1 {sf | esf | d4}] | interface type *slot* **/** *port*}
- 4. network-clock switch force { external  $slot / card / port$  [ 10m | 2m] | t0 | t1 {sf | esf | d4} t0 | **internal** { external slot | card | port $[10m / 2m]$  | **to**} | **interface** type slot | port external slot | card | *port* [ **10m** | **2m**] | **t0** }
- **5. network-clock** switch manual { interface  $type$  *slot* /port { external *slot*  $|$  *card*  $|$  *port*  $|10m|$   $|2m|$  $\vert \vert$  t0  $\vert$  | external slot / card / port{10m / 2m / t0 / t1 {sf | esf | d4} | internal { external slot / card / *port*[**10m** *|* **2m**] **| t0}** *}*
- **6. network-clock clear switch** {**t0** | **external** *slot* **/** *card* **/** *port* [**10m** | **2m**]}
- **7. configure terminal**
- **8. network-clock synchronization automatic**
- **9. network-clock synchronization ssm option** {**1**| **2**{**GEN1**| **GEN2**}}
- **10. network-clock input-source** *priority* {**external** *slot* **/** *card* **/** *port* [ **10m** | **2m** | **t1** {**sf** | **esf** | **d4**}] *|* **interface** *type slot* **/** *port*}
- **11. network-clock synchronization mode ql-enabled**
- **12. network-clock hold-off** {**0**| *milliseconds*}
- **13. network-clock wait-to-restore** *seconds*
- **14. esmc process**
- **15. network-clock external** *slot* **/** *card* **/** *port* **hold-off** {**0** | *milliseconds*}
- **16.** network-clock quality-level  $\{tx \mid rx\}$  value  $\{$ interface type slot l port  $\epsilon$  external slot l card l port  $\lfloor 10m \rfloor$ | **2m** | **t1** {**sf** | **esf** | **d4**}]
- **17. network-clock output-source {line** | **system**} *priority interface type slot* **/** *port* **external** *slot* **/** *card* **/** *port*[**10m** | **2m** | **t1**{**sf** | **esf** | **d4**} **]**
- **18. interface** *type number*
- **19. synchronous mode**
- **20. esmc mode** [**ql-disabled**| **tx**| **rx**] *value*
- **21. network-clock source quality-level** *value* {**tx** | **rx**}
- **22. network-clock hold-off** {**0** | *milliseconds*}
- **23. network-clock wait-to-restore** *seconds*
- **24. end**

#### **DETAILED STEPS**

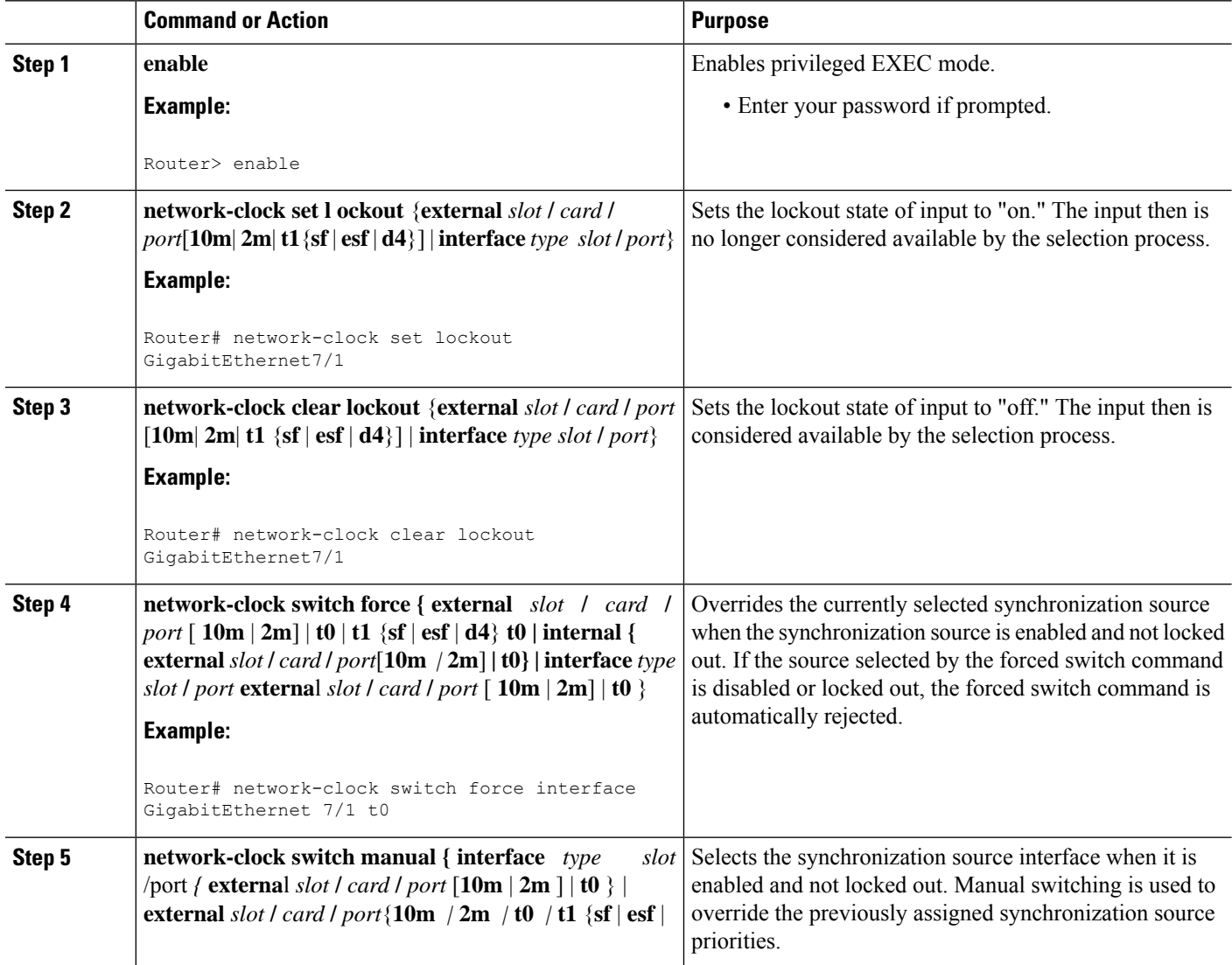

 $\mathbf I$ 

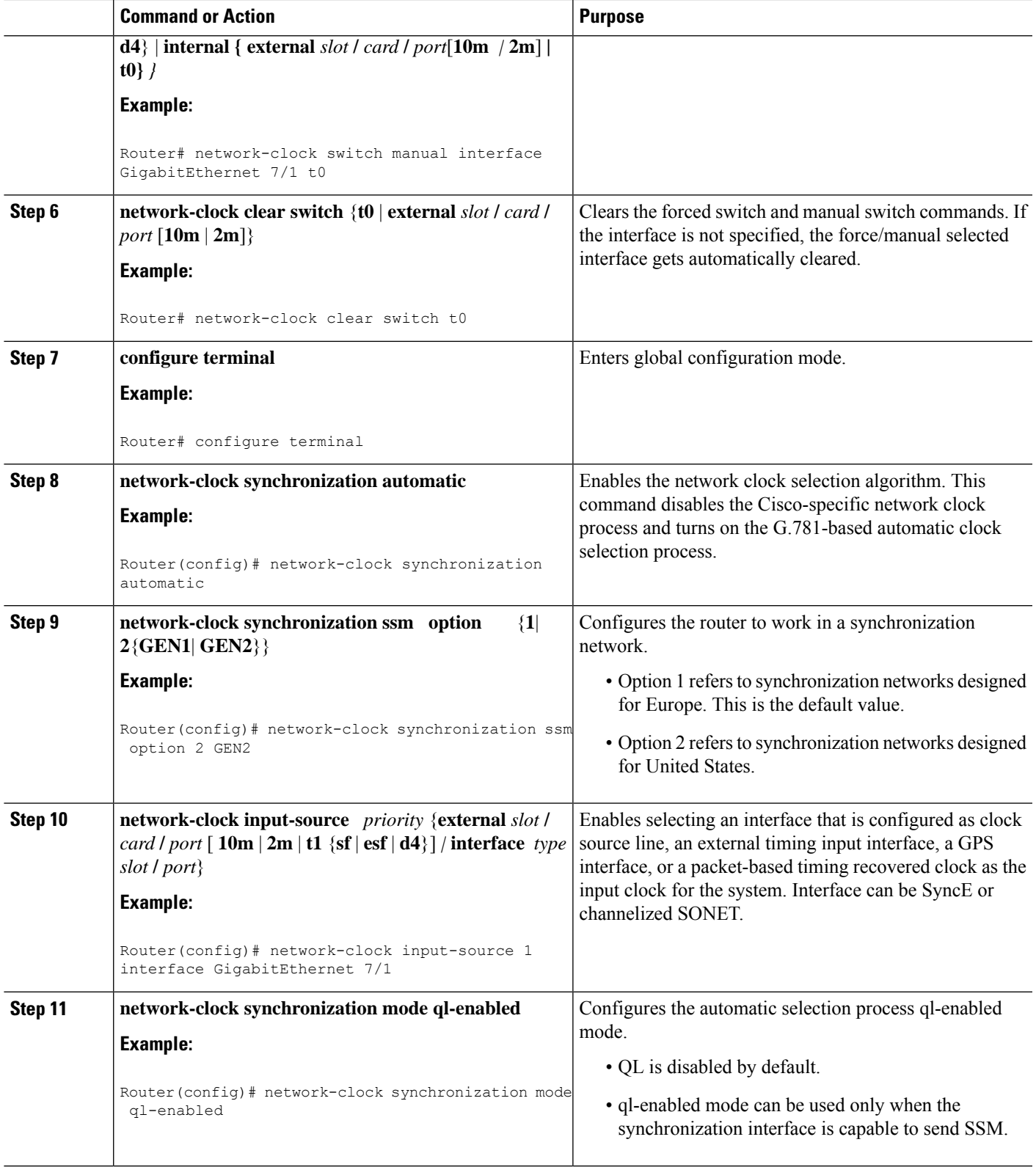

 $\mathbf I$ 

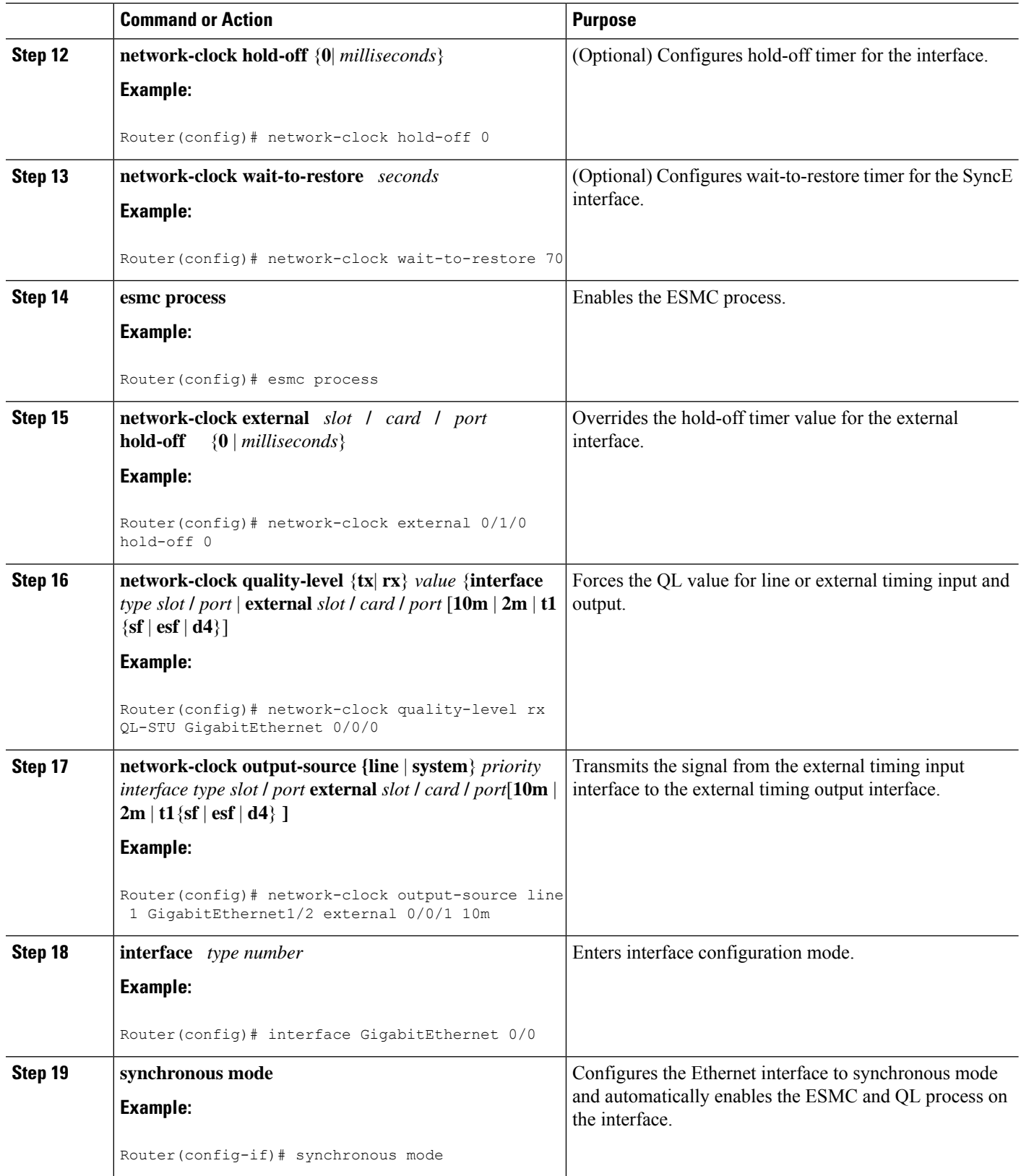

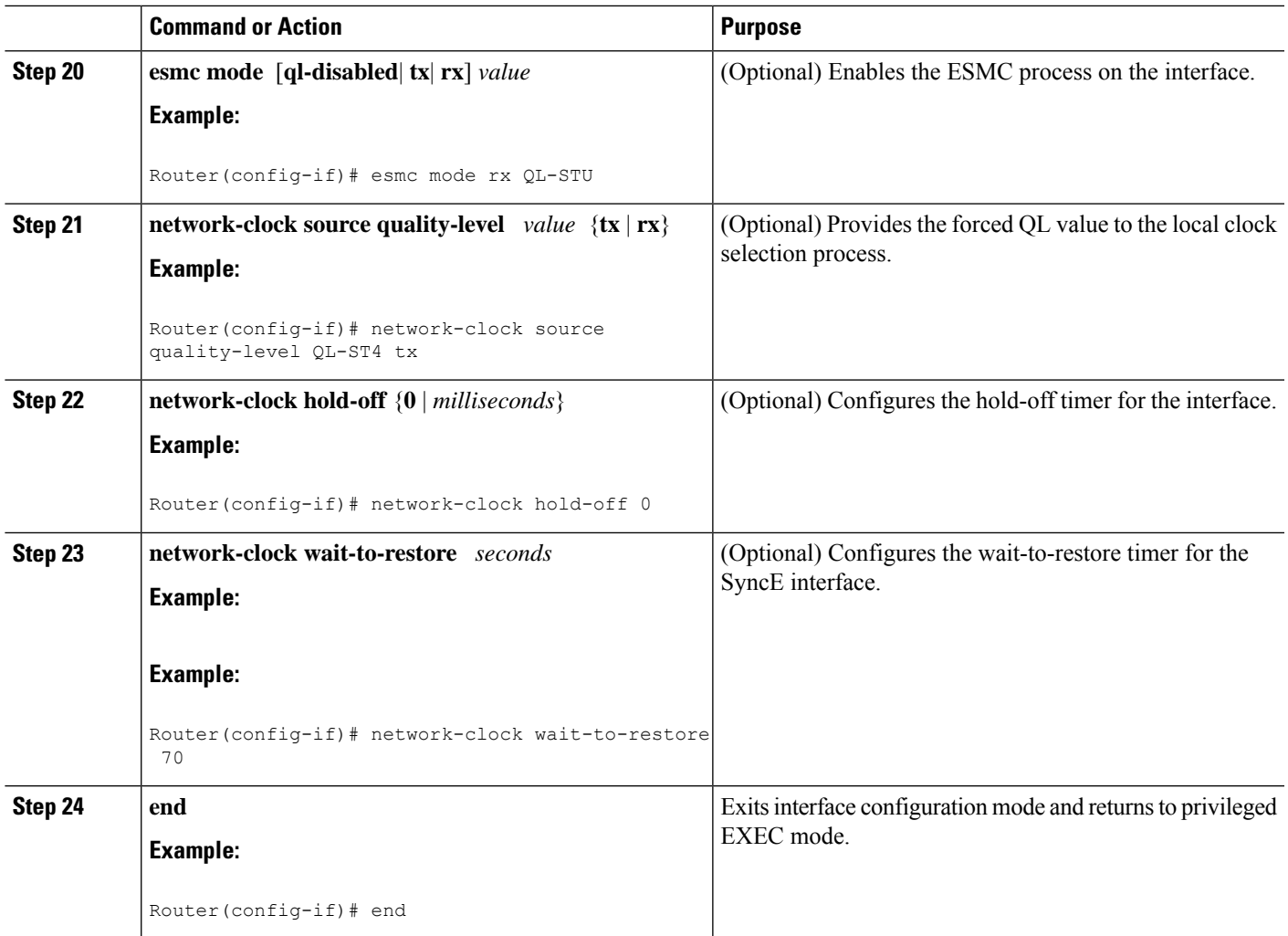

### **Enabling and Disabling an SNMP Trap in the SyncE Event**

A Simple Network Management Protocol (SNMP) trap is defined for an SNMP agent to notify the Network Management Systems (NMS) about any unsolicited information. The SNMP trap notifies NMS when a critical SyncE event occurs on a device. If the SNMP trap is enabled in the SyncE configuration, the SNMP agent code generates a SyncE trap for the SyncE events.

Perform the following tasks to enable and disable the SNMP trap for the SyncE event:

### **SUMMARY STEPS**

- **1. enable**
- **2. configure terminal**
- **3. snmp-server enable traps netsync**
- **4. no snmp-server enable traps netsync**
- **5. end**
- **6. show running-config all | include traps**

### **DETAILED STEPS**

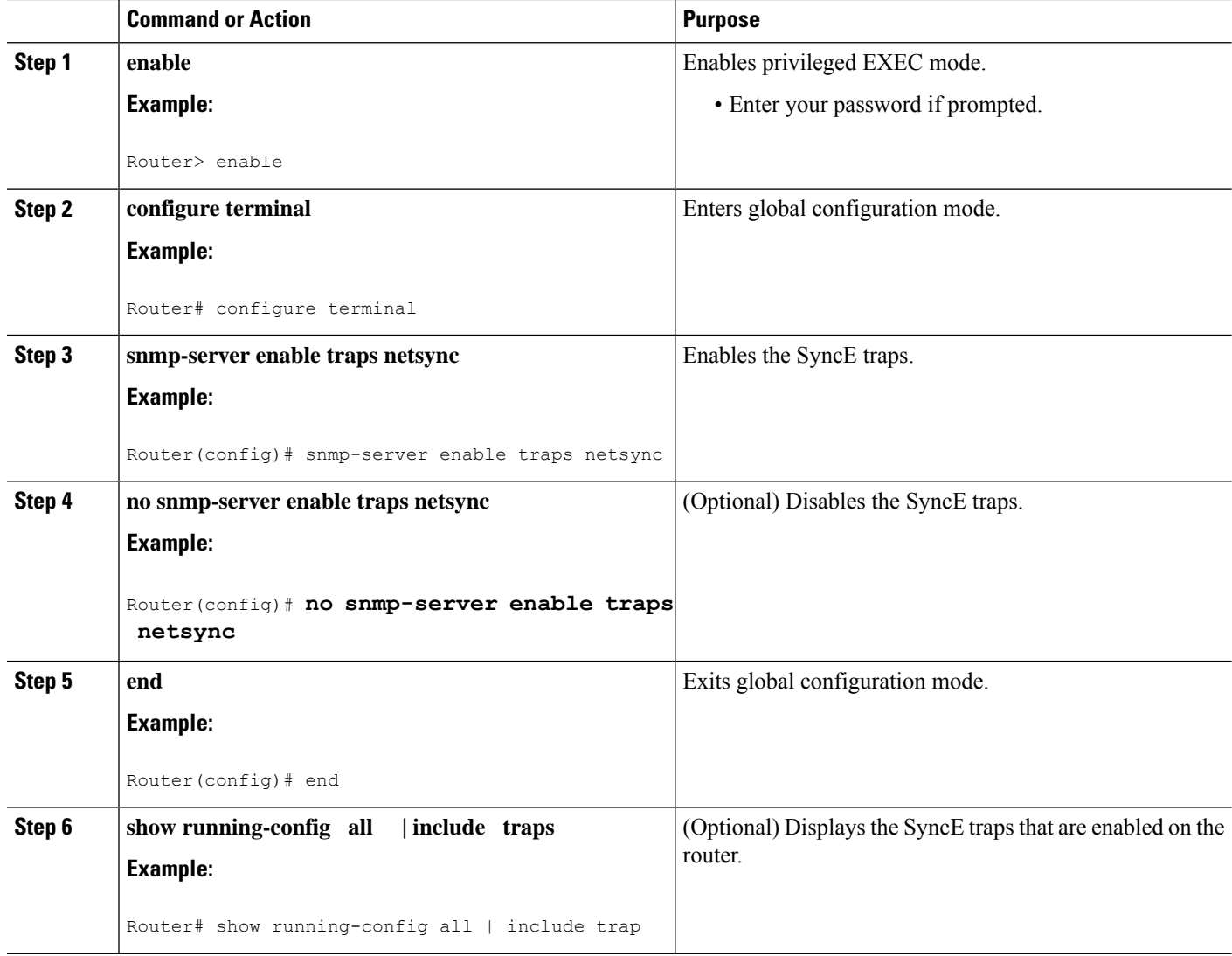

# <span id="page-127-0"></span>**ConfigurationExamplesforSynchronousEthernet(SyncE)ESMC and SSM**

### **Example Synchronous Ethernet (SyncE) ESMC and SSM**

The following examples shows the SyncE configuration sequence (configuring an interface with two SyncE interfaces and two external interfaces):

```
Interface GigabitEthernet0/0/0
   synchronous mode
   clock source line
```

```
network-clock wait-to-restore 720
!
Interface GigabitEthernet1/0/0
   synchronous mode
   clock source line
!
network-clock synchronization automatic
network-clock input-source 1 external 0/0/0 2m
network-clock input-source 2 external 1/0/0 2m
network-clock output-source line 1 interface GigabitEthernet0/0/0 external 0/0/0 2m
network-clock output-source line 1 interface GigabitEthernet1/0/0 external 1/0/0 2m
```
The following examples shows how to verify whether ESMC is enabled or not:

```
Router# show esmc
Interface: GigabitEthernet0/0/0
Administrative configurations:
 Mode: Synchronous
 ESMC TX: Enable
 ESMC RX : Enable
  QL RX configured : NA
  QL TX configured : NA
Operational status:
  Port status: UP
  QL Receive: QL-SSU-B
  ESMC Information rate : 1 packet/second
  ESMC Expiry: 5 second
```
The following examples shows how to view the network clock synchronization details:

Router# **show network-clock synchronization detail**

```
Automatic selection process : Enable
Equipment Clock : 2048 (EEC-Option1)
Clock Mode : QL-Enable
ESMC : Disabled
SSM Option : 1
T0 : Internal
Hold-off (global) : 300 ms
Wait-to-restore (global) : 300 sec
Revertive : No
Force Switch: FALSE
Manual Switch: FALSE
Number of synchronization sources: 1
Secondary src: Ethernet0/0
Slots disabled 0x0
Monitor source(s): Ethernet0/0
Selected QL: QL-SEC
sm(netsync_ql_dis NETCLK_QL_ENABLE), running yes, state 1A
Last transition recorded: (begin)-> 1A (ql_mode_enable)-> 1A (src_added)-> 1A
```
#### **Nominated Interfaces**

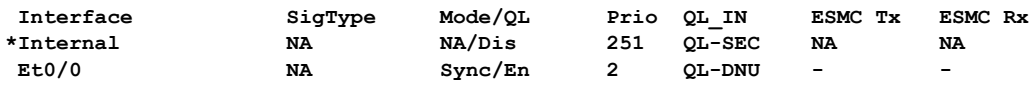

**Interface:**

```
---------------------------------------------
```
**Local Interface: Internal**

**Signal Type: NA Mode: NA(Ql-enabled) SSM Tx: Disable SSM Rx: Disable Priority: 251 QL Receive: QL-SEC QL Receive Configured: - QL Receive Overrided: - QL Transmit: - QL Transmit Configured: - Hold-off: 0 Wait-to-restore: 0 Lock Out: FALSE Signal Fail: FALSE Alarms: FALSE Slot Disabled: FALSE Local Interface: Et0/0 Signal Type: NA Mode: Synchronous(Ql-enabled) ESMC Tx: Enable ESMC Rx: Enable Priority: 2 QL Receive: QL-DNU QL Receive Configured: - QL Receive Overrided: - QL Transmit: - QL Transmit Configured: - Hold-off: 300 Wait-to-restore: 300 Lock Out: FALSE Signal Fail: FALSE Alarms: FALSE Slot Disabled: FALSE Dont Use: FALSE Configured Priority: 2 Force Switch: FALSE Manual Switch: FALSE Manual Switch In progress: FALSE Holdoff\_cfg: FALSE Wtr\_cfg: FALSE Reason for alarm flag: 0 Msw in progress: FALSE Intf\_sig\_nv: 0 Hold off Timer: Stopped Wait to restore Timer: Stopped Switchover Timer: Stopped ESMC Tx Timer: Stopped ESMC Rx Timer: Stopped Tsm Delay Timer: Stopped**

### **Example Enabling and Disabling an SNMP Trap in the SyncE Event**

The following example shows how to enable and disable an SNMP trap in the SyncE event:

```
Router > enable
Router # configure terminal
Router(config)# snmp-server enable traps netsync
Router (config)# no snmp-server enable traps netsync
Router (config)# end
```
Router# **show running-config all| include traps** snmp-server enable traps flowmon snmp-server enable traps sonet snmp-server enable traps netsync

# <span id="page-130-0"></span>**Additional References**

### **Related Documents**

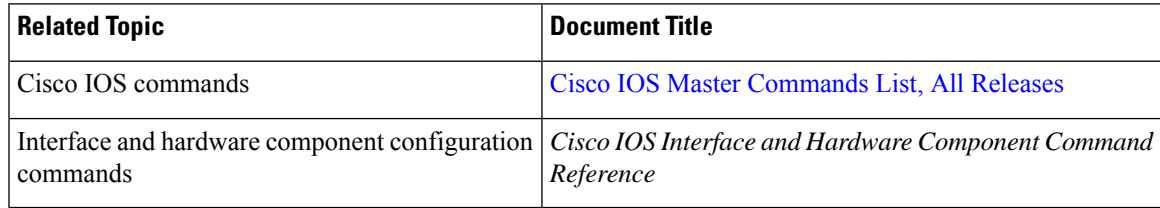

### **Standards**

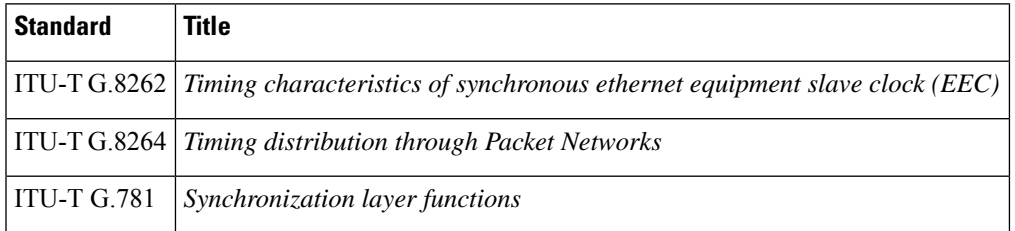

### **MIBs**

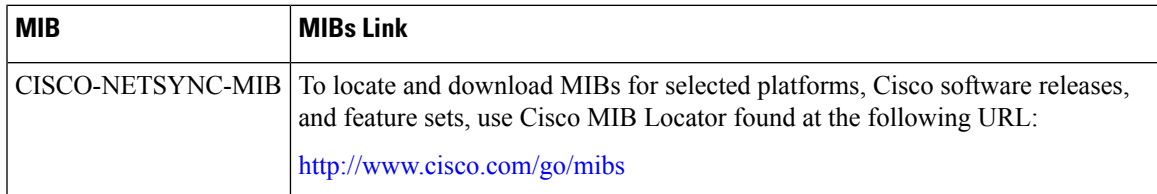

### **RFCs**

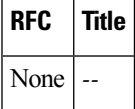

### **Technical Assistance**

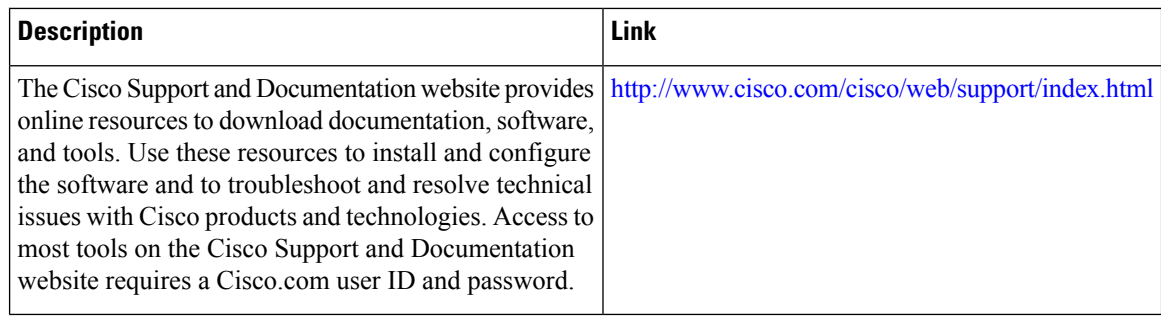

# <span id="page-131-0"></span>**Feature Information for Synchronous Ethernet (SyncE) ESMC and SSM**

The following table provides release information about the feature or features described in this module. This table lists only the software release that introduced support for a given feature in a given software release train. Unless noted otherwise, subsequent releases of that software release train also support that feature.

Use Cisco Feature Navigator to find information about platform support and Cisco software image support. To access Cisco Feature Navigator, go to [www.cisco.com/go/cfn.](http://www.cisco.com/go/cfn) An account on Cisco.com is not required.

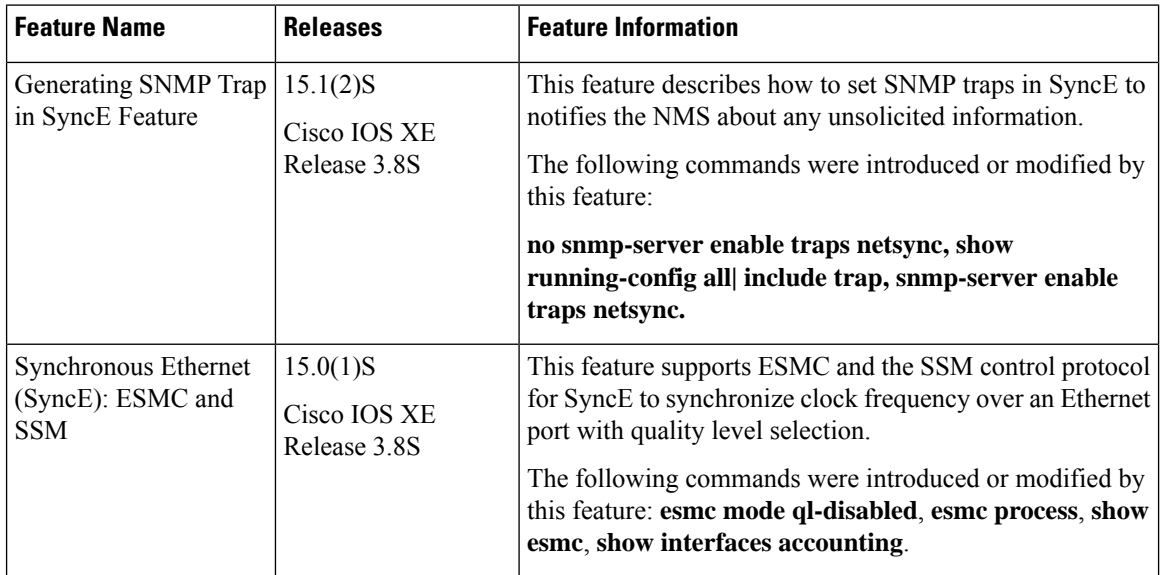

#### **Table 13: Feature Information for Synchronous Ethernet (SyncE): ESMC and SSM**

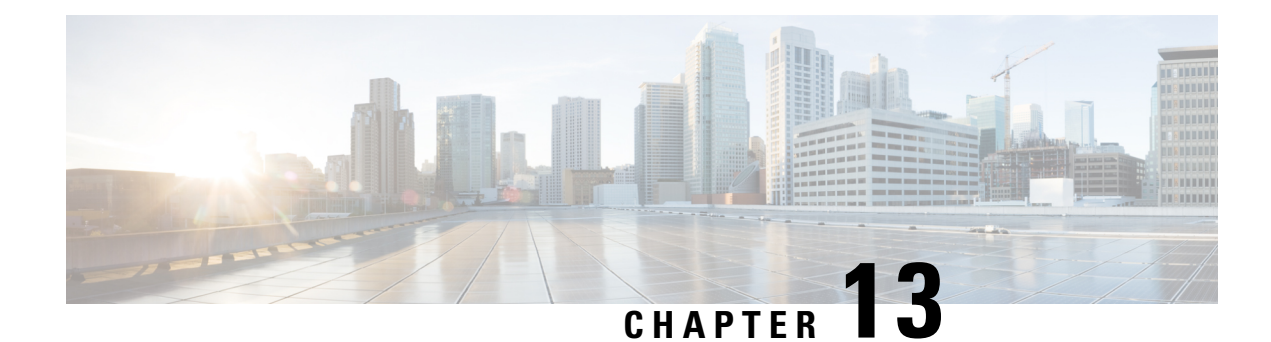

# **1+1 SR-APS Without Bridging**

The Automatic Protection Switching (APS) feature provides link redundancy and allows switchover of Packet over SONET (POS) circuits in the event of circuit failure and is often required when you connect Synchronous Optical Networking (SONET) equipment to telecommunications equipment. In the single router (SR) APS feature both protect and working interfaces must be on same router.

APS is a mechanism of using a protect POS interface in the SONET network as the backup for a working POS interface. When the working interface fails, the protect interface quickly assumes its traffic load. Based on the configuration, the two circuits can be terminated in the same router. The protection mechanism has a 1+1 architecture with bidirectional connection. Bridging refersto the transmission of user data to both working interface and protect interface. In nonbridging scenario the user data is sent to working interface only.

- Finding Feature [Information,](#page-132-0) on page 119
- [Prerequisites](#page-132-1) for 1+1 SR-APS Without Bridging, on page 119
- [Restrictions](#page-133-0) for 1+1 SR-APS Without Bridging, on page 120
- [Information](#page-133-1) About 1+1 SR-APS Without Bridging, on page 120
- How to [Configure](#page-134-0) 1+1 SR-APS Without Bridging, on page 121
- [Configuration](#page-140-0) Examples for 1+1 SR-APS Without Bridging, on page 127
- Additional [References,](#page-142-0) on page 129
- Feature [Information](#page-143-0) for 1+1 SR-APS Without Bridging, on page 130

## <span id="page-132-0"></span>**Finding Feature Information**

Your software release may not support all the features documented in this module. For the latest caveats and feature information, see Bug [Search](https://tools.cisco.com/bugsearch/search) Tool and the release notes for your platform and software release. To find information about the features documented in this module, and to see a list of the releases in which each feature is supported, see the feature information table.

Use Cisco Feature Navigator to find information about platform support and Cisco software image support. To access Cisco Feature Navigator, go to [https://cfnng.cisco.com/.](https://cfnng.cisco.com/) An account on Cisco.com is not required.

# <span id="page-132-1"></span>**Prerequisites for 1+1 SR-APS Without Bridging**

Configure the working interface first, along with the IP address of the interface. This configuration helps to prevent the protect interface from becoming the active circuit during APSconfiguration. If the protect interface becomes active in case if it has been configured first by mistake, you can use **shut** or **no shut** command to make the working interface active.

# <span id="page-133-0"></span>**Restrictions for 1+1 SR-APS Without Bridging**

- Both the protect and working interfaces should be configured identically. No warning message will be displayed if the configurations are different between the interfaces.
- Behavior of the APS pair (protect and working interfaces) will be indeterministic if the configurations of protect and working interfaces are not identical.
- APS switch over within 50 milliseconds is not supported during online insertion and removal (OIR) or during crash of the shared port adapter (SPA) or carrier card (CC).
- APS switching simultaneously with Route Processor (RP) or forwarding plane (FP) high availability (HA) need not be within 50 milliseconds.

## <span id="page-133-1"></span>**Information About 1+1 SR-APS Without Bridging**

### **1+1 SR-APS Without Bridging**

The APS feature provides link redundancy and allows switchover of POS circuits in the event of circuit failure and is often required when you connect SONET equipment to telecommunications equipment. In the SR-APS feature both protect and working interfaces must be on same router.

APS is a mechanism of using a protect POS interface in the SONET network as the backup for a working POS interface. When the working interface fails, the protect interface quickly assumes its traffic load. Based on the configuration, the two circuits can be terminated in the same router. The protection mechanism has a 1+1 architecture with bidirectional connection.

In the 1+1 architecture, there is one working interface (circuit) and one protect interface, and the same payload from the transmitting end is sent to both the receiving ends. The receiving end decides the interface that needs to be used. The line overhead (LOH) bytes (K1 and K2) in the SONET frame indicate both status and action. When one interface is down or the K1/K2 bytes have changed, APS brings up the protect interface using regular interface configuration messages.

Bridging refers to the transmission of user data to both the working interface and the protect interface. In nonbridging scenario the user data is sent to the working interface only. You must set the working interface to be the active interface.

SR-APS uses Protect Group Protocol (PGP) between working and protect interfaces. The protect interface APS configuration should include an IP address of a loopback interface on the same router to communicate with the working interface using PGP. Using the PGP, POS interfaces can be switched in case of a degradation or loss of channel signal, or manual intervention. In bidirectional mode, the receive and transmit channels are switched as a pair.

In bidirectional APS the local and the remote connections negotiate the ingress interface to be selected for the data path. The egress interface traffic is not transmitted to both working and protect interfaces.

# <span id="page-134-0"></span>**How to Configure 1+1 SR-APS Without Bridging**

## **Configuring APS Working and Protect Interfaces**

Perform this task to configure APS working and protect interfaces.

### **SUMMARY STEPS**

- **1. enable**
- **2. configure terminal**
- **3. interface pos** *slot/sub-slot/port*
- **4. aps working** *circuit-number*
- **5. aps protect** *circuit-number ip-address*
- **6. end**
- **7. show controllers pos**
- **8. show interfaces pos**
- **9. show aps**

### **DETAILED STEPS**

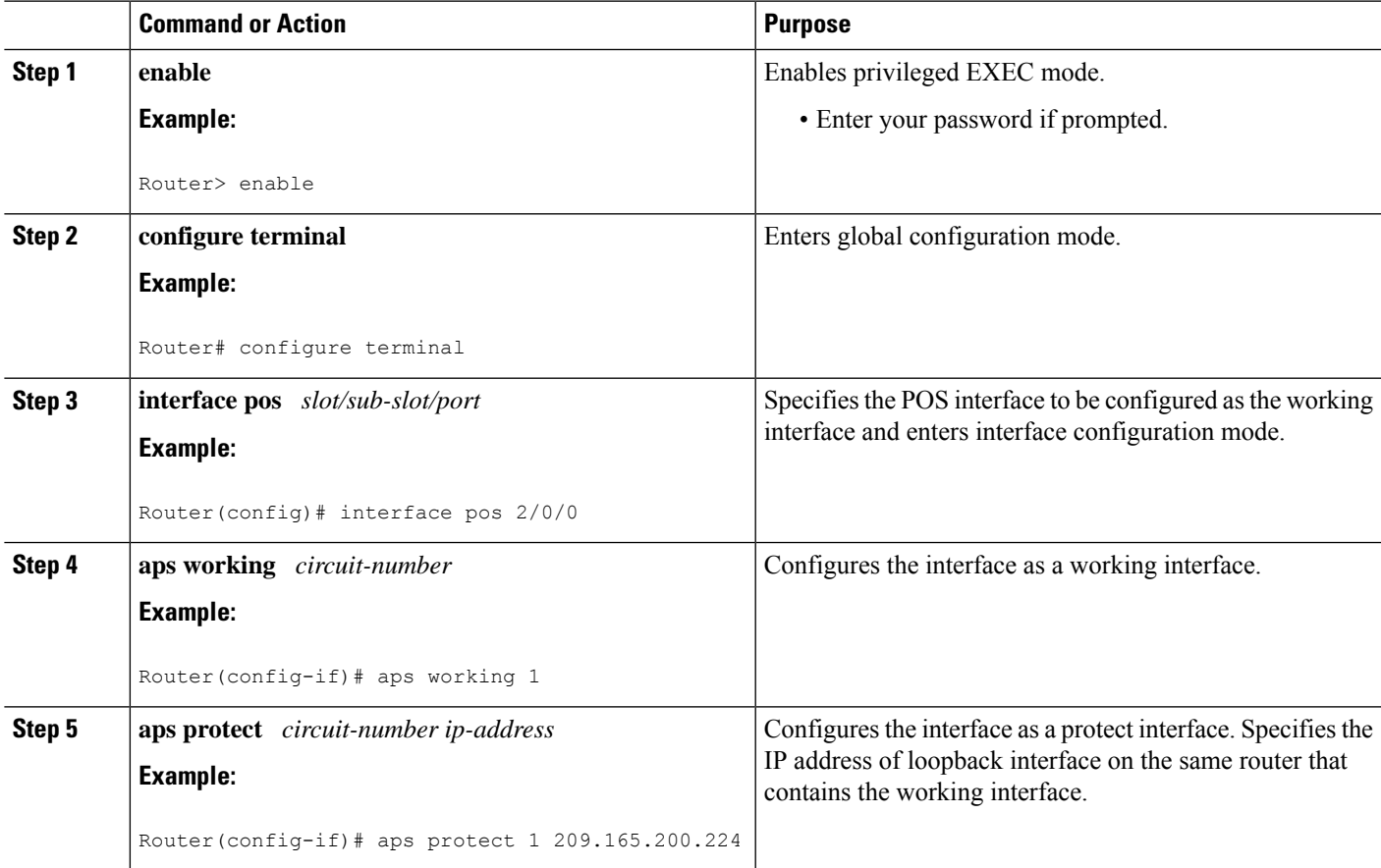

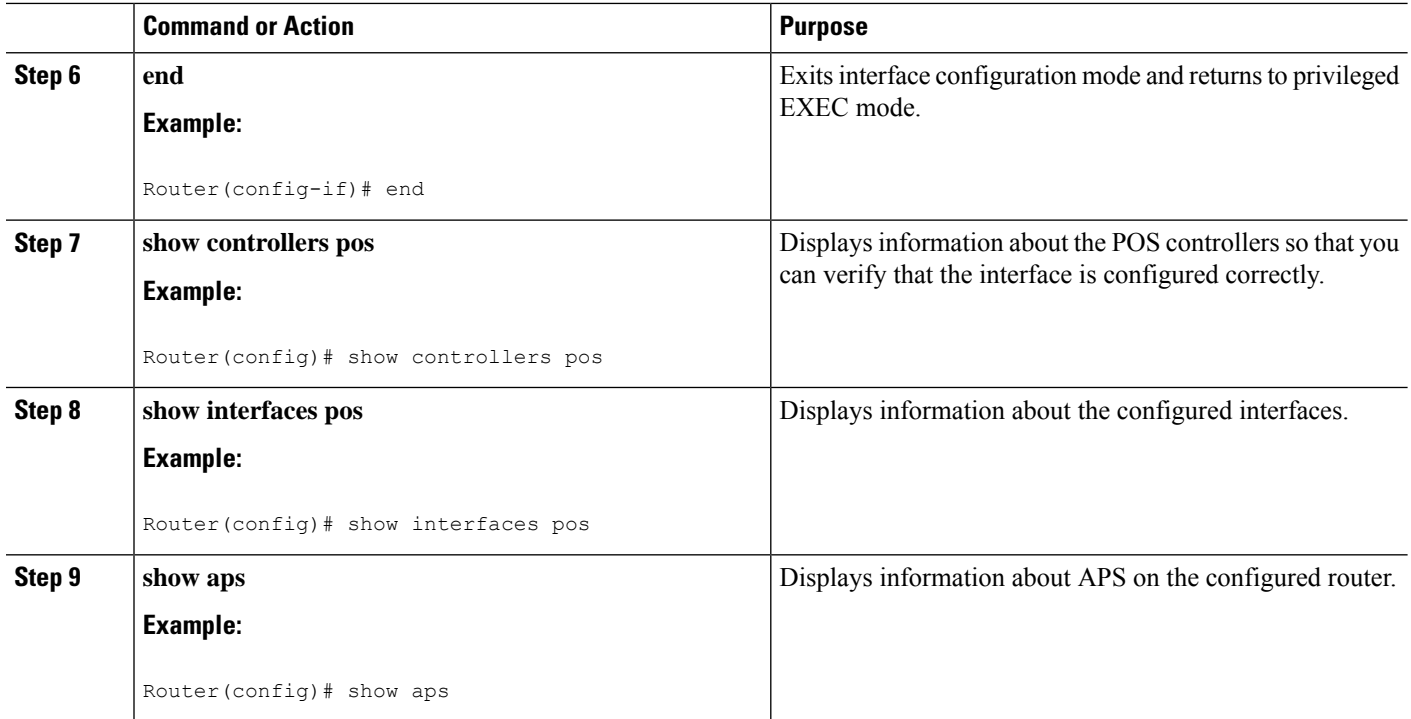

## **Configuring Other APS Options**

Perform this task to configure other APS options.

### **SUMMARY STEPS**

- **1. enable**
- **2. configure terminal**
- **3. interface pos** *slot/sub-slot/port*
- **4. aps force** *circuit-number*
- **5. aps group** *group-number*
- **6. aps lockout** *circuit-number*
- **7. aps manual** *circuit-number*
- **8. aps revert** *minutes*
- **9. end**

### **DETAILED STEPS**

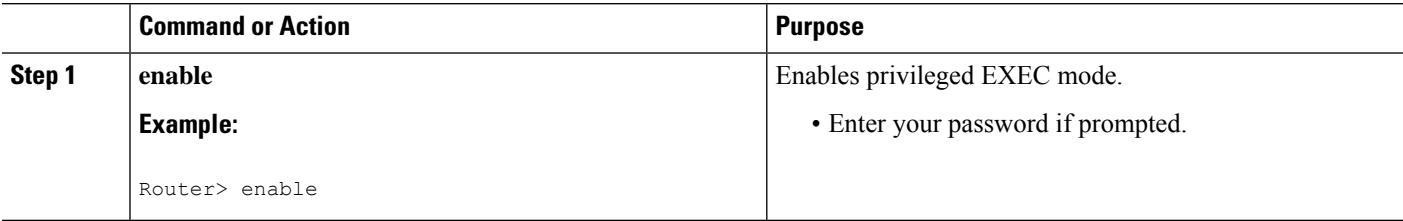

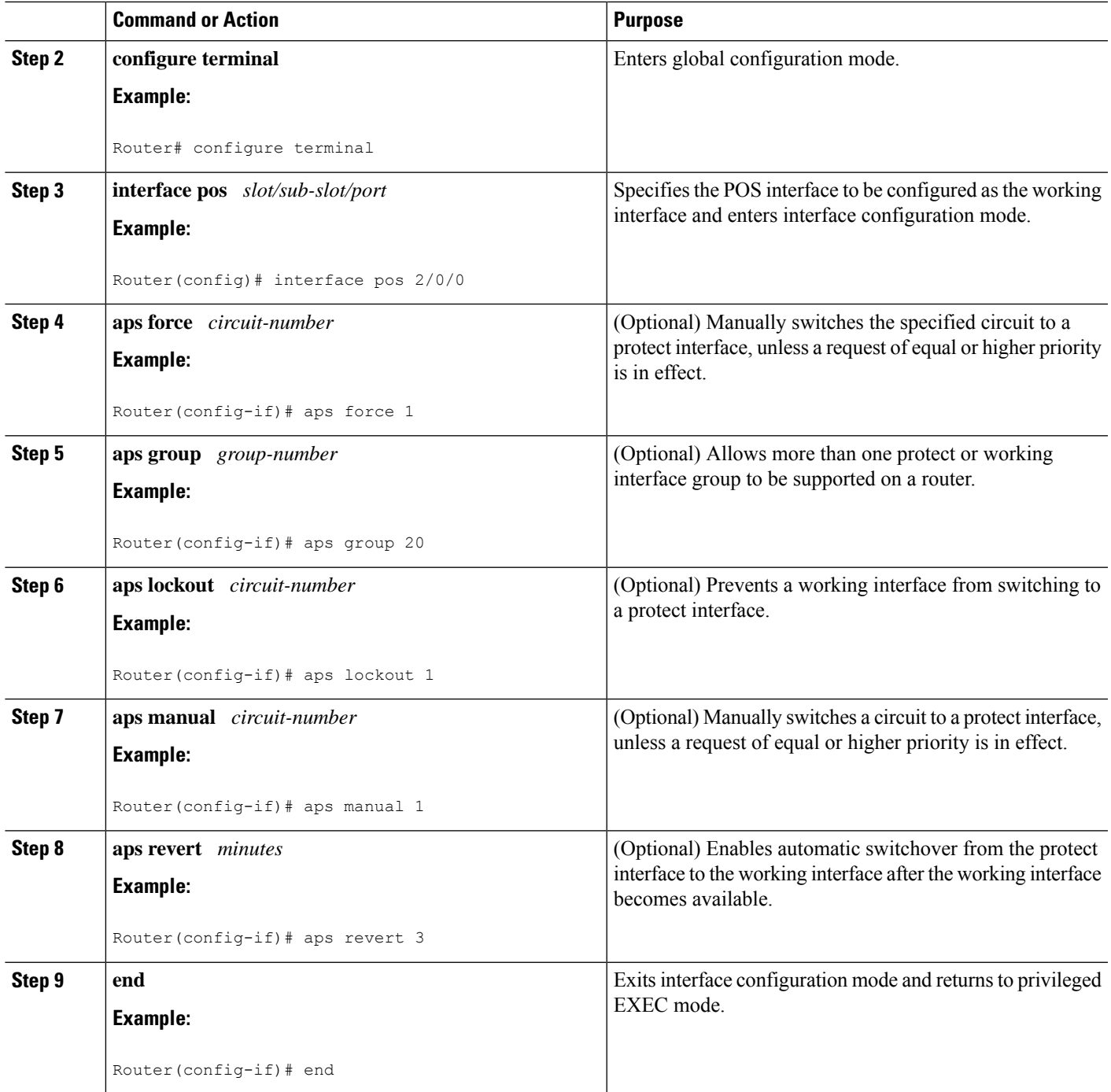

## **Monitoring and Maintaining APS**

Perform this task to monitor and maintain APS.

### **SUMMARY STEPS**

 $\overline{\phantom{a}}$ 

**1. enable**

- **2. configure terminal**
- **3. show controllers pos**
- **4. show interfaces pos**
- **5. show aps**

### **DETAILED STEPS**

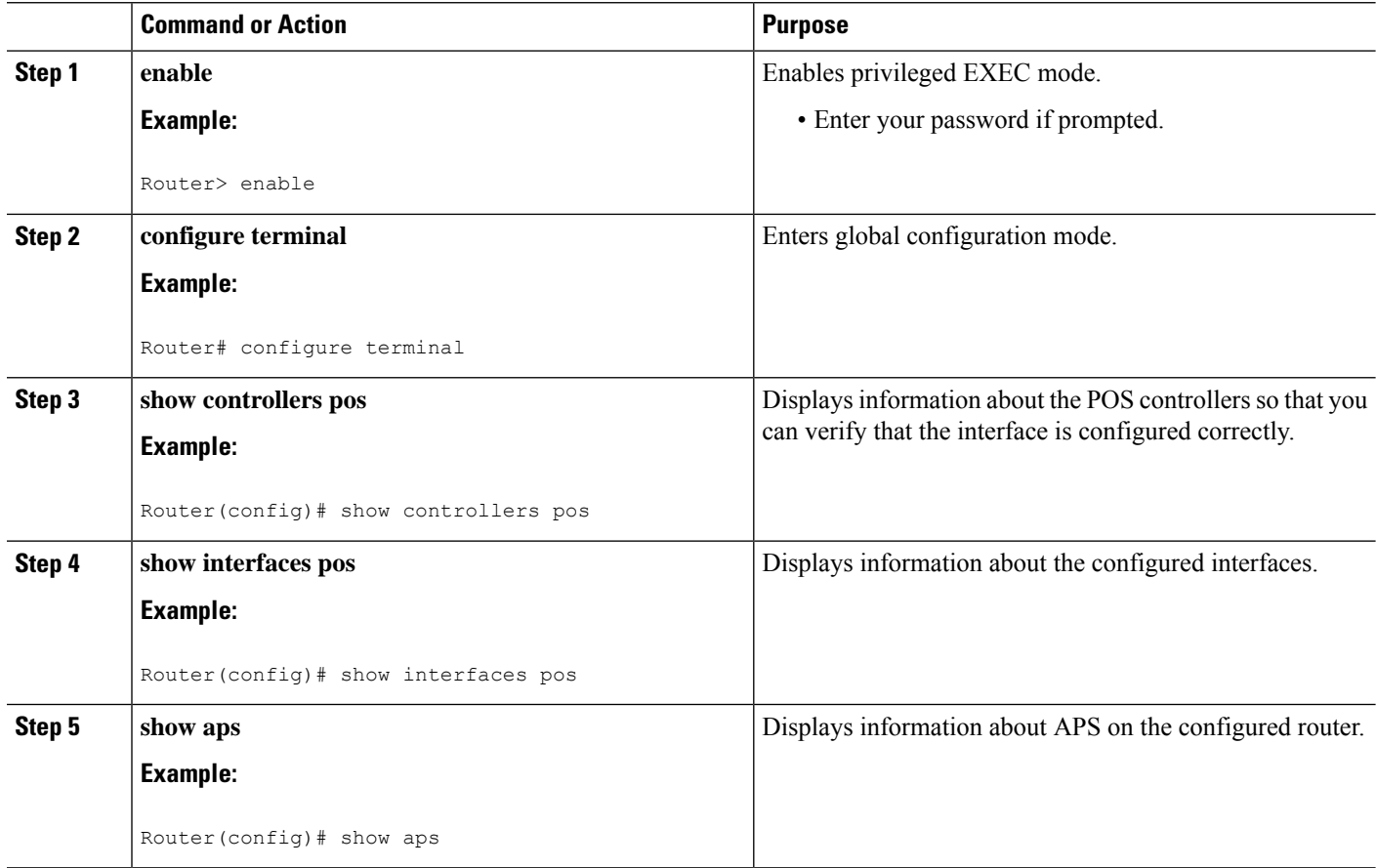

## **Configuring SONET Alarm Reporting**

To configure the thresholds and the type of SONET alarms that are reported, use any of the following commands. The commands listed in this section are optional. To display the current Bit Error Rate (BER) threshold setting or to view the reporting of the SONET alarms, use the **show controllers pos** command.

### **SUMMARY STEPS**

- **1. enable**
- **2. configure terminal**
- **3. interface pos** *slot/sub-slot/port*
- **4. pos threshold** {**b1-tca** | **b2-tca** | **b3-tca** | **sd-ber** | **sf-ber**} *rate*
- 5. pos report {b1-tca | b2-tca | b3-tca | lais | lrdi | pais | plop | prdi | rdool | sd-ber | sf-ber | slof | slos}
- **6. end**

### **DETAILED STEPS**

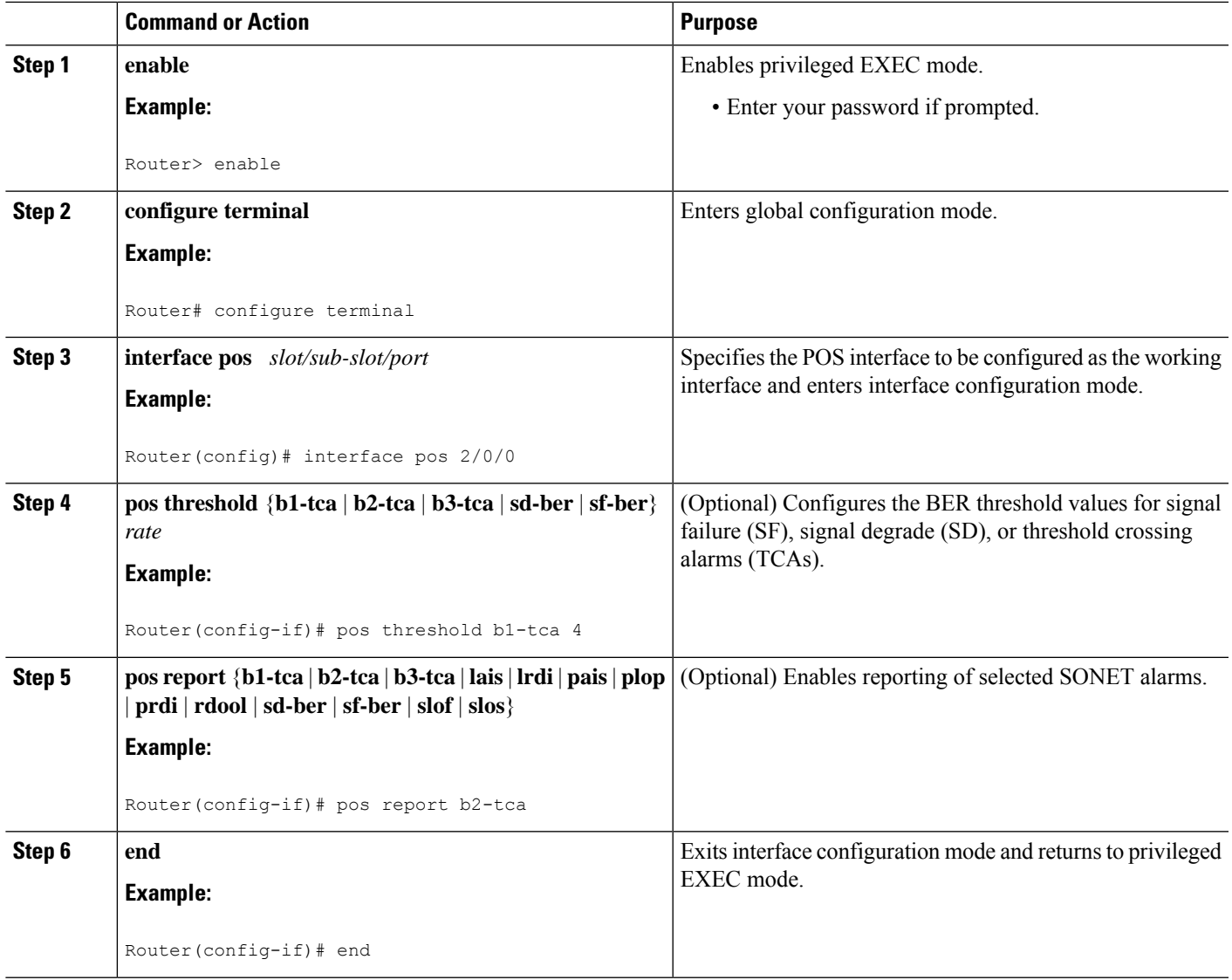

### **Configuring LAIS as an APS Switchover Trigger**

When you place the working interface into administrative shutdown state, the switchover happens with or without **pos ais-shut**. When **pos ais-shut** is enabled on the interface, the interface sends the line alarm indication signal (LAIS) alarm to the remote end of the administrative shutdown, and the LAIS alarm makes the switchover bit faster. The **carrier-delay msec** *milliseconds* command and **ppp timeout retry seconds** [*milliseconds*] command are also used to make the APS switchover happen faster.

The **carrier-delay msec** *milliseconds* command delays the link down event processing for POS interfaces. For example, if the carrier delay is set to 50 milliseconds (ms), the router will ignore all link down events that are cleared within 50 msec. If the link goes down there will be no APS switchover for 50 ms. The default carrier delay is 2 seconds and there will be no APS switchover for 2 seconds after the link goes down. Hence the carrier delay is set to 50 ms for faster switchover.

The**ppptimeout retry seconds** [*milliseconds*] command sets thePPPretry timeout to the specified time.For example, if the timeout retry is set to 200 ms, the router tries to establish PPP link in 200 ms after it detects the signal outage due to APS switchover. If the default retry timeout of 2 seconds is used, then the PPP link will be established 2 seconds after the APS switchover. Hence the PPP timeout retry is set to 50 ms for faster switchover.

### **SUMMARY STEPS**

- **1. enable**
- **2. configure terminal**
- **3. interface pos** *slot/sub-slot/port*
- **4. pos ais-shut**
- **5. carrier-delay msec** *milliseconds*
- **6. ppp timeout retry seconds** [*milliseconds*]
- **7. end**

#### **DETAILED STEPS**

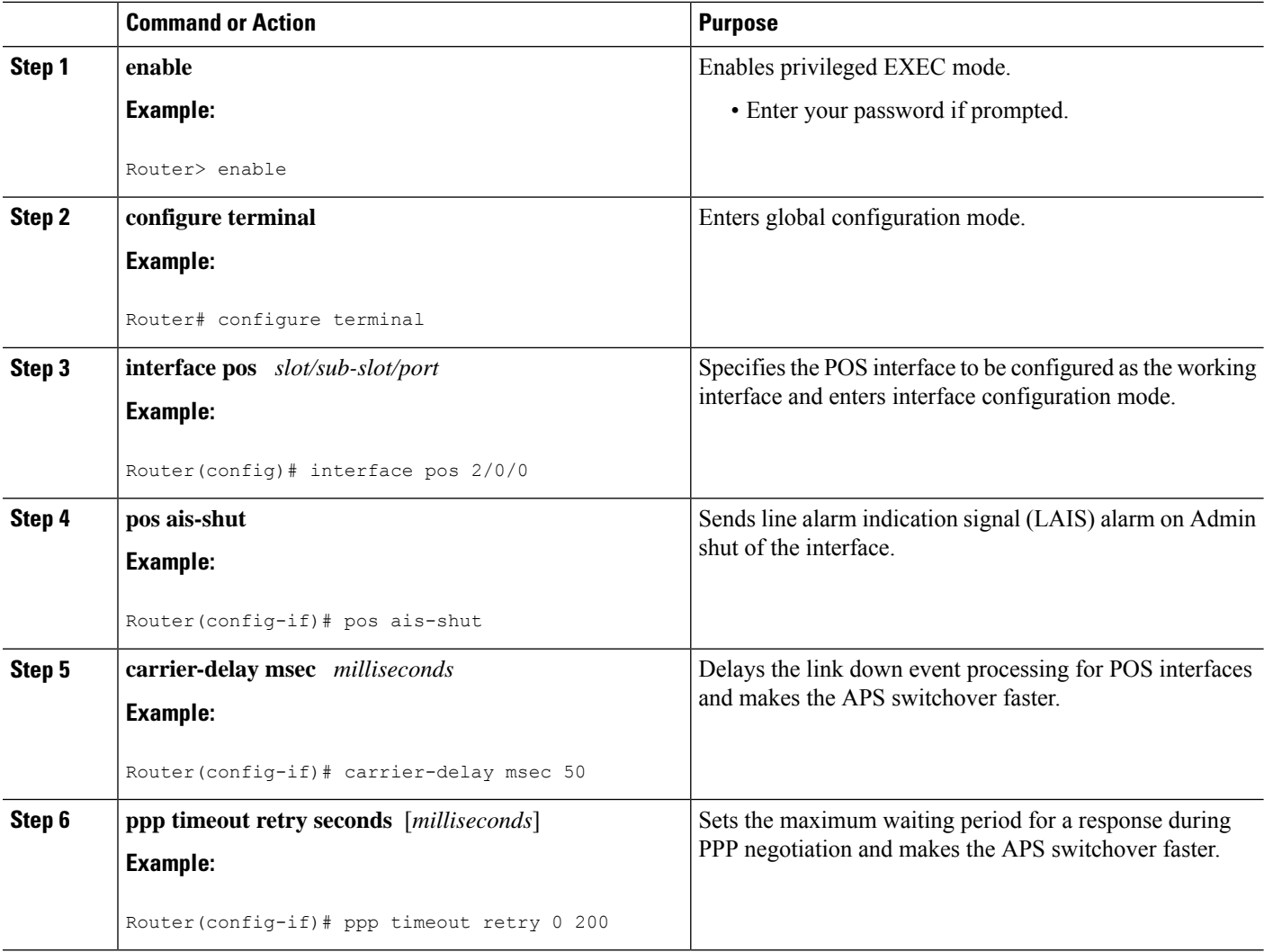

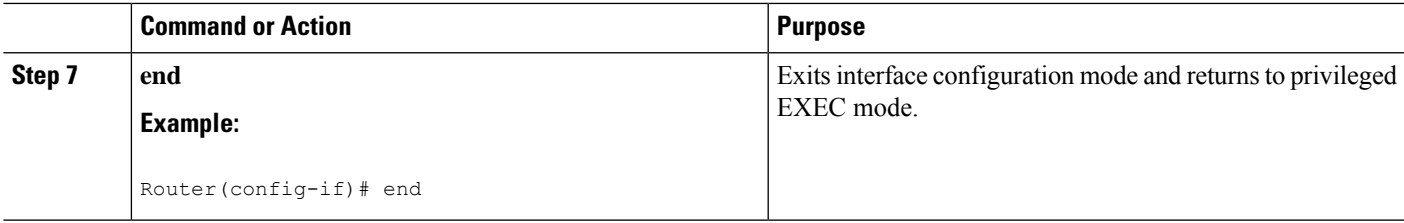

# <span id="page-140-0"></span>**Configuration Examples for 1+1 SR-APS Without Bridging**

### **Example Configuring 1+1 SR-APS Without Bridging**

The following example shows the configuration sequence for 1+1 SR-APS:

```
interface loopback 1
ip address 1.1.1.1 255.255.255.0
interface pos 2/0/0
    aps group 1
     aps working 1
    pos ais-shut
     end
interface pos 3/0/0
     aps group 1
     aps protect 1 1.1.1.1
     pos ais-shut
     end
```
The following example shows the sample output of APS configured on a router with a working interface:

```
Router# show aps
POS2/1/1 APS Group 0: protect channel 0 (Inactive)
        Working channel 1 at 10.0.1.1 (Enabled)
        bidirectional, revertive (60 seconds)
        PGP timers (default): hello time=1; hold time=3
               hello fail revert time=120
        SONET framing; SONET APS signalling by default
        Received K1K2: 0x00 0x05
               No Request (Null)
        Transmitted K1K2: 0x00 0x05
               No Request (Null)
        Remote APS configuration: (null)
POS2/1/0 APS Group 0: working channel 1 (Active)
        Protect at 10.0.1.1
        PGP timers (from protect): hello time=1; hold time=3
        SONET framing
        Remote APS configuration: (null)
```
The following example shows the display of POS controllers:

```
Router# show controller pos 2/1/0
POS2/1/0
SECTION
LOF = 0 LOS = 1 BIP(B1) = 0LINE
 AIS = 2 RDI = 2 FEBE = 14 BIP(B2) = 0
PATH
```

```
RIS = 2 RDI = 2 FEBE = 4 BIP(B3) = 6<br>PLM = 0 UNEO = 0 TIM = 0 TIU = 0\begin{array}{rcl} \text{TIM} & = & 0 & \text{TIU} & = & 0 \\ \text{PSE} & = & 0 & \text{NSE} & = & 0 \end{array}LOP = 1 NEWPTR = 2 PSE = 0 NSE = 0
Active Defects: None
Active Alarms: None
Alarm reporting enabled for: SF SLOS SLOF B1-TCA B2-TCA PLOP B3-TCA
Framing: SONET
APS
working (active)
 COAPS = 13 PSBF = 0State: PSBF state = False
 Rx(K1/K2): 00/00 Tx(K1/K2): 00/00
 Rx Synchronization Status S1 = 00
 S1S0 = 00, C2 = CFRemote aps status (none); Reflected local aps status (none)
CLOCK RECOVERY
 RDOOL = 0State: RDOOL state = False
PATH TRACE BUFFER: STABLE
 Remote hostname : SPA-APS2
 Remote interface: POS2/2/0
 Remote IP addr : 10.1.1.1
 Remote Rx(K1/K2): 00/00 Tx(K1/K2): 00/00
BER thresholds: SF = 10e-3 SD = 10e-6
TCA thresholds: B1 = 10e-6 B2 = 10e-6 B3 = 10e-6
Clock source: internal
```
The following example shows the configuration information and statistics for a POS interface:

```
Router# show interface pos 2/1/0
POS2/1/0 is up, line protocol is up (APS working - active)
 Hardware is SPA-4XOC12-POS
  Internet address is 10.1.1.2/24
 MTU 4470 bytes, BW 155000 Kbit/sec, DLY 100 usec,
    reliability 255/255, txload 1/255, rxload 1/255
  Encapsulation HDLC, crc 16, loopback not set
  Keepalive set (10 sec)
  Scramble disabled
  Last input 00:00:02, output 00:00:01, output hang never
 Last clearing of "show interface" counters never
  Input queue: 0/375/0/0 (size/max/drops/flushes); Total output drops: 0
  Queueing strategy: fifo
  Output queue: 0/40 (size/max)
  30 second input rate 0 bits/sec, 0 packets/sec
  30 second output rate 0 bits/sec, 0 packets/sec
    102477 packets input, 2459448 bytes, 0 no buffer
     Received 0 broadcasts (0 IP multicasts)
     0 runts, 4 giants, 0 throttles 0 parity
     4 input errors, 0 CRC, 0 frame, 0 overrun, 0 ignored, 0 abort
     102486 packets output, 2459934 bytes, 0 underruns
     0 output errors, 0 applique, 2 interface resets
     0 unknown protocol drops
     0 output buffer failures, 0 output buffers swapped out
     10 carrier transitions
```
# <span id="page-142-0"></span>**Additional References**

### **Related Documents**

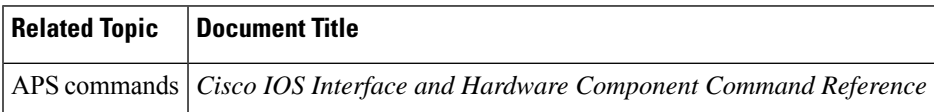

#### **Standards**

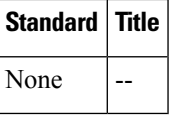

### **MIBs**

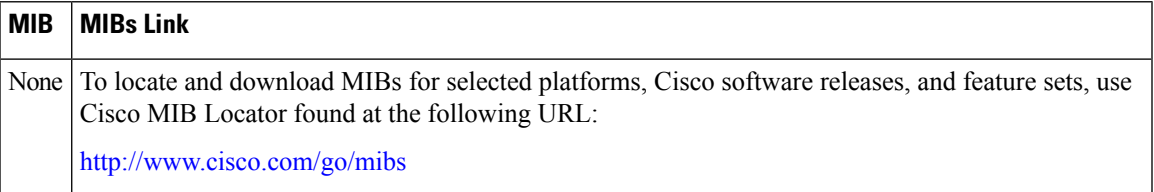

#### **RFCs**

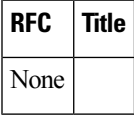

### **Technical Assistance**

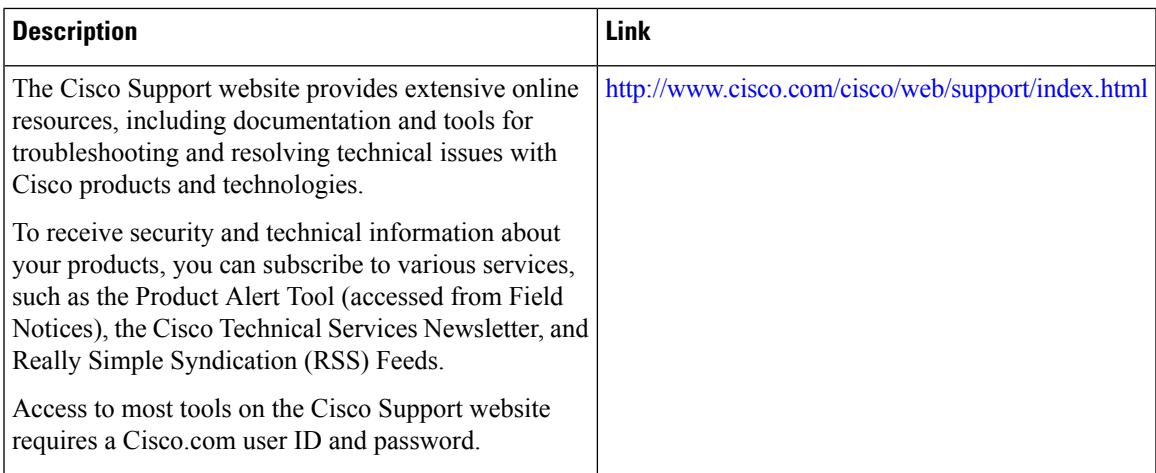

# <span id="page-143-0"></span>**Feature Information for 1+1 SR-APS Without Bridging**

The following table provides release information about the feature or features described in this module. This table lists only the software release that introduced support for a given feature in a given software release train. Unless noted otherwise, subsequent releases of that software release train also support that feature.

Use Cisco Feature Navigator to find information about platform support and Cisco software image support. To access Cisco Feature Navigator, go to [www.cisco.com/go/cfn.](http://www.cisco.com/go/cfn) An account on Cisco.com is not required.

| <b>Feature Name</b>                   | <b>Releases</b>              | <b>Feature Information</b>                                                    |
|---------------------------------------|------------------------------|-------------------------------------------------------------------------------|
| 1+1 SR-APS Without<br><b>Bridging</b> | Cisco IOS XE Release<br>3.1S | This feature provides support to $1+1$ single router<br>APS without bridging. |
|                                       |                              | There were no commands introduced or modified<br>by this feature.             |

**Table 14: Feature Information for 1+1 SR-APS Without Bridging**
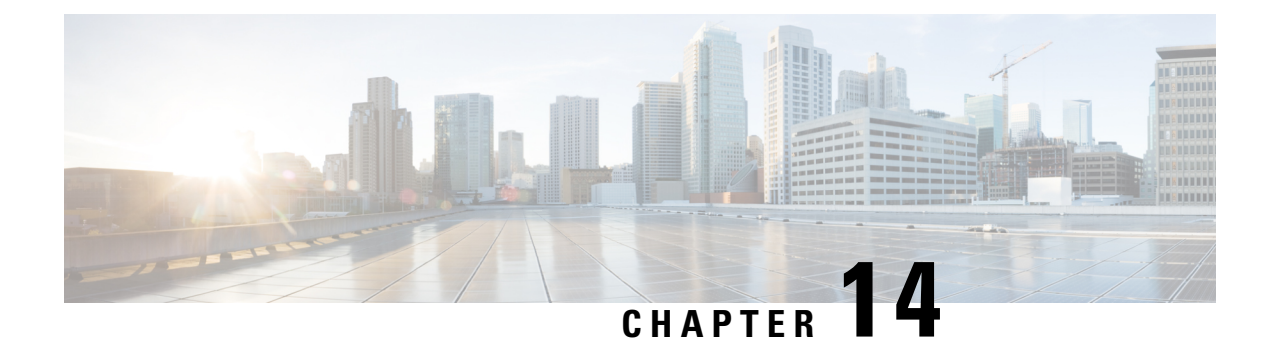

# **IPv6 Rapid Deployment**

The IPv6 rapid deployment feature allows a service provider to provide a unicast IPv6 service to customers over its IPv4 network by using encapsulation of IPv6 in IPv4.

- Finding Feature [Information,](#page-144-0) on page 131
- Information About IPv6 Rapid [Deployment,](#page-144-1) on page 131
- How to Configure IPv6 Rapid [Deployment,](#page-146-0) on page 133
- [Configuration](#page-148-0) Examples for IPv6 Rapid Deployment, on page 135
- Additional [References,](#page-148-1) on page 135
- Feature Information for IPv6 Rapid [Deployment,](#page-149-0) on page 136

## <span id="page-144-0"></span>**Finding Feature Information**

Your software release may not support all the features documented in this module. For the latest caveats and feature information, see Bug [Search](https://tools.cisco.com/bugsearch/search) Tool and the release notes for your platform and software release. To find information about the features documented in this module, and to see a list of the releases in which each feature is supported, see the feature information table.

Use Cisco Feature Navigator to find information about platform support and Cisco software image support. To access Cisco Feature Navigator, go to [https://cfnng.cisco.com/.](https://cfnng.cisco.com/) An account on Cisco.com is not required.

# <span id="page-144-1"></span>**Information About IPv6 Rapid Deployment**

### **IPv6 Rapid Deployment Tunnels**

The 6RD feature is an extension of the 6to4 feature. The 6RD feature allows a service provider (SP) to provide a unicast IPv6 service to customers over its IPv4 network by using encapsulation of IPv6 in IPv4.

The main differences between 6RD and 6to4 tunneling are as follows:

• 6RD does not require addresses to have a 2002::/16 prefix; therefore, the prefix can be from the SP's own address block. This function allows the 6RD operational domain to be within the SP network. From the perspective of customer sites and the general IPv6 internet connected to a 6RD-enabled SP network, the IPv6 service provided is equivalent to native IPv6.

• All 32 bits of the IPv4 destination need not be carried in the IPv6 payload header. The IPv4 destination is obtained from a combination of bits in the payload header and information on the router. Furthermore, the IPv4 address is not at a fixed location in the IPv6 header as it is in 6to4.

The 6RD SP prefix was selected by the SP for the IPv6 deployment shown in the figure below. The 6RD delegated prefix is derived from the SP prefix and the IPv4 address bits, and is used by the CE for hosts within its site.

#### **Figure 4: 6RD Deployment**

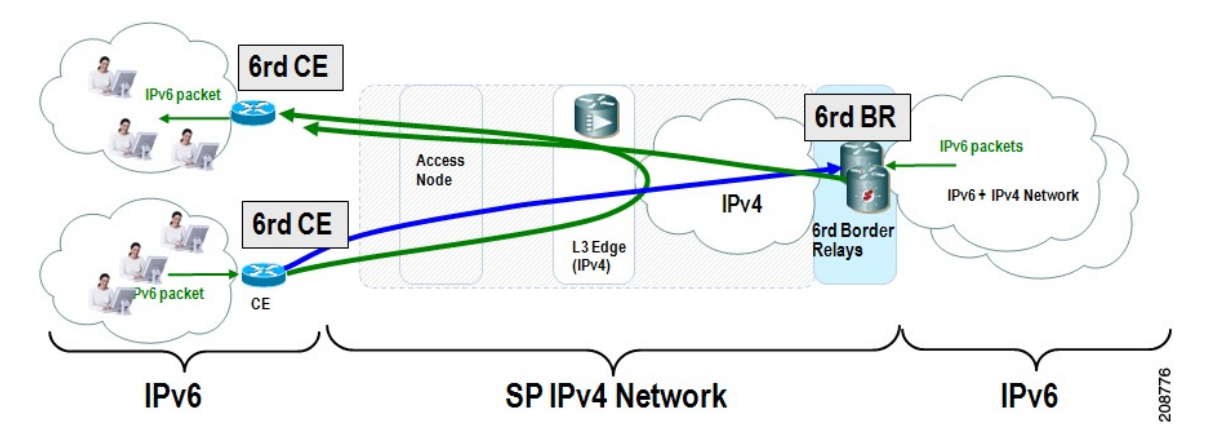

The figure below shows how 6RD prefix delegation works.

**Figure 5: 6RD Prefix Delegation Explanation**

SP IPv6 Prefix: 2001:B000::/32 IPv4 common prefix 10.1.0.0/16 IPv4 common suffix 0.0.0.1/8

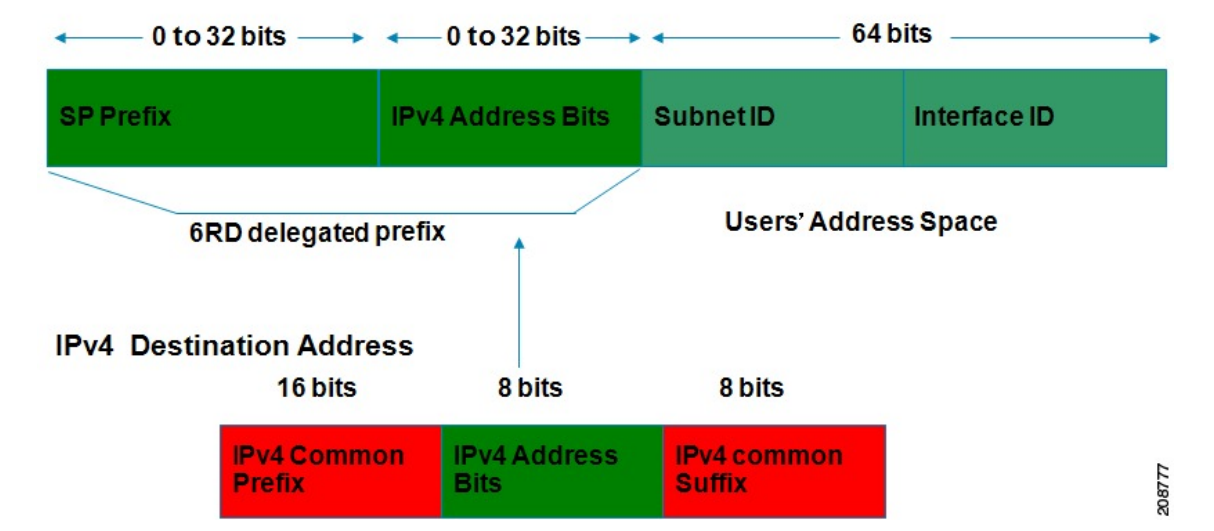

The figure below shows a 6RD prefix delegation topology.

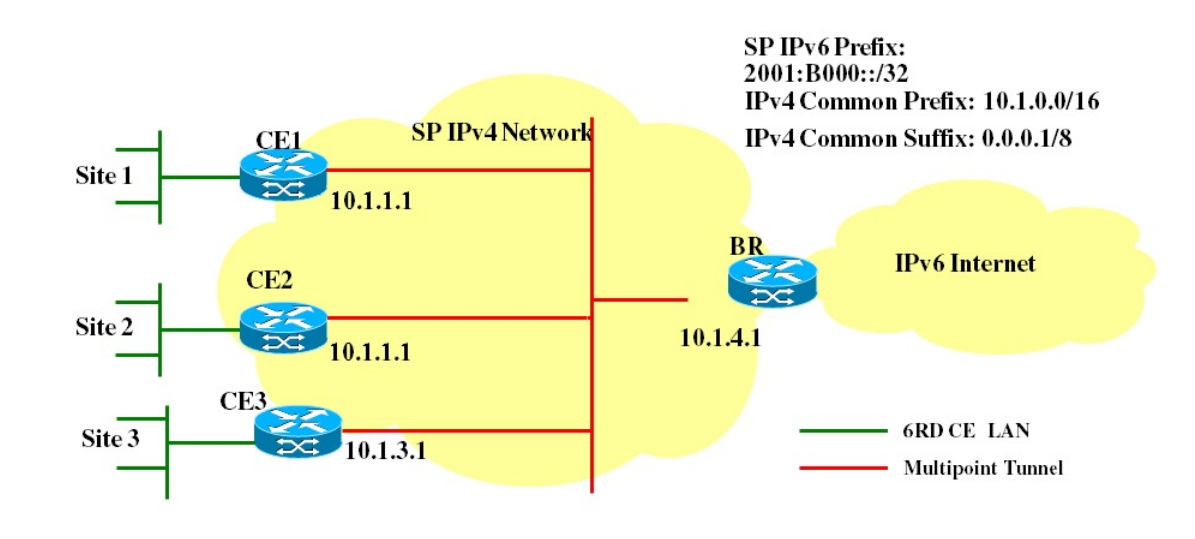

#### **Figure 6: 6RD Prefix Delegation and Explanation**

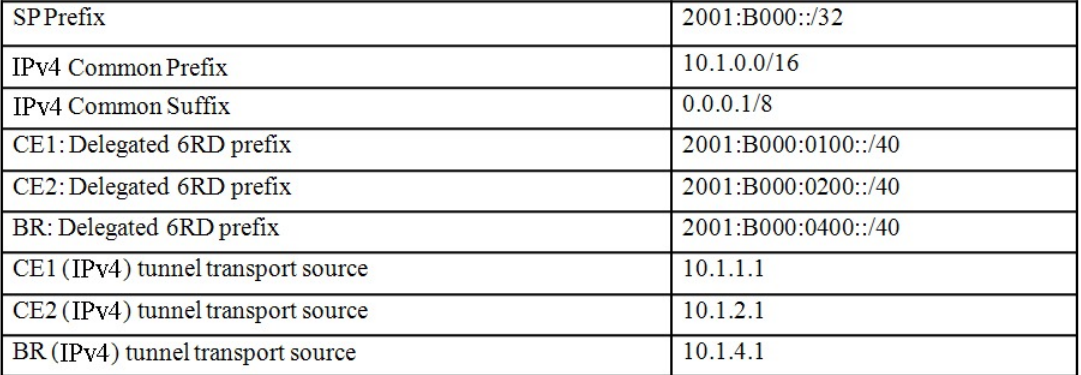

# 208778

# <span id="page-146-0"></span>**How to Configure IPv6 Rapid Deployment**

### **Configuring 6RD Tunnels**

### **SUMMARY STEPS**

- **1. enable**
- **2. configure terminal**
- **3. interface tunnel** *tunnel-number*
- **4. tunnel source** {*ip-address*| *interface-t ype interface-number*}
- **5. tunnel mode ipv6ip** [**6rd** | **6to4** | **auto-tunnel** | **isatap**]
- **6. tunnel 6rd prefix** *ipv6-prefix* **/** *prefix-length*
- **7. tunnel 6rd ipv4** {**prefix-length** *length*} {**suffix-length** *length*}

I

### **DETAILED STEPS**

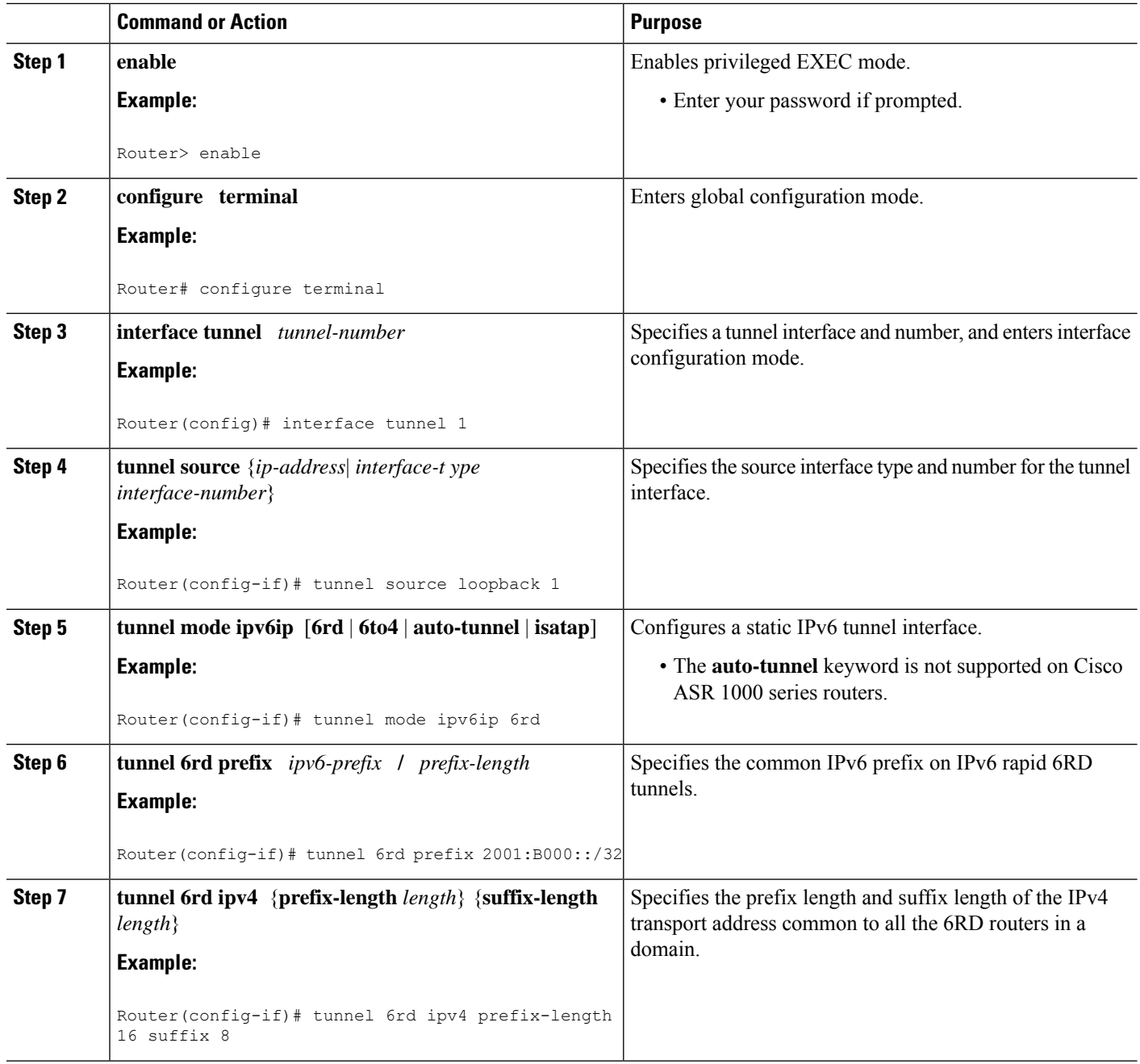

# <span id="page-148-0"></span>**Configuration Examples for IPv6 Rapid Deployment**

### **Example: Configuring 6RD Tunnels**

The following example shows the running configuration of a 6RD tunnel and the corresponding output of the **show tunnel 6rd** command:

```
interface Tunnel1
ipv6 address 2001:B000:100::1/32
 tunnel source loopback 1
tunnel mode ipv6ip 6rd
 tunnel 6rd prefix 2001:B000::/32
tunnel 6rd ipv4 prefix-len 16 suffix-len 8
end
Router# show tunnel 6rd tunnel 1
Interface Tunnel1:
 Tunnel Source: 10.1.1.1
  6RD: Operational, V6 Prefix: 2001:B000::/32
 V4 Common Prefix Length: 16, Value: 10.1.0.0
 V4 Common Suffix Length: 8, Value: 0.0.0.1
```
# <span id="page-148-1"></span>**Additional References**

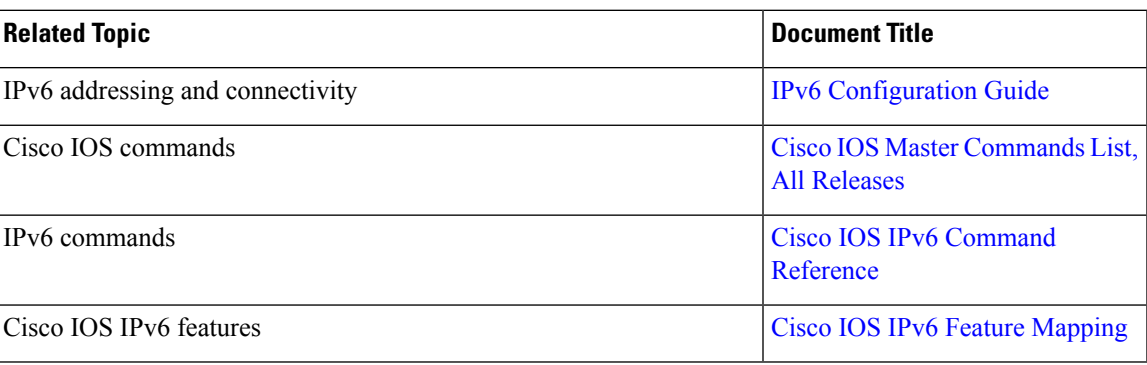

#### **Related Documents**

#### **Standards and RFCs**

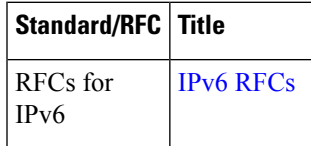

### **Technical Assistance**

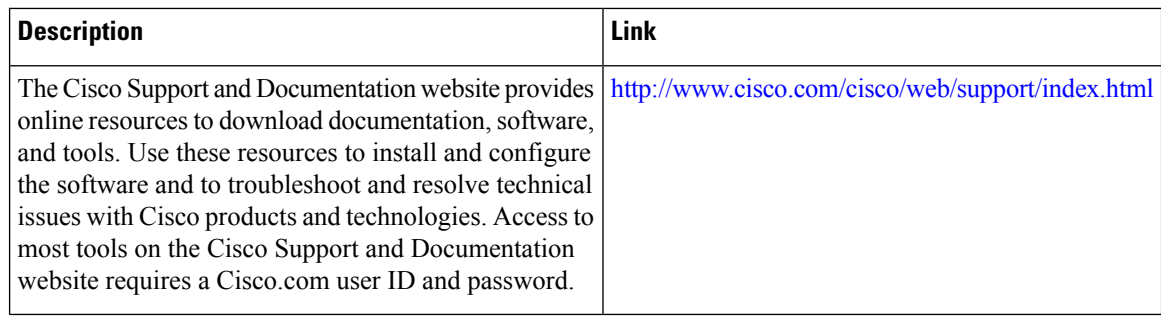

# <span id="page-149-0"></span>**Feature Information for IPv6 Rapid Deployment**

The following table provides release information about the feature or features described in this module. This table lists only the software release that introduced support for a given feature in a given software release train. Unless noted otherwise, subsequent releases of that software release train also support that feature.

Use Cisco Feature Navigator to find information about platform support and Cisco software image support. To access Cisco Feature Navigator, go to [www.cisco.com/go/cfn.](http://www.cisco.com/go/cfn) An account on Cisco.com is not required.

| <b>Feature Name</b>                        | <b>Releases</b>           | <b>Feature Information</b>                                                                                                    |
|--------------------------------------------|---------------------------|----------------------------------------------------------------------------------------------------|
| IP Tunneling: 6RD IPv6 Rapid<br>Deployment | Cisco IOS XE Release 3.1S | The 6RD feature allows a service<br>provider to provide a unicast IPv6<br>service to customers over its IPv4<br>network by using encapsulation of<br>$IPv6$ in $IPv4$<br>The following commands were<br>introduced or modified: tunnel 6rd<br>ipv4, tunnel 6rd prefix, tunnel<br>mode ipv6ip, tunnel source. |

**Table 15: Feature Information for IPv6 Rapid Deployment**

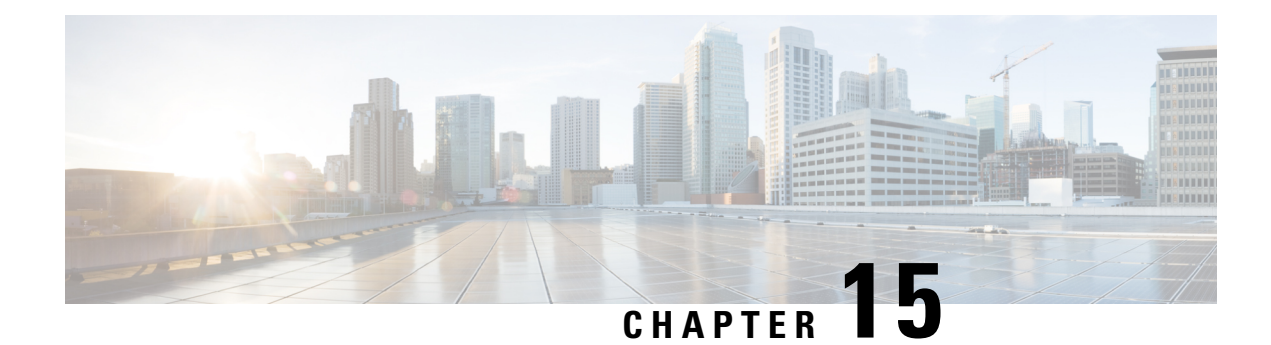

# **IPv6 Automatic 6to4 Tunnels**

This feature provides support for IPv6 automatic 6to4 tunnels. An automatic 6to4 tunnel allows isolated IPv6 domains to be connected over an IPv4 network to remote IPv6 networks.

- Finding Feature [Information,](#page-150-0) on page 137
- [Information](#page-150-1) About IPv6 Automatic 6to4 Tunnels, on page 137
- How to Configure IPv6 [Automatic](#page-151-0) 6to4 Tunnels, on page 138
- [Configuration](#page-153-0) Examples for IPv6 Automatic 6to4 Tunnels, on page 140
- Additional [References,](#page-153-1) on page 140
- Feature [Information](#page-154-0) for IPv6 Automatic 6to4 Tunnels, on page 141

## <span id="page-150-0"></span>**Finding Feature Information**

Your software release may not support all the features documented in this module. For the latest caveats and feature information, see Bug [Search](https://tools.cisco.com/bugsearch/search) Tool and the release notes for your platform and software release. To find information about the features documented in this module, and to see a list of the releases in which each feature is supported, see the feature information table.

Use Cisco Feature Navigator to find information about platform support and Cisco software image support. To access Cisco Feature Navigator, go to [https://cfnng.cisco.com/.](https://cfnng.cisco.com/) An account on Cisco.com is not required.

# <span id="page-150-1"></span>**Information About IPv6 Automatic 6to4 Tunnels**

### **Automatic 6to4 Tunnels**

An automatic 6to4 tunnel allows isolated IPv6 domains to be connected over an IPv4 network to remote IPv6 networks. The key difference between automatic 6to4 tunnels and manually configured tunnels is that the tunnel is not point-to-point; it is point-to-multipoint. In automatic 6to4 tunnels, routers are not configured in pairs because they treat the IPv4 infrastructure as a virtual nonbroadcast multiaccess (NBMA) link. The IPv4 address embedded in the IPv6 address is used to find the other end of the automatic tunnel.

An automatic 6to4 tunnel may be configured on a border router in an isolated IPv6 network, which creates a tunnel on a per-packet basis to a border router in another IPv6 network over an IPv4 infrastructure. The tunnel destination is determined by the IPv4 address of the border router extracted from the IPv6 address that starts with the prefix 2002::/16, where the format is 2002:*border-router-IPv4-address*::/48.Following the embedded IPv4 address are 16 bits that can be used to number networks within the site. The border router at each end

of a 6to4 tunnel must support both the IPv4 and IPv6 protocol stacks. 6to4 tunnels are configured between border routers or between a border router and a host.

The simplest deployment scenario for 6to4 tunnels is to interconnect multiple IPv6 sites, each of which has at least one connection to a shared IPv4 network. ThisIPv4 network could be the global Internet or a corporate backbone. The key requirement is that each site have a globally unique IPv4 address; the Cisco software uses this address to construct a globally unique 6to4/48 IPv6 prefix. As with other tunnel mechanisms, appropriate entries in a Domain Name System (DNS) that map between hostnames and IP addresses for both IPv4 and IPv6 allow the applications to choose the required address.

## <span id="page-151-0"></span>**How to Configure IPv6 Automatic 6to4 Tunnels**

### **Configuring Automatic 6to4 Tunnels**

#### **Before you begin**

With 6to4 tunnels, the tunnel destination is determined by the border router IPv4 address, which is concatenated to the prefix 2002::/16 in the format 2002:*border-router-IPv4-address* ::/48. The border router at each end of a 6to4 tunnel must support both the IPv4 and IPv6 protocol stacks.

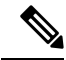

#### **Note**

The configuration of only one IPv4-compatible tunnel and one 6to4 IPv6 tunnel is supported on a router. If you choose to configure both of those tunnel types on the same router, we strongly recommend that they do not share the same tunnel source.

The reason that a 6to4 tunnel and an IPv4-compatible tunnel cannot share an interface is that both of them are NBMA "point-to-multipoint" access links and only the tunnel source can be used to reorder the packets from a multiplexed packet stream into a single packet stream for an incoming interface. So when a packet with an IPv4 protocol type of 41 arrives on an interface, that packet is mapped to an IPv6 tunnel interface based on the IPv4 address. However, if both the 6to4 tunnel and the IPv4-compatible tunnel share the same source interface, the router is not able to determine the IPv6 tunnel interface to which it should assign the incoming packet.

IPv6 manually configured tunnels can share the same source interface because a manual tunnel is a "point-to-point" link, and both the IPv4 source and IPv4 destination of the tunnel are defined.

>

#### **SUMMARY STEPS**

- **1. enable**
- **2. configure terminal**
- **3. interface tunnel** *tunnel-number*
- **4. ipv6 address** {*ipv6-address* **/** *prefix-length* | *prefix-name sub-bits*/*prefix-length*
- **5. tunnel source** {*ip-address*| *interface-t ype interface-number*}
- **6. tunnel mode ipv6ip** [**6rd** | **6to4** | **auto-tunnel** | **isatap**
- **7. exit**

**8. ipv6 route** [**vrf** *vrf-name*] *ipv6-prefix* **/** *prefix-length*{*ipv6-address* | *interface-type interface-number* [*ipv6-address*]} [**nexthop-vrf** [*vrf-name1* | **default**]] [*administrative-distance*] [*administrative-multicast-distance* | **unicast** | **multicast**] [*next-hop-address*] [**tag** *tag*]

### **DETAILED STEPS**

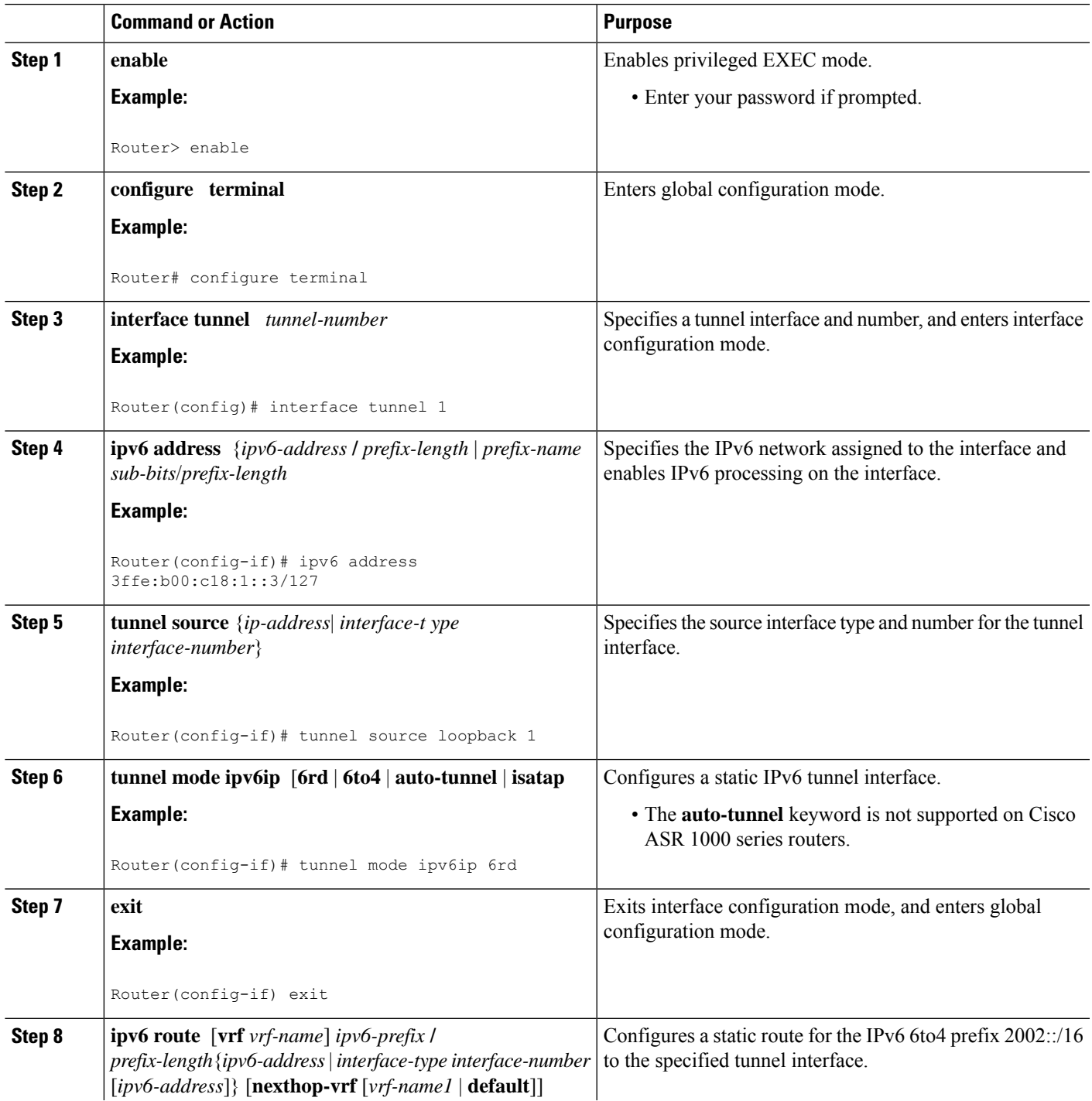

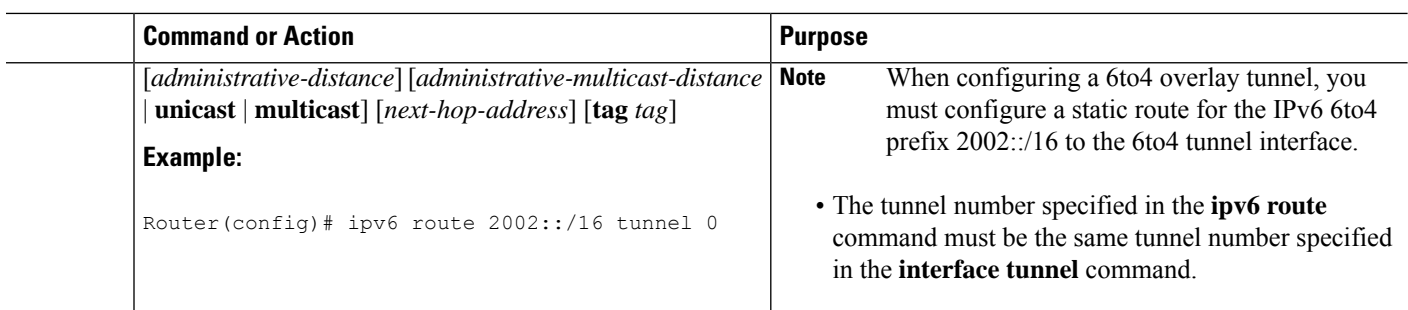

# <span id="page-153-0"></span>**Configuration Examples for IPv6 Automatic 6to4 Tunnels**

### **Example: Configuring 6to4 Tunnels**

The following example configures a 6to4 tunnel on a border router in an isolated IPv6 network. The IPv4 addressis 192.168.99.1, which translatesto the IPv6 prefix of 2002:c0a8:6301::/48. The IPv6 prefix issubnetted into 2002:c0a8:6301::/64 for the tunnel interface: 2002:c0a8:6301:1::/64 for the first IPv6 network, and 2002:c0a8:6301:2::/64 for the second IPv6 network. The static route ensures that any other traffic for the IPv6 prefix 2002::/16 is directed to tunnel interface 0 for automatic tunneling.

```
interface GigabitEthernet0/0/0
description IPv4 uplink
ip address 192.168.99.1 255.255.255.0
!
interface GigabitEthernet1/0/0
 description IPv6 local network 1
ipv6 address 2002:c0a8:6301:1::1/64
!
interface GigabitEthernet2/0/0
description IPv6 local network 2
ipv6 address 2002:c0a8:6301:2::1/64
!
interface Tunnel0
description IPv6 uplink
no ip address
ipv6 address 2002:c0a8:6301::1/64
 tunnel source GigabitEthernet0/0/0
tunnel mode ipv6ip 6to4
!
ipv6 route 2002::/16 tunnel 0
```
# <span id="page-153-1"></span>**Additional References**

#### **Related Documents**

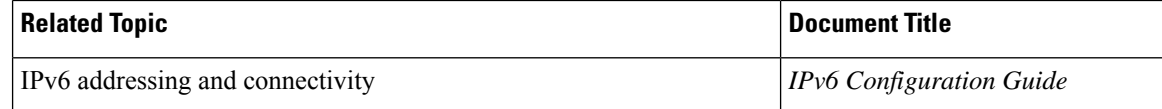

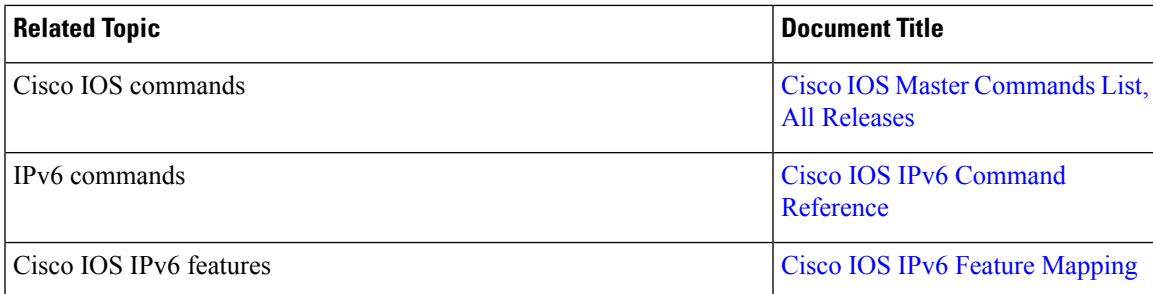

### **Standards and RFCs**

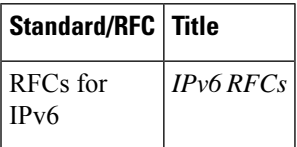

### **MIBs**

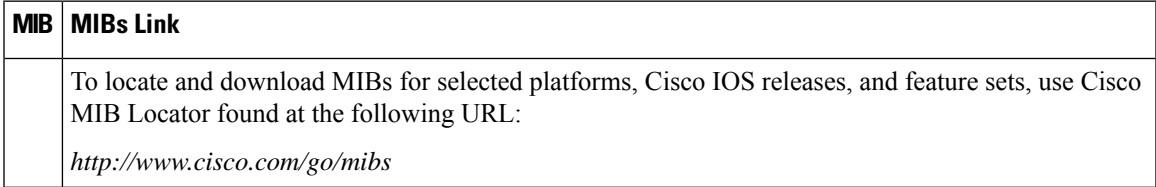

### **Technical Assistance**

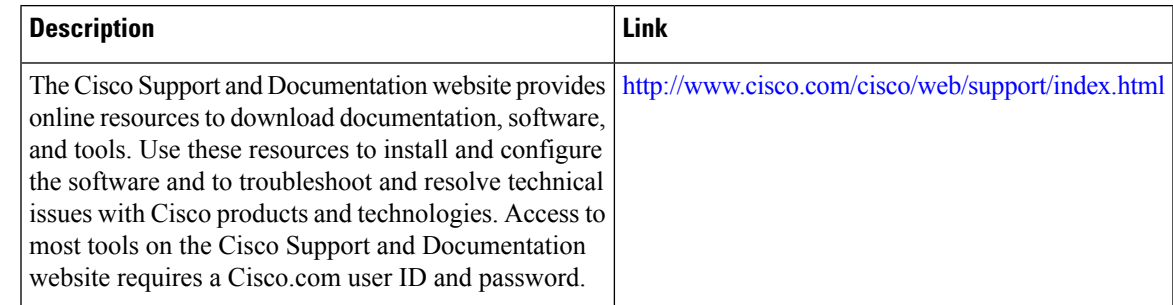

# <span id="page-154-0"></span>**Feature Information for IPv6 Automatic 6to4 Tunnels**

The following table provides release information about the feature or features described in this module. This table lists only the software release that introduced support for a given feature in a given software release train. Unless noted otherwise, subsequent releases of that software release train also support that feature.

Use Cisco Feature Navigator to find information about platform support and Cisco software image support. To access Cisco Feature Navigator, go to [www.cisco.com/go/cfn.](http://www.cisco.com/go/cfn) An account on Cisco.com is not required.

I

### **Table 16: Feature Information for IPv6 Automatic 6to4 Tunnels**

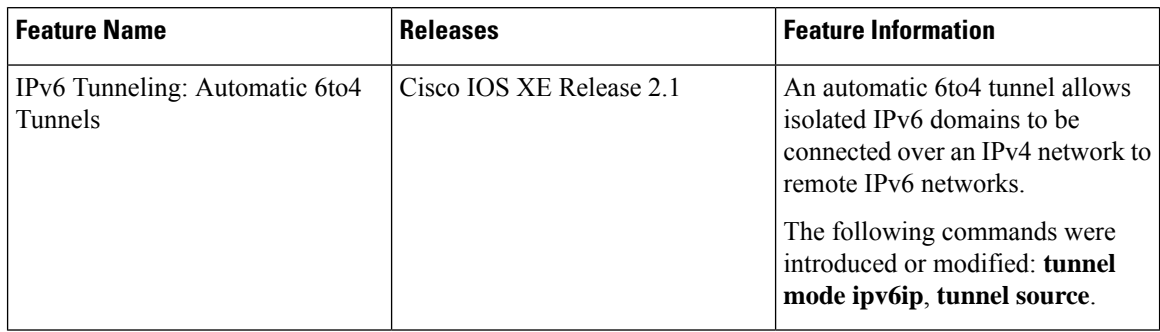

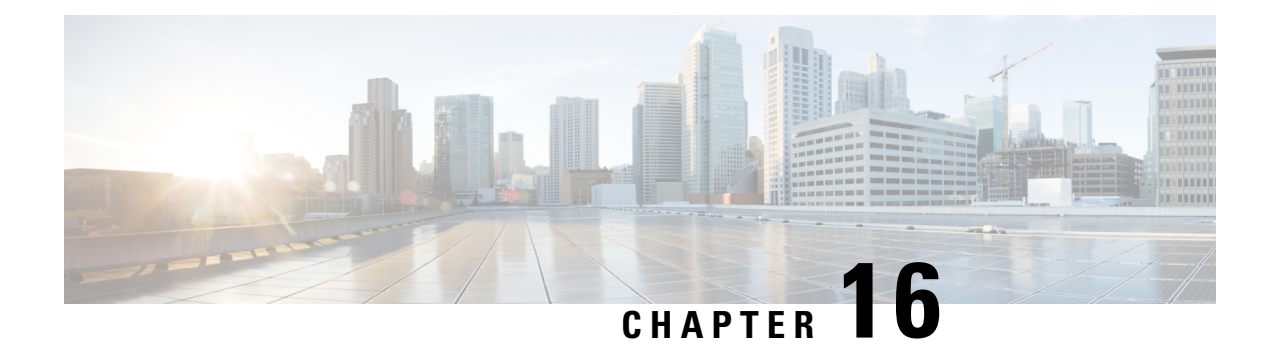

# **IPv6 over IPv4 GRE Tunnels**

GRE tunnels are links between two points, with a separate tunnel for each link. The tunnels are not tied to a specific passenger or transport protocol, but in this case carry IPv6 as the passenger protocol with the GRE as the carrier protocol and IPv4 or IPv6 as the transport protocol.

- Finding Feature [Information,](#page-156-0) on page 143
- [Information](#page-156-1) About IPv6 over IPv4 GRE Tunnels, on page 143
- How to [Configure](#page-159-0) IPv6 over IPv4 GRE Tunnels, on page 146
- [Configuration](#page-160-0) Examples for IPv6 over IPv4 GRE Tunnels, on page 147
- Additional [References,](#page-162-0) on page 149
- Feature [Information](#page-163-0) for IPv6 over IPv4 GRE Tunnels, on page 150

## <span id="page-156-0"></span>**Finding Feature Information**

Your software release may not support all the features documented in this module. For the latest caveats and feature information, see Bug [Search](https://tools.cisco.com/bugsearch/search) Tool and the release notes for your platform and software release. To find information about the features documented in this module, and to see a list of the releases in which each feature is supported, see the feature information table.

Use Cisco Feature Navigator to find information about platform support and Cisco software image support. To access Cisco Feature Navigator, go to [https://cfnng.cisco.com/.](https://cfnng.cisco.com/) An account on Cisco.com is not required.

# <span id="page-156-1"></span>**Information About IPv6 over IPv4 GRE Tunnels**

### **Overlay Tunnels for IPv6**

Overlay tunneling encapsulates IPv6 packets in IPv4 packets for delivery across an IPv4 infrastructure (a core network or the figure below). By using overlay tunnels, you can communicate with isolated IPv6 networks without upgrading the IPv4 infrastructure between them. Overlay tunnels can be configured between border devices or between a border device and a host; however, both tunnel endpoints must support both the IPv4 and IPv6 protocol stacks. IPv6 supports the following types of overlay tunneling mechanisms:

- Manual
- Generic routing encapsulation (GRE)
- IPv4-compatible
- 6to4
- Intrasite Automatic Tunnel Addressing Protocol (ISATAP)

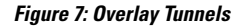

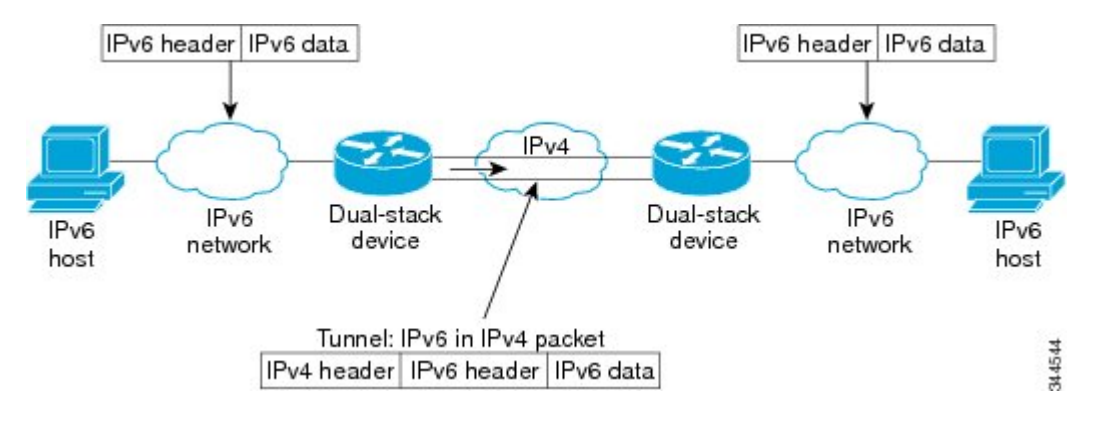

Overlay tunnels reduce the maximum transmission unit (MTU) of an interface by 20 octets (assuming that the basic IPv4 packet header does not contain optional fields). A network that uses overlay tunnels is difficult to troubleshoot. Therefore, overlay tunnels that connect isolated IPv6 networks should not be considered a final IPv6 network architecture. The use of overlay tunnels should be considered as a transition technique toward a network that supports both the IPv4 and IPv6 protocol stacks or just the IPv6 protocol stack. **Note**

Use the table below to help you determine which type of tunnel that you want to configure to carry IPv6 packets over an IPv4 network.

| <b>Tunneling Type</b>              | <b>Suggested Usage</b>                                                                                           | <b>Usage Notes</b>                                                                            |  |
|------------------------------------|----------------------------------------------------------------------------------------------------|-----------------------------------------------------------------------------------------------|--|
| Manual                             | Simple point-to-point tunnels that can be used   Can carry IPv6 packets only.<br>within a site or between sites. |                                                                                               |  |
| $GRE$ - and $IPv4$ -<br>compatible | Simple point-to-point tunnels that can be used<br>within a site or between sites.                                | Can carry IPv6, Connectionless<br>Network Service (CLNS), and many<br>other types of packets. |  |
| IPv4-compatible                    | Point-to-multipoint tunnels.                                                                                     | Uses the ::/96 prefix. We do not<br>recommend using this tunnel type.                         |  |
| 6to <sub>4</sub>                   | Point-to-multipoint tunnels that can be used<br>to connect isolated IPv6 sites.                                  | Sites use addresses from the $2002::/16$<br>prefix.                                           |  |
| 6RD                                | IPv6 service is provided to customers over an<br>IPv4 network by using encapsulation of IPv6<br>in $IPv4$ .      | Prefixes can be from the SP's own<br>address block.                                           |  |

**Table 17: Suggested Usage of Tunnel Types to Carry IPv6 Packets over an IPv4 Network**

Ш

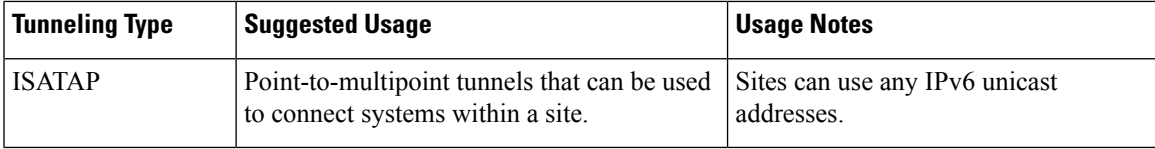

Individual tunnel types are discussed in detail in this document. We recommend that you review and understand the information about the specific tunnel type that you want to implement. When you are familiar with the type of tunnel you need, see the table below for a summary of the tunnel configuration parameters that you may find useful.

**Table 18: Tunnel Configuration Parameters by Tunneling Type**

| <b>Tunneling Type</b> | <b>Tunnel Configuration Parameter</b> |                                                          |                                                        |                                                                                                    |                  |
|-----------------------|---------------------------------------|----------------------------------------------------------|--------------------------------------------------------|----------------------------------------------------------------------------------------------------|------------------|
| <b>Tunnel Mode</b>    | <b>Tunnel Source</b>                  | <b>Tunnel</b><br><b>Destination</b>   Address            | <b>Interface Prefix or</b>                             |                                                                                                    |                  |
| Manual                | ipv6ip                                | An $IPv4$<br>address, or                                 | An IPv4 address.                                       | An IPv6 address.                                                                                                    |                  |
| GRE/IP <sub>v4</sub>  | gre ip                                | a reference                                              | An IPv4 address.                                       | An IPv6 address.                                                                                                    |                  |
| $IPv4$ -compatible    | ipv6ip auto-tunnel                    | to an<br>interface on<br>which IPv4<br>1S<br>configured. | Not required. These<br>are all<br>point-to-multipoint  | Not required. The interface address<br>is generated as ::tunnel-source/96.                                                           |                  |
| 6to <sub>4</sub>      | ipv6ip 6to4                           |                                                          | tunneling types. The<br>IPv4 destination<br>address is | An IPv6 address. The prefix must<br>embed the tunnel source IPv4<br>address.                                                         |                  |
| 6RD                   | ipv6ip 6rd                            |                                                          |                                                        | calculated, on a<br>per-packet basis,                                                                                                | An IPv6 address. |
| <b>ISATAP</b>         | ipv6ip isatap                         |                                                          | from the IPv6<br>destination.                          | An IPv6 prefix in modified eui-64<br>format. The IPv6 address is<br>generated from the prefix and the<br>tunnel source IPv4 address. |                  |

### **GRE IPv4 Tunnel Support for IPv6 Traffic**

IPv6 traffic can be carried over IPv4 GRE tunnels using the standard GRE tunneling technique that is designed to provide the services to implement any standard point-to-point encapsulation scheme. As in IPv6 manually configured tunnels, GRE tunnels are links between two points, with a separate tunnel for each link. The tunnels are not tied to a specific passenger or transport protocol but, in this case, carry IPv6 as the passenger protocol with the GRE as the carrier protocol and IPv4 or IPv6 as the transport protocol.

The primary use of GRE tunnels is for stable connections that require regular secure communication between two edge devices or between an edge device and an end system. The edge devices and the end systems must be dual-stack implementations.

# <span id="page-159-0"></span>**How to Configure IPv6 over IPv4 GRE Tunnels**

### **Configuring GRE on IPv6 Tunnels**

GRE tunnels can be configured to run over an IPv6 network layer and to transport IPv4 and IPv6 packets in IPv6 tunnels.

#### **Before you begin**

When GRE IPv6 tunnels are configured, IPv6 addresses are assigned to the tunnel source and the tunnel destination. The tunnel interface can have either IPv4 addresses or IPv6 addresses assigned (this is not shown in the task). The host or device at each end of a configured tunnel mustsupport both the IPv4 and IPv6 protocol stacks.

### **SUMMARY STEPS**

- **1. enable**
- **2. configure terminal**
- **3. interface tunnel** *tunnel-number*
- **4.** Enter one of the following commands:
	- **ipv6 address** {*ipv6-address***/***prefix-length* | *prefix-name sub-bits***/***prefix-length*}
	- **ipv6 address** *ipv6-prefix***/***prefix-length* [**eui-64**]
- **5. tunnel source** {*ip-address* | *ipv6-address* | *interface-type interface-number*}
- **6. tunnel destination** {*hostname* | *ip-address* | *ipv6-address*}
- **7. tunnel mode** {**aurp** | **cayman** | **dvmrp** | **eon** | **gre** | **gre multipoint** | **gre ipv6** | **ipip** [**decapsulate-any**] | **iptalk** | **ipv6** | **mpls** | **nos**}
- **8. end**

#### **DETAILED STEPS**

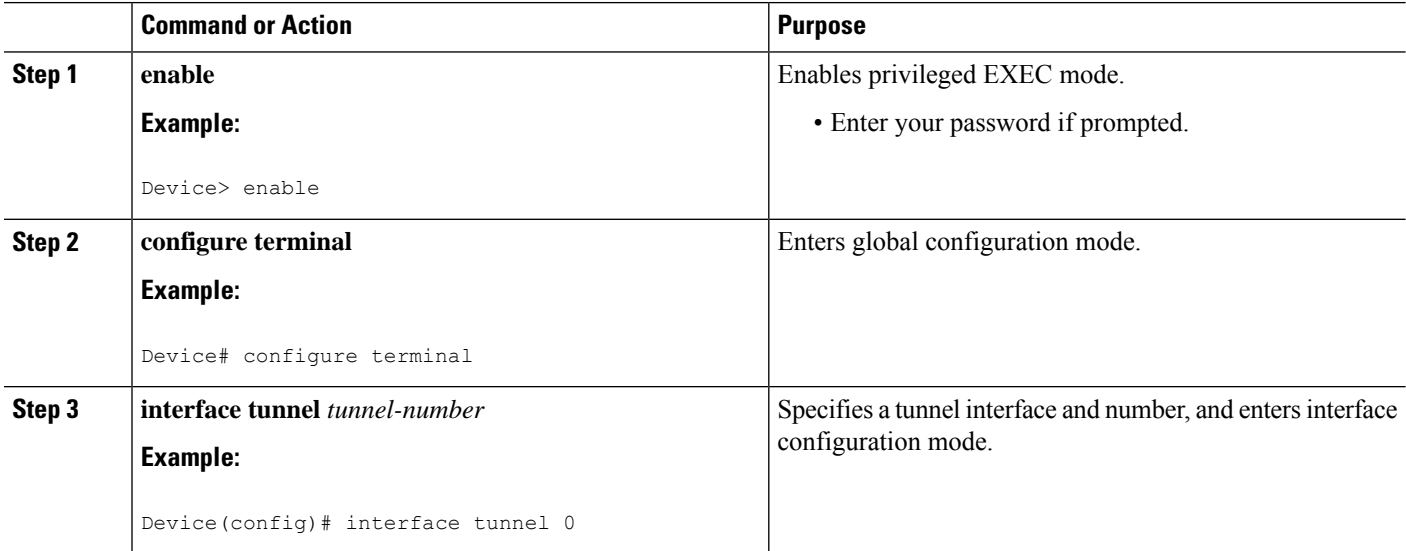

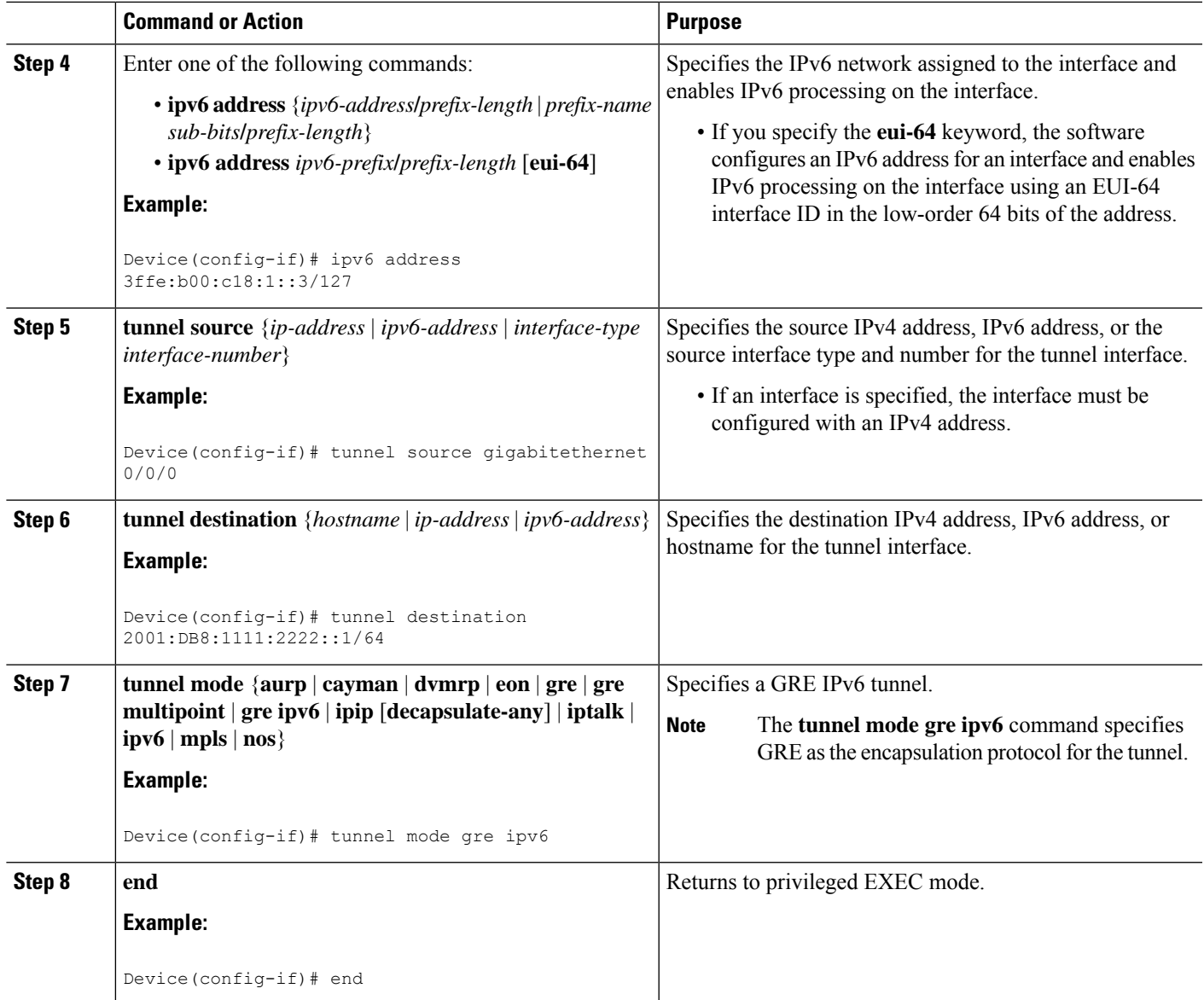

# <span id="page-160-0"></span>**Configuration Examples for IPv6 over IPv4 GRE Tunnels**

## **Example GRE Tunnel Running IS-IS and IPv6 Traffic**

The following example configures a GRE tunnel running both IS-IS and IPv6 traffic between Router A and Router B:

#### **Router A Configuration**

```
ipv6 unicast-routing
clns routing
```

```
!
interface tunnel 0
no ip address
ipv6 address 3ffe:b00:c18:1::3/127
ipv6 router isis
 tunnel source GigabitEthernet 0/0/0
 tunnel destination 2001:DB8:1111:2222::1/64
tunnel mode gre ipv6
!
interface GigabitEthernet0/0/0
ip address 10.0.0.1 255.255.255.0
!
router isis
net 49.0000.0000.000a.00
```
#### **Router B Configuration**

```
ipv6 unicast-routing
clns routing
!
interface tunnel 0
no ip address
ipv6 address 3ffe:b00:c18:1::2/127
ipv6 router isis
tunnel source GigabitEthernet 0/0/0
 tunnel destination 2001:DB8:1111:2222::2/64
tunnel mode gre ipv6
!
interface GigabitEthernet0/0/0
ip address 10.0.0.2 255.255.255.0
!
router isis
net 49.0000.0000.000b.00
address-family ipv6
redistribute static
exit-address-family
```
# **Example: Tunnel Destination Address for IPv6 Tunnel**

```
Router(config
)
#
interface Tunnel0
Router(config
-if)#
ipv6 address 2001:1:1::1/48
Router(config
-if)#
tunnel source GigabitEthernet 0/0/0
Router(config
-if)
#
tunnel destination 10.0.0.2
Router(config
-if)#
tunnel mode gre ipv6
Router(config
```

```
-if)
#
exit
!
Router(config
)
#
interface GigabitEthernet0/0/0
Router(config
-if)
#
ip address 10.0.0.1 255.255.255.0
Router(config
-if)
#
exit
!
Router(config
)
#
ipv6 unicast-routing
Router(config
)
#
router isis
Router(config
)
#
net 49.0000.0000.000a.00
```
# <span id="page-162-0"></span>**Additional References**

### **Related Documents**

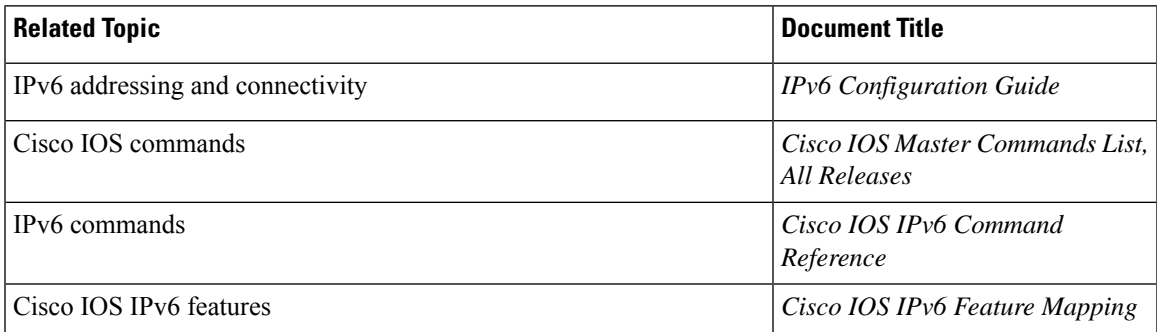

### **Standards and RFCs**

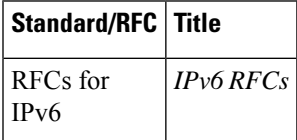

#### **MIBs**

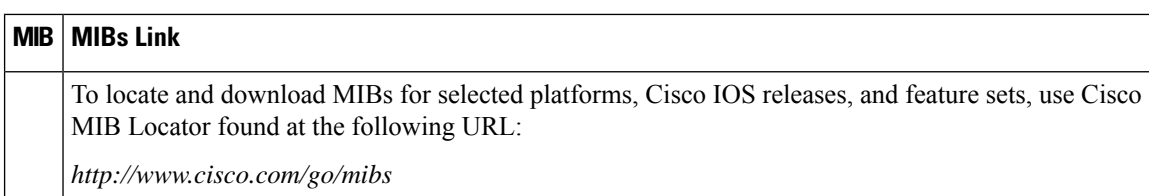

#### **Technical Assistance**

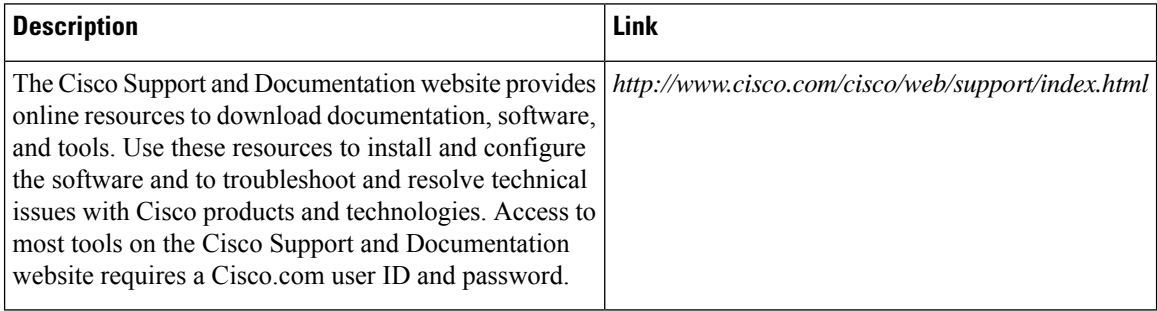

# <span id="page-163-0"></span>**Feature Information for IPv6 over IPv4 GRE Tunnels**

The following table provides release information about the feature or features described in this module. This table lists only the software release that introduced support for a given feature in a given software release train. Unless noted otherwise, subsequent releases of that software release train also support that feature.

Use Cisco Feature Navigator to find information about platform support and Cisco software image support. To access Cisco Feature Navigator, go to [www.cisco.com/go/cfn.](http://www.cisco.com/go/cfn) An account on Cisco.com is not required.

| <b>Feature Name</b>        | <b>Releases</b>          | <b>Feature Information</b>                                                                                                    |
|----------------------------|--------------------------|----------------------------------------------------------------------------------------------------|
| IPv6 over IPv4 GRE Tunnels | Cisco IOS XE Release 2.1 | GRE tunnels are links between two<br>points, with a separate tunnel for<br>each link. The tunnels are not tied<br>to a specific passenger or transport<br>protocol, but in this case carry IPv6<br>as the passenger protocol with the<br>GRE as the carrier protocol and<br>IPv4 or IPv6 as the transport<br>protocol.<br>The following commands were<br>introduced or modified: tunnel<br>destination, tunnel mode ipv6ip,<br>tunnel source. |

**Table 19: Feature Information for IPv6 over IPv4 GRE Tunnels**

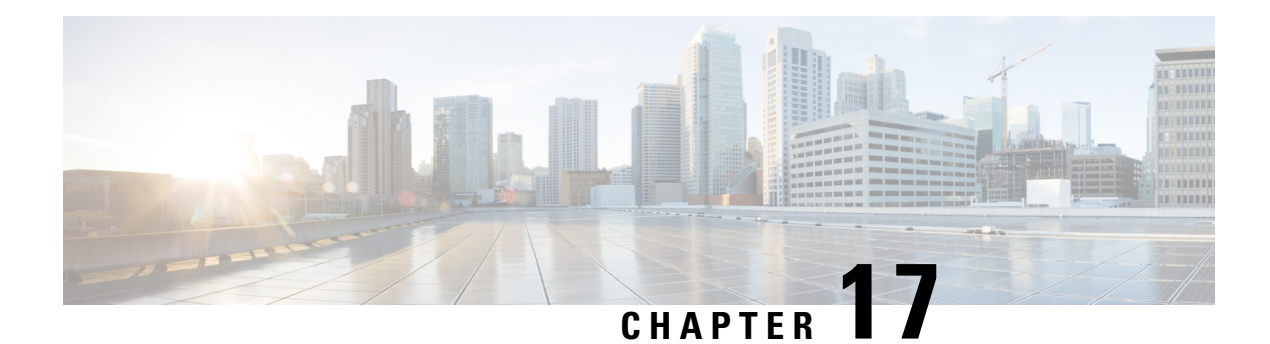

# **GRE IPv6 Tunnels**

The GRE IPv6 Tunnels feature enables the delivery of packets from other protocols through an IPv6 network and allows the routing of IPv6 packets between private networks across public networks with globally routed IPv6 addresses. Generic routing encapsulation (GRE) is a unicast protocol that offers the advantages of encapsulating broadcast and multicast traffic (multicast streaming or routing protocols) or other non-IP protocols and of being protected by IPsec.

- Finding Feature [Information,](#page-164-0) on page 151
- [Restrictions](#page-164-1) for GRE IPv6 Tunnels, on page 151
- [Information](#page-165-0) About GRE IPv6 Tunnels, on page 152
- How to [Configure](#page-165-1) GRE IPv6 Tunnels, on page 152
- [Configuration](#page-168-0) Examples for GRE IPv6 Tunnels, on page 155
- [Information](#page-169-0) About EoMPLS over IPv6 GRE Tunnel, on page 156
- Additional [References,](#page-176-0) on page 163
- Feature [Information](#page-176-1) for GRE IPv6 Tunnels, on page 163

## <span id="page-164-0"></span>**Finding Feature Information**

Your software release may not support all the features documented in this module. For the latest caveats and feature information, see Bug [Search](https://tools.cisco.com/bugsearch/search) Tool and the release notes for your platform and software release. To find information about the features documented in this module, and to see a list of the releases in which each feature is supported, see the feature information table.

Use Cisco Feature Navigator to find information about platform support and Cisco software image support. To access Cisco Feature Navigator, go to [https://cfnng.cisco.com/.](https://cfnng.cisco.com/) An account on Cisco.com is not required.

# <span id="page-164-1"></span>**Restrictions for GRE IPv6 Tunnels**

- GRE tunnel keepalive packets are not supported.
- Multipoint GRE (mGRE) IPv6 tunneling is not supported.

# <span id="page-165-0"></span>**Information About GRE IPv6 Tunnels**

### **Overview of GRE IPv6 Tunnels**

The GRE IPv6 Tunnels feature enables the delivery of packets from other protocols through an IPv6 network and allows the routing of IPv6 packets between private networks across public networks with globally routed IPv6 addresses.

For point-to-point GRE tunnels, each tunnel interface requires a tunnel source IPv6 address and a tunnel destination IPv6 address when being configured. All packets are encapsulated with an outer IPv6 header and a GRE header.

### **GRE IPv6 Tunnel Protection**

GRE IPv6 tunnel protection allows devices to work as security gateways, establish IPsec tunnels between other security gateway devices, and provide crypto IPsec protection for traffic from internal networks when the traffic is sent across the public IPv6 Internet. The GRE IPv6 tunnel protection functionality is similar to the security gateway model that uses GRE IPv4 tunnel protection.

# <span id="page-165-1"></span>**How to Configure GRE IPv6 Tunnels**

## **Configure CDP Over GRE IPv6 Tunnels**

Perform this task to configure a GRE tunnel on an IPv6 network. GRE tunnels can be configured to run over an IPv6 network layer and transport IPv6 and IPv4 packets through IPv6 tunnels.

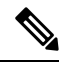

**Note**

You must enable IPv6 or configure IPv6 MTU size more than 1500 on a tunnel's exit interface to avoid receiving warning messages.

### **Before you begin**

When GRE IPv6 tunnels are configured, IPv6 addresses are assigned to the tunnel source and the tunnel destination. The tunnel interface can have either IPv4 or IPv6 addresses. The host or device at each end of the configured tunnel must support both IPv4 and IPv6 protocol stacks.

### **Procedure**

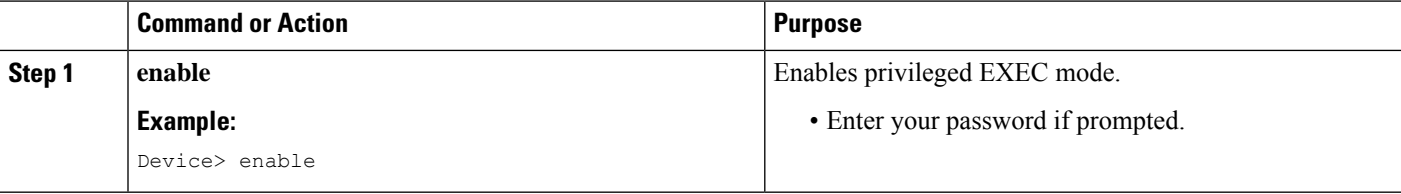

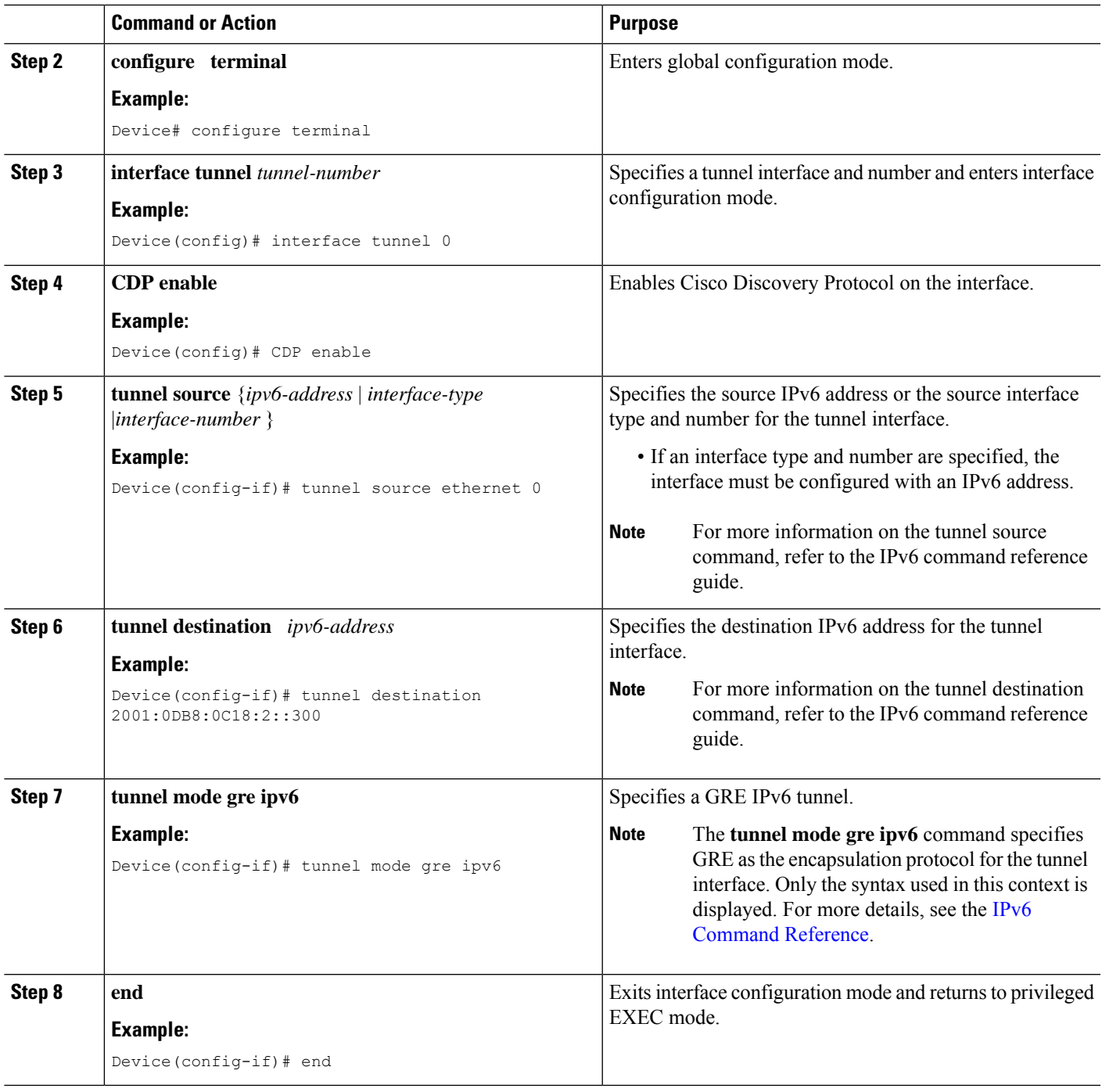

# **Configuring GRE IPv6 Tunnel Protection**

### **SUMMARY STEPS**

Ι

- **1. enable**
- **2. configure terminal**
- **3. interface tunnel** *tunnel-number*
- **4. tunnel source** {*ipv6-address* | *interface-type interface-number*}
- **5. tunnel destination** *ipv6-address*
- **6. tunnel mode gre ipv6**
- **7. tunnel protection ipsec profile** *profile-name*
- **8. end**

### **DETAILED STEPS**

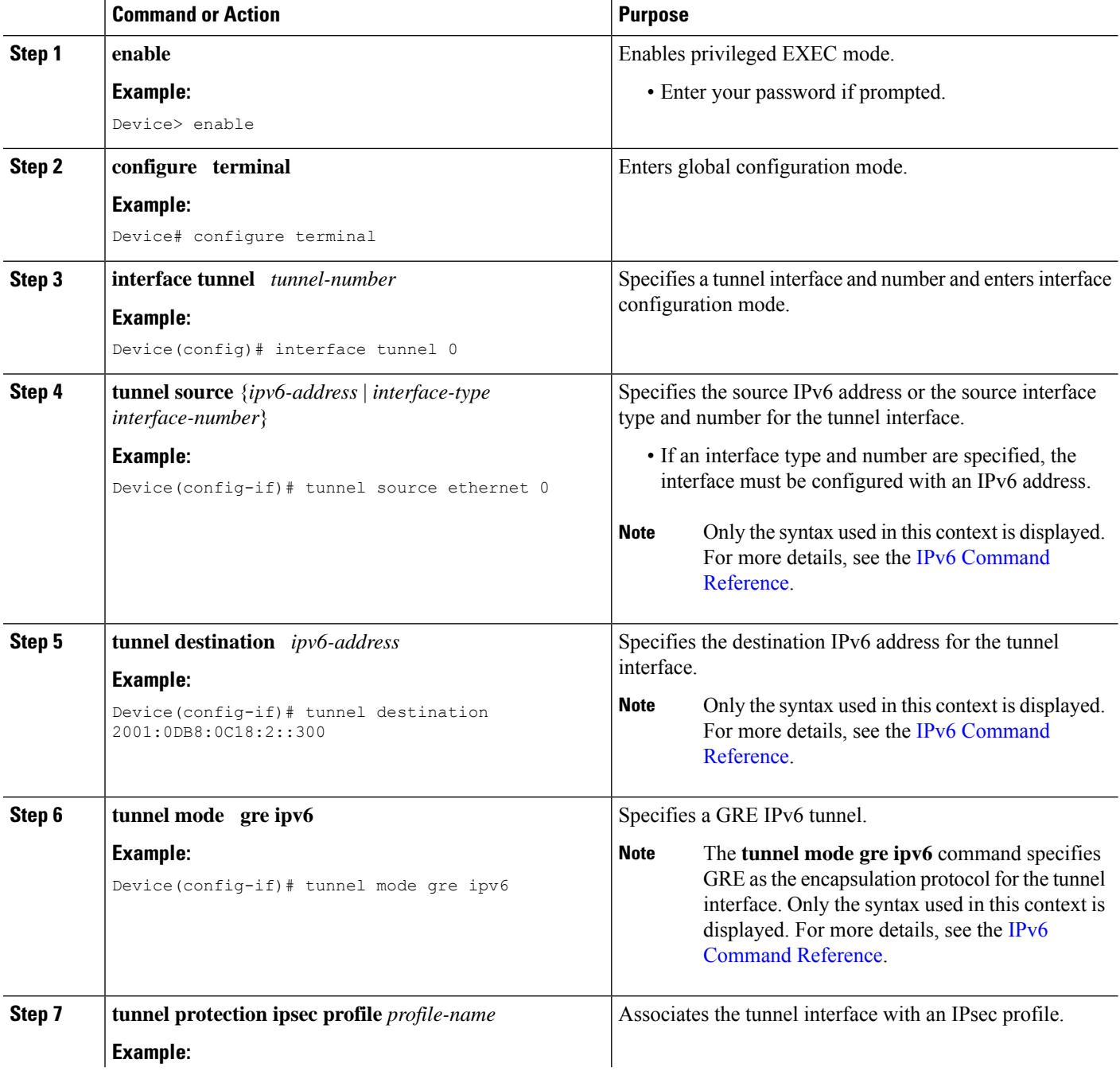

Ш

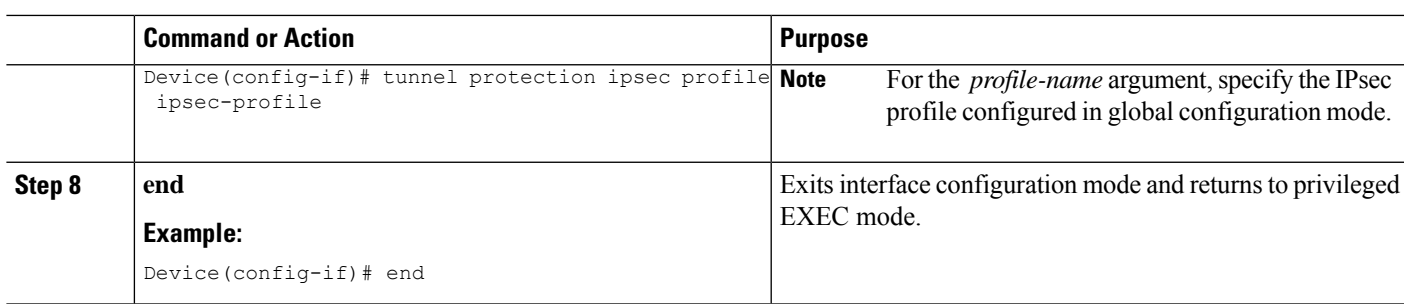

## <span id="page-168-0"></span>**Configuration Examples for GRE IPv6 Tunnels**

### **Example: Configuring CDP Over GRE IPv6 Tunnels**

The following example shows how to configure a GRE tunnel over an IPv6 transport. In this example, Ethernet0/0 has an IPv6 address, and this is the source address used by the tunnel interface. The destination IPv6 address of the tunnel is specified directly. In this example, the tunnel carries both IPv4 and IS-IS traffic.

```
interface Tunnel0
ip address 10.1.1.1 255.255.255.0
 ip router isis
 tunnel source Ethernet0/0
 tunnel destination 2001:DB8:1111:2222::1
 tunnel mode gre ipv6
!
interface Ethernet0/0
no ip address
ipv6 address 2001:DB8:1111:1111::1/64
!
router isis
net 49.0001.0000.0000.000a.00
```
The following example shows how to configure CDP on GRE IPv6 P2P Tunnel Interface.

```
interface Tunnel1
 cdp enable
 ipv6 address 20::1/64
 tunnel source Ethernet0/0
 tunnel mode gre ipv6
 tunnel destination 10::2
end
```
The following example shows how to configure CDP on GRE IPv6 Multipoint Tunnel Interface.

```
interface Tunnel1
  ipv6 address 172::2/64
  ipv6 nhrp map 172::1/64 192::1
  ipv6 nhrp map multicast 192::1
   ipv6 nhrp network-id 1
  ipv6 nhrp nhs 172::1
  llp nhrp map multicast 192::1
   tunnel source 2000::1
   tunnel mode gre multipoint ipv6
end
```
The following show example displays the CDP neighbor tunnels that are configured in a device.

```
Router#show cdp neighbors
Capability Codes: R - Router, T - Trans Bridge, B - Source Route Bridge
```
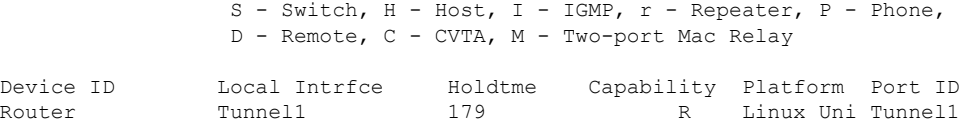

### **Example: Configuring GRE IPv6 Tunnel Protection**

The following example shows how to associate the IPsec profile "ipsec-profile" with a GRE IPv6 tunnel interface. The IPsec profile is configured using the **crypto ipsec profile** command.

```
crypto ipsec profile ipsec-profile
set transform-set ipsec-profile
!
interface Tunnel1
ip address 192.168.1.1 255.255.255.252
tunnel source FastEthernet2/0
 tunnel destination 10.13.7.67
 tunnel protection ipsec profile ipsec-profile
```
## <span id="page-169-0"></span>**Information About EoMPLS over IPv6 GRE Tunnel**

Ethernet over MPLS (EoMPLS) is a tunneling mechanism that allows you to tunnel Layer 2 traffic through a Layer 3 MPLS network. EoMPLS is also known as Layer 2 tunneling.

The EoMPLS over IPv6 GRE Tunnel feature supports tunneling of EoMPLS traffic via an IPv6 network by using GRE tunnels. Effective from Cisco IOS XE Release 3.15s, EoMPLS is supported over IPv6 GRE tunnel.

### <span id="page-169-1"></span>**Configuring EoMPLS over IPv6 GRE Tunnel**

EoMPLS over IPv6 GRE Tunnel can be configured in the following two methods:

Using Legacy [Commands,](#page-169-1) on page 156

Using [Protocol-based](#page-172-0) Commands, on page 159

### **Using Legacy Commands**

This section describes how to configure EoMPLS over IPv6 GRE Tunnel using legacy commands. The following are relevant configurations from both Provider Edge 1 Router and Provider Edge 2 Router:

### **SUMMARY STEPS**

- **1.** configure terminal
- **2.** ipv6 unicast-routing
- **3.** mpls label protocol ldp
- **4.** mpls ldp router-id Loopback0 [force]
- **5.** interface *type number*
- **6.** ip address *ip-address mask*
- **7.** interface gigabitethernet slot/port
- **8.** encapsulation dot1 *vlan-id*
- **9.** xconnect *peer-ipaddress vc-id* encapsulation mpls
- **10.** interface tunnel *interface number*
- **11.** ip address *ip-address mask*
- **12.** tunnel source {*ip-address* | *interface-type interface-number*}
- **13.** tunnel mode gre ipv6
- **14.** tunnel destination *ipv6-address*
- **15.** mpls ip
- **16.** interface gigabitethernet slot/port
- **17.** ipv6 address { *ipv6-prefix*/*prefix-length* | *prefix-name sub-bits*/*prefix-length* }

### **DETAILED STEPS**

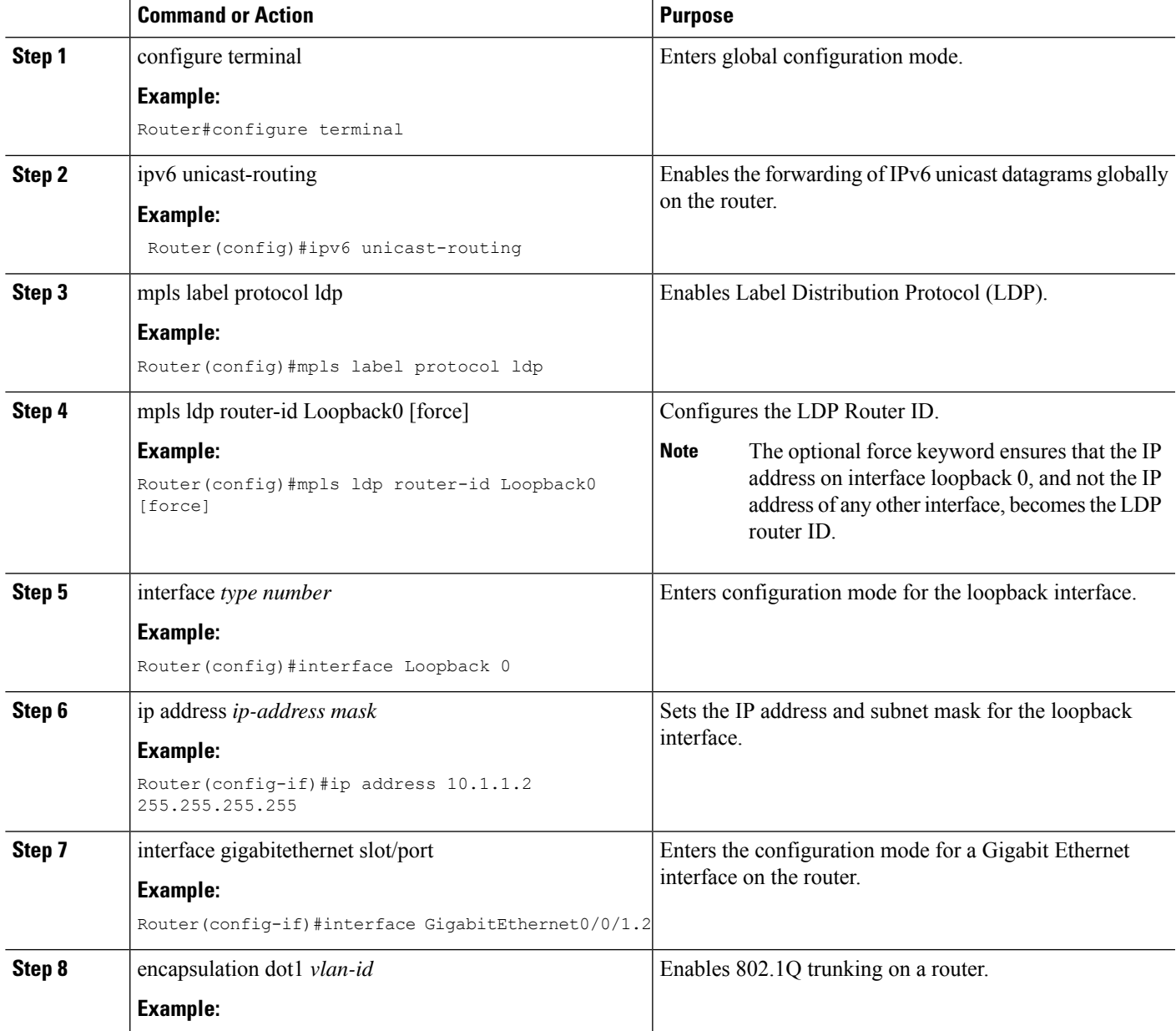

 $\mathbf I$ 

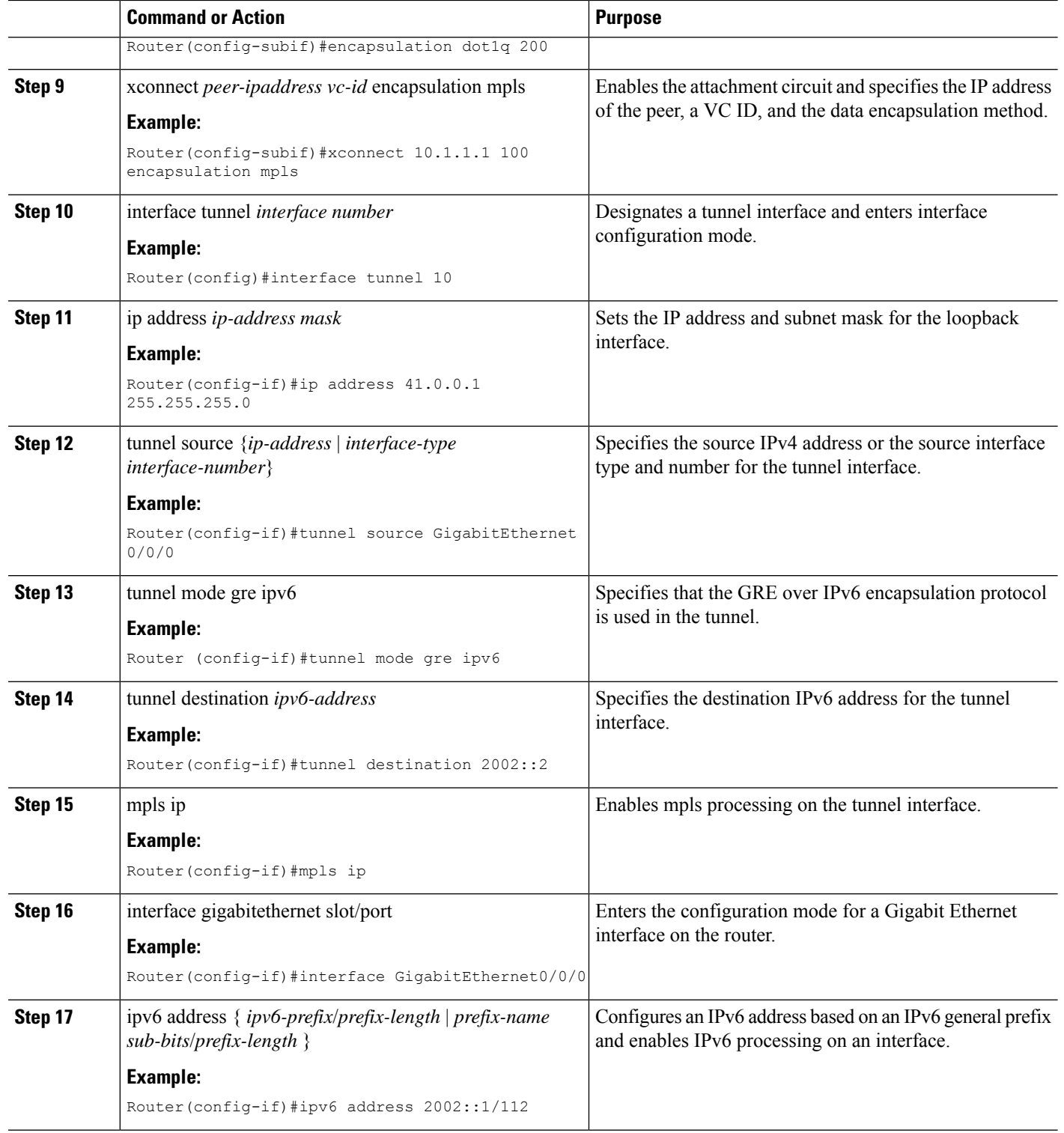

**Example**

### <span id="page-172-0"></span>**Using Protocol-based Commands**

This section describes how to configure EoMPLS over IPv6 GRE Tunnel using Protocol-based commands.

### **SUMMARY STEPS**

- **1.** template type pseudowire [*pseudowire-name*]
- **2.** encapsulation mpls
- **3.** end
- **4.** interface pseudowire *number*
- **5.** source template type pseudowire
- **6.** encapsulation mpls
- **7.** neighbor *peer-address vcid-value*
- **8.** end
- **9.** l2vpn xconnect context *context-name*
- **10.** member pseudowire *interface-number*
- **11.** member gigabit ethernet *interface-number*

### **DETAILED STEPS**

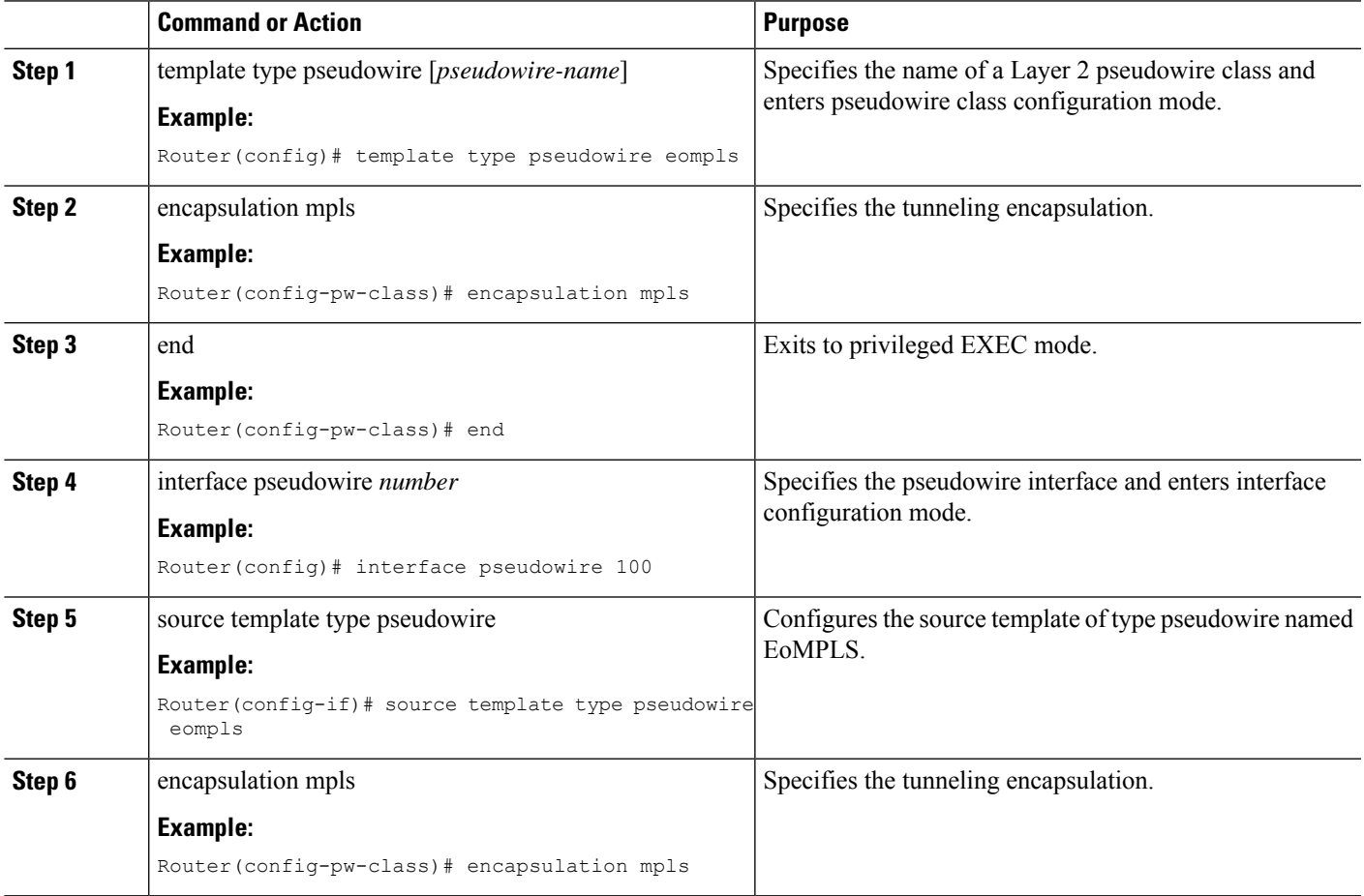

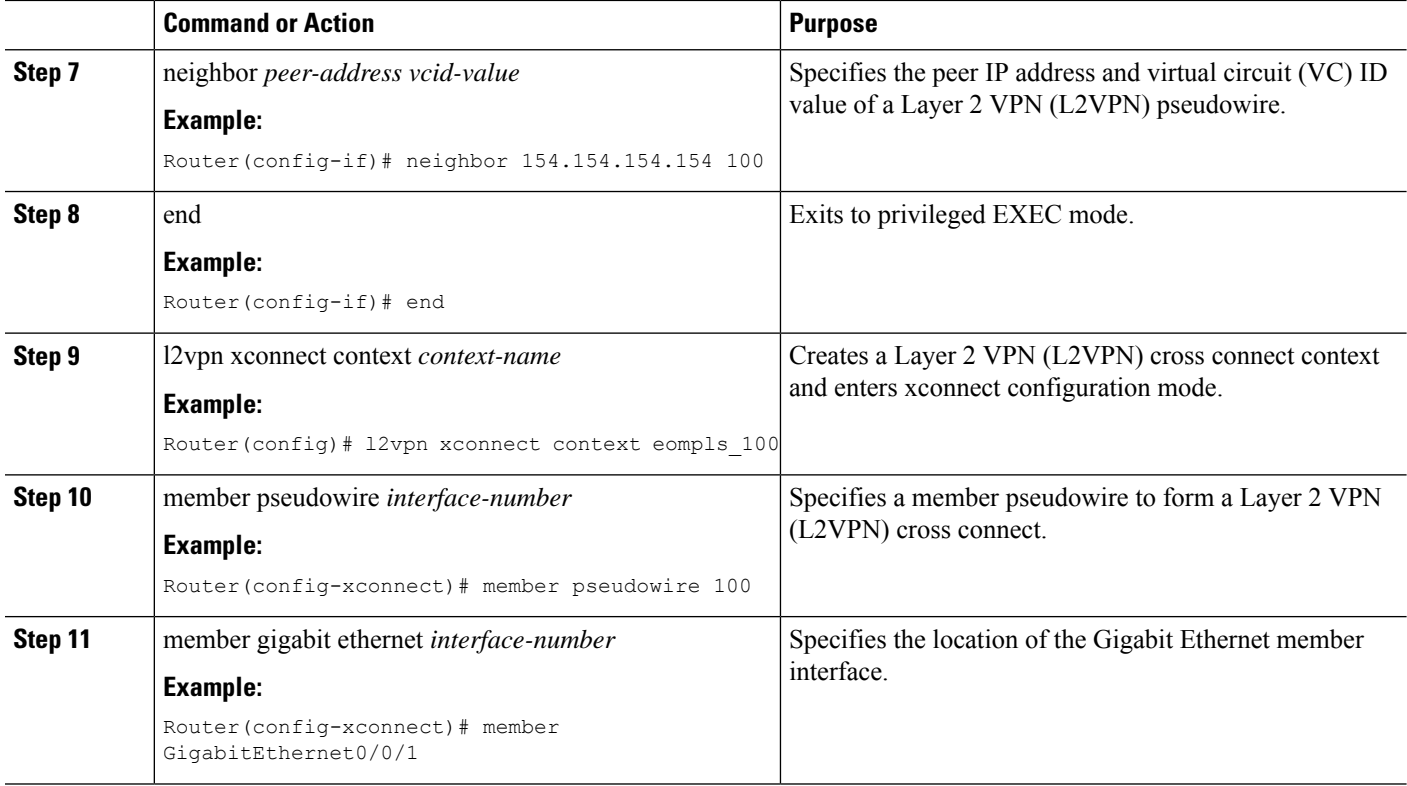

**Example**

## **Verifying the EoMPLS over IPv6 GRE Tunnel Configuration**

Use the following commands to verify that the EoMPLS over IPv6 GRE Tunnel feature is correctly configured.

### **SUMMARY STEPS**

- **1.** show inter tunnel [*tunnel-id*]
- **2.** show xconnect all [detail]
- **3.** show mpls l2transport vc id detail

### **DETAILED STEPS**

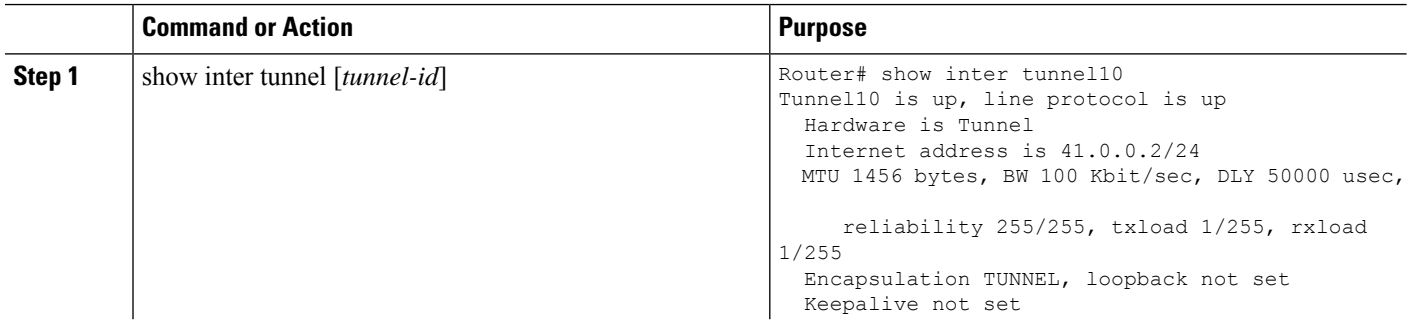

 $\mathbf{l}$ 

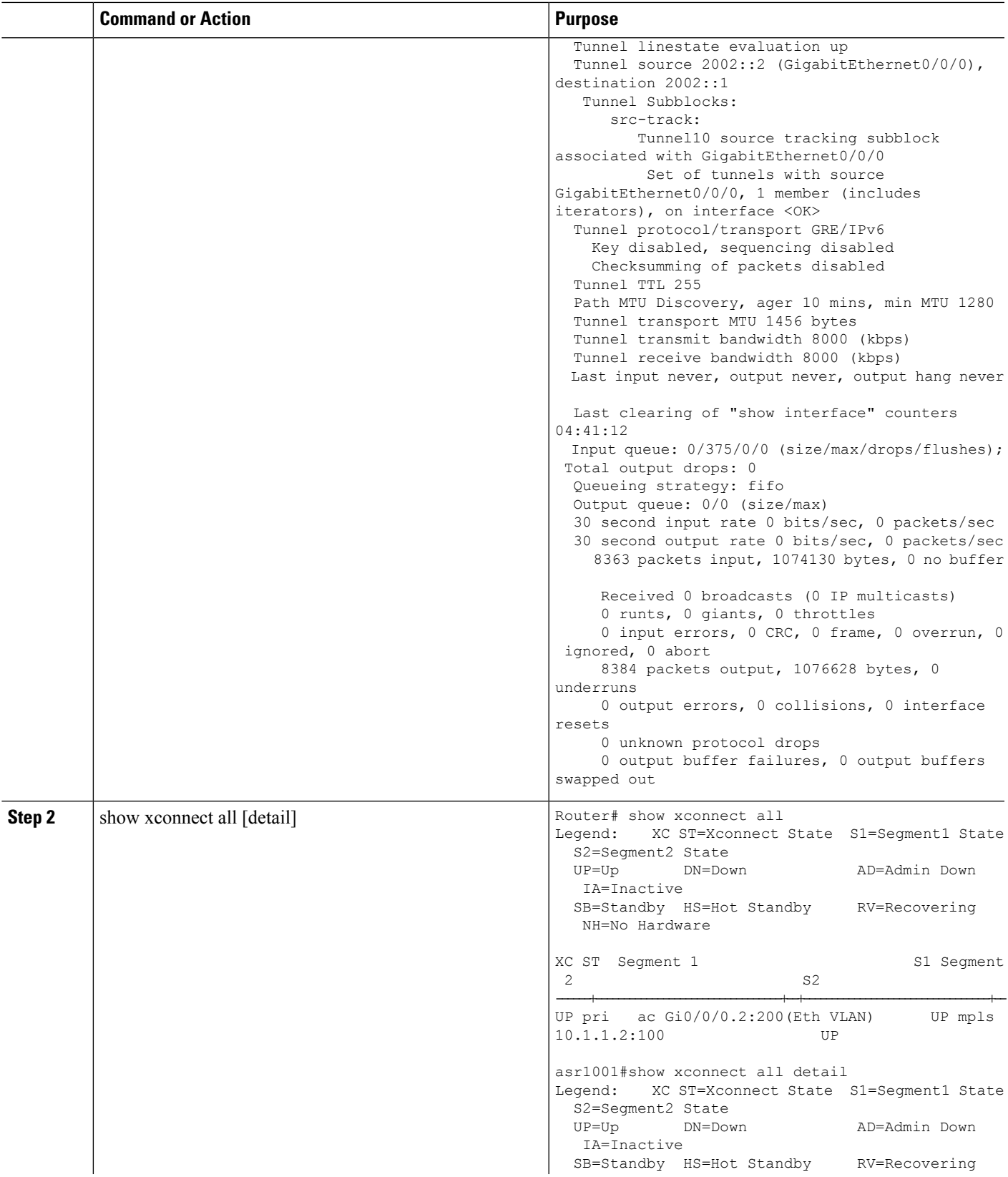

I

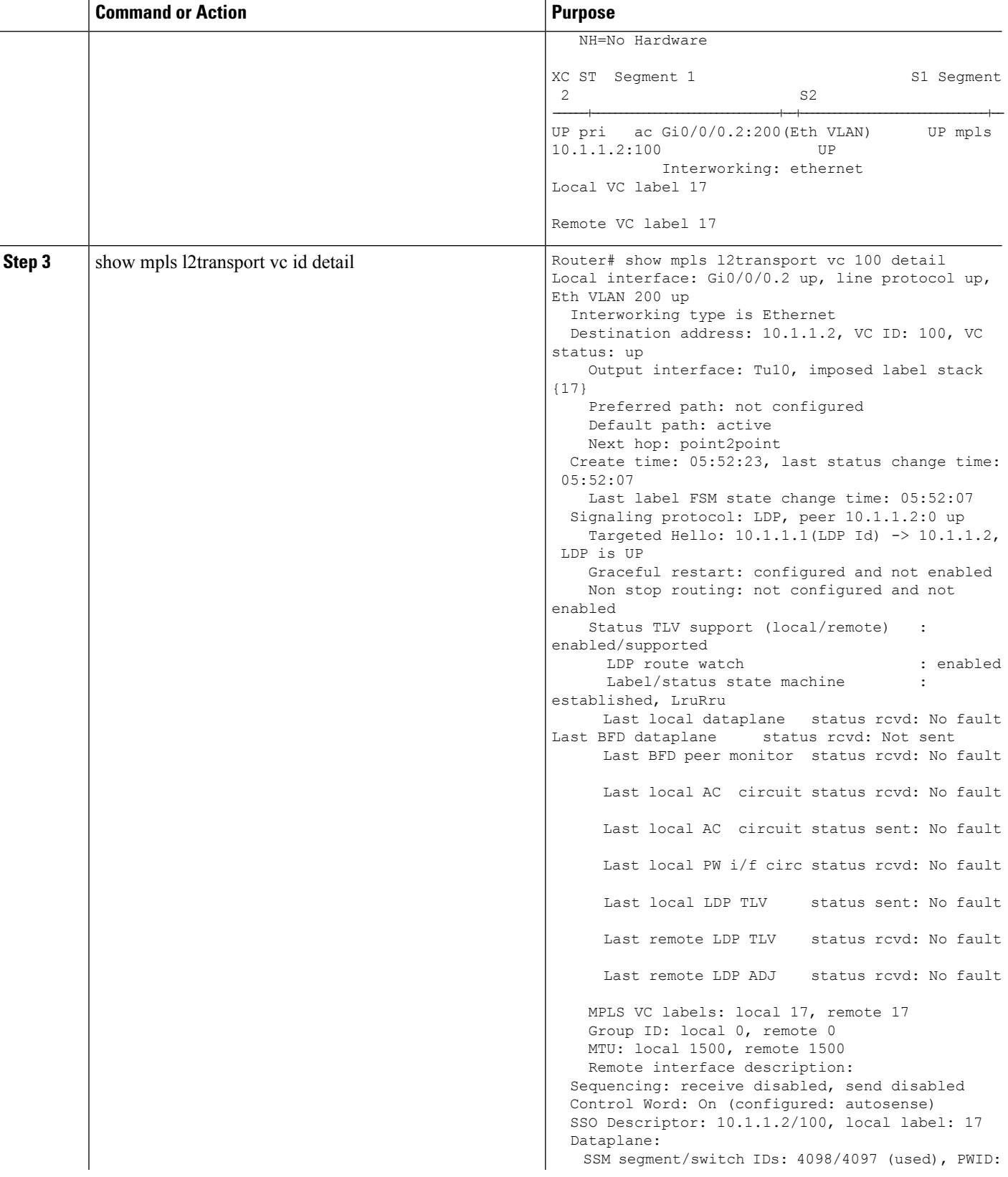

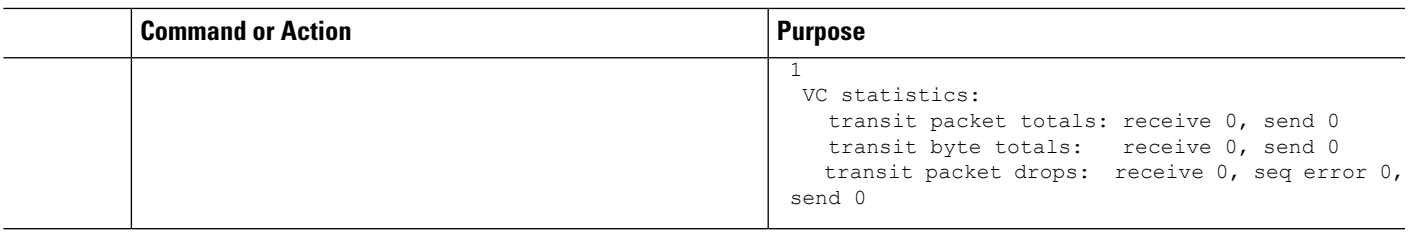

**Example**

# <span id="page-176-0"></span>**Additional References**

#### **Related Documents**

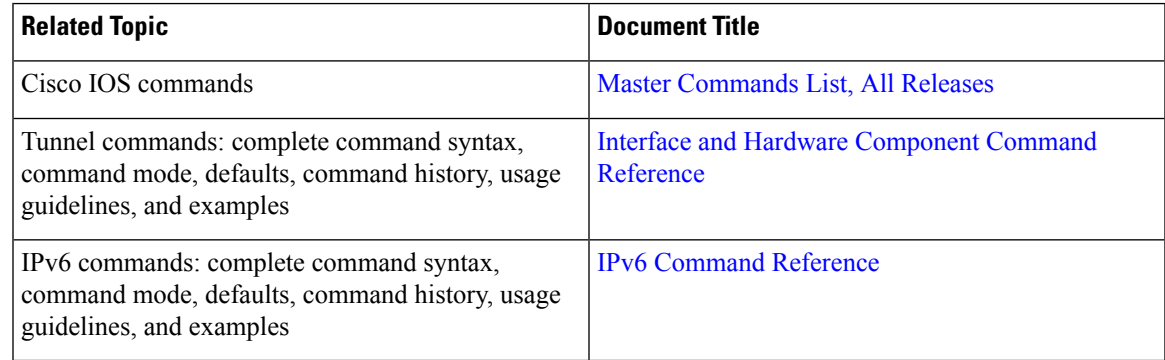

### **Technical Assistance**

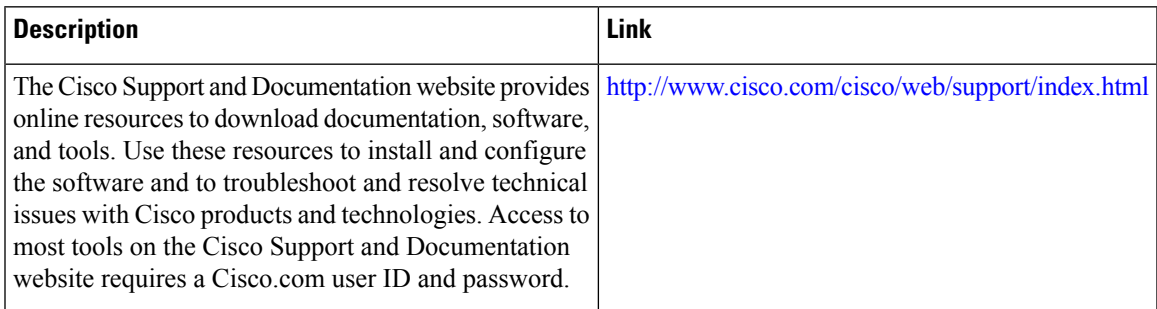

# <span id="page-176-1"></span>**Feature Information for GRE IPv6 Tunnels**

The following table provides release information about the feature or features described in this module. This table lists only the software release that introduced support for a given feature in a given software release train. Unless noted otherwise, subsequent releases of that software release train also support that feature.

Use Cisco Feature Navigator to find information about platform support and Cisco software image support. To access Cisco Feature Navigator, go to [www.cisco.com/go/cfn.](http://www.cisco.com/go/cfn) An account on Cisco.com is not required.

### **Table 20: Feature Information for mGRE Tunnel Support over IPv6**

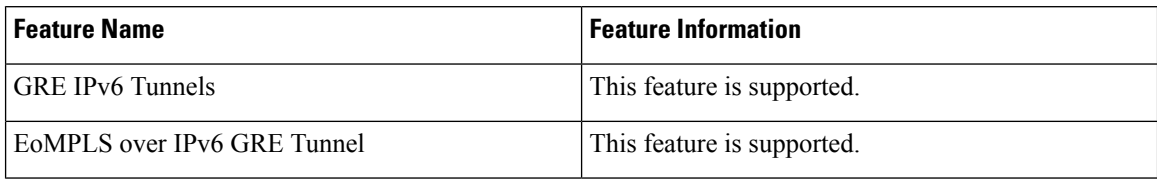

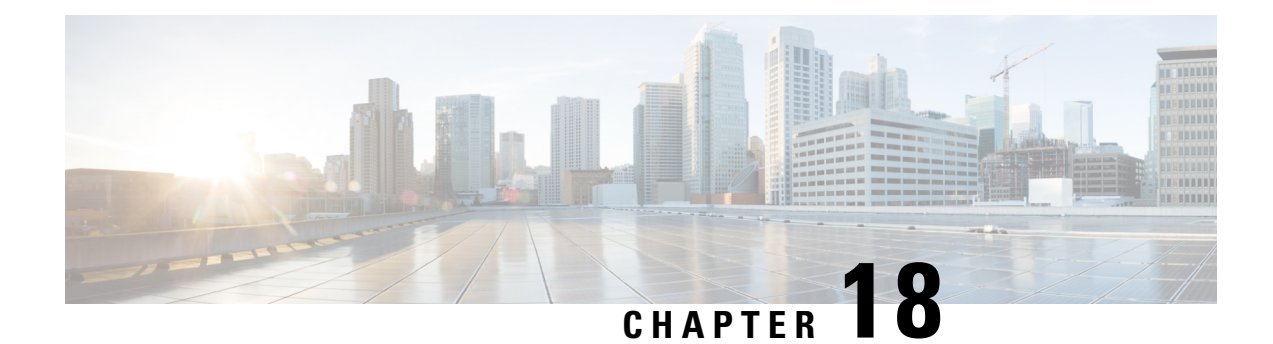

# **Cisco Discovery Protocol over IPv6 Tunnels**

This document describes how Cisco Discovery Protocol (CDP) delivers packets from other protocols through an IPv6 network and allows the routing of IPv6 packets between private networks across public networks with globally routed IPv6 addresses. CDP is supported over Generic Routing Encapsulation (GRE) IPv6 Point-to-Point tunnel interface and GRE IPv6 Multipoint Tunnel interface.

Generic routing encapsulation (GRE) is a unicast protocol that offers the advantages of encapsulating broadcast and multicast traffic (multicast streaming or routing protocols) or other non-IP protocols and of being protected by IPsec. CDP is a Layer 2, media-independent, and network-independent protocol. Networking applications use CDP to know about devices that are connected directly to applications.

CDP is disabled by default on the interfaces. To enable CDP, use the **cdp enable** command in interface configuration mode

- Feature [Information](#page-178-0) for CDP Over GRE IPv6 Tunnels, on page 165
- [Overview](#page-179-0) of CDP Over GRE IPv6 Tunnels, on page 166
- [Configuring](#page-179-1) CDP Over GRE IPv6 Tunnels, on page 166
- Example: [Configuring](#page-181-0) CDP Over GRE IPv6 Tunnels, on page 168
- Additional [References,](#page-182-0) on page 169

# <span id="page-178-0"></span>**Feature Information for CDP Over GRE IPv6 Tunnels**

The following table provides release information about the feature or features described in this module. This table lists only the software release that introduced support for a given feature in a given software release train. Unless noted otherwise, subsequent releases of that software release train also support that feature.

Use Cisco Feature Navigator to find information about platform support and Cisco software image support. To access Cisco Feature Navigator, go to [www.cisco.com/go/cfn.](http://www.cisco.com/go/cfn) An account on Cisco.com is not required.

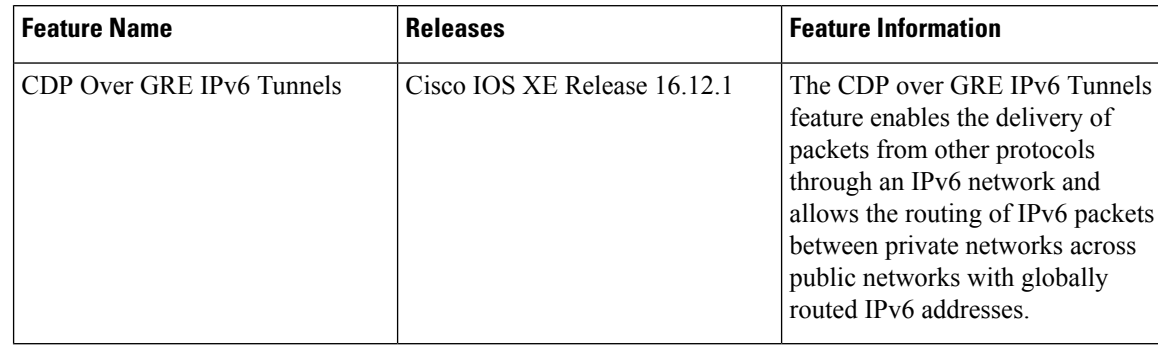

**Table 21: Feature Information for CDP Over GRE IPv6 Tunnels**

# <span id="page-179-0"></span>**Overview of CDP Over GRE IPv6 Tunnels**

Networking applications use CDP over IPv6 GRE tunnel, to identify tunnel endpoints, which may not be directly connected. With this enhancement, CDP can exchange exchange IPv6 and neighbour addressing information over IPv6 GRE tunnel.

For point-to-point GRE tunnels, each tunnel interface requires a tunnel source IPv6 address and a tunnel destination IPv6 address when being configured. All packets are encapsulated with an outer IPv6 header and a GRE header.

Cisco Discovery Protocol provides the following benefits:

- Allows systems using different network layer protocols to learn about one another.
- Facilitates management of Cisco devices by discovering them and discovering how they are configured.
- Assists with troubleshooting Type-Length-Value Fields (TLV) fields.
- Helps to learn SNMP agent addresses and sends the SNMP queries.

## <span id="page-179-1"></span>**Configuring CDP Over GRE IPv6 Tunnels**

Perform this task to configure a GRE tunnel on an IPv6 network. GRE tunnels can be configured to run over an IPv6 network layer and transport IPv6 and IPv4 packets through IPv6 tunnels.

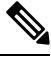

**Note**

You must enable IPv6 or configure IPv6 MTU size more than 1500 on a tunnel's exit interface to avoid receiving warning messages.

### **Before you begin**

When GRE IPv6 tunnels are configured, IPv6 addresses are assigned to the tunnel source and the tunnel destination. The tunnel interface can have either IPv4 or IPv6 addresses. The host or device at each end of the configured tunnel must support both IPv4 and IPv6 protocol stacks.
$\mathbf l$ 

## **Procedure**

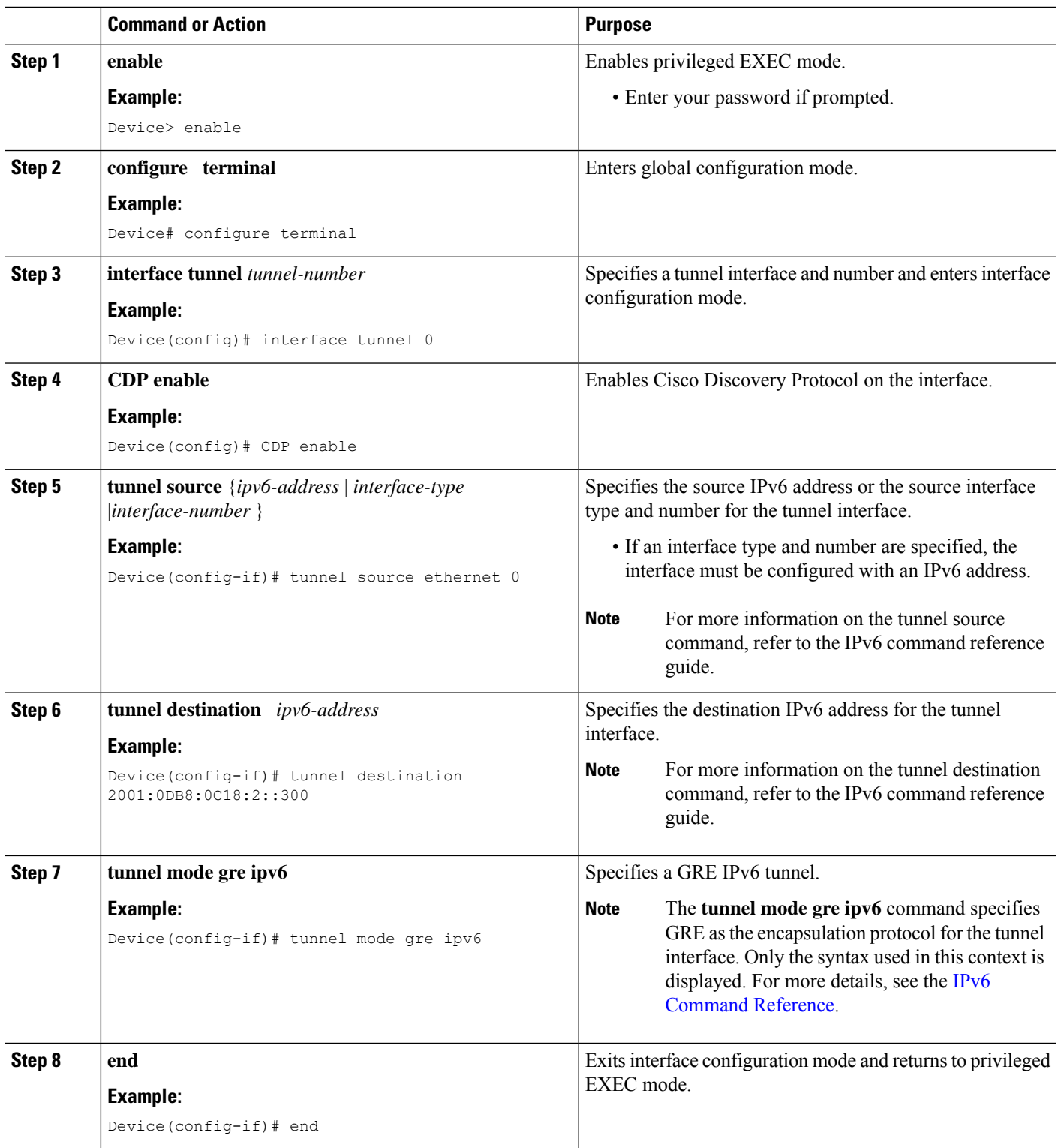

## **Example: Configuring CDP Over GRE IPv6 Tunnels**

The following example shows how to configure a GRE tunnel over an IPv6 transport. In this example, Ethernet0/0 has an IPv6 address, and this is the source address used by the tunnel interface. The destination IPv6 address of the tunnel is specified directly. In this example, the tunnel carries both IPv4 and IS-IS traffic.

```
interface Tunnel0
 ip address 10.1.1.1 255.255.255.0
ip router isis
tunnel source Ethernet0/0
tunnel destination 2001:DB8:1111:2222::1
tunnel mode gre ipv6
!
interface Ethernet0/0
no ip address
ipv6 address 2001:DB8:1111:1111::1/64
!
router isis
net 49.0001.0000.0000.000a.00
```
The following example shows how to configure CDP on GRE IPv6 P2P Tunnel Interface.

```
interface Tunnel1
 cdp enable
  ipv6 address 20::1/64
 tunnel source Ethernet0/0
 tunnel mode gre ipv6
 tunnel destination 10::2
end
```
The following example shows how to configure CDP on GRE IPv6 Multipoint Tunnel Interface.

```
interface Tunnel1
  ipv6 address 172::2/64
  ipv6 nhrp map 172::1/64 192::1
  ipv6 nhrp map multicast 192::1
   ipv6 nhrp network-id 1
   ipv6 nhrp nhs 172::1
  llp nhrp map multicast 192::1
  tunnel source 2000::1
   tunnel mode gre multipoint ipv6
end
```
The following show example displays the CDP neighbor tunnels that are configured in a device.

```
Router#show cdp neighbors
Capability Codes: R - Router, T - Trans Bridge, B - Source Route Bridge
               S - Switch, H - Host, I - IGMP, r - Repeater, P - Phone,
               D - Remote, C - CVTA, M - Two-port Mac Relay
Device ID Local Intrfce Holdtme Capability Platform Port ID
Router Tunnel1 179 R Linux Uni Tunnel1
```
# **Additional References**

## **Related Documents**

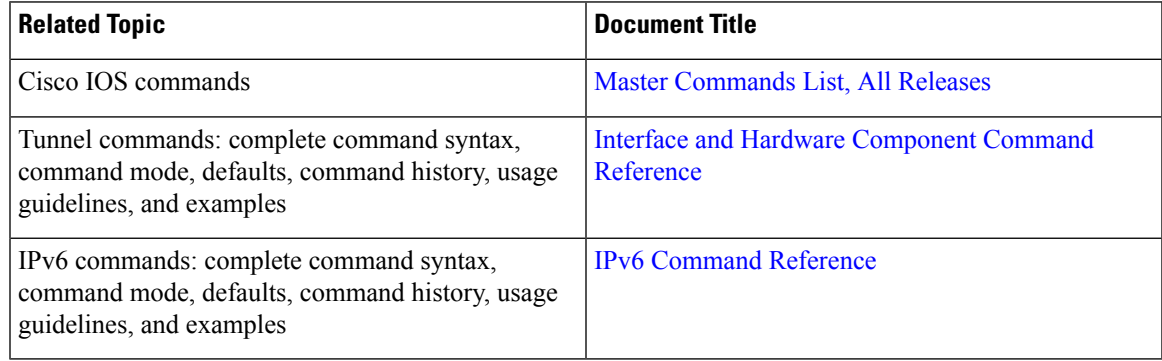

## **Technical Assistance**

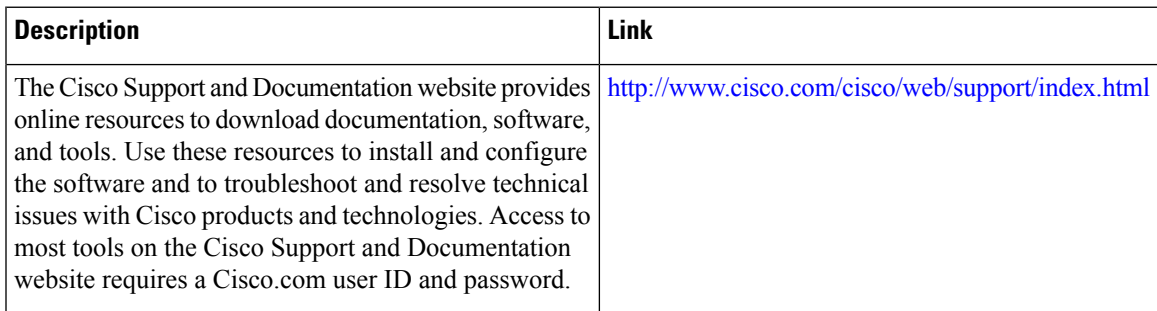

I

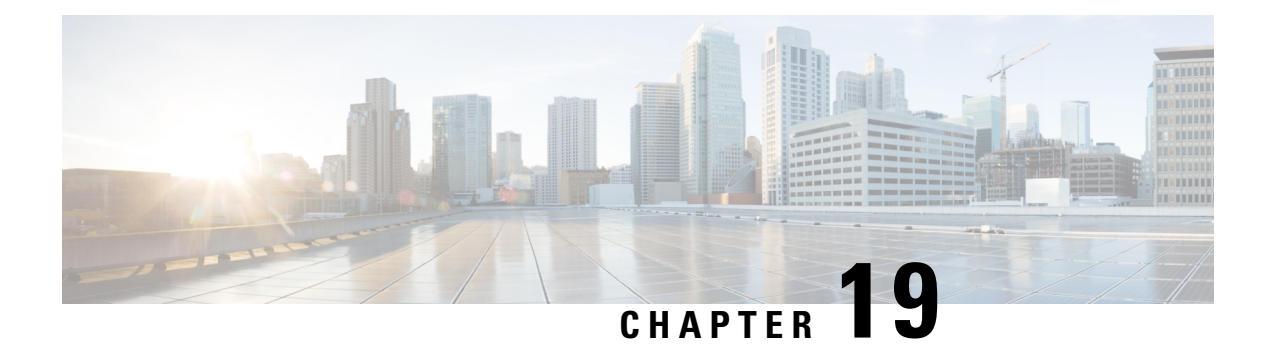

# **ISATAP Tunnel Support for IPv6**

ISATAP is an automatic overlay tunneling mechanism that uses the underlying IPv4 network as a NBMA link layer for IPv6

- Finding Feature [Information,](#page-184-0) on page 171
- [Information](#page-184-1) About ISATAP Tunnel Support for IPv6, on page 171
- How to [Configure](#page-187-0) ISATAP Tunnel Support for IPv6, on page 174
- [Configuration](#page-188-0) Examples for ISATAP Tunnel Support for IPv6, on page 175
- Additional [References,](#page-189-0) on page 176
- Feature [Information](#page-189-1) for ISATAP Tunnel Support for IPv6, on page 176

## <span id="page-184-0"></span>**Finding Feature Information**

Your software release may not support all the features documented in this module. For the latest caveats and feature information, see Bug [Search](https://tools.cisco.com/bugsearch/search) Tool and the release notes for your platform and software release. To find information about the features documented in this module, and to see a list of the releases in which each feature is supported, see the feature information table.

Use Cisco Feature Navigator to find information about platform support and Cisco software image support. To access Cisco Feature Navigator, go to [https://cfnng.cisco.com/.](https://cfnng.cisco.com/) An account on Cisco.com is not required.

# <span id="page-184-1"></span>**Information About ISATAP Tunnel Support for IPv6**

## **Overlay Tunnels for IPv6**

Overlay tunneling encapsulates IPv6 packets in IPv4 packets for delivery across an IPv4 infrastructure (a core network or the figure below). By using overlay tunnels, you can communicate with isolated IPv6 networks without upgrading the IPv4 infrastructure between them. Overlay tunnels can be configured between border devices or between a border device and a host; however, both tunnel endpoints must support both the IPv4 and IPv6 protocol stacks. IPv6 supports the following types of overlay tunneling mechanisms:

- Manual
- Generic routing encapsulation (GRE)
- IPv4-compatible
- 6to4
- Intrasite Automatic Tunnel Addressing Protocol (ISATAP)

### **Figure 8: Overlay Tunnels**

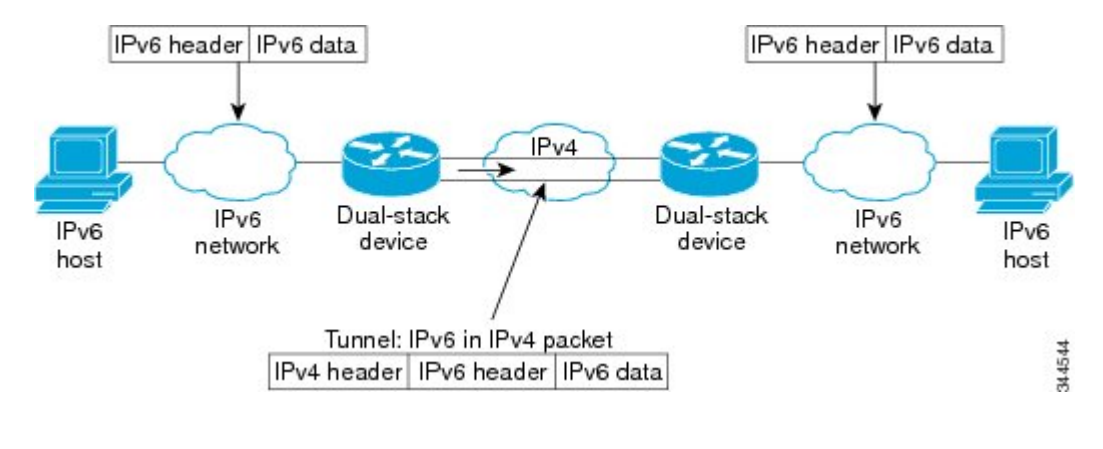

- 
- Overlay tunnels reduce the maximum transmission unit (MTU) of an interface by 20 octets (assuming that the basic IPv4 packet header does not contain optional fields). A network that uses overlay tunnels is difficult to troubleshoot. Therefore, overlay tunnels that connect isolated IPv6 networks should not be considered a final IPv6 network architecture. The use of overlay tunnels should be considered as a transition technique toward a network that supports both the IPv4 and IPv6 protocol stacks or just the IPv6 protocol stack. **Note**

Use the table below to help you determine which type of tunnel that you want to configure to carry IPv6 packets over an IPv4 network.

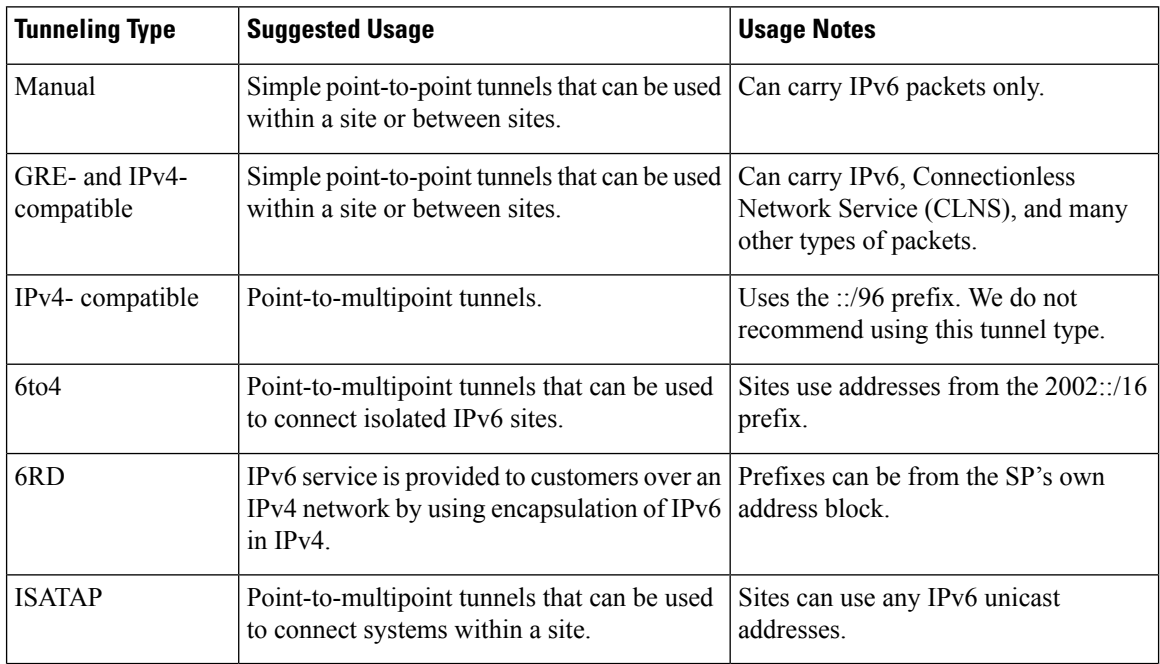

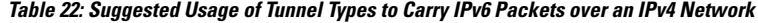

Individual tunnel types are discussed in detail in this document. We recommend that you review and understand the information about the specific tunnel type that you want to implement. When you are familiar with the type of tunnel you need, see the table below for a summary of the tunnel configuration parameters that you may find useful.

| <b>Tunneling Type</b> | <b>Tunnel Configuration Parameter</b>   |                                                                                                    |                                                                                                    |                                                                                                    |
|-----------------------|-----------------------------------------|----------------------------------------------------------------------------------------------------|----------------------------------------------------------------------------------------------------|----------------------------------------------------------------------------------------------------|
| <b>Tunnel Mode</b>    | <b>Tunnel Source</b>                    | Tunnel<br><b>Destination</b>                                                                        | <b>Interface Prefix or</b><br><b>Address</b>                                                                                                    |                                                                                                    |
| Manual                | ipv6ip                                  | An $IPv4$<br>address, or<br>a reference<br>to an<br>interface on<br>which IPv4<br>1S<br>configured. | An IPv4 address.                                                                                                    | An IPv6 address.                                                                                                    |
| GRE/IPv4              | gre ip                                  |                                                                                                    | An IPv4 address.                                                                                                    | An IPv6 address.                                                                                                    |
|                       | $IPv4$ -compatible   ipv6ip auto-tunnel |                                                                                                    | Not required. These<br>are all<br>point-to-multipoint<br>tunneling types. The<br>IPv4 destination<br>address is<br>calculated, on a<br>per-packet basis,<br>from the IPv6<br>destination. | Not required. The interface address<br>is generated as ::tunnel-source/96.                                                           |
| 6to4                  | ipv6ip 6to4                             |                                                                                                    |                                                                                                    | An IPv6 address. The prefix must<br>embed the tunnel source IPv4<br>address.                                                         |
| 6RD                   | ipv6ip 6rd                              |                                                                                                    |                                                                                                    | An IPv6 address.                                                                                                    |
| <b>ISATAP</b>         | ipv6ip isatap                           |                                                                                                    |                                                                                                    | An IPv6 prefix in modified eui-64<br>format. The IPv6 address is<br>generated from the prefix and the<br>tunnel source IPv4 address. |

**Table 23: Tunnel Configuration Parameters by Tunneling Type**

## **ISATAP Tunnels**

ISATAP is an automatic overlay tunneling mechanism that uses the underlying IPv4 network as a NBMA link layer for IPv6. ISATAP is designed for transporting IPv6 packets *within* a site where a native IPv6 infrastructure is not yet available; for example, when sparse IPv6 hosts are deployed for testing. ISATAP tunnels allow individual IPv4 or IPv6 dual-stack hosts within a site to communicate with other such hosts on the same virtual link, basically creating an IPv6 network using the IPv4 infrastructure.

The ISATAP router provides standard router advertisement network configuration support for the ISATAP site. This feature allows clients to automatically configure themselves as they would do if they were connected to a GigabitEthernet or FastEthernet. It can also be configured to provide connectivity out of the site. ISATAP uses a well-defined IPv6 address format composed of any unicast IPv6 prefix (/64), which can be link local, or global (including 6to4 prefixes), enabling IPv6 routing locally or on the Internet. The IPv4 address is encoded in the last 32 bits of the IPv6 address, enabling automatic IPv6-in-IPv4 tunneling.

Although the ISATAP tunneling mechanism is similar to other automatic tunneling mechanisms, such as IP $v6$ 6to4 tunneling, ISATAP is designed for transporting IPv6 packets *within* a site, not *between* sites.

ISATAPuses unicast addresses that include a 64-bit IPv6 prefix and a 64-bit interface identifier. The interface identifier is created in modified EUI-64 format in which the first 32 bits contain the value 000:5EFE to indicate that the address is an IPv6 ISATAP address. The table below describes an ISATAP address format.

#### **Table 24: IPv6 ISATAP Address Format**

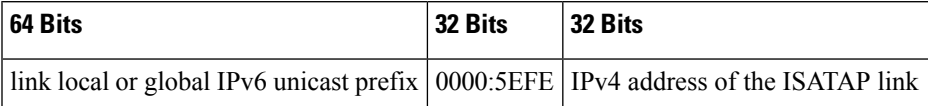

As shown in the table above, an ISATAP address consists of an IPv6 prefix and the ISATAP interface identifier. This interface identifier includes the IPv4 address of the underlying IPv4 link. The following example shows what an actual ISATAP address would look like if the prefix is 2001:DB8:1234:5678::/64 and the embedded IPv4 address is 10.173.129.8. In the ISATAP address, the IPv4 address is expressed in hexadecimal as 0AAD:8108:

2001:DB8:1234:5678:0000:5EFE:0AAD:8108

# <span id="page-187-0"></span>**How to Configure ISATAP Tunnel Support for IPv6**

## **Configuring ISATAP Tunnels**

### **Before you begin**

The **tunnel source** command used in the configuration of an ISATAP tunnel must point to an interface with an IPv4 address configured. The ISATAP IPv6 address and prefix (or prefixes) advertised are configured as for a native IPv6 interface. The IPv6 tunnel interface must be configured with a modified EUI-64 address because the last 32 bits in the interface identifier are constructed using the IPv4 tunnel source address.

## **SUMMARY STEPS**

- **1. enable**
- **2. configure terminal**
- **3. interface tunnel** *tunnel-number*
- **4. ipv6 address** {*ipv6-address* **/** *prefix-length* | *prefix-name sub-bits*/*prefix-length*
- **5. no ipv6 nd ra suppress**
- **6. tunnel source** {*ip-address*| *interface-type interface-number*}
- **7. tunnel mode ipv6ip** [**6rd** | **6to4** | **auto-tunnel** | **isatap**

## **DETAILED STEPS**

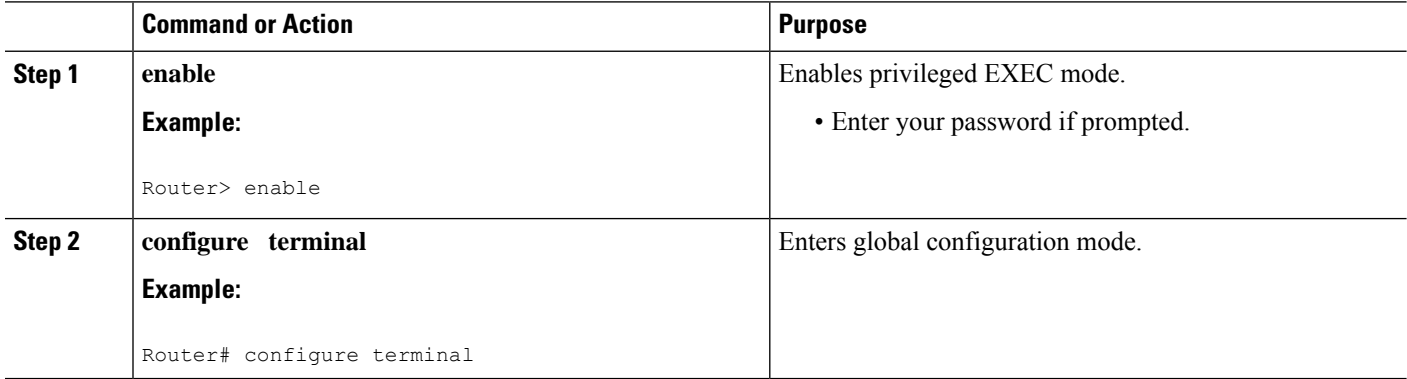

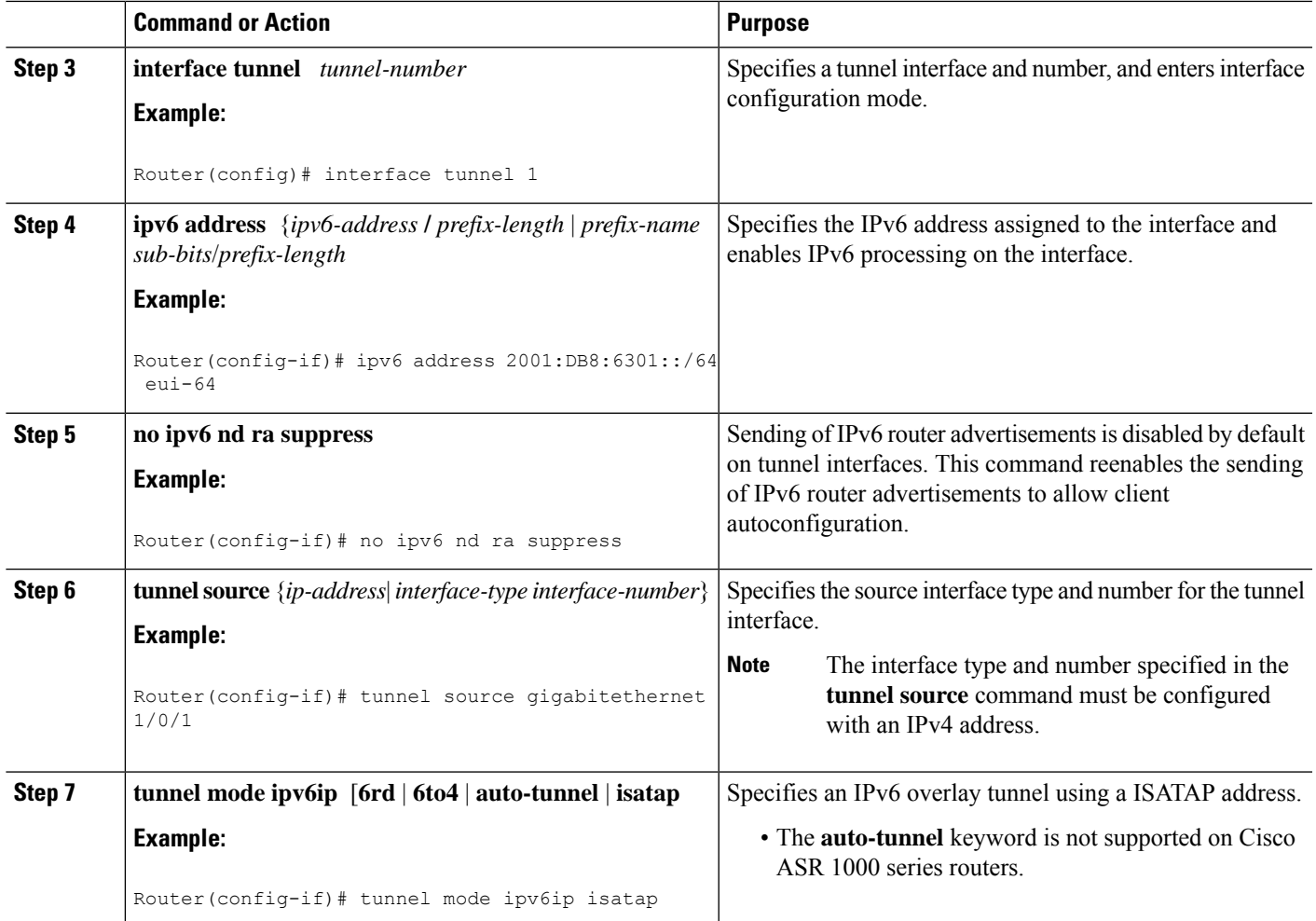

# <span id="page-188-0"></span>**Configuration Examples for ISATAP Tunnel Support for IPv6**

## **Example: Configuring ISATAP Tunnels**

The following example shows the tunnel source defined on GigabitEthernet 0/0/0 and the **tunnel mode** command used to configure the ISATAP tunnel. Router advertisements are enabled to allow client autoconfiguration.

```
ipv6 unicast-routing
interface tunnel 1
tunnel source Gigabitethernet 0/0/0
 tunnel mode ipv6ip isatap
ipv6 address 2001:DB8::/64 eui-64
no ipv6 nd ra suppress
exit
```
# <span id="page-189-0"></span>**Additional References**

## **Related Documents**

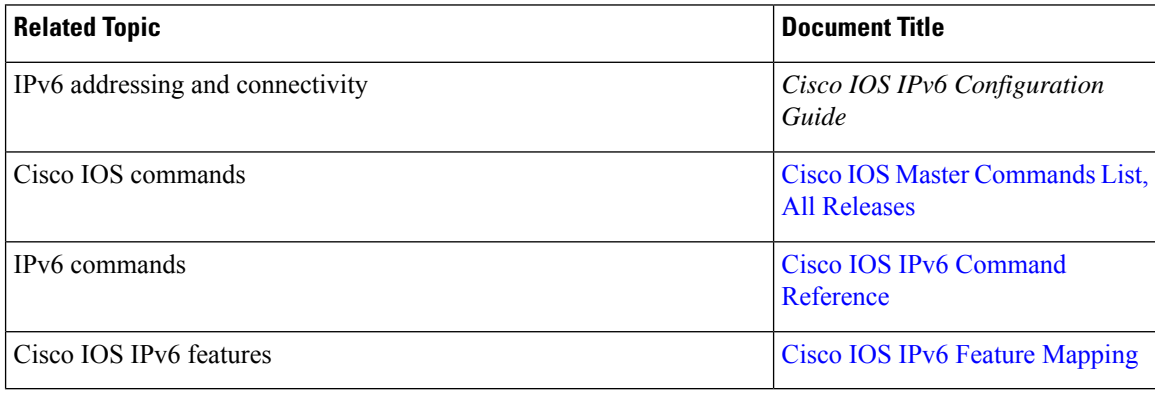

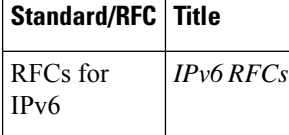

## **Standards and RFCs**

## **Technical Assistance**

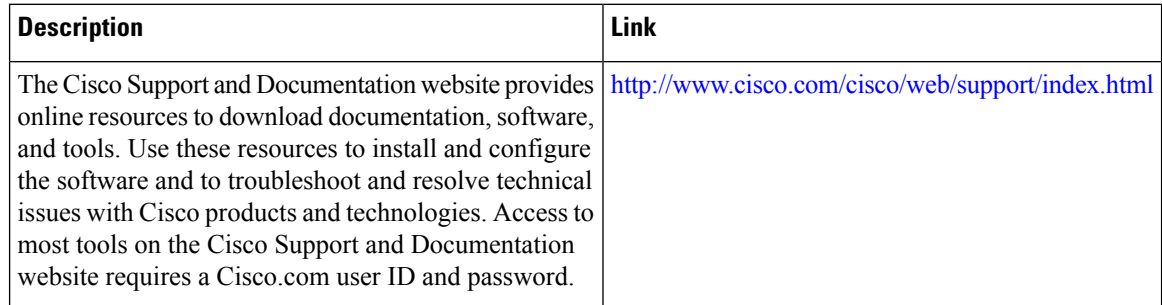

# <span id="page-189-1"></span>**Feature Information for ISATAP Tunnel Support for IPv6**

The following table provides release information about the feature or features described in this module. This table lists only the software release that introduced support for a given feature in a given software release train. Unless noted otherwise, subsequent releases of that software release train also support that feature.

Use Cisco Feature Navigator to find information about platform support and Cisco software image support. To access Cisco Feature Navigator, go to [www.cisco.com/go/cfn.](http://www.cisco.com/go/cfn) An account on Cisco.com is not required.

I

## **Table 25: Feature Information for ISATAP Tunnel Support for IPv6**

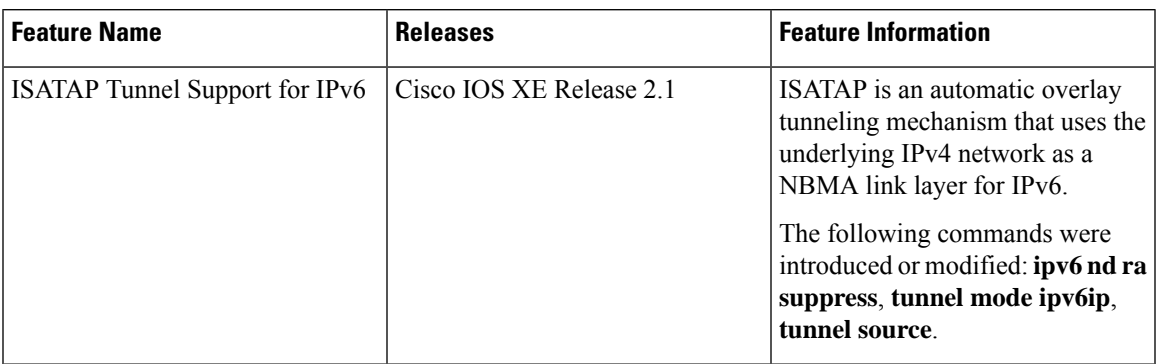

I

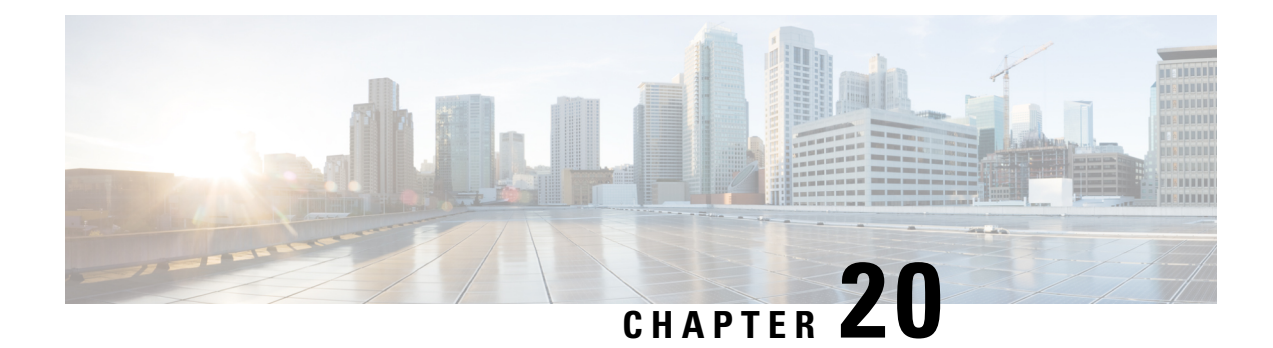

# **VRF-Aware Tunnels**

Virtual Routing and Forwarding (VRF)-aware tunnels are used to connect customer networks separated by untrusted core networks or core networks with different infrastructures (IPv4 or IPv6).

- Finding Feature [Information,](#page-192-0) on page 179
- [Prerequisites](#page-192-1) for VRF-Aware Tunnels, on page 179
- Information About [VRF-Aware](#page-193-0) Tunnels, on page 180
- How to Configure [VRF-Aware](#page-194-0) IPv6 Tunnels, on page 181
- [Configuration](#page-202-0) Examples for VRF-Aware Tunnels, on page 189
- Additional [References,](#page-210-0) on page 197
- Feature Information for [VRF-Aware](#page-211-0) Tunnels, on page 198

## <span id="page-192-0"></span>**Finding Feature Information**

Your software release may not support all the features documented in this module. For the latest caveats and feature information, see Bug [Search](https://tools.cisco.com/bugsearch/search) Tool and the release notes for your platform and software release. To find information about the features documented in this module, and to see a list of the releases in which each feature is supported, see the feature information table.

Use Cisco Feature Navigator to find information about platform support and Cisco software image support. To access Cisco Feature Navigator, go to [https://cfnng.cisco.com/.](https://cfnng.cisco.com/) An account on Cisco.com is not required.

## <span id="page-192-1"></span>**Prerequisites for VRF-Aware Tunnels**

- You must configure customer edge networks. See the Configuring Customer Edge Networks for Tunneling section.
- You must configure the customer and transport VRFs. See the [Defining](#page-197-0) a VRF Instance section.

## <span id="page-193-0"></span>**Information About VRF-Aware Tunnels**

## **Tunnel IP Source and Destination VRF Membership**

You can configure the source and destination of a tunnel to belong to any VPN routing and forwarding (VRFs) tables. A VRF table stores routing data for each VPN. The VRF table defines the VPN membership of a customer site that is attached to the network access server (NAS). Each VRF table comprises an IP routing table, a derived Cisco Express Forwarding table, and guidelines and routing protocol parameters that control the information that is included in the routing table.

You can configure the tunnel source and destination to belong to any VRF or to a global table. The tunnel becomes disabled if no route to the tunnel destination is defined.

## **VRF-Aware Tunnels**

Virtual Routing and Forwarding (VRF)-aware tunnels are used to connect customer networks that are separated by untrusted IPv4 or IPv6 core networks.

**Figure 9: VRF-Aware Tunnels**

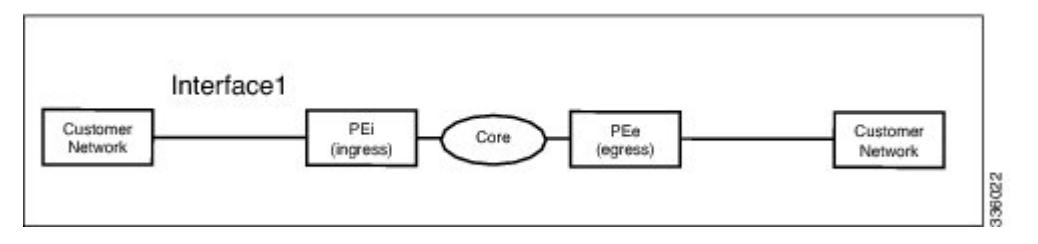

In the above topology, a tunnel is configured in the core network. Provider edge (PE) device PEi, is the tunnel head for packets entering on Interface 1. PE device PEe, is the tunnel tail for packets entering on Interface 1.

The VRF configured on Interface 1 is the customer VRF. Packets entering through Interface 1 are routed using this VRF. Packets exiting the tunnel are forwarded to this VRF. The routing by the customer VRF is called inner IP packet routing.

The VRF configured on the tunnel using the **tunnel vrf** command is the transport VRF. The transport VRF is the VRF that applies to the encapsulated payload and is used to look up the tunnel endpoints. This VRF is the same as the VRF associated with the physical interface over which the tunnel sends packets. The routing by the transport VRF is the outer IP packet routing.

The tunnel endpoint can be configured as an address from the global routing table or an address from a configured transport VRF table.

## **VRF-Aware IPv6 over IPv6 Tunnels**

You can forward IPv6 packets on an untrusted IPv6 infrastructure by creating Virtual Routing and Forwarding (VRF)-aware IPv6 tunnels in it. These tunnels can have endpoints in a VRF table or in a global routing table. The tunnel modes used are **tunnel mode gre ipv6** and **tunnel mode ipv6**.

## **VRF-Aware IPv4 over IPv6 Tunnels**

You can forward IPv4 packets on an untrusted IPv6 infrastructure by creating Virtual Routing and Forwarding (VRF)-aware IPv4 tunnels in it. These tunnels can have endpoints in a VRF table or in a global routing table. The tunnel modes used are **tunnel mode gre ipv6** and **tunnel mode ipv6**.

## **VRF-Aware IPv6 over IPv4 Tunnels**

You can forward IPv6 packets on an untrusted IPv4 infrastructure by creating Virtual Routing and Forwarding (VRF)-aware IPv6 tunnels in it. These tunnels can have endpoints in a VRF table or in a global routing table. The tunnel modes used are **tunnel mode gre ipv4** (default mode) and **tunnel mode ipv4**.

## <span id="page-194-0"></span>**How to Configure VRF-Aware IPv6 Tunnels**

To configure a VRF-aware tunnel, you need to perform the following steps:

- **1. Define the customer and transport VRF**—Define a customer VRF if the tunnel is VRF-aware. Define a transport VRF if the tunnel endpoint needs to be in a VRF. See the [Defining](#page-197-0) a VRF Instance section.
- **2. Set up the network**—Configure relevant interfaces and configure relevant routes. Ensure that a valid route exists between the PE devices and the PE device and the customer network.
- **3. Configure the tunnel between the PE devices**—See the Configuring a [VRF-Aware](#page-194-1) Tunnel section.
	- **a. Configure the tunnel address**
	- **b. Configure the tunnel source**—This is an interface on the PE device.
	- **c. Configure the tunnel destination**—This is tunnel source of the other PE device. For proper configuration of the tunnel, ensure that the tunnel destination is reachable from the PE device with a ping command (A valid route must exist to the tunnel destination).
	- **d. Configure the tunnel mode**
- **4. Configure customer edge network**. See the Configuring Customer Edge Networks for Tunneling section.
- **5. Configure static routes using the tunnel**—Configure routes on the PE devices to remote CE networks using the configured tunnel.

## <span id="page-194-1"></span>**Configuring a VRF-Aware Tunnel**

This task configures a tunnel between PE1 and PE2, as shown in the image below. The configuration task need to be repeated on both PE devices, PE1 and PE2.

**Figure 10: Configuring <sup>a</sup> VRF-Aware Tunnel**

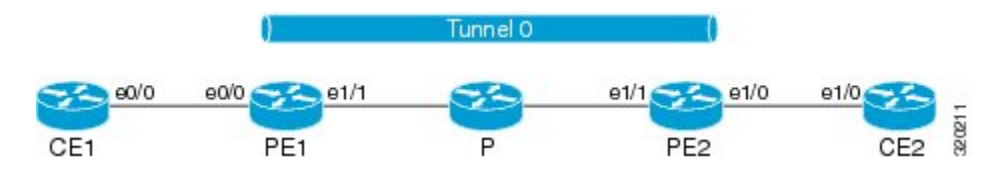

## **SUMMARY STEPS**

**1. interface** *type number*

- **2. vrf forwarding** *transport-vrf-name*
- **3. ip address** *ip-address mask* or • **ipv6 address** *ipv6-address***/***prefix-length*
- **4. exit**
- **5.** Configure static routes between provider edge devices.
- **6. interface tunnel** *number*
- **7. vrf forwarding** *customer-vrf-name*
- **8. ip address** *ip-address mask* or
	- **ipv6 address** *ipv6-address***/***prefix-length*
- **9. tunnel source** *interface-type interface-number*
- **10. tunnel destination** [*ip-address* | *ipv6-address*]
- **11. tunnel vrf** *transport-vrf-name*
- **12. tunnel mode** {**aurp| cayman|dvmrp| eon| gre | gre multipoint | gre ipv6 |ipip[decapsulate-any] | ipsec ipv4 | iptalk | ipv6 | ipsec ipv6 | mpls | nos | rbscp**}
- **13. exit**
- **14. ip route** [**vrf** *vrf-name*] *prefix mask interface-type interface-number* [*next-hop-ip-address*] or
	- **ipv6 route** [**vrf** *vrf-name*] *destination-ipv6-prefix interface-type interface-number* [*next-hop-ipv6-address*]
- **15. end**

## **DETAILED STEPS**

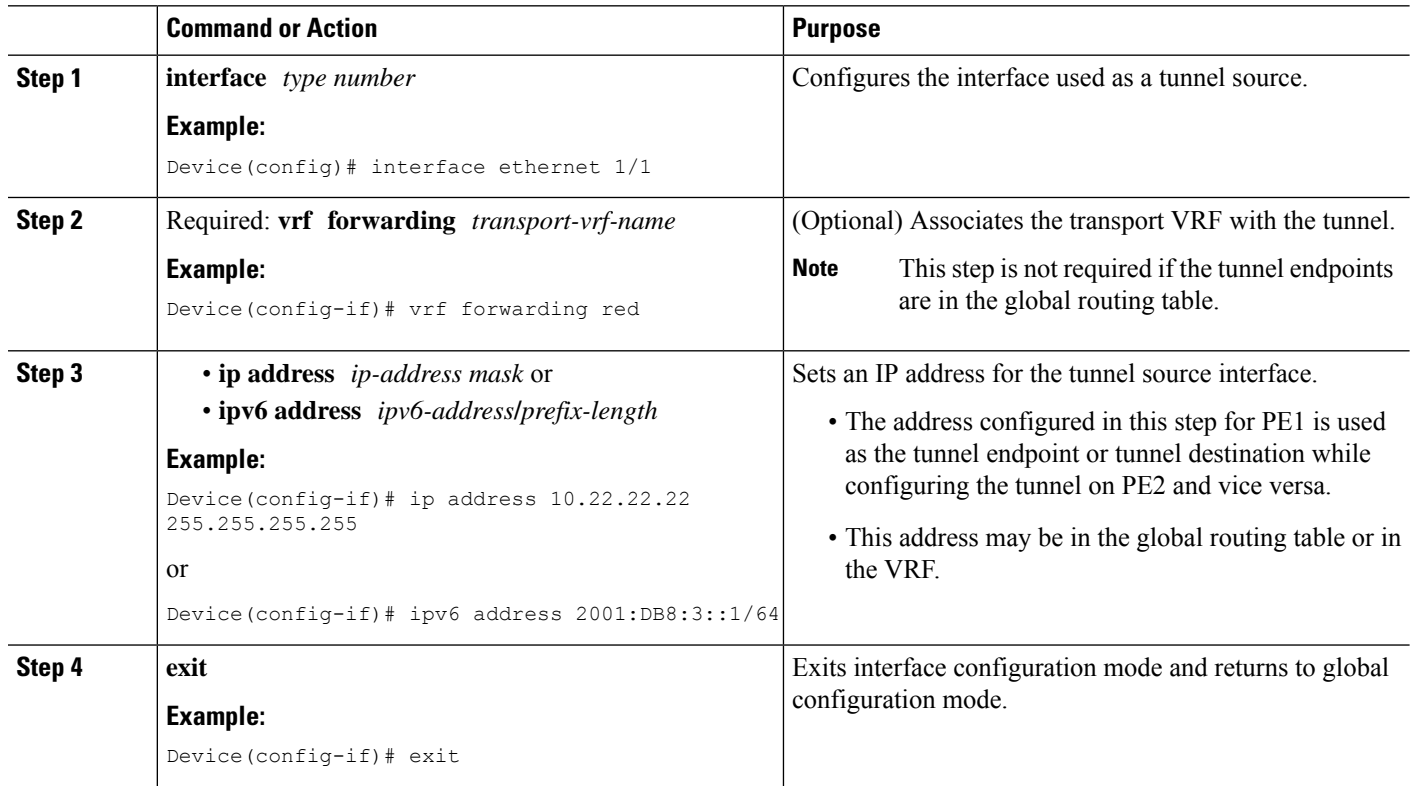

 $\mathbf{l}$ 

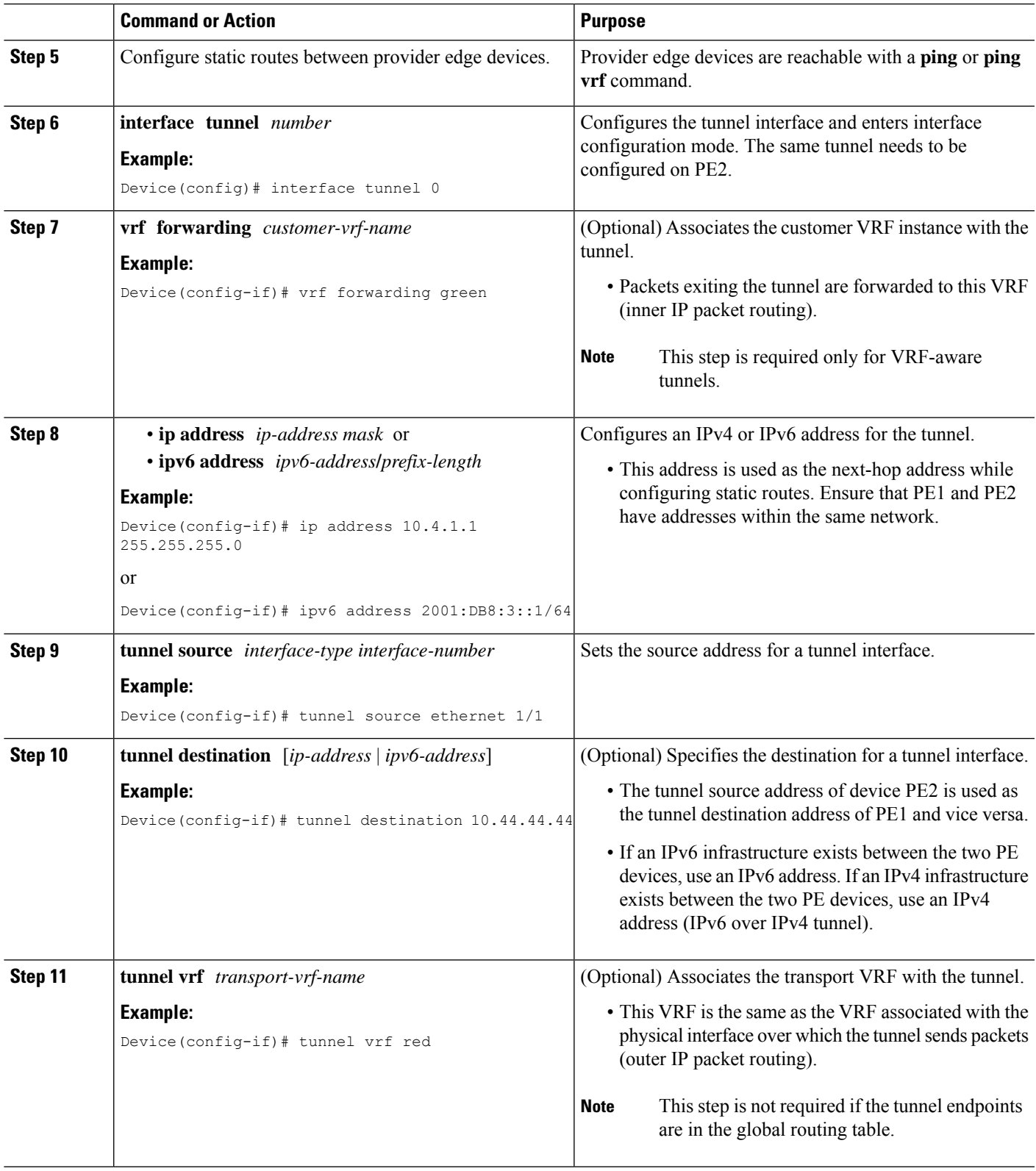

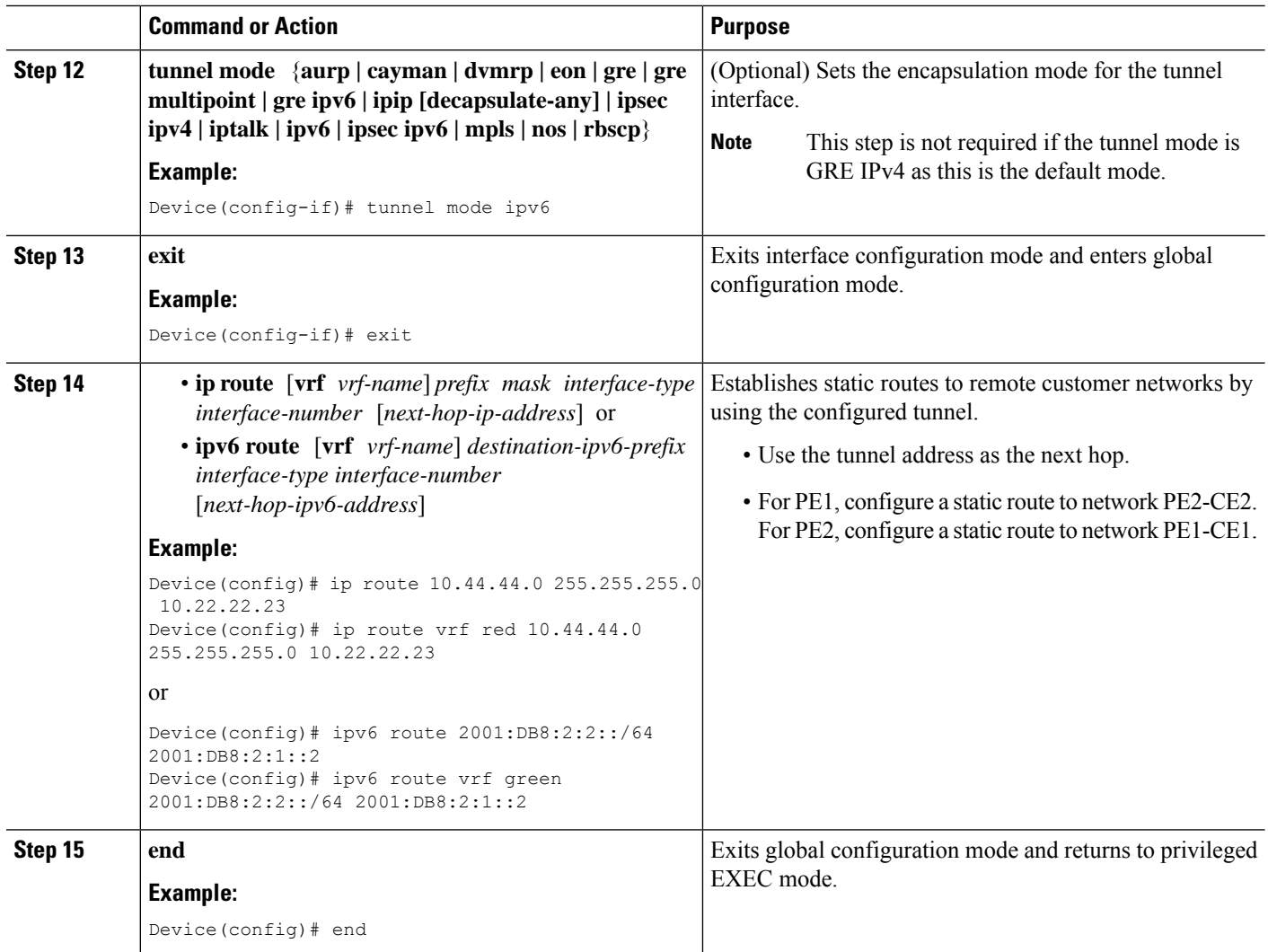

## **What to do next**

Verify the IPv6 Tunnels. See Verifying [VRF-Aware](#page-199-0) Tunnels

## <span id="page-197-0"></span>**Defining a VRF Instance**

Perform this task to make a device Virtual Routing and Forwarding (VRF)-aware and to configure VRF-aware tunnels.

## **SUMMARY STEPS**

- **1. vrf definition** *vrf-name*
- **2. rd** *route-distinguisher*
- **3. route-target export** *route-target-ext-community*
- **4. route-target import** *route-target-ext-community*
- **5. address-family {ipv4 | ipv6}**
- **6. exit-address-family**

**7. exit**

## **DETAILED STEPS**

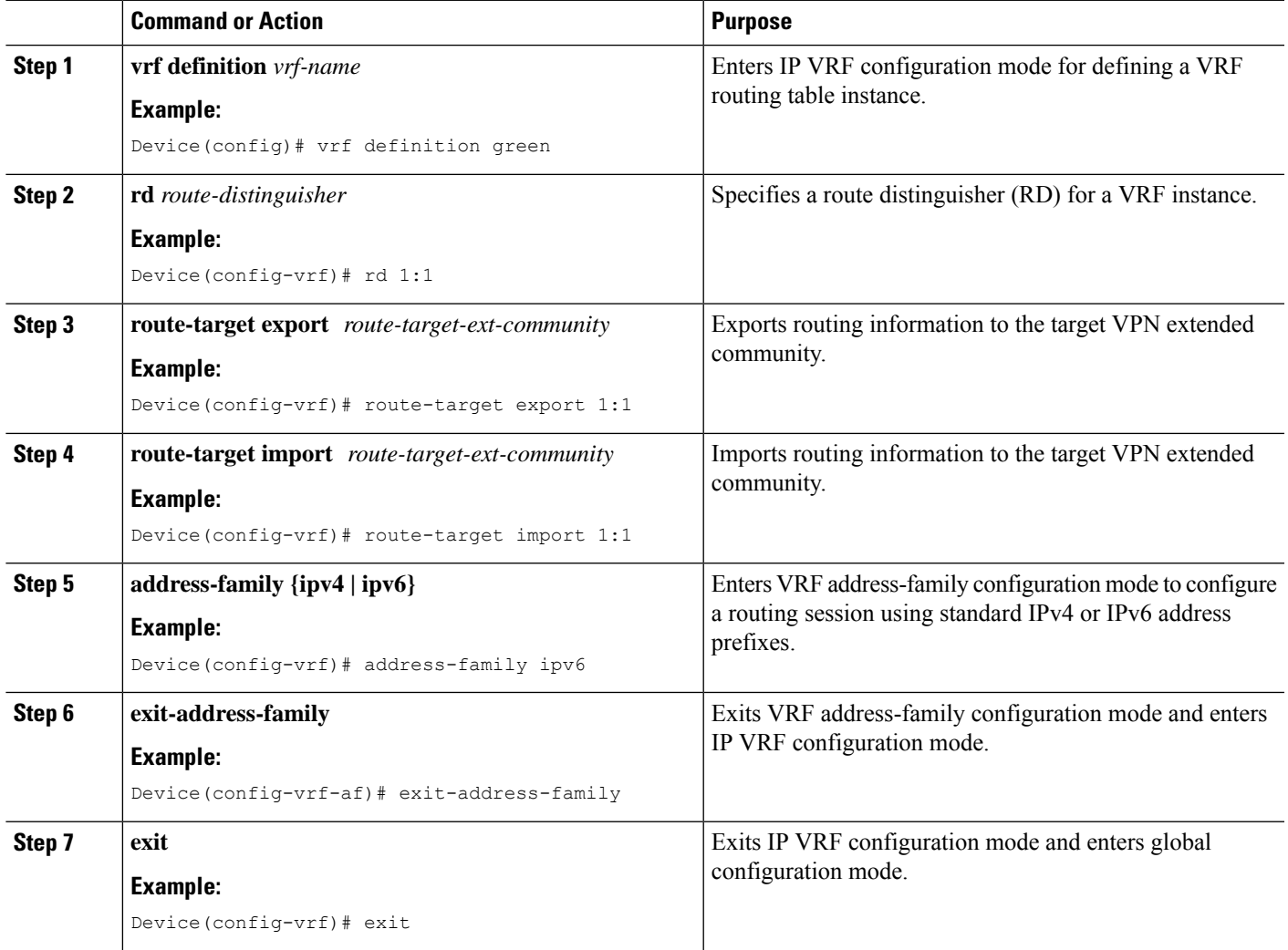

## <span id="page-198-0"></span>**Configuring Customer Edge Networks for Tunneling**

Perform this task to configure a customer edge (CE) network. In this configuration, the CE network is a network with CE devices connected to a provider edge (PE) device. PE1 and CE1 are connected and PE2 and CE2 are connected. Addresses must be configured accordingly.

## **Before you begin**

To define a customer VRF, see the [Defining](#page-197-0) a VRF Instance section.

## **SUMMARY STEPS**

- **1. interface** *type number*
- **2. vrf forwarding** *customer-vrf-name*
- **3. ip address** *ip-address mask* or
	- **ipv6 address** *ipv6-address***/***prefix-length*
- **4. exit**

## **DETAILED STEPS**

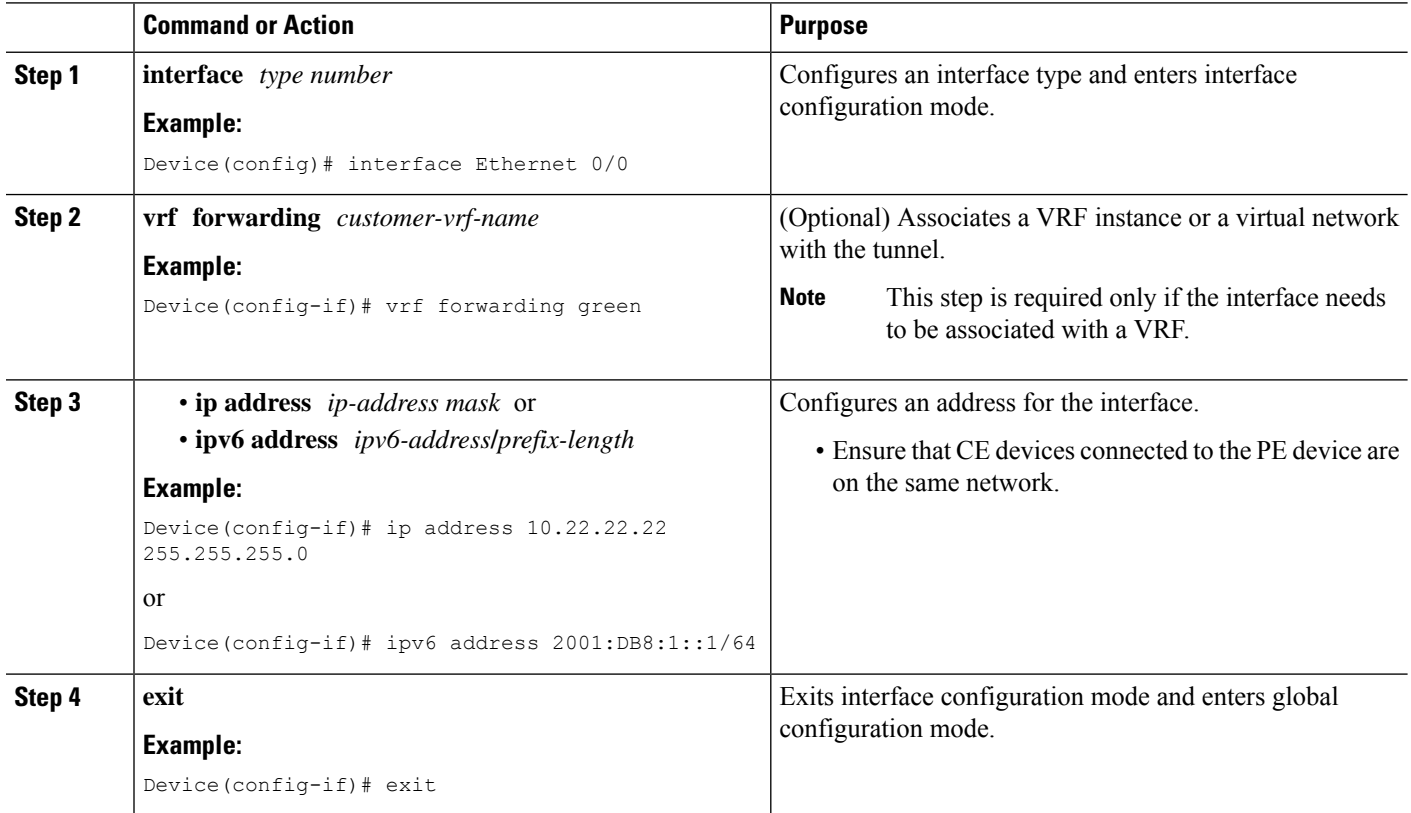

## <span id="page-199-0"></span>**Verifying VRF-Aware Tunnels**

Use the following commands to verify Virtual Routing and Forwarding (VRF)-aware tunnels:

## **SUMMARY STEPS**

- **1. show tunnel interface**
- **2. show ip route** *ip-address*
- **3. show ip route vrf** *vrf-name ip-address*
- **4. ping ipv6** *ipv6-address* **source** *ipv6-address*
- **5. ping vrf** *vrf-name ipv6-address* **source** *ipv6-address*
- **6. debug ipv6 icmp**

## **DETAILED STEPS**

**Step 1 show tunnel interface**

This command displays detailed information about all tunnel interfaces.

#### **Example:**

The following is sample output from a provider edge (PE) device with Generic Routing Encapsulation (GRE) tunnel mode:

```
Device# show tunnel interface
```

```
Tunnel0
   Mode:GRE/IP, Destination 10.44.44.44, Source Loopback2
   IP transport: output interface Ethernet1/0 next hop 10.0.0.2,
   Tunnel header destination 10.44.44.44
   Application ID 1: unspecified
   Linestate - current up, cached up
   Internal linestate - current up, evaluated up
```
### **Example:**

The following is sample output from a PE device with IPv6/IP tunnel mode:

```
Device# show tunnel interface
```

```
Tunnel0
  Mode:IPv6/IP, Destination 44.44.44.44, Source Loopback2
   IP transport: output interface Ethernet1/0 next hop 2.0.0.2,
   Tunnel header destination 44.44.44.44
   Application ID 1: unspecified
   Linestate - current up, cached up
   Internal linestate - current up, evaluated up
```
The output is displayed and the tunnel mode is observed.

### **Step 2 show ip route** *ip-address*

This command displays detailed routing information to a tunnel destination address.

### **Example:**

The following is sample output from a PE device with the tunnel endpoint in the global routing table:

Device# **show ip route 10.44.44.44**

```
Routing entry for 10.44.44.44/32
Known via "ospf 1", distance 110, metric 21, type intra area
Last update from 10.0.0.2 on Ethernet1/0, 01:10:25 ago
Routing Descriptor Blocks:
* 10.0.0.2, from 10.44.44.44, 01:10:25 ago, via Ethernet1/0
   Route metric is 21, traffic share count is 1
```
The following is sample output from a PE device having tunnel endpoints in the VRF table:

Device# **show ip route 10.44.44.44**

% Network not in table

The output is displayed and you can observe if the tunnel destination is in the global routing table or not.

## **Step 3 show ip route vrf** *vrf-name ip-address*

This command displays detailed routing information to a destination IP address.

#### **Example:**

The following is sample output from PE1:

```
Device# show ip route vrf green 10.4.4.4
Routing entry for 10.4.4.4/32
 Known via "static", distance 1, metric 0
 Routing Descriptor Blocks:
  * 10.0.0.2, via Ethernet1/0
      Route metric is 0, traffic share count is 1
```
The tunnel destination address 10.4.4.4 is not in the global routing table.

## **Step 4 ping ipv6** *ipv6-address* **source** *ipv6-address*

This command displays the status of the connectivity between two devices.

### **Example:**

The following is sample output from a customer edge (CE) device CE1 with a **ping** command issued to CE2:

Device# **ping ipv6 2001:DB8:2::1 source 2001:DB8:1::1**

```
Type escape sequence to abort.
Sending 5, 100-byte ICMP Echos to 2001:DB8:2::1, timeout is 2 seconds:
Packet sent with a source address of 2001:DB8:1::1
!!!!!
Success rate is 100 percent (5/5), round-trip min/avg/max = 0/2/4 ms
```
**Step 5 ping vrf** *vrf-name ipv6-address* **source** *ipv6-address*

The VRF-ping tests the VPN connection.

#### **Example:**

The following is sample output from CE1 with a **ping vrf** command issued to CE2:

```
Device# ping vrf green ipv6 2001:DB8:2::1 source 2001:DB8:1::1
```

```
Type escape sequence to abort.
Sending 5, 100-byte ICMP Echos to 2001:DB8:2::1, timeout is 2 seconds:
Packet sent with a source address of 2001:DB8:1::2%green
!!!!!
```
If the displayed output indicates success, the VPN is configured correctly.

### **Step 6 debug ipv6 icmp**

This command displays debugging messages for IPv6 Internet Control Message Protocol (ICMP) transactions.

#### **Example:**

The following is sample output:

Device# **debug ipv6 icmp**

ICMP Packet debugging is on

```
*Apr 6 14:08:10.743: ICMPv6: Received echo request, Src=2001:DB8:1::2, Dst=2001:DB8:2::1
*Apr 6 14:08:10.743: ICMPv6: Sent echo reply, Src=2001:DB8:2::1, Dst=2001:DB8:1::2
...
```
П

If the displayed output indicates success, the VPN is configured correctly.

# <span id="page-202-0"></span>**Configuration Examples for VRF-Aware Tunnels**

## **Example: Configuring a VRF-Aware Tunnel (Tunnel Endpoint in Global Routing Table)**

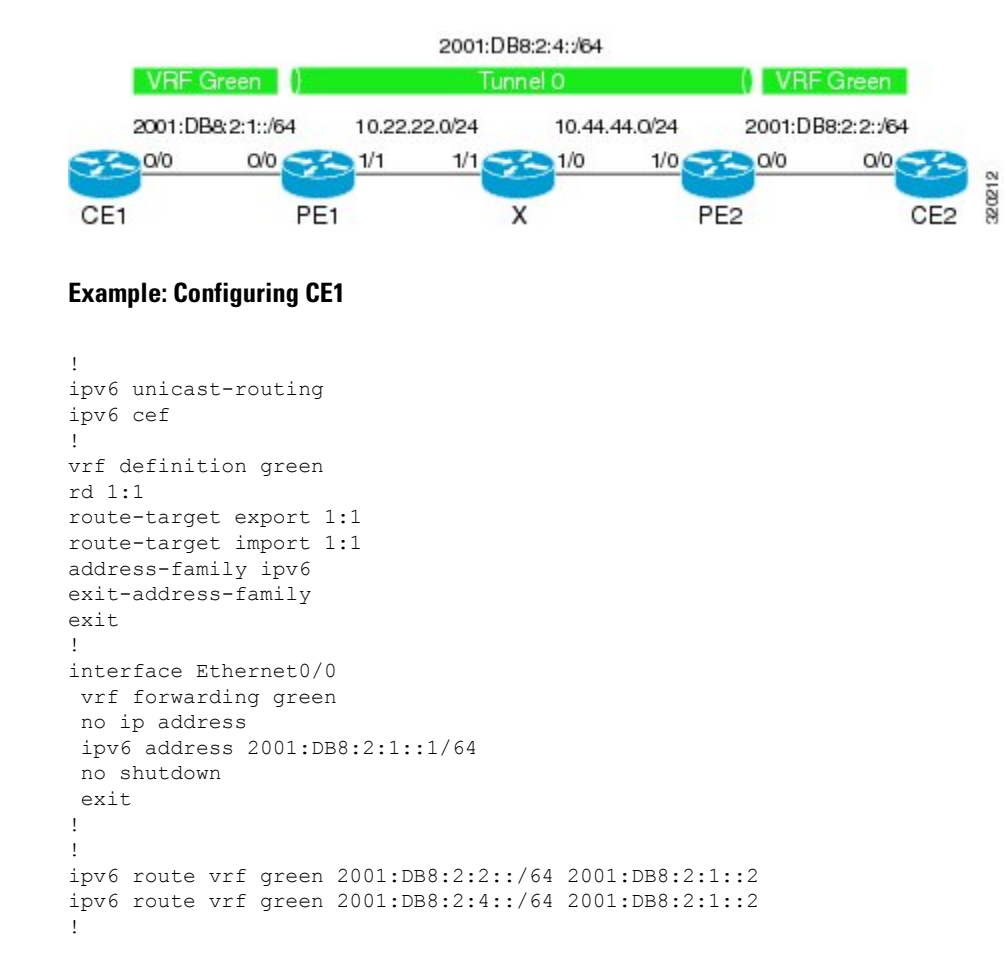

## **Example: Configuring PE1**

```
ipv6 unicast-routing
ipv6 cef
!
vrf definition green
rd 1:1
route-target export 1:1
route-target import 1:1
```

```
address-family ipv6
exit-address-family
exit
!
interface Tunnel0
no ip address
vrf forwarding green
ipv6 address 2001:DB8:2:4::1/64
tunnel source 10.22.22.22
tunnel destination 10.44.44.44
exit
!
interface Ethernet0/0
vrf forwarding green
no ip address
ipv6 address 2001:DB8:2:1::2/64
no shutdown
exit
!
interface Ethernet1/1
no ip address
ip address 10.22.22.22 255.255.255.0
no shutdown
exit
!
ip route 10.44.44.0 255.255.255.0 10.22.22.23
ipv6 route vrf green 2001:DB8:2:2::/64 Tunnel0 2001:DB8:2:4::2
```
## **Example: Configuring PE2**

```
!
ipv6 unicast-routing
ipv6 cef
!
vrf definition green
rd 1:1
route-target export 1:1
route-target import 1:1
address-family ipv6
exit-address-family
exit
!
interface Tunnel0
vrf forwarding green
no ipv6 address
ipv6 address 2001:DB8:2:4::2/64
tunnel source 10.44.44.44
tunnel destination 10.22.22.22
exit
!
interface Ethernet0/0
vrf forwarding green
no ipv6 address
ipv6 address 2001:DB8:2:2::1/64
no shutdown
exit
!
interface Ethernet1/0
no ip address
ip address 10.44.44.44 255.255.255.0
```
Ш

```
no shutdown
exit
!
ip route 10.22.22.0 255.255.255.0 10.44.44.43
!
ipv6 route vrf green 2001:DB8:2:1::/64 Tunnel0 2001:DB8:2:4::1
!
```
## **Example: Configuring CE2**

```
!
ipv6 unicast-routing
ipv6 cef
!
vrf definition green
rd 1:1
route-target export 1:1
route-target import 1:1
address-family ipv6
exit-address-family
exit
!
interface Ethernet0/0
vrf forwarding green
no ipv6 address
ipv6 address 2001:DB8:2:2::2/64
no shutdown
 exit
!
!
ipv6 route vrf green 2001:DB8:2:1::/64 2001:DB8:2:2::1
ipv6 route vrf green 2001:DB8:2:4::/64 2001:DB8:2:2::1
!
```
## **Example: Configuring Device X**

```
!
interface Ethernet1/0
no ip address
ip address 10.44.44.43 255.255.255.0
no shutdown
exit
!
interface Ethernet1/1
no ip address
ip address 10.22.22.23 255.255.255.0
no shutdown
exit
!
```
## **Example: Verifying the Tunnel Configuration**

From CE1

Device# ping vrf green ipv6 2001:db8:2:2::2 Type escape sequence to abort. Sending 5, 100-byte ICMP Echos to 2001:DB8:2:2::2, timeout is 2 seconds: !!!!! Success rate is 100 percent (5/5), round-trip  $min/avg/max = 1/2/6$  ms Device# ping vrf green ipv6 2001:db8:2:2::2 source 2001:db8:2:1::1 Type escape sequence to abort. Sending 5, 100-byte ICMP Echos to 2001:DB8:2:2::2, timeout is 2 seconds: Packet sent with a source address of 2001:DB8:2:1::1 !!!!!

Success rate is 100 percent (5/5), round-trip min/avg/max =  $1/1/1$  ms

#### From PE1

Device# **show tunnel interface**

```
Tunnel0
   Mode:GRE/IP, Destination 10.44.44.44, Source 10.22.22.22
   IP transport: output interface Ethernet1/1 next hop 10.22.22.23
   Application ID 1: unspecified
   Linestate - current up
   Internal linestate - current up, evaluated up
   Tunnel Source Flags: Local
   Transport IPv4 Header DF bit cleared
   OCE: IP tunnel decap
   Provider: interface Tu0, prot 47
     Performs protocol check [47]
    Protocol Handler: GRE: opt 0x0
      ptype: ipv4 [ipv4 dispatcher: punt]
      ptype: ipv6 [ipv6 dispatcher: from if Tu0]
      ptype: mpls [mpls dispatcher: drop]
      ptype: otv [mpls dispatcher: drop]
      ptype: generic [mpls dispatcher: drop]
There are 0 tunnels running over the EON IP protocol
There are 0 tunnels running over the IPinIP protocol
There are 0 tunnels running over the NOSIP protocol
There are 0 tunnels running over the IPv6inIP protocol
There are 0 tunnels running over the RBSCP/IP protocol
```
Device# **show ip route 10.44.44.44**

Routing entry for 10.44.44.0/24 Known via "static", distance 1, metric 0 Routing Descriptor Blocks: \* 10.22.22.23 Route metric is 0, traffic share count is 1

Device# **debug ipv6 icmp**

ICMP Packet debugging is on \*Jan 1 10:57:37.882: ICMPv6: Sent R-Advert, Src=FE80::A8BB:CCFF:FE00:5200, Dst=FF02::1 \*Jan 1 11:00:18.634: ICMPv6: Received R-Advert, Src=FE80::A8BB:CCFF:FE00:5200,Dst=FF02::1 Ш

## **Example: Configuring a VRF-Aware Tunnel (Tunnel Endpoint in VRF)**

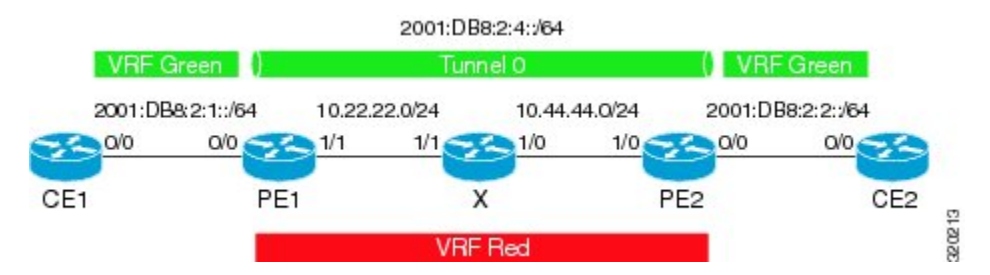

### **Example: Configuring CE1**

```
!
ipv6 unicast-routing
ipv6 cef
!
vrf definition green
rd 1:1
route-target export 1:1
route-target import 1:1
address-family ipv6
exit-address-family
exit
!
interface Ethernet0/0
vrf forwarding green
no ip address
ipv6 address 2001:DB8:2:1::1/64
no shutdown
 exit
!
!
ipv6 route vrf green 2001:DB8:2:2::/64 2001:DB8:2:1::2
ipv6 route vrf green 2001:DB8:2:4::/64 2001:DB8:2:1::2
!
```
## **Example: Configuring PE1**

```
ipv6 unicast-routing
ipv6 cef
!
vrf definition green
rd 1:1
route-target export 1:1
route-target import 1:1
address-family ipv6
exit-address-family
exit
!
vrf definition red
rd 2:2
route-target export 2:2
route-target import 2:2
address-family ipv4
exit-address-family
exit
```

```
!
interface Tunnel0
no ip address
vrf forwarding green
ipv6 address 2001:DB8:2:4::1/64
tunnel source 10.22.22.22
 tunnel destination 10.44.44.44
tunnel vrf red
exit
!
interface Ethernet0/0
vrf forwarding green
no ip address
ipv6 address 2001:DB8:2:1::2/64
no shutdown
exit
!
interface Ethernet1/1
vrf forwarding red
no ip address
ip address 10.22.22.22 255.255.255.0
no shutdown
exit
!
ip route vrf red 10.44.44.0 255.255.255.0 10.22.22.23
ipv6 route vrf green 2001:DB8:2:2::/64 Tunnel0 2001:DB8:2:4::2
```
## **Example: Configuring PE2**

```
!
ipv6 unicast-routing
ipv6 cef
!
vrf definition green
rd 1:1
route-target export 1:1
route-target import 1:1
address-family ipv6
exit-address-family
exit
!
vrf definition red
rd 2:2
route-target export 2:2
route-target import 2:2
address-family ipv4
exit-address-family
exit
!
interface Tunnel0
vrf forwarding green
no ipv6 address
ipv6 address 2001:DB8:2:4::2/64
tunnel source 10.44.44.44
 tunnel destination 10.22.22.22
tunnel vrf red
exit
!
interface Ethernet0/0
vrf forwarding green
```
Ш

```
no ipv6 address
 ipv6 address 2001:DB8:2:2::1/64
no shutdown
exit
!
interface Ethernet1/0
vrf forwarding red
no ip address
ip address 10.44.44.44 255.255.255.0
no shutdown
exit
!
ip route vrf red 10.22.22.0 255.255.255.0 10.44.44.43
!
ipv6 route vrf green 2001:DB8:2:1::/64 Tunnel0 2001:DB8:2:4::1
!
```
## **Example: Configuring CE2**

```
!
ipv6 unicast-routing
ipv6 cef
!
vrf definition green
rd 1:1
route-target export 1:1
route-target import 1:1
address-family ipv6
exit-address-family
exit
!
interface Ethernet0/0
vrf forwarding green
no ipv6 address
ipv6 address 2001:DB8:2:2::2/64
no shutdown
exit
!
!
ipv6 route vrf green 2001:DB8:2:1::/64 2001:DB8:2:2::1
ipv6 route vrf green 2001:DB8:2:4::/64 2001:DB8:2:2::1
!
```
### **Example: Configuring Device X**

```
!
interface Ethernet1/0
vrf forwarding red
no ip address
ip address 10.44.44.43 255.255.255.0
no shutdown
exit
!
interface Ethernet1/1
vrf forwarding red
no ip address
ip address 10.22.22.23 255.255.255.0
```
no shutdown exit !

#### **Example: Verifying the Tunnel Configuration**

From CE1

Device# **ping vrf green ipv6 2001:db8:2:2::2**

Type escape sequence to abort. Sending 5, 100-byte ICMP Echos to 2001:DB8:2:2::2, timeout is 2 seconds: !!!!! Success rate is 100 percent (5/5), round-trip min/avg/max =  $1/2/6$  ms Device# ping vrf green ipv6 2001:db8:2:2::2 source 2001:db8:2:1::1 Type escape sequence to abort. Sending 5, 100-byte ICMP Echos to 2001:DB8:2:2::2, timeout is 2 seconds: Packet sent with a source address of 2001:DB8:2:1::1 !!!!! Success rate is 100 percent  $(5/5)$ , round-trip min/avg/max =  $1/1/1$  ms

## From PE1

Device# show tunnel interface

```
Tunnel0
   Mode:GRE/IP, Destination 10.44.44.44, Source 10.22.22.22
   IP transport: output interface Ethernet1/1 next hop 10.22.22.23
   Application ID 1: unspecified
   Linestate - current up
   Internal linestate - current up, evaluated up
   Tunnel Source Flags: Local
   Transport IPv4 Header DF bit cleared
   OCE: IP tunnel decap
   Provider: interface Tu0, prot 47
    Performs protocol check [47]
     Protocol Handler: GRE: opt 0x0
      ptype: ipv4 [ipv4 dispatcher: punt]
      ptype: ipv6 [ipv6 dispatcher: from if Tu0]
      ptype: mpls [mpls dispatcher: drop]
      ptype: otv [mpls dispatcher: drop]
      ptype: generic [mpls dispatcher: drop]
There are 0 tunnels running over the EON IP protocol
There are 0 tunnels running over the IPinIP protocol
There are 0 tunnels running over the NOSIP protocol
There are 0 tunnels running over the IPv6inIP protocol
There are 0 tunnels running over the RBSCP/IP protocol
Device# show ip route 10.44.44.44
% Network not in table
Device# show ip route vrf red 10.44.44.44
Routing Table: red
Routing entry for 10.44.44.0/24
 Known via "static", distance 1, metric 0
```

```
Routing Descriptor Blocks:
  * 10.22.22.23
      Route metric is 0, traffic share count is 1
Device# debug ipv6 icmp
```

```
ICMP Packet debugging is on
*Jan 1 10:57:37.882: ICMPv6: Sent R-Advert, Src=FE80::A8BB:CCFF:FE00:5200, Dst=FF02::1
*Jan 1 11:00:18.634: ICMPv6: Received R-Advert, Src=FE80::A8BB:CCFF:FE00:5200,Dst=FF02::1
```
# <span id="page-210-0"></span>**Additional References**

### **Related Documents**

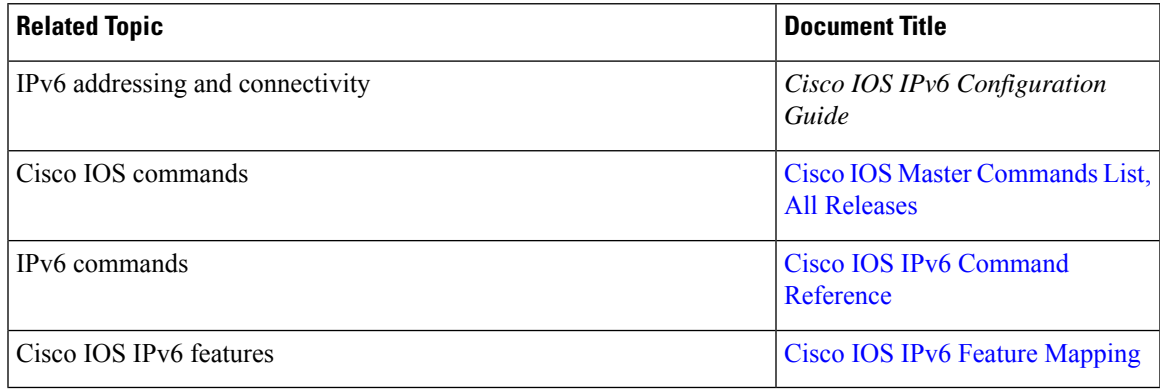

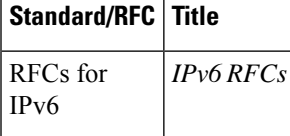

## **Standards and RFCs**

### **Technical Assistance**

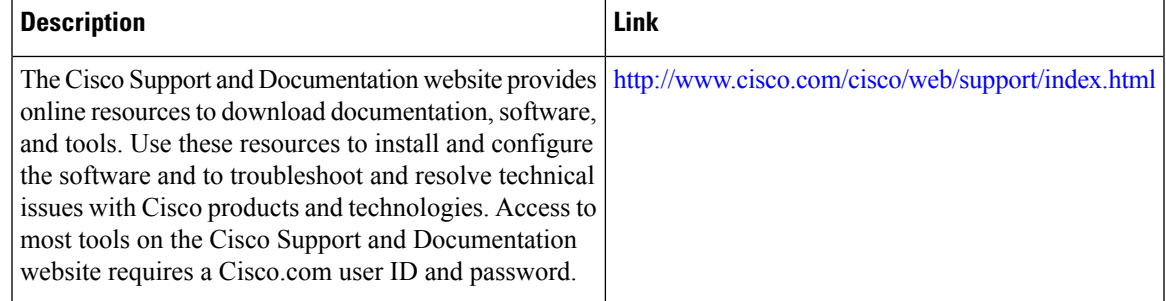

## <span id="page-211-0"></span>**Feature Information for VRF-Aware Tunnels**

The following table provides release information about the feature or features described in this module. This table lists only the software release that introduced support for a given feature in a given software release train. Unless noted otherwise, subsequent releases of that software release train also support that feature.

Use Cisco Feature Navigator to find information about platform support and Cisco software image support. To access Cisco Feature Navigator, go to [www.cisco.com/go/cfn.](http://www.cisco.com/go/cfn) An account on Cisco.com is not required.

| <b>Feature Name</b> | <b>Releases</b> | <b>Feature Information</b>                                                                                                    |
|---------------------|-----------------|----------------------------------------------------------------------------------------------------|
|                     | 3.8S            | VRF-Aware Tunnels   Cisco IOS XE Release   Virtual Routing and Forwarding (VRF)-aware tunnels are used  <br>to connect customer networks separated by untrusted core<br>networks or core networks with different infrastructures (IPv4<br>or $IPv6$ ).<br>The following command was modified to support IPv6<br>transport: tunnel vrf. |

**Table 26: Feature Information for VRF-Aware Tunnels**

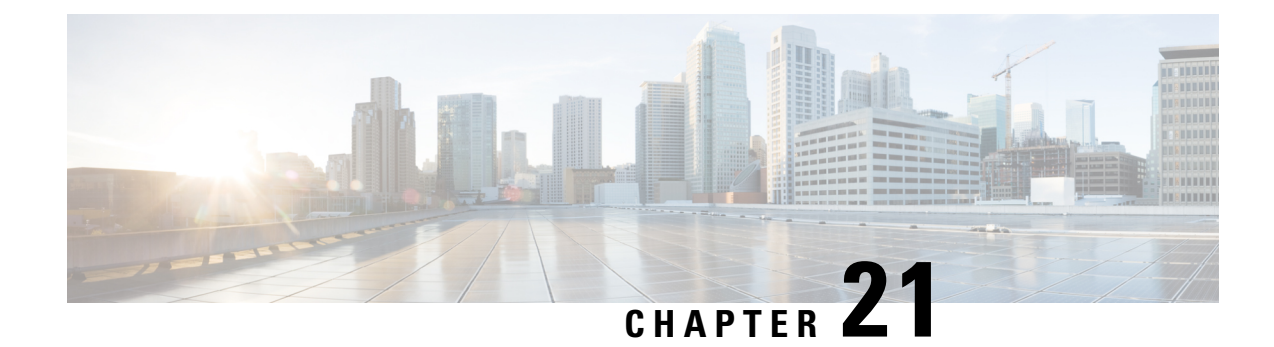

# **Ethernet over GRE Tunnels**

The Ethernet over GRE Tunnels feature allows customers to leverage existing low–end residential gateways to provide mobility services to mobile nodes using Proxy Mobile IPv6 (PMIPv6), General Packet Radio Service (GPRS) Tunneling Protocol (GTP), and Intelligent Service Gateway (ISG).

- Finding Feature [Information,](#page-212-0) on page 199
- [Restrictions](#page-212-1) for Ethernet over GRE Tunnels, on page 199
- [Information](#page-213-0) About Ethernet over GRE Tunnels, on page 200
- How to [Configure](#page-218-0) an Ethernet over GRE tunnel, on page 205
- [Configuration](#page-221-0) Examples for Ethernet over GRE Tunnels, on page 208
- Additional [References,](#page-222-0) on page 209
- Feature [Information](#page-223-0) for Ethernet over GRE Tunnels, on page 210

## <span id="page-212-0"></span>**Finding Feature Information**

Your software release may not support all the features documented in this module. For the latest caveats and feature information, see Bug [Search](https://tools.cisco.com/bugsearch/search) Tool and the release notes for your platform and software release. To find information about the features documented in this module, and to see a list of the releases in which each feature is supported, see the feature information table.

Use Cisco Feature Navigator to find information about platform support and Cisco software image support. To access Cisco Feature Navigator, go to [https://cfnng.cisco.com/.](https://cfnng.cisco.com/) An account on Cisco.com is not required.

## <span id="page-212-1"></span>**Restrictions for Ethernet over GRE Tunnels**

- Mobile nodes can have only IPv4 addresses
- IPv6 mobile clients are not supported
- If the VLAN priority tag inside the EoGRE packet is set to a nonzero value, ISG or iWAG ignores the packet

## <span id="page-213-0"></span>**Information About Ethernet over GRE Tunnels**

The Ethernet over GRE tunnels feature allows customers to leverage existing low-end residential gateways to provide mobility services to mobile nodes.

As service provider Wi-Fi space gains popularity, Cisco customers need to provide access to the Internet and mobile services using public hotspots. A high–end RG can provide these mobility services using Proxy Mobile IPv6 (PMIPv6), Intelligent Service Gateway (ISG) or General Packet Radio Service (GPRS) Tunneling Protocol (GTP).

Low-end RGs or customer premises equipment (CPE) can be used to forward traffic from Mobile nodes to high-end devices. These RGs or CPE can be configured in bridged mode, and Ethernet over Generic Routing Encapsulation (GRE) tunnels can be used to forward Ethernet traffic to the aggregation device.

Mobile nodes accessthe Internet over Wi-Fi access points(APs). The APs are either autonomous or connected to a wireless LAN controller (WLC). These APs and WLCs are generically referred to as RGs or CPEs. The CPEs are located at individual or community residences and may be connected to the service–provider network through a connection mechanism like an asymmetric DSL (ADSL) modem or a cable modem. The connection mechanism is transparent to the aggregation device.

These CPEs are provided, provisioned, and managed by the service provider as a part of the broadband access service. Generally, there is extra bandwidth on the Wi-FI AP as well as the back-end pipe to the service provider, which can be used to provide mobile–Internet services to roaming customers in the vicinity.

## **Mobility Services Using PMIPv6**

You can use PMIPv6 to provide mobility services to mobile devices, but you would require high-end RGs with Mobile Access Gateways (MAG) functionality.

RGs or CPEs can also be used to forward traffic from Mobile nodes to MAG-enabled aggregation devices using Ethernet over GRE tunnels.

The aggregation device can create IP sessions and allocate IP addresses (locally or in proxy mode) in a manner similar to regular IP sessions on physical Ethernet interfaces.

**Figure 11: Mobility Services Using PMIPv6**

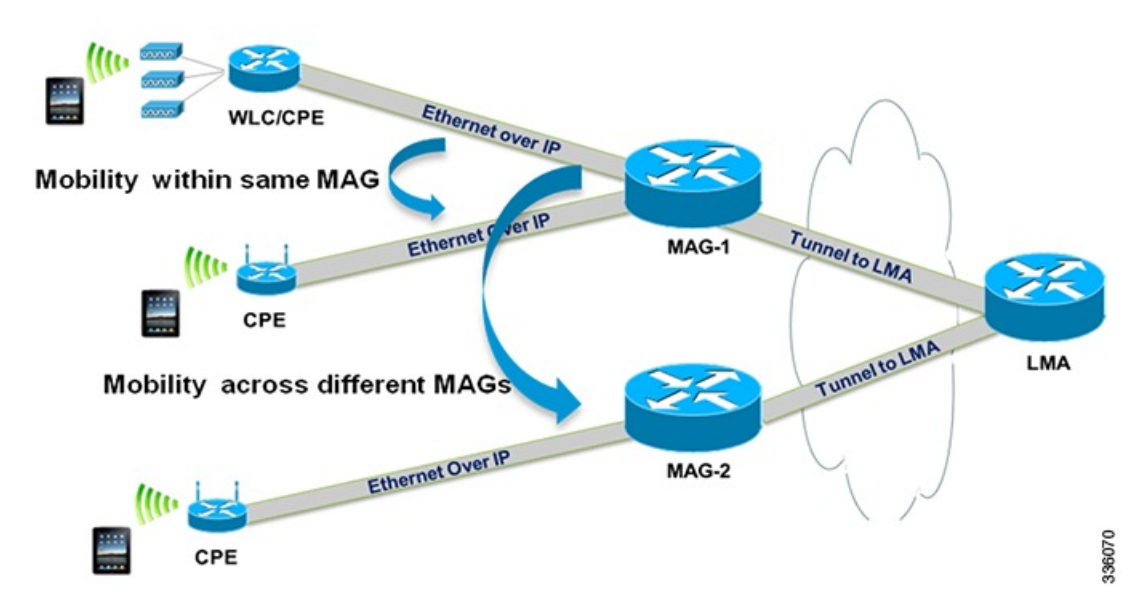

In the deployment scenario given in the above figure, MAG-1 and MAG-2 are configured to handle tunneled Ethernet traffic from access side and also have regular IP tunnels to one or more local mobility anchor (LMA).

## **Mobility Services Using GTP**

You can use GTP to provide mobility services to mobile devices, but you would require high-end RGs with Enhanced Wireless Access Gateway functionality.

RGs or CPEs can also be used to forward traffic from Mobile nodes to Enhanced Wireless Access Gateway devices using Ethernet over GRE tunnels.

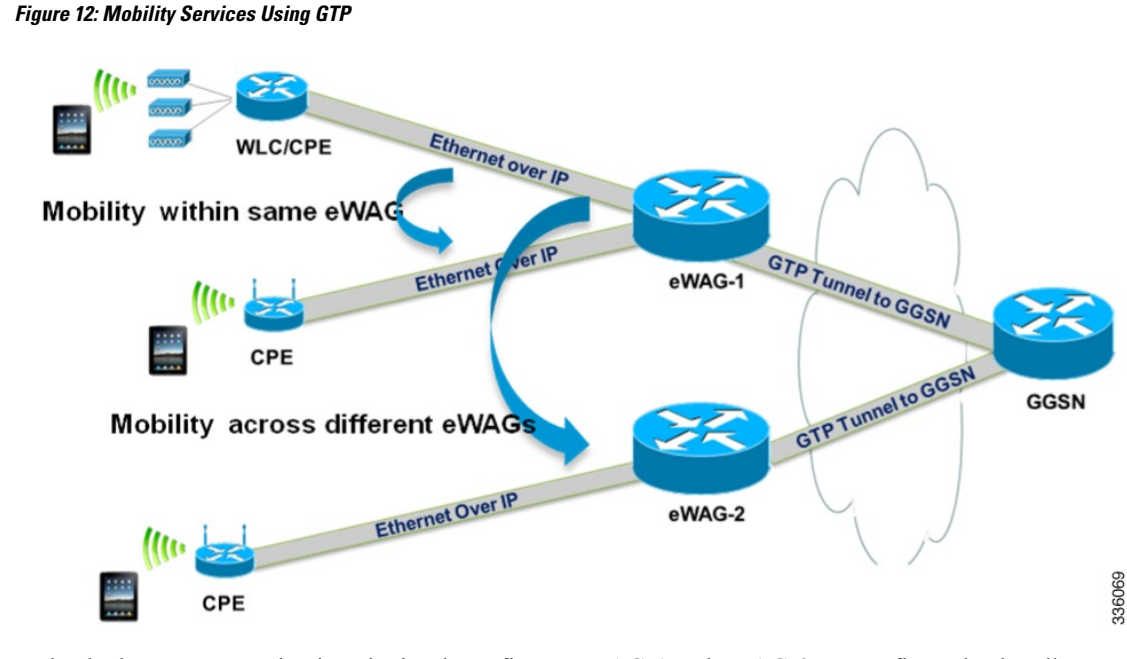

In the deployment scenario given in the above figure, eWAG-1 and eWAG-2 are configured to handle tunneled Ethernet traffic from access side and also have one or more GTP tunnels to one or more gateway Cisco General packet radio service (GPRS) support node (GGSN) devices.

### **Mobility Services Using ISG**

You can use ISG to provide simple IP services to mobile devices but you would require a high-end RGs with ISG functionality.

RGs or CPEs can also be used to forward traffic from Mobile nodes to ISG devices using Ethernet over GRE tunnels as shown in the figure below.

### **Figure 13: Mobility Services Using ISG**

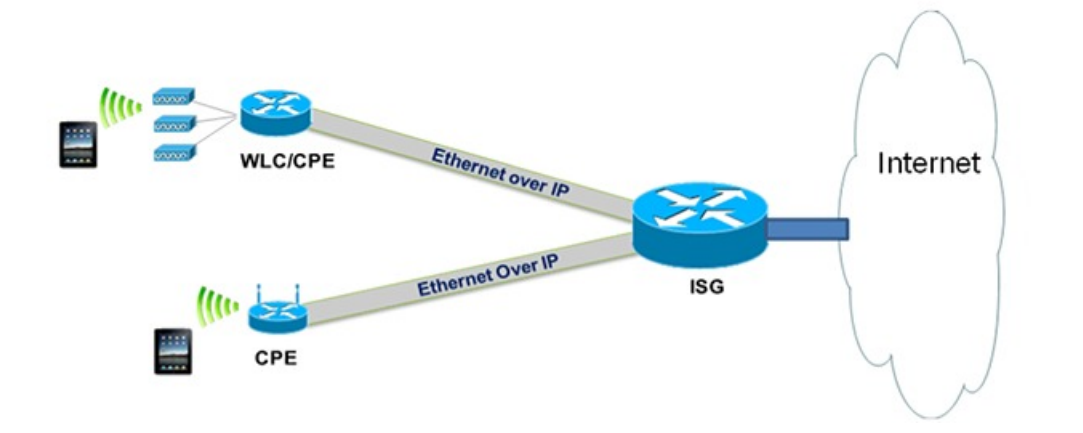

336068
### **Ethernet over GRE Tunnels Supported Functionality**

The Ethernet over GRE tunnels feature supports the following functionality:

- Mobility services can be provided to the mobile nodes using existing low-end residential gateways(RGs) using Ethernet over generic routing and encapsulation (GRE) tunnels. Intelligent Service Gateway (ISG), Proxy Mobile IPv6 (PMIPv6), and GPRS Tunneling Protocol (GTP) can be used to provide the mobility services.
- Ethernet frames can be transported over IPv6 and IPv4 infrastructures. Customer premises Equipment (CPE) is pre–configured with a point-to-point Generic Routing Encapsulation (GRE) IPv4 or IPv6 tunnel. The tunnel destination is a well-known IPv4 or IPv6 address of an aggregation device.
- Tunnels can be configured to be part of a single VLAN—The CPE may insert a VLAN tag in the Ethernet frame. Only a single VLAN tag is supported.
- Tunnels can be configured with a statically configured, symmetric GRE key. You can use the **tunnel key** command to configure this key.
- Sessions can be created with DHCP for IPv4 (DHCPv4), unclassified MAC, and Address Resolution Protocol (ARP) Detecting Network Attachments for IPv4 (DNAv4).

#### **Tunnel Encapsulation in Ethernet over GRE tunnels**

Tunnel encapsulation in Ethernet over GRE tunnels is similar to tunnel encapsulation in multipoint Generic Routing Encapsulation (mGRE) tunnels, given in the below figure.

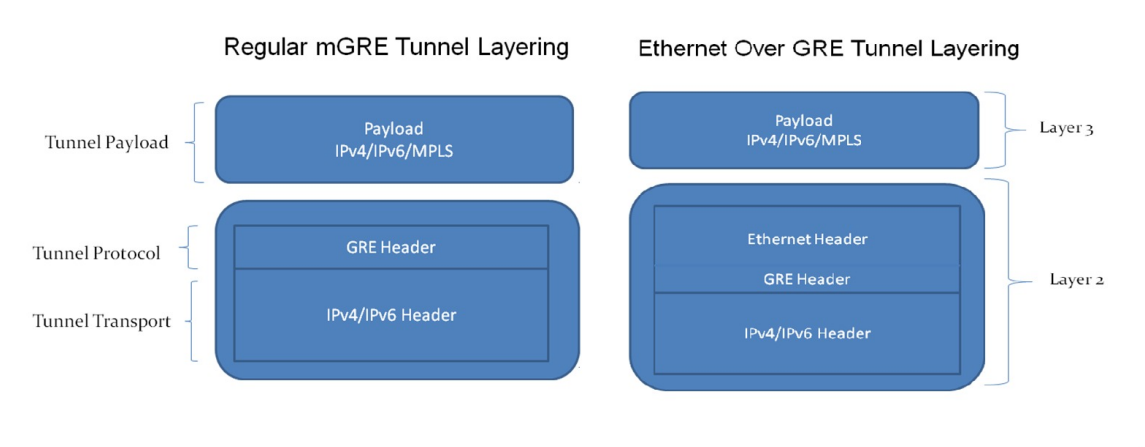

#### **Figure 14: Comparison of Ethernet over GRE tunnels and mGRE tunnels**

336563

The mGRE tunnel is a nonbroadcast multiAccess (NBMA) interface that can handle multiple tunnel endpoints. The mGRE tunnel can forward payloads like IPv4, IPv6, and Multiprotocol Label Switching (MPLS) in GRE–encapsulated IPv4/IPv6 transport frames from different endpoints, which can then be sent to specific endpoints. While transmitting, the mGRE tunnel interface encapsulates the payload with GRE and transports IPv4/IPv6 headers. On the receiving end, the mGRE tunnel interface strips the GRE and transport header and forwards the payload.

In Ethernet over GRE tunnels, the Ethernet header is included in the tunnel encapsulation along with GRE and transport header.

The tunnel modes used for Ethernet over GRE IPv4 transport can be set using the **tunnel mode ethernet gre ipv4** command.

Similarly, the tunnel modes used for Ethernet over GRE IPv6 transport can be set using the **tunnel mode ethernet gre ipv6** command.

You can see the source of the tunnel by using the **show tunnel source tracking** command.

Although the Ethernet over GRE tunnel simulates regular Ethernet behavior for all practical purposes, the interface is an NBMA interface at the data-link layer. As there may be many mobile nodes and CPE connected to the Ethernet over GRE tunnel, broadcasting a packet is not supported. Even if an aggregation device like the Mobile Access Gateway (MAG) needs to use a broadcast MAC address in the downstream packet frame, the message is unicast to only the respective CPE. Similarly, multicast messages are also sent as unicast messages to the mobile nodes.

#### **Virtual MAC Address**

An Ethernet over GRE tunnel is configured with a virtual MAC address. When a packet enters the tunnel, the tunnel accepts the packet only if the destination MAC address of the packet matches the virtual MAC address of the tunnel or the broadcast MAC address. Otherwise, the packet is dropped.

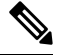

#### **Note**

If the tunnel interface is configured to handle multicast traffic for specific multicast groups, the corresponding MAC addresses are also accepted by the tunnel.

If PMIPv6 or GTP is enabled on the tunnel, the protocols provide a virtual MAC address that is used as the source MAC address of packets exiting the tunnel. If PMIPv6 or GTP is not enabled, the virtual MAC address of the tunnel interface is used as the source MAC address of the exiting packets.

Virtual MAC addresses are associated with the tunnel using the **mac-address** command. You can use the **show tunnel mac-table** command to see MAC table entries. You can use the **test tunnel mac-address** command to test the addition of MAC addresses to the MAC table of a tunnel interface.

#### **VLAN on the Tunnel Interface**

Mobile nodes connect to the wireless access points (APs). These APs have Service Set Identifiers (SSIDs) provided by the service provider. The SSID of a CPE is the VLAN identifier. The CPE can be configured to insert VLAN tags in Ethernet frames received from the mobile nodes before forwarding them on the GRE tunnel. Similarly, for downstream traffic, the GRE tunnel can be configured to insert a VLAN tag in all Ethernet frames sent to the MN.

A tunnel interface supports only one VLAN tag.

You can associate a VLAN with an Ethernet over GRE tunnel by using the **tunnel vlan** command.

## **How to Configure an Ethernet over GRE tunnel**

### **Configuring an Ethernet over GRE Tunnel**

#### **SUMMARY STEPS**

- **1. interface tunnel** *tunnel-number*
- **2. mac-address** *mac-address*
- **3.** Do one of the following:
	- **ip address dhcp**
	- **ip address** *ip-address mask*
- **4. tunnel source** {*ip-address | ipv6-address | interface-type interface-number*}
- **5. tunnel mode ethernet gre** {**ipv4 | ipv6**}
- **6. tunnel key** *key*
- **7. tunnel vlan** *vlan-id*
- **8. end**

#### **DETAILED STEPS**

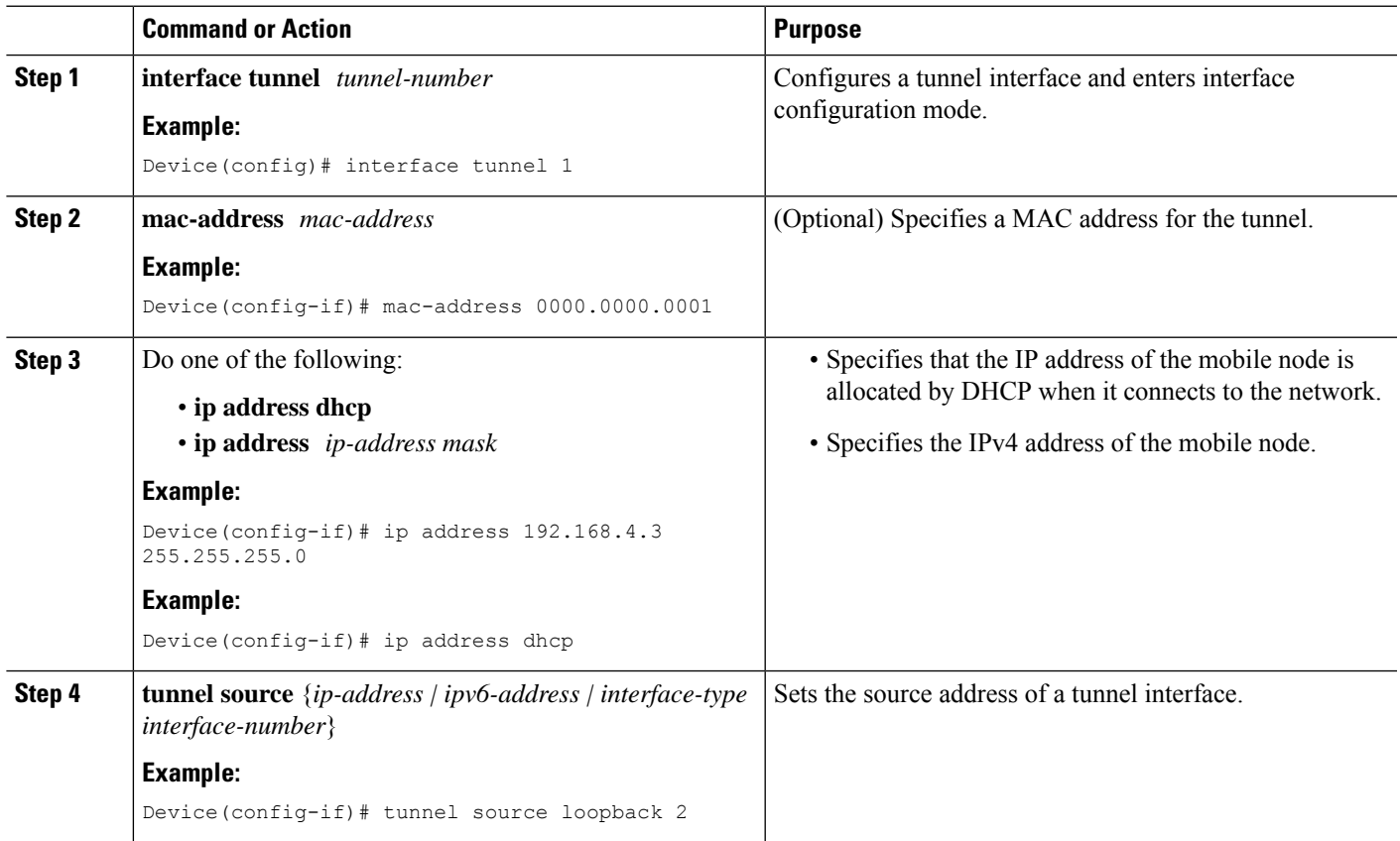

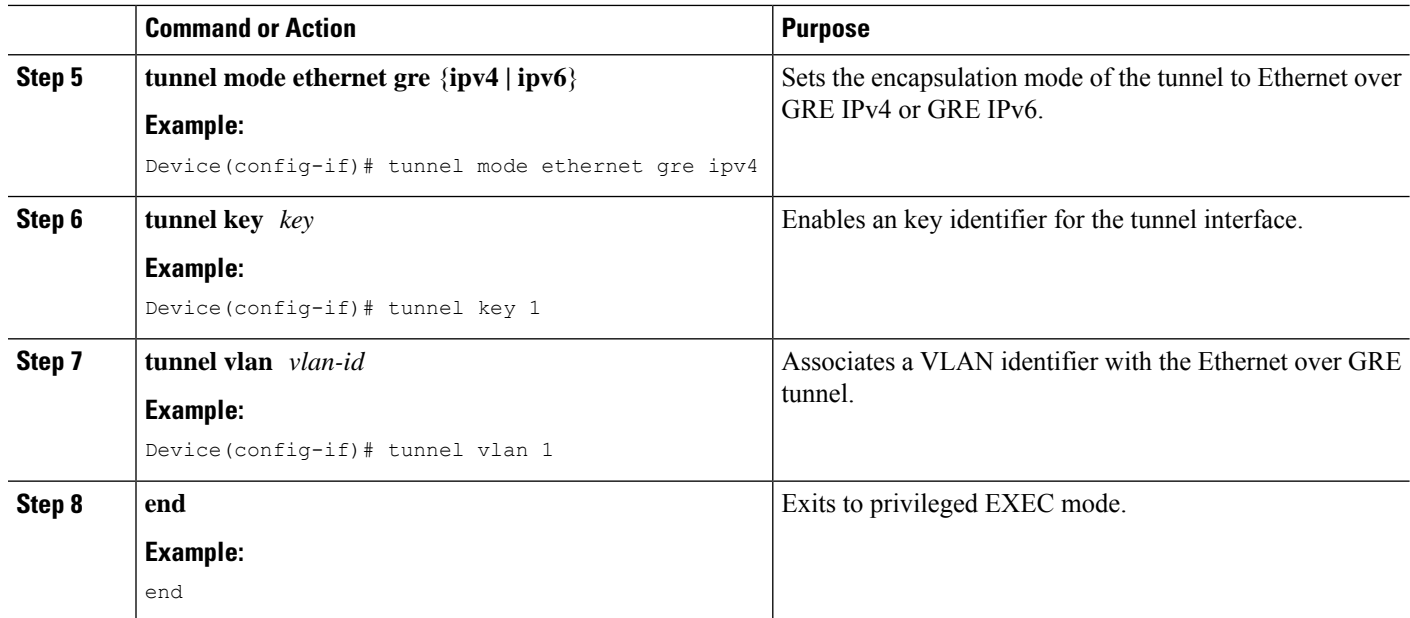

#### **What to do next**

Verify the tunnel.

### **Verifying Ethernet Over GRE Tunnel**

#### **Before you begin**

Configure the Ethernet over GRE tunnel.

#### **SUMMARY STEPS**

- **1. show interface tunnel**
- **2. show tunnel mac-table**
- **3. show tunnel endpoints**

#### **DETAILED STEPS**

#### **Step 1 show interface tunnel**

This command displays information about the tunnel.

#### **Example:**

```
Device# show interface tunnel 1
Tunnel1 is up, line protocol is up
Hardware is Tunnel
Internet address is 11.1.1.1/24
MTU 17846 bytes, BW 100 Kbit/sec, DLY 50000 usec, reliability 255/255, txload 1/255, rxload 1/255
Encapsulation TUNNEL, loopback not set
Keepalive not set
```
Tunnel source 10.0.0.1 Tunnel MAC address 0000.5e00.5213 Tunnel Vlan-id 1 Tunnel protocol/transport Ethernet-GRE/IP Key 0x1, sequencing disabled Checksumming of packets disabled Tunnel TTL 255 Tunnel transport MTU 1454 bytes Tunnel transmit bandwidth 8000 (kbps) Tunnel receive bandwidth 8000 (kbps) Last input 00:48:08, output never, output hang never Last clearing of "show interface" counters 00:48:26 Input queue: 0/375/0/0 (size/max/drops/flushes); Total output drops: 107 Queueing strategy: fifo Output queue: 0/0 (size/max) 5 minute input rate 0 bits/sec, 0 packets/sec 5 minute output rate 0 bits/sec, 0 packets/sec 1867 packets input, 161070 bytes, 0 no buffer Received 0 broadcasts (0 IP multicasts) 0 runts, 0 giants, 0 throttles 0 input errors, 0 CRC, 0 frame, 0 overrun, 0 ignored, 0 abort 43 packets output, 4386 bytes, 0 underruns 0 output errors, 0 collisions, 0 interface resets 0 unknown protocol drops 0 output buffer failures, 0 output buffers swapped out ind-uut# --- 22:03:51 --- 44: 2013-01-30T22:03:51: %SCRIPT-6-INFO: {\_haExecCmd: Executing cmd exec with ind-uut-a}

#### Device# **show interface tunnel 2**

Tunnel2 is up, line protocol is up Hardware is Tunnel Internet address is 10.1.1.1/24 MTU 1434 bytes, BW 100 Kbit/sec, DLY 50000 usec, reliability 255/255, txload 1/255, rxload 1/255 Encapsulation TUNNEL, loopback not set Keepalive not set Tunnel source 10::1 Tunnel MAC address 0000.5e00.5213 Tunnel Vlan-id 2 Tunnel protocol/transport Ethernet-GRE/IPv6 Key 0x2, sequencing disabled Checksumming of packets disabled Tunnel TTL 255 Path MTU Discovery, ager 10 mins, min MTU 1280 Tunnel transport MTU 1434 bytes Tunnel transmit bandwidth 8000 (kbps) Tunnel receive bandwidth 8000 (kbps) Last input never, output never, output hang never Last clearing of "show interface" counters 00:48:28 Input queue: 0/375/0/0 (size/max/drops/flushes); Total output drops: 106 Queueing strategy: fifo Output queue: 0/0 (size/max) 5 minute input rate 0 bits/sec, 0 packets/sec 5 minute output rate 0 bits/sec, 0 packets/sec 0 packets input, 0 bytes, 0 no buffer Received 0 broadcasts (0 IP multicasts) 0 runts, 0 giants, 0 throttles 0 input errors, 0 CRC, 0 frame, 0 overrun, 0 ignored, 0 abort 0 packets output, 0 bytes, 0 underruns 0 output errors, 0 collisions, 0 interface resets 0 unknown protocol drops 0 output buffer failures, 0 output buffers swapped out

#### **Step 2 show tunnel mac-table**

This command displays MAC table entries associated with a tunnel.

#### **Example:**

Device# **show tunnel mac-table tunnel0**

```
CPE IP 1.1.1.1 Refcount 2 Base 0x2A98DD0000
   mac-address 0122.0111.0111 vlan 1
   mac-address 0011.1111.0001 vlan 2
CPE IP 3.3.3.3 Refcount 2 Base 0x12345678
   mac-address 1234.5678.9011 vlan 1
```
#### **Step 3 show tunnel endpoints**

This command displays tunnel endpoints and verifies if the tunnel has been created correctly.

**Example:**

Device# **show tunnel endpoints**

Tunnel0 running in Ethernet-GRE/IP mode

Endpoint transport 10.1.1.1 Refcount 3 Base 0x2A98DD03C0 Create Time 3d02h overlay 10.1.1.1 Refcount 2 Parent 0x2A98DD03C0 Create Time 3d02h Endpoint transport 3.3.3.3 Refcount 3 Base 0x2A98DD0300 Create Time 3d02h overlay 10.1.1.3 Refcount 2 Parent 0x2A98DD0300 Create Time 3d02h

## **Configuration Examples for Ethernet over GRE Tunnels**

### **Example: Configuring Ethernet over GRE Tunnels**

**Configuring Ethernet over GRE tunnels on the Mobile Node**

```
! Configure the topology
mobile-node1(config-if)# interface GigabitEthernet0/1
mobile-node1(config-if)# ip address 10.21.1.1 255.255.255.0
mobile-node1(config-if)# no shut
mobile-node1(config-if)# exit
mobile-node1(config)# ip route 10.0.0.1 255.255.255.255 10.21.1.2
! Configuring the interface used as the source of the tunnel
mobile-node1(config)# interface Loopback0
mobile-node1(config-if)# ip address 10.40.0.1 255.255.255.0
mobile-node1(config-if)# ipv6 address 2001:db8:2:40::1/64
mobile-node1(config-if)# no shutdown
! Configuring the Ethernet over GRE IPv4 Tunnel
mobile-node1(config-if)# interface Tunnel1
mobile-node1(config-if)# mac-address 0000.0000.0001
mobile-node1(config-if)# ip dhcp client client-id ascii MN1@cisco.com
mobile-node1(config-if)# ip address dhcp
mobile-node1(config-if)# no ip redirects
mobile-node1(config-if)# no ip route-cache
mobile-node1(config-if)# tunnel source Loopback0
mobile-node1(config-if)# tunnel mode ethernet gre ipv4
mobile-node1(config-if)# tunnel key 1
mobile-node1(config-if)# tunnel vlan 1
```

```
mobile-node1(config-if)# no shutdown
```
#### **Configuring Ethernet over GRE tunnel on the MAG**

```
! Configure the topology
MAG(config)# interface FastEthernet1/1/5
MAG(config-if)# ip address 10.21.1.2 255.255.255.0
MAG(config-if)# ipv6 address 2001:db8:2:21::2/64
MAG(config-if)# no shut
MAG(config)# ip route 10.40.0.1 255.255.255.255 10.21.1.1
! Configure the interface used as source of the tunnel
MAG(config-if)# interface Loopback0
MAG(config-if)# ip address 10.0.0.1 255.255.255.0
MAG(config-if)# no shutdown
! Configuring the Ethernet over GRE IPv4 Tunnel
MAG(config)# interface Tunnel1
MAG(config-if)# ip address 10.11.1.1 255.255.255.0
MAG(config-if)# tunnel mode ethernet gre ipv4
MAG(config-if)# tunnel source 10.0.0.1
! Configuring a static GRE and VLAN ID for the tunnel
MAG(config-if)# tunnel key 1
MAG(config-if)# tunnel vlan 1
! Associating the service policy control with the tunnel
MAG(config-if)# service-policy type control DHCP1
! Enable ISG on the tunnel
MAG(config-if)# ip subscriber l2-connected
MAG(config-subscriber)# initiator unclassified mac-address
Please unconfigure existing command before configuring.
MAG(config-subscriber)# initiator dhcp class-aware
```
## **Additional References**

#### **Related Documents**

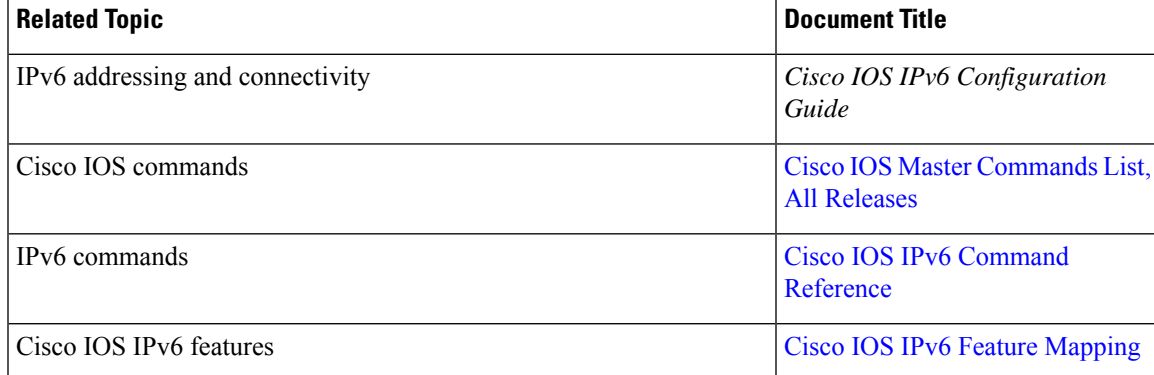

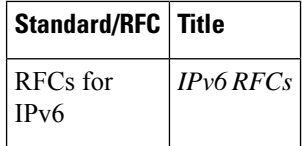

#### **Standards and RFCs**

#### **Technical Assistance**

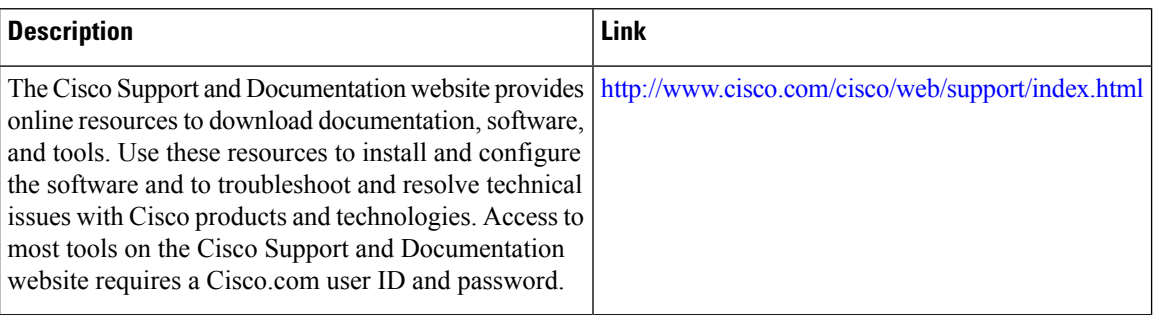

## **Feature Information for Ethernet over GRE Tunnels**

The following table provides release information about the feature or features described in this module. This table lists only the software release that introduced support for a given feature in a given software release train. Unless noted otherwise, subsequent releases of that software release train also support that feature.

Use Cisco Feature Navigator to find information about platform support and Cisco software image support. To access Cisco Feature Navigator, go to [www.cisco.com/go/cfn.](http://www.cisco.com/go/cfn) An account on Cisco.com is not required.

| <b>Feature Name</b>          | <b>Releases</b>              | <b>Feature Information</b>                                                                                                    |
|------------------------------|------------------------------|----------------------------------------------------------------------------------------------------|
| Ethernet over GRE<br>Tunnels | Cisco IOS XE<br>Release 3.9S | The Ethernet over GRE tunnels feature allows customers to leverage<br>existing low-end residential gateways to provide mobility services<br>to mobile nodes using Proxy Mobile IPv6 (PMIPv6), GPRS Tunneling<br>Protocol (GTP) and Intelligent Service Gateway (ISG). |
|                              |                              | The following command was modified to add the Ethernet over GRE<br>tunnel mode for IPv4 and IPv6: tunnel mode ethernet gre.                                                                                                    |
|                              |                              | The following commands were introduced: tunnel vlan, show tunnel<br>mac-table, show tunnel source tracking, test tunnel mac-address.                                                                                                    |

**Table 27: Feature Information for Ethernet over GRE Tunnels**

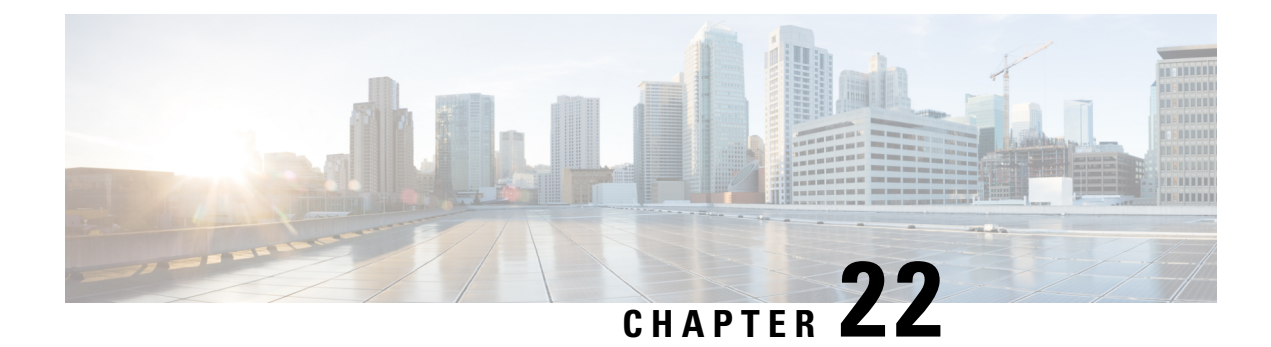

# **QoS on Ethernet over GRE Tunnels**

The QoS on Ethernet over GRE (EoGRE) Tunnels feature enables service providers to configure one common Quality of Service (QoS) policy for all endpoints, where an end-point can be a customer premise equipment (CPE) or a VLAN on a CPE. This feature supports high availability on a route processor.

- Finding Feature [Information,](#page-224-0) on page 211
- [Information](#page-224-1) About QoS on Ethernet over GRE Tunnels, on page 211
- How to [Configure](#page-226-0) QoS on Ethernet over GRE Tunnels, on page 213
- [Configuration](#page-230-0) Examples for QoS on Ethernet over GRE Tunnels, on page 217
- Additional [References](#page-232-0) for QoS on Ethernet over GRE Tunnels, on page 219
- Feature [Information](#page-232-1) for QoS on Ethernet over GRE Tunnels, on page 219

### <span id="page-224-0"></span>**Finding Feature Information**

Your software release may not support all the features documented in this module. For the latest caveats and feature information, see Bug [Search](https://tools.cisco.com/bugsearch/search) Tool and the release notes for your platform and software release. To find information about the features documented in this module, and to see a list of the releases in which each feature is supported, see the feature information table.

Use Cisco Feature Navigator to find information about platform support and Cisco software image support. To access Cisco Feature Navigator, go to [https://cfnng.cisco.com/.](https://cfnng.cisco.com/) An account on Cisco.com is not required.

## <span id="page-224-1"></span>**Information About QoS on Ethernet over GRE Tunnels**

### **EoGRE Downstream QoS**

The Quality of Service (QoS) on Ethernet over GRE (EoGRE) Tunnels feature enables service providers to apply a unified QoS policy on all endpoints of a tunnel. This controls the bandwidth that public subscribers can download and ensures maximum bandwidth for private customers.

In the deployment scenario given in the figure below, the total available WAN bandwidth at the customer premise equipment (CPE) is 10 Mbps, of which public users are allowed 2 Mbps and the remaining bandwidth is available for private users.

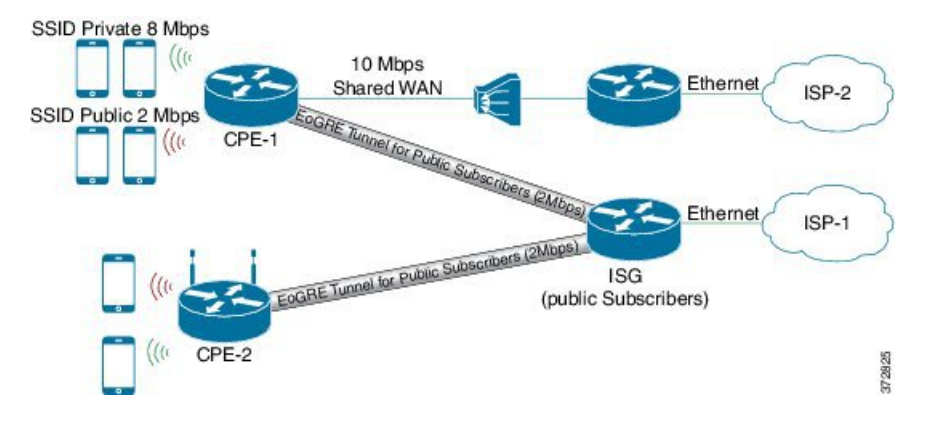

#### **Figure 15: EoGRE Downstream QoS Use Case**

### **Single SSID**

Mobile nodes connect to wireless access points (APs). These APs have Service Set Identifiers (SSIDs) provided by the service provider. The SSID of a customer premise equipment (CPE) is the VLAN identifier. Service providers can provide more than one public SSID at a CPE. If a CPE has more than one SSID, then additional mGRE tunnels are configured with a corresponding VLAN tag. The configured multipoint generic routing encapsulation (mGRE) tunnels learn about remote subscribers and the corresponding CPEs independently. This ensures that VLANs, their subnets, default gateways, and VRFs are kept separate and independent of each other, and any QoS policy that is configured on each endpoint of these tunnels also applies to the traffic from the VLAN on the CPE.

**Figure 16: Separate Tunnels for Each SSID**

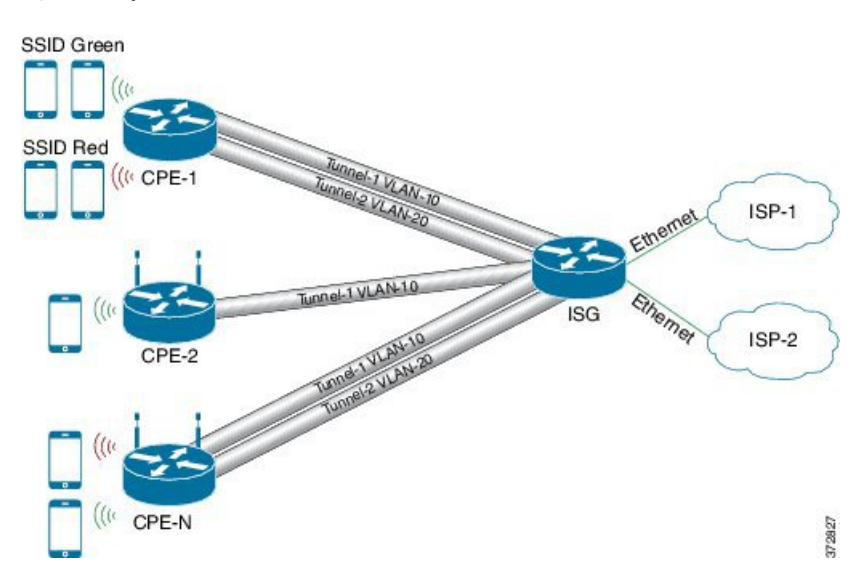

### **Multiple SSIDs**

In a single tunnel for a multiple Service Set Identifiers (SSID), service providers can configure a VLAN range on the multipoint generic routing encapsulation (mGRE) tunnel. When a subscriber traffic is received, the traffic is matched according to the tunnel source and the VLAN range. The Ethernet over GRE (EoGRE)

control process also learns the MAC address of subscribers and the VLAN tag of the CPE from which the traffic is originating.

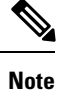

You cannot change a VLAN configuration if any subscriber session or MAC address is already learned in the EoGRE control process. To change the VLAN configurations, you must clear all subscriber sessions.

In the figure below, all endpoints learned on Tunnel-1 represent a CPE and a Quality of Service (QoS) policy applied on this tunnel endpoint applies to all traffic going towards the CPE irrespective of the VLAN.

#### **Figure 17: Single Tunnel for Multiple SSIDs**

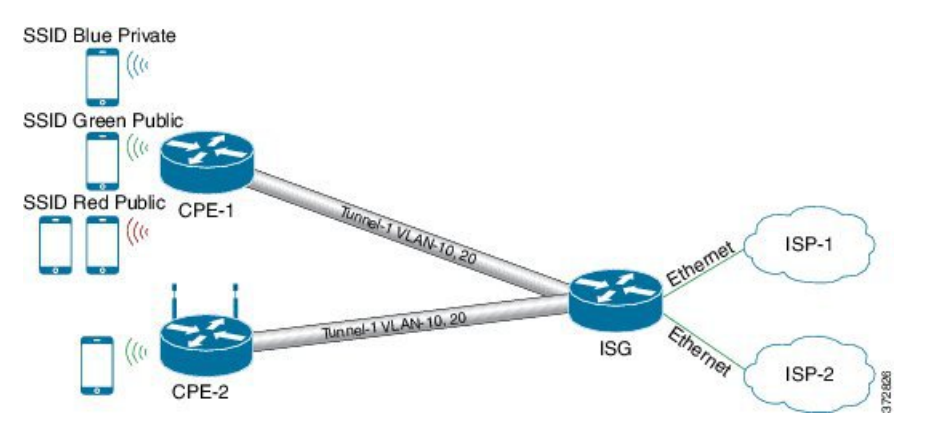

## <span id="page-226-0"></span>**How to Configure QoS on Ethernet over GRE Tunnels**

### **Configuring Downstream QoS Policy on Ethernet over GRE Tunnels**

#### **Before you begin**

Create a Quality of Service (QoS) policy map to attach to the Ethernet over GRE (EoGRE) tunnel.

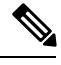

**Note** How to create a QoS policy map is not described in the following task.

#### **SUMMARY STEPS**

- **1. enable**
- **2. configure terminal**
- **3. interface tunnel** *tunnel-number*
- **4. interface source** {*ip-address* | *ipv6-address* | *interface-type interface-number*}
- **5. tunnel vlan** *vlan-id*
- **6. ip address** *ip-address mask*
- **7. tunnel mode ethernet gre** {**ipv4** | **ipv6**}
- **8. tunnel endpoint service-policy output** *policy-map-name*

I

- **9. ip subscriber l2-connected**
- **10. initiator unclassified mac-address**
- **11. initiator dhcp**
- **12. end**

#### **DETAILED STEPS**

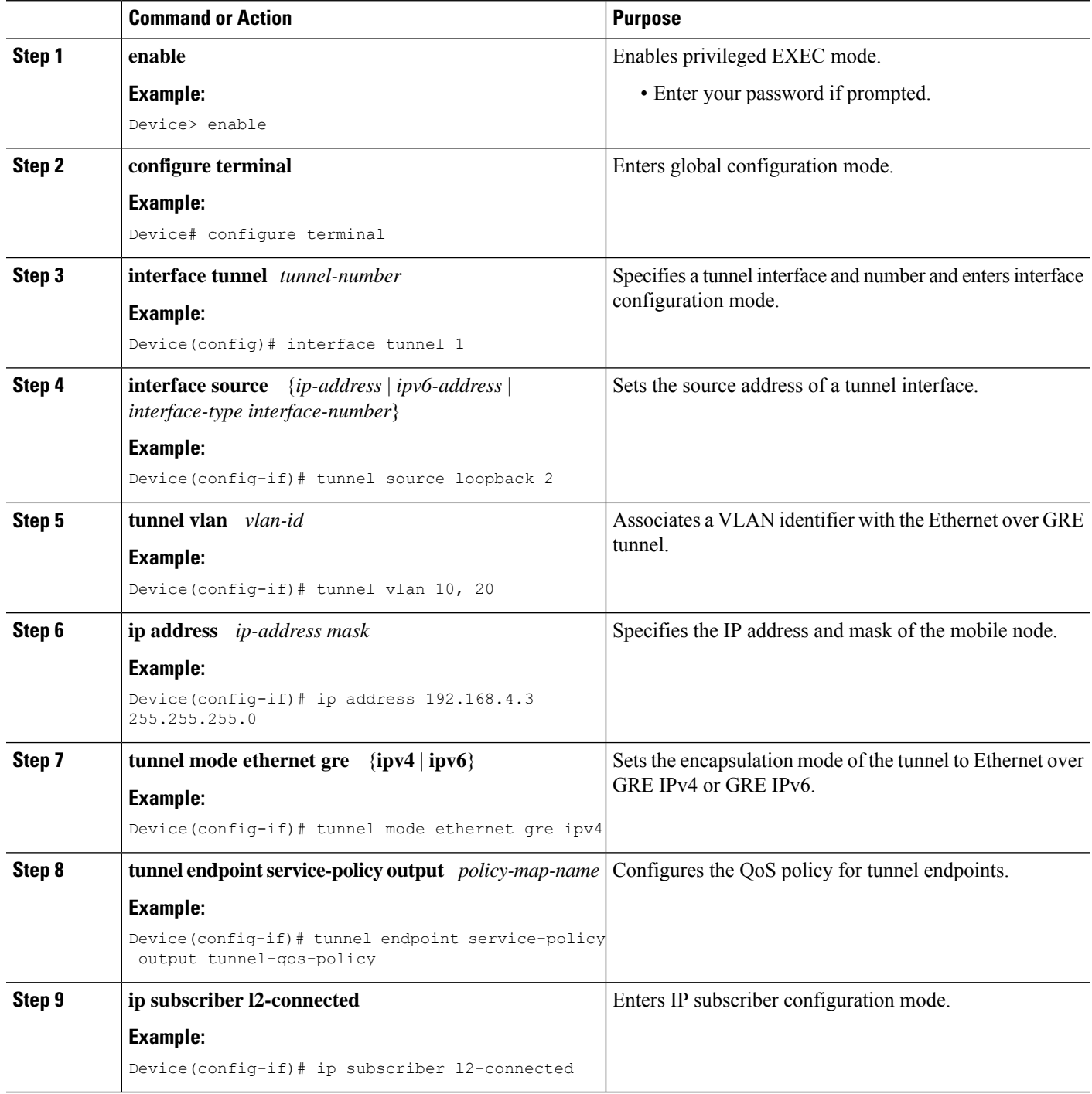

Ш

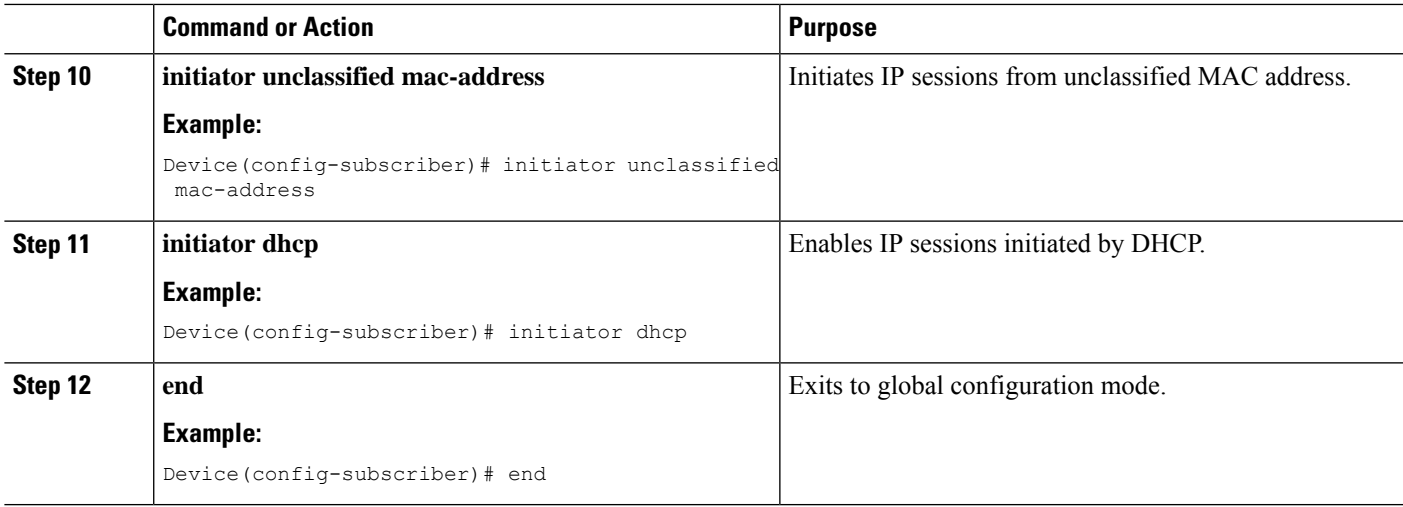

### **Verifying QoS on Ethernet over GRE Tunnels**

The **show** commands can be entered in any order.

#### **Before you begin**

Configure QoS on Ethernet over GRE (EoGRE) tunnel.

#### **SUMMARY STEPS**

- **1. show interface tunnel** *tunnel-interface*
- **2. show tunnel endpoints tunnel** *tunnel-interface*
- **3. show tunnel mac-table tunnel** *tunnel-interface*
- **4. show policy-map multipoint tunnel** *tunnel-interface*

#### **DETAILED STEPS**

**Step 1 show interface tunnel** *tunnel-interface*

This command displays information about the tunnel.

#### **Example:**

```
Device# show interface tunnel 1
```

```
Tunnel1 is up, line protocol is up
Hardware is Tunnel
Internet address is 11.1.1.1/24
MTU 17846 bytes, BW 100 Kbit/sec, DLY 50000 usec, reliability 255/255, txload 1/255, rxload 1/255
Encapsulation TUNNEL, loopback not set
Keepalive not set
Tunnel source 10.0.0.1
Tunnel MAC address 0000.5e00.5213
Tunnel Vlan-id 1
Tunnel protocol/transport Ethernet-GRE/IP Key 0x1, sequencing disabled Checksumming of packets disabled
Tunnel TTL 255
Tunnel transport MTU 1454 bytes
```
Tunnel transmit bandwidth 8000 (kbps) Tunnel receive bandwidth 8000 (kbps) Last input 00:48:08, output never, output hang never Last clearing of "show interface" counters 00:48:26 Input queue: 0/375/0/0 (size/max/drops/flushes); Total output drops: 107 Queueing strategy: fifo Output queue: 0/0 (size/max) 5 minute input rate 0 bits/sec, 0 packets/sec 5 minute output rate 0 bits/sec, 0 packets/sec 1867 packets input, 161070 bytes, 0 no buffer Received 0 broadcasts (0 IP multicasts) 0 runts, 0 giants, 0 throttles 0 input errors, 0 CRC, 0 frame, 0 overrun, 0 ignored, 0 abort 43 packets output, 4386 bytes, 0 underruns 0 output errors, 0 collisions, 0 interface resets 0 unknown protocol drops 0 output buffer failures, 0 output buffers swapped out ind-uut# --- 22:03:51 --- 44: 2013-01-30T22:03:51: %SCRIPT-6-INFO: {\_haExecCmd: Executing cmd exec with ind-uut-a}

#### Device# **show interface tunnel 2**

Tunnel2 is up, line protocol is up Hardware is Tunnel Internet address is 10.1.1.1/24 MTU 1434 bytes, BW 100 Kbit/sec, DLY 50000 usec, reliability 255/255, txload 1/255, rxload 1/255 Encapsulation TUNNEL, loopback not set Keepalive not set Tunnel source 10::1 Tunnel MAC address 0000.5e00.5213 Tunnel Vlan-id 2 Tunnel protocol/transport Ethernet-GRE/IPv6 Key 0x2, sequencing disabled Checksumming of packets disabled Tunnel TTL 255 Path MTU Discovery, ager 10 mins, min MTU 1280 Tunnel transport MTU 1434 bytes Tunnel transmit bandwidth 8000 (kbps) Tunnel receive bandwidth 8000 (kbps) Last input never, output never, output hang never Last clearing of "show interface" counters 00:48:28 Input queue: 0/375/0/0 (size/max/drops/flushes); Total output drops: 106 Queueing strategy: fifo Output queue: 0/0 (size/max) 5 minute input rate 0 bits/sec, 0 packets/sec 5 minute output rate 0 bits/sec, 0 packets/sec 0 packets input, 0 bytes, 0 no buffer Received 0 broadcasts (0 IP multicasts) 0 runts, 0 giants, 0 throttles 0 input errors, 0 CRC, 0 frame, 0 overrun, 0 ignored, 0 abort 0 packets output, 0 bytes, 0 underruns 0 output errors, 0 collisions, 0 interface resets 0 unknown protocol drops 0 output buffer failures, 0 output buffers swapped out

#### **Step 2 show tunnel endpoints tunnel** *tunnel-interface*

This command displays tunnel interface endpoints and verifies if the tunnel is created correctly.

#### **Example:**

Device# **show tunnel endpoints tunnel**

Tunnel0 running in Ethernet-GRE/IP mode

Endpoint transport 10.1.1.1 Refcount 3 Base 0x2A98DD03C0 Create Time 3d02h

overlay 10.1.1.1 Refcount 2 Parent 0x2A98DD03C0 Create Time 3d02h Endpoint transport 3.3.3.3 Refcount 3 Base 0x2A98DD0300 Create Time 3d02h overlay 10.1.1.3 Refcount 2 Parent 0x2A98DD0300 Create Time 3d02h

#### **Step 3 show tunnel mac-table tunnel** *tunnel-interface*

This command displays MAC table entries that are associated with a tunnel.

#### **Example:**

Device# **show tunnel mac-table tunnel0**

overlay-address 30.0.0.21, transport-address 192.168.0.50 mac-address 0000.1200.0001, vlan 400 Mac Age 3d06h

overlay-address 60.0.0.8, transport-address 120.0.40.2 mac-address 3010.e495.b058, vlan 10 Mac Age 00:01:00

#### **Step 4 show policy-map multipoint tunnel** *tunnel-interface*

This command displays the policy-map that is associated with a tunnel.

#### **Example:**

```
Device> show policy-map multipoint tunnel 1
```

```
Interface Tunnel 1 <--> 1.1.1.1
  Service-policy output: test
   Class-map: class-default (match-any)
      0 packets, 0 bytes
      5 minute offered rate 0000 bps, drop rate 0000 bps
      Match: any
      police:rate 300000 bps, burst 17898 bytes
      conformed 0 packets, 0 bytes;actions:transmit
      exceeded 0 packets, 0 bytes; actions:drop
       conformed 0000 bps, exceeded 0000 bps
```
## <span id="page-230-0"></span>**Configuration Examples for QoS on Ethernet over GRE Tunnels**

### **Example: QoS on Ethernet over GRE Tunnels**

Configuring Ethernet over GRE (EoGRE) on the mobile node.

```
! configure the topology
mobile-node1(config-if)# interface GigabitEthernet0/1
mobile-node1(config-if)# ip address 10.21.1.1 255.255.255.0
mobile-node1(config-if)# no shutdown
mobile-node1(config-if)# exit
mobile-node1(config)# ip route 10.0.0.1 255.255.255.255 10.21.1.2
! Configure the interface used as the source of the tunnel
mobile-node1(config)# interface Loopback0
mobile-node1(config-if)# ip address 10.40.0.1 255.255.255.0
mobile-node1(config-if)# ipv6 address 2001:db8:2:40::1/64
mobile-node1(config-if)# no shutdown
```

```
! Configure the Ethernet over GRE IPv4 Tunnel
mobile-node1(config-if)# interface Tunnel1
mobile-node1(config-if)# mac-address 0000.0000.0001
mobile-node1(config-if)# ip dhcp client client-id ascii MN1@cisco.com
mobile-node1(config-if)# ip address dhcp
mobile-node1(config-if)# no ip redirects
mobile-node1(config-if)# no ip route-cache
mobile-node1(config-if)# tunnel source Loopback0
mobile-node1(config-if)# tunnel mode ethernet gre ipv4
mobile-node1(config-if)# tunnel key 1
mobile-node1(config-if)# tunnel vlan 10, 20
mobile-node1(config-if)# no shutdown
mobile-node1(config-if)# exit
Configuring Ethernet over GRE tunnel on the MAG
! Configure the topology
MAG(config)# interface FastEthernet1/1/5
MAG(config-if)# ip address 10.21.1.2 255.255.255.0
MAG(config-if)# ipv6 address 2001:db8:2:21::2/64
MAG(config-if)# no shutdown
MAG(config)# ip route 10.40.0.1 255.255.255.255 10.21.1.1
! Configure the interface used as source of the tunnel
MAG(config-if)# interface Loopback0
MAG(config-if)# ip address 10.0.0.1 255.255.255.0
MAG(config-if)# no shutdown
! configure the policy map
MAG(config)# policy-map tunnel-qos-policy
MAG(config-pmap)# class class-default
MAG(config-pmap-c)# police rate 200000 bps
MAG(config-pmap-c)# exit
! Configure the Ethernet over GRE IPv4 Tunnel
MAG(config)# interface Tunnel1
MAG(config-if)# ip address 10.11.1.1 255.255.255.0
MAG(config-if)# tunnel mode ethernet gre ipv4
MAG(config-if)# tunnel source Loopback0
! Configure a static GRE and VLAN ID for the tunnel
MAG(config-if)# tunnel key 1
MAG(config-if)# tunnel vlan 10, 20
!Associate the QoS policy to the tunnel interface
MAG(config-if)# tunnel endpoint service-policy output tunnel-qos-policy
! Enable ISG on the tunnel
MAG(config-if)# ip subscriber l2-connected
MAG(config-subscriber)# initiator unclassified mac-address
MAG(config-subscriber)# initiator dhcp
```
MAG(config-subscriber)# exit

## <span id="page-232-0"></span>**Additional References for QoS on Ethernet over GRE Tunnels**

#### **Related Documents**

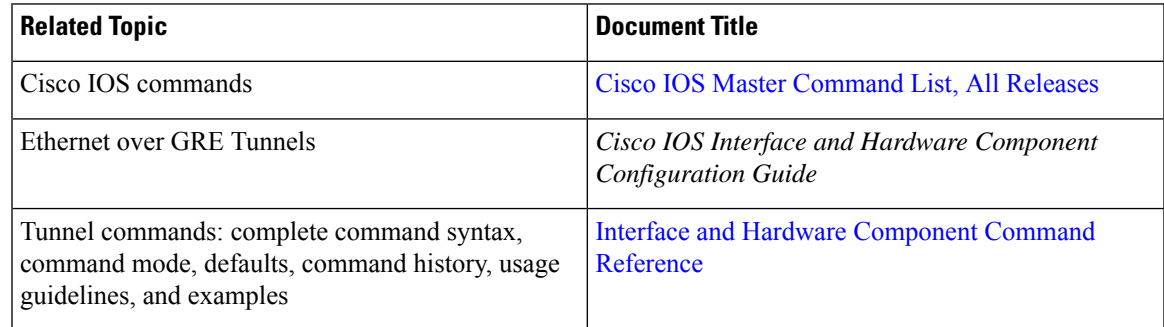

#### **Technical Assistance**

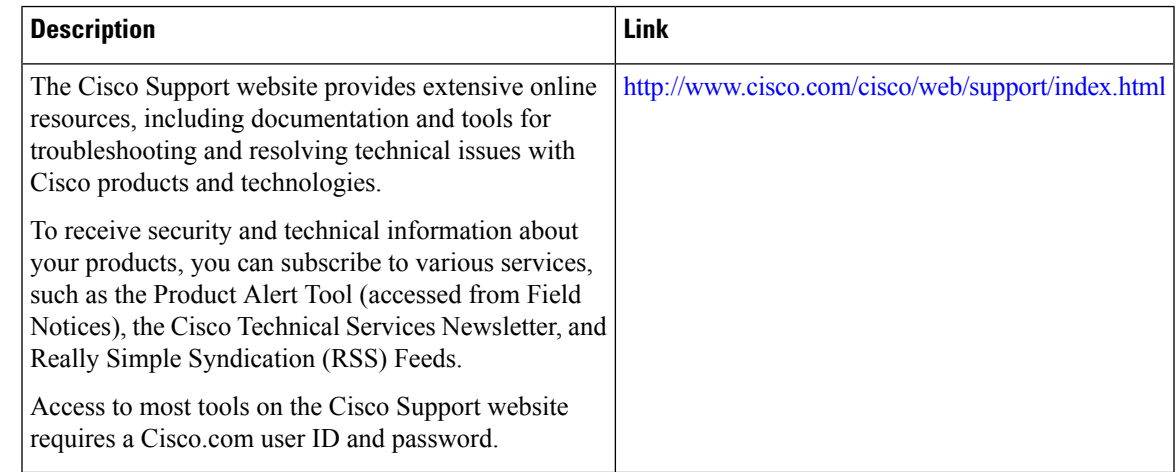

# <span id="page-232-1"></span>**Feature Information for QoS on Ethernet over GRE Tunnels**

The following table provides release information about the feature or features described in this module. This table lists only the software release that introduced support for a given feature in a given software release train. Unless noted otherwise, subsequent releases of that software release train also support that feature.

Use Cisco Feature Navigator to find information about platform support and Cisco software image support. To access Cisco Feature Navigator, go to [www.cisco.com/go/cfn.](http://www.cisco.com/go/cfn) An account on Cisco.com is not required.

#### **Table 28: Feature Information for QoS on Ethernet over GRE Tunnels**

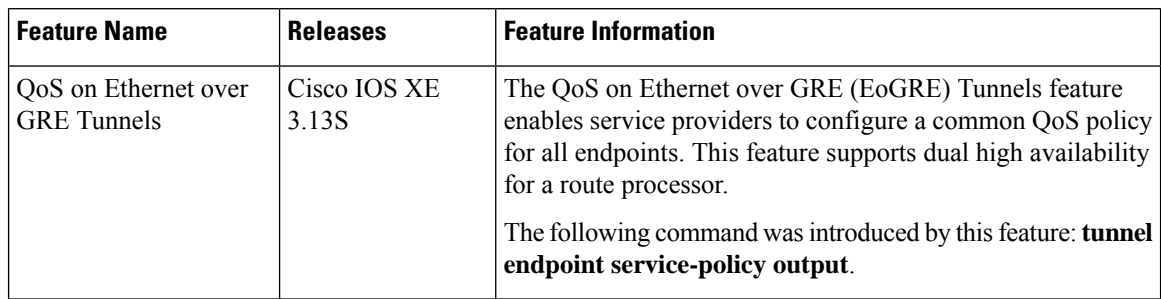

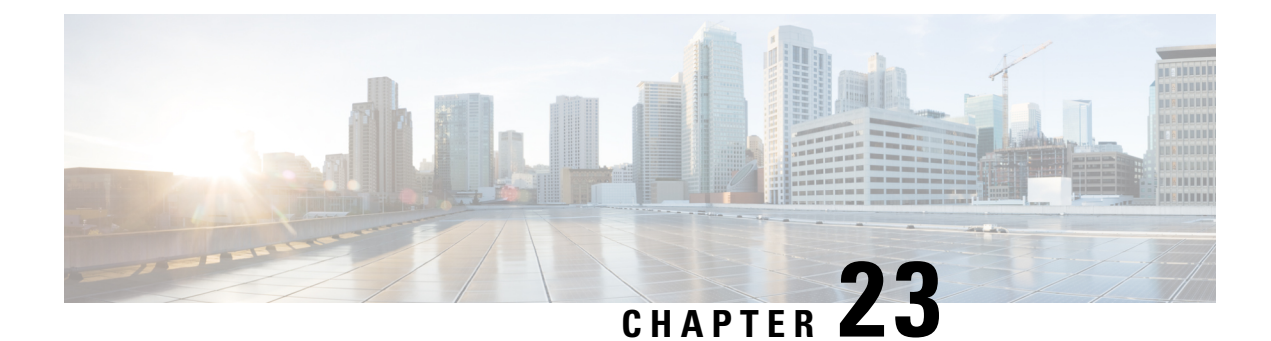

# **VRF-Aware IPv6 Rapid Deployment Tunnel**

Virtual Routing and Forwarding - aware tunnels are used to connect customer networks separated by untrusted core networks or core networks with different infrastructures (IPv4 or IPv6). The VRF-Aware IPv6 Rapid Deployment Tunnel feature extends Virtual Routing and Forwarding (VRF) awareness to IPv6 rapid deployment tunnels.

- Finding Feature [Information,](#page-234-0) on page 221
- Restrictions for the VRF-Aware IPv6 Rapid [Deployment](#page-234-1) Tunnel, on page 221
- Information About the VRF-Aware IPv6 Rapid [Deployment](#page-235-0) Tunnel, on page 222
- How to Configure the VRF-Aware IPv6 Rapid [Deployment](#page-235-1) Tunnel, on page 222
- Feature Information for the VRF-Aware IPv6 Rapid [Deployment](#page-243-0) Tunnel , on page 230

### <span id="page-234-0"></span>**Finding Feature Information**

Your software release may not support all the features documented in this module. For the latest feature information and caveats, see the release notes for your platform and software release. To find information about the features documented in this module, and to see a list of the releases in which each feature is supported, see the feature information table at the end of this module.

Use Cisco Feature Navigator to find information about platform support and software image support. To access Cisco Feature Navigator, go to [http://www.cisco.com/go/cfn.](http://www.cisco.com/go/cfn) An account on Cisco.com is not required.

## <span id="page-234-1"></span>**Restrictions for the VRF-Aware IPv6 Rapid Deployment Tunnel**

The VRF- Aware IPv6 Rapid Deployment Tunnel feature has the following restrictions:

- The incoming physical interface, and the tunnel interface should have the same VRF instance defined.
- The tunnel transport VRF and the egress physical interface, through which the traffic leaves should have the same VRF instance defined.
- For IPv6 rapid deployment Customer Edge (CE) router configuration, the tunnel source and the Border Relay (BR) router address should have the same VRF instance defined as the physical interface through which the traffic flows.

## <span id="page-235-0"></span>**InformationAbouttheVRF-AwareIPv6RapidDeploymentTunnel**

The IPv6 Rapid Deployment Tunnel feature allows a service provider to provide a unicast IPv6 service to customers over itsIPv4 network by using encapsulation of IPv6 in IPv4. Currently, the IPv6 Rapid Deployment Tunnel feature does not support VRF. Therefore, the forwarding table look up tasks for locating IPv6 overlay addresses and IPv4 transport addresses are performed in the global routing table. The VRF-Aware IPv6 Rapid Deployment Tunnel feature extends the IPv6 rapid deployment tunneling support for IPv6 overlay addresses and IPv4 transport addresses in VRF.

The following scenarios are supported for VRF-Aware IPv6 Rapid Deployment Tunnel feature:

- The IPv6 rapid deployment tunnel is in the VRF and both IPv6 overlay address and the IPv4 transport address are in VRF.
- IPv6 rapid deployment tunnel and the IPv4 address are in VRF. The incoming global routing table IPv6 traffic selects the correct VRF, based on the IPv6 rapid deployment domain.

The following figure explains the topology and sample configurations for the VRF Aware IPv6 Rapid Deployment Tunnel feature where both the IPv4 addresses and IPv6 addresses are in VRF.

#### **Figure 18: Topology of the VRF-Aware IPv6 Rapid Deployment Tunnel**

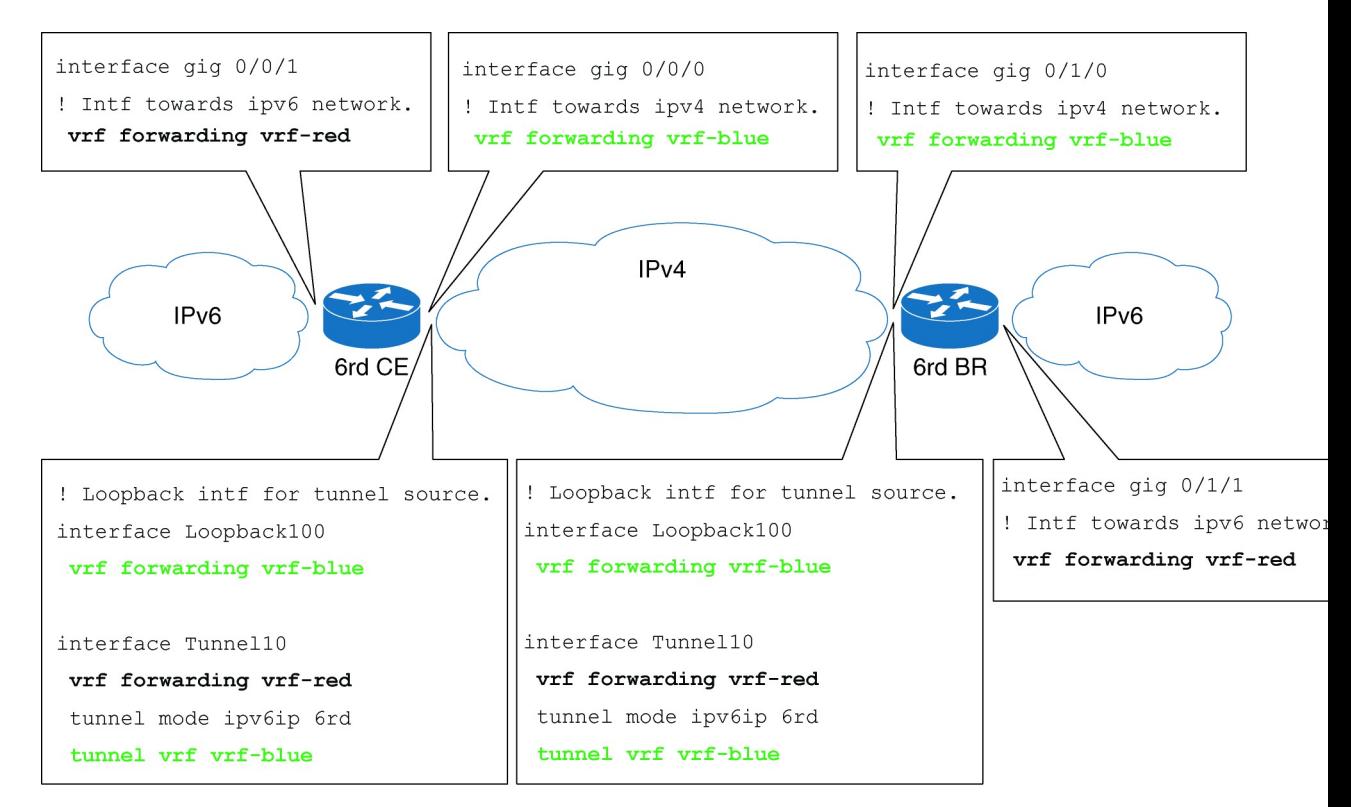

## <span id="page-235-1"></span>**HowtoConfiguretheVRF-AwareIPv6RapidDeploymentTunnel**

Complete the steps in the following procedure to configure the VRF-Aware IPv6 Rapid Deployment Tunnel feature when both the IPv6 and IPv4 addresses are in VRF. You should perform these steps on the CE router and BR router unless specifically mentioned otherwise in the following procedure.

### **Configuring the VRF-Aware IPv6 Rapid Deployment Tunnel**

#### **SUMMARY STEPS**

- **1. enable**
- **2. configure terminal**
- **3. ipv6 unicast-routing**
- **4. vrf definition** *vrf-name1*
- **5. rd** {*ASN:nn* | *IP address: nn*}
- **6. route-target** [**import | export | both**] {*ASN:nn* |*IP address: nn*}
- **7. address-family ipv6**
- **8. exit**
- **9. address-family ipv4**
- **10. exit**
- **11. exit**
- **12. vrf definition** *vrf-name2*
- **13. rd** {*ASN:nn* | *IP address: nn*}
- **14. route-target** [**import | export | both**] { *ASN:nn* | *IP address: nn*}
- **15. address-family ipv4**
- **16. exit**
- **17. exit**
- **18. interface gigabitethernet** *slot / port*
- **19. vrf forwarding** *vrf-name1*
- **20. ipv6 address** {*ipv6-address prefix-length prefix-name sub-bits prefix-length*}
- **21. exit**
- **22. interface gigabitethernet** *slot* / *port*
- **23. vrf forwarding** *vrf-name2*
- **24. ip address** *ip-address mask*
- **25. exit**
- **26. interface loopback** *interface-number*
- **27. vrf forwarding** *vrf-name2*
- **28. ip address** *ip-address*
- **29. exit**
- **30. interface tunnel** *tunnel-number*
- **31. vrf forwarding** *vrf-name1*
- **32. ipv6 address** {*ipv6-address prefix-length prefix-name sub-bits prefix-length*}
- **33. tunnel source**{ *ip-address*| *interface-type interface-number*}
- **34. tunnel mode ipv6ip** [ **6rd**| **6to4** | **auto-tunnel** | **isatap**]
- **35. tunnel 6rd ipv4** {**prefix-length** *length*} {**suffix-length** *length*}
- **36. tunnel 6rd prefix**{*ipv6-prefix*/ *prefix-length*}
- **37. tunnel 6rd br** *ipv4-address*
- **38. tunnel vrf** *vrf-name2*
- **39. exit**
- **40. ipv6 route vrf** *vrf-name1* {*ipv6-prefix* / *prefix-length*} **tunnel** *tunnel-number*
- **41. ipv6 route vrf** *vrf-name1*{*ipv6-prefix*/ *prefix-length*} **tunnel** *tunnel-number ipv6-address*

I

**42. end**

#### **DETAILED STEPS**

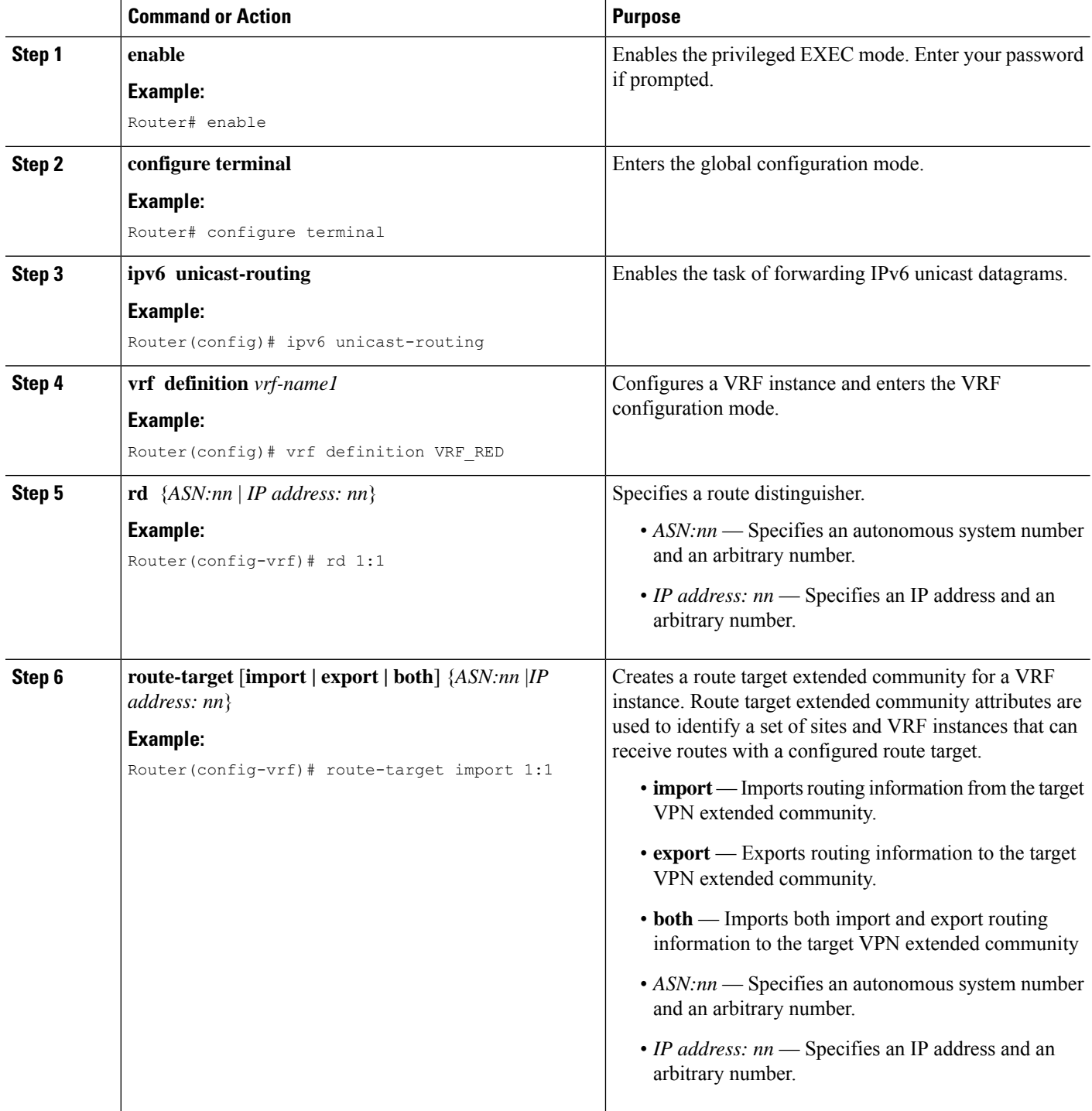

 $\mathbf I$ 

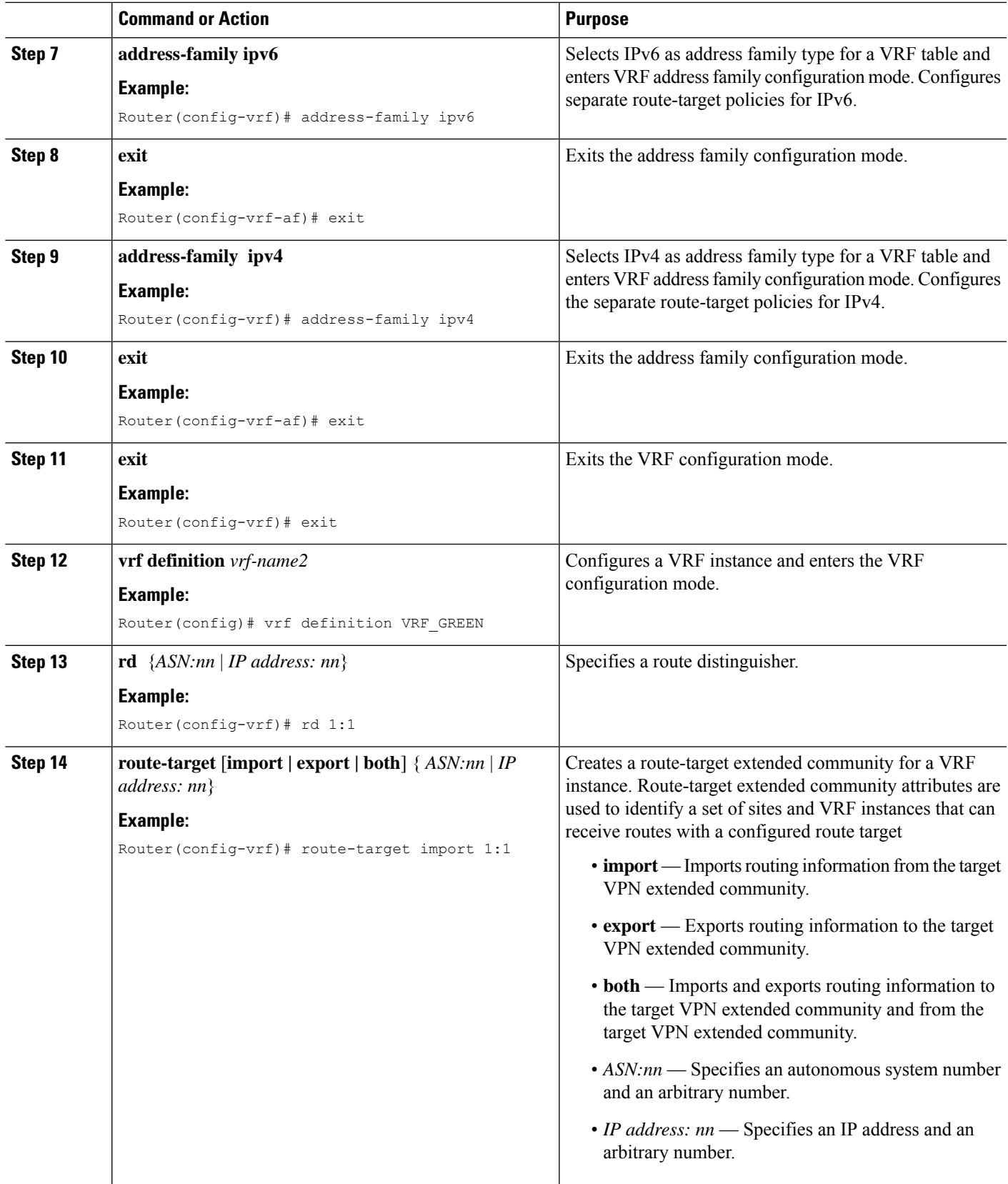

I

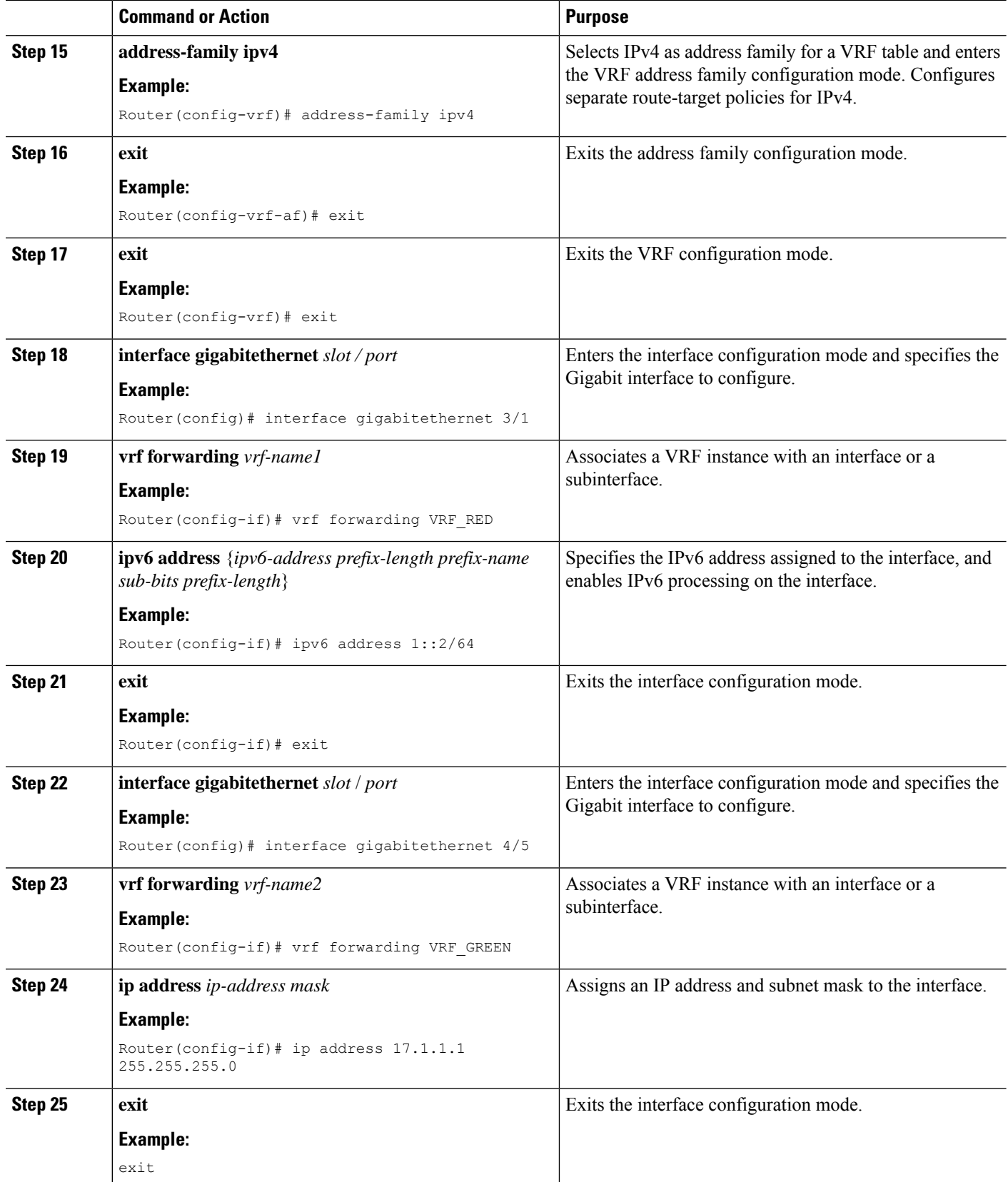

 $\mathbf I$ 

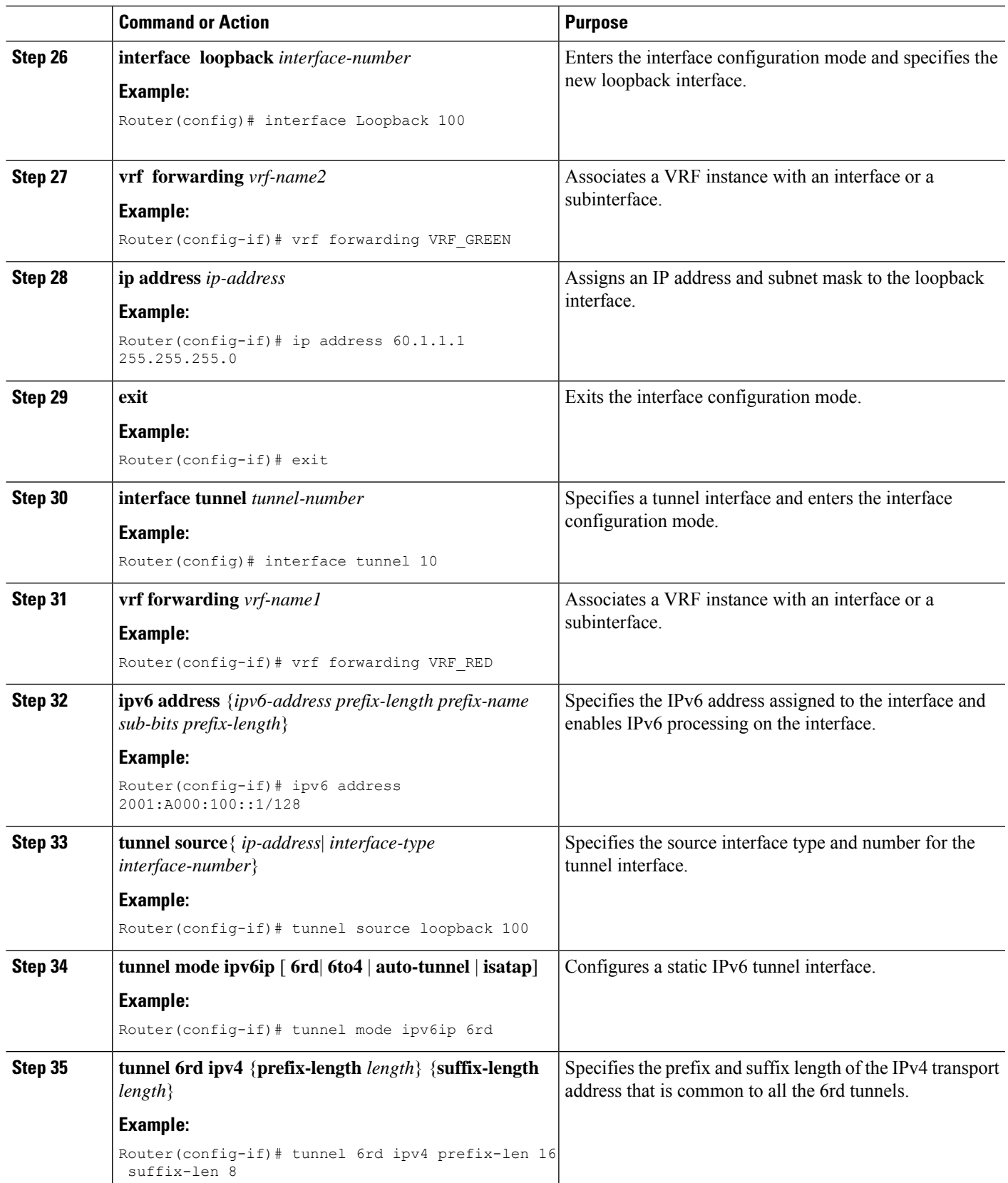

I

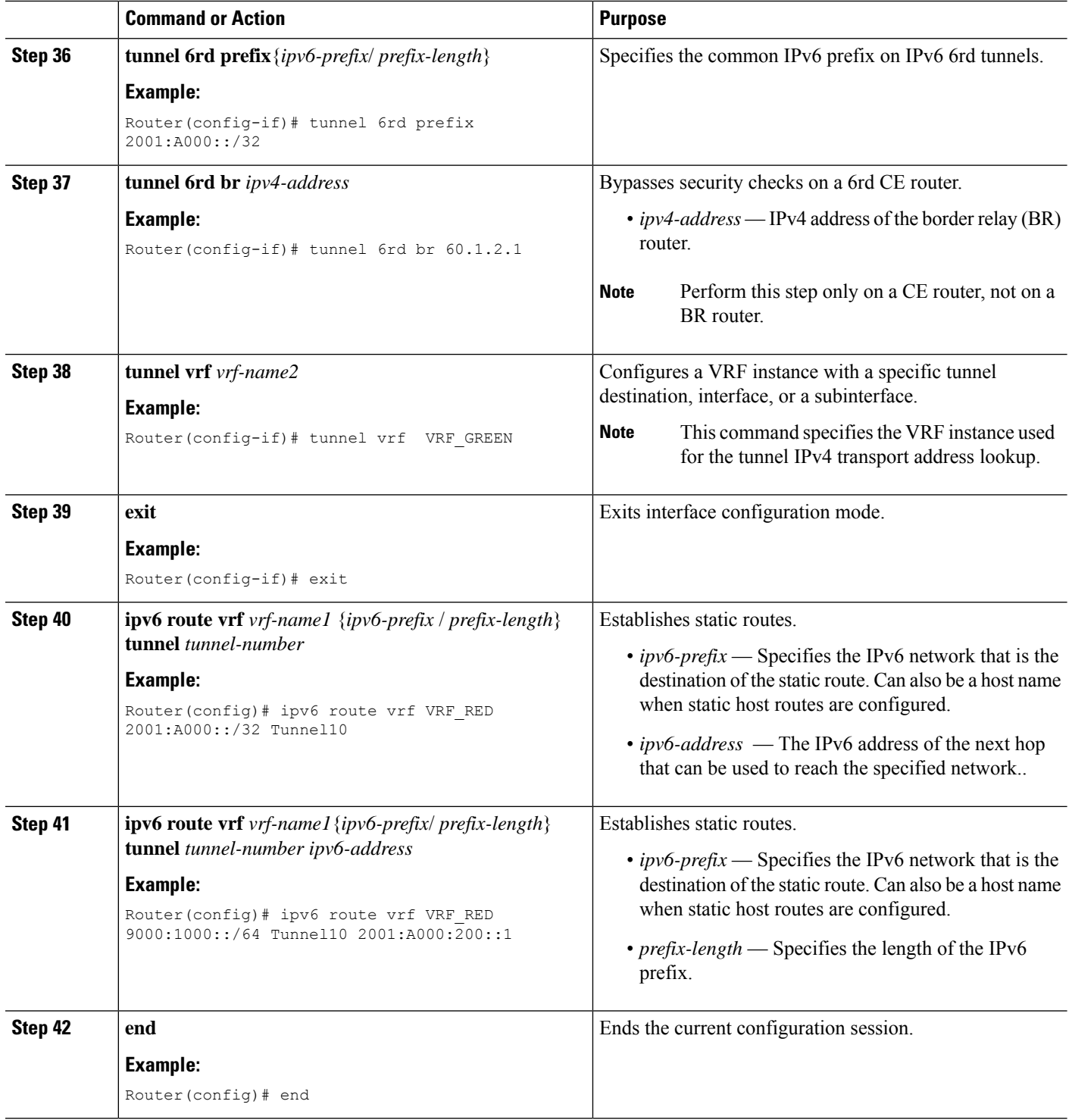

#### **Example: Configuring VRF- Aware IPv6 Rapid Deployment Tunnel**

The following example shows how to configure the VRF-Aware IPv6 Rapid Deployment Tunnel on a CE router:

```
Router# enable
Router# configure terminal
Router(config)# ipv6 unicast-routing
Router(config)# mls ipv6 vrf
Router(config)# vrf definition VRF_RED
Router(config-vrf)# rd 1:1
Router(config-vrf)# route-target export 1:1
Router(config-vrf)# route-target import 1:1
Router(config-vrf)# address-family ipv6
Router(config-vrf-af)# exit
Router(config-vrf)# address-family ipv4
Router(config-vrf-af)# exit
Router(config-vrf)# exit
Router(config)# vrf definition VRF_GREEN
Router(config-vrf)# rd 1:1
Router(config-vrf)# route-target export 1:1
Router(config-vrf)# route-target import 1:1
Router(config-vrf)# address-family ipv4
Router(config-vrf-af)# exit
Router(config-vrf)# exit
Router(config)# interface gigabitethernet 3/1
Router(config-if)# vrf forwarding VRF_RED
Router(config-if)# ipv6 address 1::2/64
Router(config-if)# exit
Router(config)# interface gigabitethernet 4/5
Router(config-if)# vrf forwarding VRF_GREEN
Router(config-if)# ip address 17.1.1.1 255.255.255.0
Router(config-if)# ip ospf 2 area 0
Router(config-if)# exit
Router(config)# interface Loopback 100
Router(config-if)# vrf forwarding VRF_GREEN
Router(config-if)# ip address 60.1.1.1 255.255.255.0
Router(config-if)# ip ospf 2 area 0
Router(config-if)# exit
Router(config)# interface tunnel 10
Router(config-if)# vrf forwarding VRF_RED
Router(config-if)# ipv6 address 2001:A000:100::1/128
Router(config-if)# mls 6rd reserve interface GigabitEthernet4/5
Router(config-if)# tunnel source loopback 100
Router(config-if)# tunnel mode ipv6ip 6rd
Router(config-if)# tunnel 6rd ipv4 prefix-len 16 suffix-len 8
Router(config-if)# tunnel 6rd prefix 2001:A000::/32
Router(config-if)# tunnel 6rd br 60.1.2.1
Router(config-if)# tunnel vrf VRF_GREEN
Router(config-if)# exit
Router(config)# ipv6 route vrf VRF_RED 2001:A000::/32 Tunnel10
Router(config)# ipv6 route vrf VRF_RED 9000:1000::/64 Tunnel10 2001:A000:200::1
Router(config)# end
```
#### The following example shows how to configure the VRF-Aware IPv6 Rapid Deployment Tunnel on a BR router:

```
Router# enable
Router# configure terminal
Router(config)# ipv6 unicast-routing
Router(config)# vrf definition VRF_RED
Router(config-vrf)# rd 1:1
Router(config-vrf)# route-target export 1:1
Router(config-vrf)# route-target import 1:1
Router(config-vrf)# address-family ipv6
Router(config-vrf-af)# exit
Router(config-vrf)# address-family ipv4
Router(config-vrf-af)# exit
Router(config-vrf)# exit
```

```
Router(config)# vrf definition VRF_GREEN
Router(config-vrf)# rd 1:1
Router(config-vrf)# route-target export 1:1
Router(config-vrf)# route-target import 1:1
Router(config-vrf)# address-family ipv4
Router(config-vrf-af)# exit
Router(config-vrf)# exit
Router(config)# interface gigabitethernet 5/1
Router(config-if)# vrf forwarding VRF_RED
Router(config-if)# ipv6 address 9000:1000::/64
Router(config-if)# exit
Router(config)# interface gigabitethernet 4/1
Router(config-if)# vrf forwarding VRF_GREEN
Router(config-if)# ip address 17.1.1.\overline{2} 255.255.255.0
Router(config-if)# ip ospf 2 area 0
Router(config-if)# exit
Router(config)# interface Loopback 100
Router(config-if)# vrf forwarding VRF_GREEN
Router(config-if)# ip address 60.1.2.\overline{1} 255.255.255.0
Router(config-if)# exit
Router(config)# interface tunnel 10
Router(config-if)# vrf forwarding VRF_RED
Router(config-if)# ipv6 address 2001:A000:100::1/128
Router(config-if)# tunnel source loopback 100
Router(config-if)# tunnel mode ipv6ip 6rd
Router(config-if)# tunnel 6rd ipv4 prefix-len 16 suffix-len 8
Router(config-if)# tunnel 6rd prefix 2001:A000::/32
Router(config-if)# tunnel vrf VRF_GREEN
Router(config-if)# exit
Router(config)# ipv6 route vrf VRF_RED 2001:A000::/32 Tunnel10
Router(config)# end
```
# <span id="page-243-0"></span>**Feature Information for the VRF-Aware IPv6 Rapid Deployment Tunnel**

The following table provides release information about the feature or features described in this module. This table lists only the software release that introduced support for a given feature in a given software release train. Unless noted otherwise, subsequent releases of that software release train also support that feature.

Use Cisco Feature Navigator to find information about platform support and Cisco software image support. An account on Cisco.com is not required.

| <b>Feature Name</b>                       | <b>Releases</b>            | <b>Feature Information</b>                                                                                                    |
|-------------------------------------------|----------------------------|----------------------------------------------------------------------------------------------------|
| VRF-Aware IPv6 Rapid<br>Deployment Tunnel | Cisco IOS XE Release 3.10S | The IPv6 Rapid Deployment<br>Tunnel feature allows a service<br>provider to provide a unicast IPv6<br>service to customers over its IPv4<br>network by using encapsulation of<br>IPv6 in IPv4. The VRF-Aware IPv6<br>Rapid Deployment Tunnel feature<br>extends VRF awareness to IPv6<br>rapid deployment tunnels. |

**Table 29: Feature Information for the VRF-Aware IPv6 Rapid Deployment Tunnel**

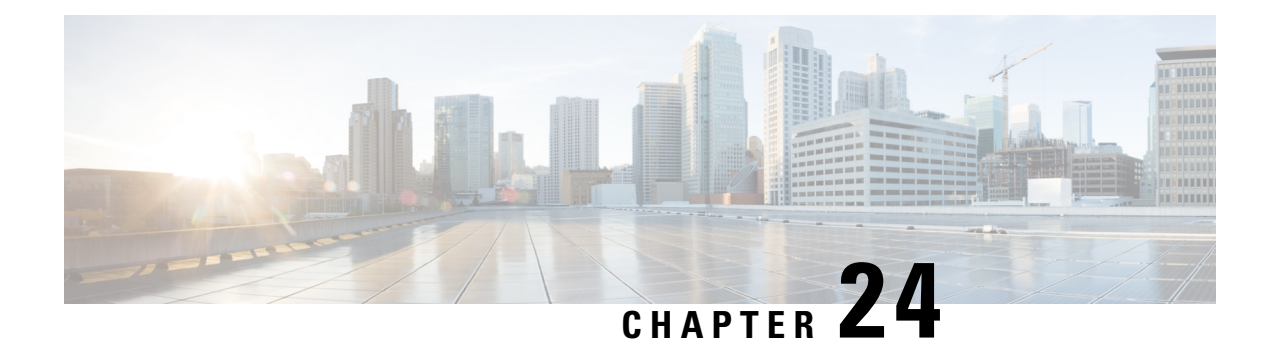

# **IP Tunnel - GRE Key Entropy Support**

The IP Tunnel - GRE Key Entropy Support feature enables load balancing of tunnel packets in the Generic Routing Encapsulation (GRE) mode of a core network.

- [Prerequisites](#page-244-0) for IP Tunnel GRE Key Entropy Support, on page 231
- [Restrictions](#page-244-1) for IP Tunnel GRE Key Entropy Support, on page 231
- [Information](#page-244-2) About IP Tunnel GRE Key Entropy Support, on page 231
- How To [Configure](#page-245-0) IP Tunnel GRE Key Entropy Support, on page 232
- [Configuration](#page-247-0) Examples for IP Tunnel GRE Key Entropy Support, on page 234
- Additional [References](#page-248-0) for IP Tunnel GRE Key Entropy Support, on page 235
- Feature [Information](#page-248-1) for IP Tunnel GRE Key Entropy Support, on page 235

## <span id="page-244-1"></span><span id="page-244-0"></span>**Prerequisites for IP Tunnel - GRE Key Entropy Support**

- You can enable tunnel entropy calculation only on Generic Routing Encapsulation (GRE) mode of the tunnel interface.
- You must configure the tunnel key value before you enable tunnel entropy calculation.

## <span id="page-244-2"></span>**Restrictions for IP Tunnel - GRE Key Entropy Support**

- You must not configure a tunnel key with a value that is more than 24 bits. The configuration of tunnel entropy calculation fails if the tunnel key value is more than 24 bits.
- You cannot disable tunnel entropy calculation unless you remove the configured tunnel key.

# **Information About IP Tunnel - GRE Key Entropy Support**

### **IP Tunnel - GRE Key Entropy Support Overview**

The IP Tunnel - GRE Key Entropy Support feature enables load balancing of tunnel packets in the Generic Routing Encapsulation (GRE) mode of a core network. You can configure the tunnel entropy calculation feature only on the GRE mode of the tunnel interface.

The characteristics of a tunnel entropy label are:

- You cannot use entropy labels for packet forwarding.
- You cannot use entropy labels for signaling.
- You can only use the entropy label to improve load balancing on a network.

In order to configure tunnel entropy calculation using the **tunnel entropy** command, you must first configure a tunnel key using the **tunnel key** command in interface configuration mode. The tunnel key has a maximum size of 32 bits. If you configure tunnel entropy calculation, 24 bits are reserved for the GRE key and 8 bits for entropy.

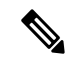

If you configure a GRE tunnel key of 32 bits, you cannot configure tunnel entropy calculation. You must remove the tunnel key and then configure a key of the size of 24 bits or less. To disable an already configured GRE tunnel entropy, remove the GRE tunnel key value first. **Note**

Entropy bits are calculated by 6 tuples, which are virtual routing and forwarding (VRF) ID, source IPaddress, destination IP address, source port, destination port, and protocols of the private IPv4/IPv6 packets in a network.

# <span id="page-245-0"></span>**How To Configure IP Tunnel - GRE Key Entropy Support**

### **Configuring IP Tunnel - GRE Key Entropy Support**

Perform this task to configure GRE tunnel entropy calculation:

#### **SUMMARY STEPS**

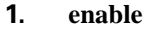

- **2. configure terminal**
- **3. interface tunnel** *tunnel-number*
- **4. tunnel source** {*ipv4-addr* | *ipv6-addr* | *interface-type interface-number* | **dynamic**}
- **5. tunnel destination** {*ipv4-addr* | *ipv6-addr* | *hostname* | **dynamic**}
- **6. tunnel mode gre ip**
- **7. tunnel key** *key-number*
- **8. tunnel entropy**
- **9. end**
- **10. show interfaces** *interface-type interface-number*

#### **DETAILED STEPS**

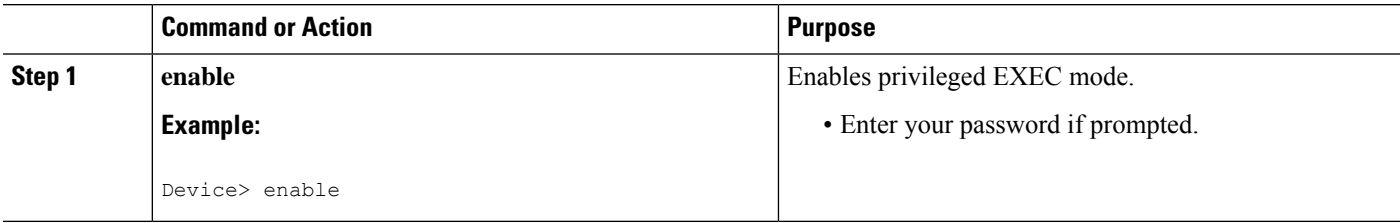

 $\mathbf{l}$ 

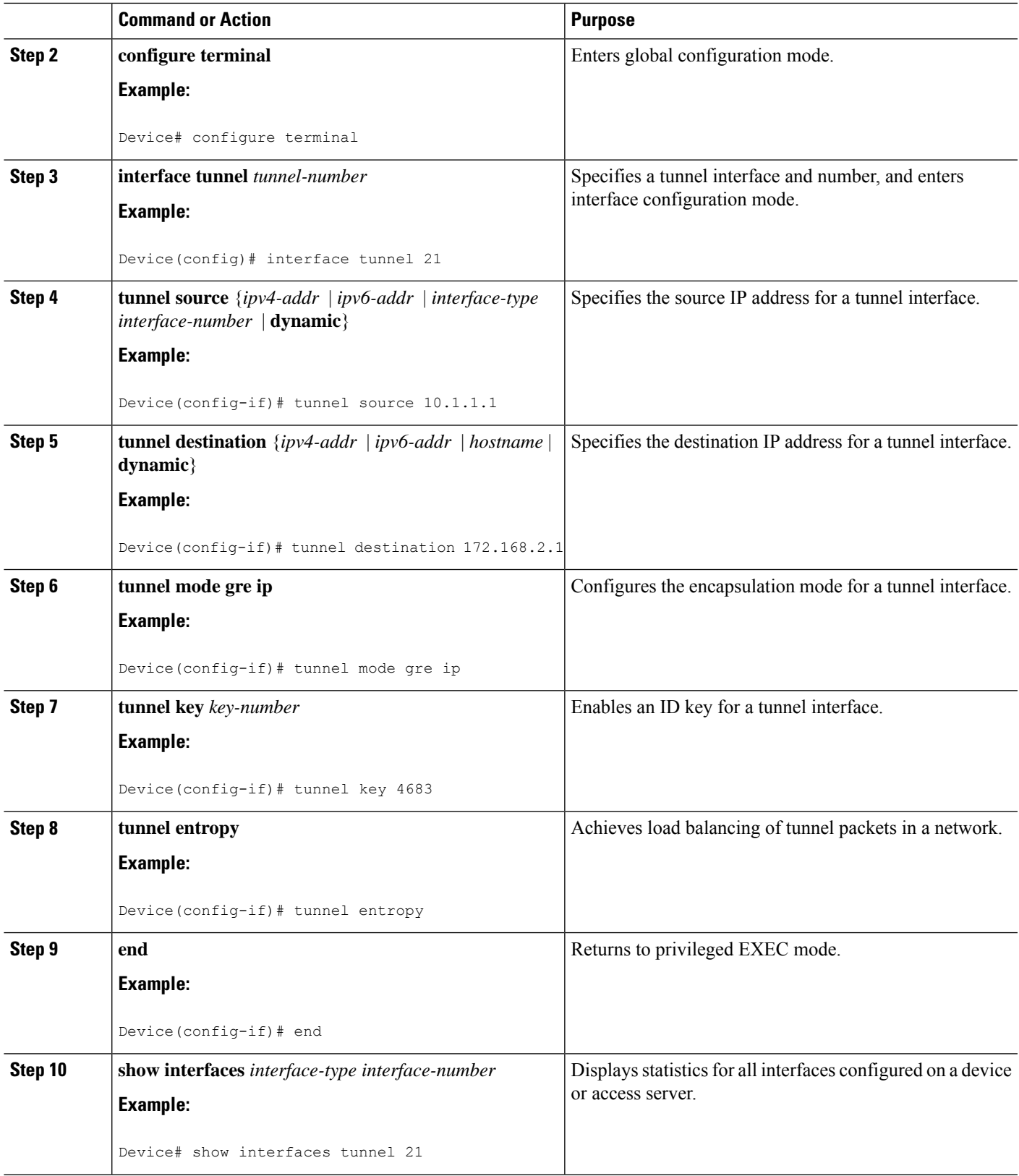

## <span id="page-247-0"></span>**Configuration Examples forIPTunnel-GREKey EntropySupport**

### **Examples: Configuring IP Tunnel - GRE Key Entropy Support**

The following example shows how to configure tunnel entropy calculation for GRE mode of the tunnel interface:

```
Device> enable
Device# configure terminal
Device(config)# interface tunnel 21
Device(config-if)# tunnel source 10.1.1.1
Device(config-if)# tunnel destination 172.168.2.1
Device(config-if)# tunnel mode gre ip
Device(config-if)# tunnel key 4683
Device(config-if)# tunnel entropy
Device(config-if)# end
```
The following is sample output from the **show interfaces tunnel** command, which displays that tunnel entropy calculation is enabled with a 24-bit key:

```
Device# show interfaces tunnel 21
```

```
Tunnel21 is up, line protocol is up
Hardware is Tunnel
MTU 17864 bytes, BW 100 Kbit/sec, DLY 50000 usec,
reliability 255/255, txload 1/255, rxload 1/255
Encapsulation TUNNEL, loopback not set
Keepalive not set
Tunnel source 10.1.1.1, destination 172.168.2.1
Tunnel protocol/transport GRE/IP
Key 0x124B, sequencing disabled
Checksumming of packets disabled
Tunnel Entropy Calculation Enabled (24-bit Key)
Tunnel TTL 255, Fast tunneling enabled
Tunnel transport MTU 1472 bytes
Tunnel transmit bandwidth 8000 (kbps)
Tunnel receive bandwidth 8000 (kbps)
Last input never, output never, output hang never
Last clearing of "show interface" counters 00:03:07
Input queue: 0/375/0/0 (size/max/drops/flushes); Total output drops: 0
Queueing strategy: fifo
Output queue: 0/0 (size/max)
5 minute input rate 0 bits/sec, 0 packets/sec
5 minute output rate 0 bits/sec, 0 packets/sec
0 packets input, 0 bytes, 0 no buffer
Received 0 broadcasts (0 IP multicasts)
0 runts, 0 giants, 0 throttles
0 input errors, 0 CRC, 0 frame, 0 overrun, 0 ignored, 0 abort
0 packets output, 0 bytes, 0 underruns
0 output errors, 0 collisions, 0 interface resets
0 unknown protocol drops
0 output buffer failures, 0 output buffers swapped out
```
# <span id="page-248-0"></span>**Additional References for IP Tunnel - GRE Key Entropy Support**

#### **Related Documents**

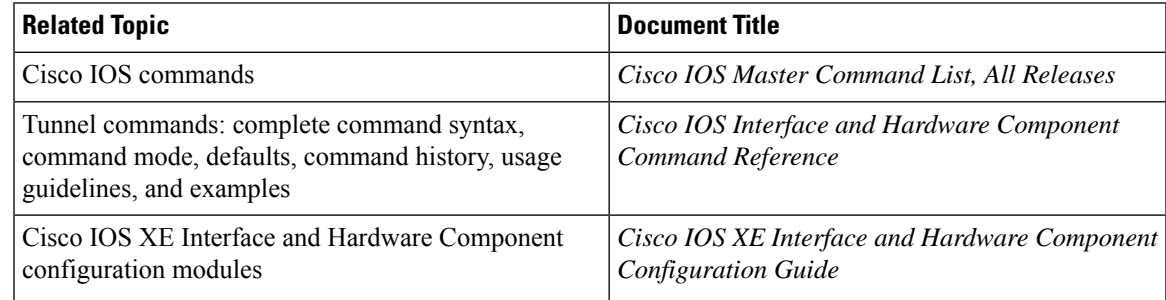

#### **Standards and RFCs**

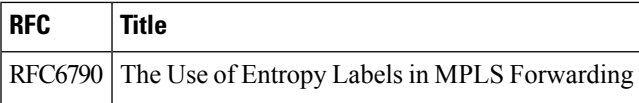

#### **Technical Assistance**

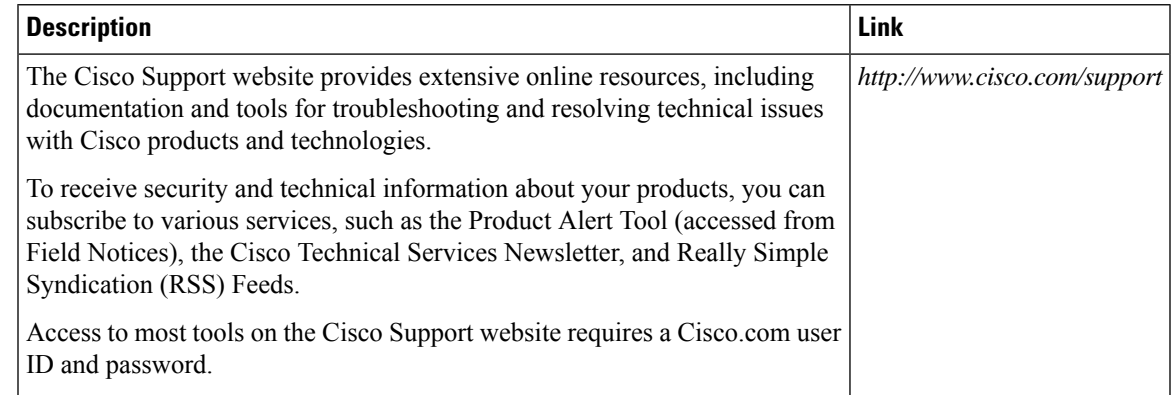

# <span id="page-248-1"></span>**Feature Information for IP Tunnel - GRE Key Entropy Support**

The following table provides release information about the feature or features described in this module. This table lists only the software release that introduced support for a given feature in a given software release train. Unless noted otherwise, subsequent releases of that software release train also support that feature.

Use Cisco Feature Navigator to find information about platform support and Cisco software image support. To access Cisco Feature Navigator, go to [www.cisco.com/go/cfn.](http://www.cisco.com/go/cfn) An account on Cisco.com is not required.

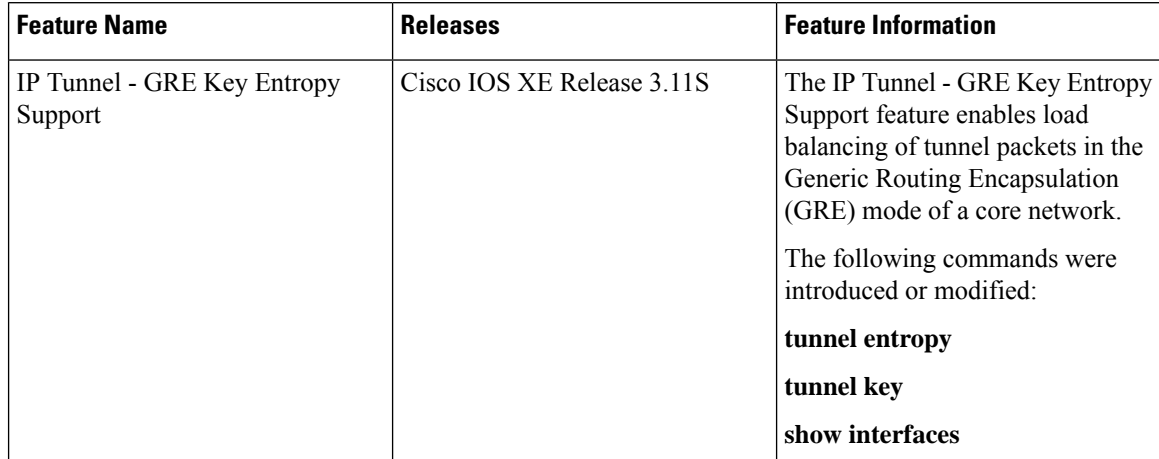

#### **Table 30: Feature Information for IP Tunnel - GRE Key Entropy Support**